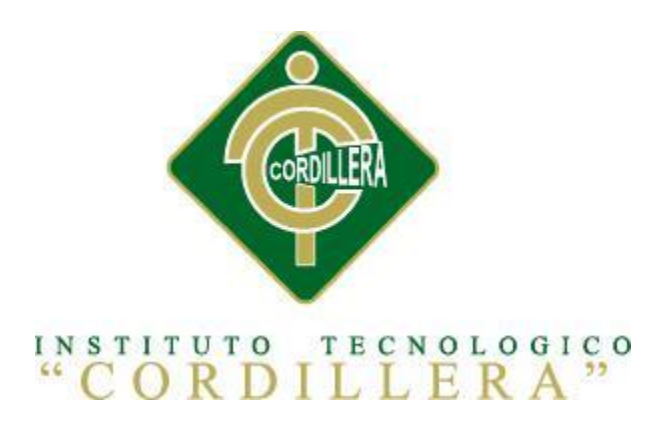

# CARRERA DE ANÁLISIS DE SISTEMAS

# SISTEMATIZACIÓN DEL PROCESO DE FACTURACIÓN MEDIANTE UNA APLICACIÓN WEB DE FACTURACIÓN ELECTRÓNICA PARA LA EMPRESA SOLUCIONES INTEGRALES CÓDIGO EN LA CIUDAD DE QUITO

Proyecto previo a la obtención del título de Tecnólogo en Análisis de

Sistemas

 **Autor:** Nazario Ismael Bonilla Lema

 **Tutor:**Ing.Jaime Basantes

 **Quito, Abril 2015**

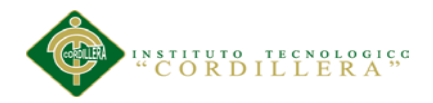

#### <span id="page-1-0"></span>**DECLARACION DE APROBACION DE TUTOR Y LECTOR**

En mi calidad de tutor del trabajo sobre el tema: SISTEMATIZACIÓN DEL PROCESO DE FACTURACIÓN MEDIANTE UNA APLICACIÓN WEB DE FACTURACIÓN ELECTRÓNICA PARA LA EMPRESA SOLUCIONES INTEGRALES CODIGO EN LA CIUDAD DE QUITO, presentado por el ciudadano: Bonilla Lema Nazario Ismael, estudiante de la Escuela de Sistemas, considero que dicho informe reúne los requisitos y méritos suficientes para ser sometido a la evaluación por parte del Tribunal de Grado, que el honorable Consejo de Escuela designe, para su correspondiente estudio y calificación.

Quito, Abril del 2015

Ing. Jaime Basantes **Ing. Juan Minango** 

TUTOR LECTOR

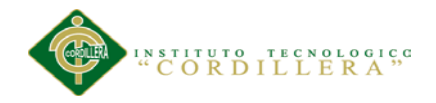

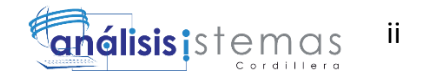

# <span id="page-2-0"></span>**CONTRATO DE CESIÓN SOBRE DERECHOS PROPIEDAD INTELECTUAL**

Comparecen a la celebración del presente contrato de cesión y transferencia de derechos de propiedad intelectual, por una parte, el estudiante NAZARIO ISMAEL BONILLA LEMA, por sus propios y personales derechos, a quien en lo posterior se le denominará el "CEDENTE"; y, por otra parte, el INSTITUTO SUPERIOR TECNOLÓGICO CORDILLERA, representado por su Rector el Ingeniero Ernesto Flores Córdova, a quien en lo posterior se lo denominará el "CESIONARIO". Los comparecientes son mayores de edad, domiciliados en esta ciudad de Quito Distrito Metropolitano, hábiles y capaces para contraer derechos y obligaciones, quienes acuerdan al tenor de las siguientes cláusulas:

**PRIMERA: ANTECEDENTE.- a)** El Cedente dentro del pensum de estudio en la carrera de análisis de sistemas que imparte el Instituto Superior Tecnológico Cordillera, y con el objeto de obtener el título de Tecnólogo en Análisis de Sistemas, el estudiante participa en el proyecto de grado denominado "SISTEMATATIZACION DEL PROCESO DE FACTURACION MEDIANTE UNA APL,ICACION WEB DE FACTURACION ELECTRONICA PARA LA EMPRESSA SOLUCIONES INTEGRALES CODIGO EN LA CUIDAD DE QUITO", el cual incluye la creación y desarrollo del programa de ordenador o software, para lo cual ha implementado los conocimientos adquiridos en su calidad de alumno. **b)** Por iniciativa y responsabilidad del Instituto Superior Tecnológico Cordillera se desarrolla la creación del programa de ordenador, motivo por el cual se regula de forma clara la cesión de los derechos de autor que genera la obra literaria y que es producto del proyecto de grado, el mismo que culminado es de plena aplicación técnica, administrativa y de reproducción.

**SEGUNDA: CESIÓN Y TRANSFERENCIA.-** Con el antecedente indicado, el Cedente libre y voluntariamente cede y transfiere de manera perpetua y gratuita todos los derechos patrimoniales del programa de ordenador descrito en la clausula anterior a favor del Cesionario, sin reservarse para sí ningún privilegio especial (código fuente, código objeto, diagramas de flujo, planos, manuales de uso, etc.). El Cesionario podrá explotar el programa de ordenador por cualquier medio o procedimiento tal cual lo establece el Artículo 20 de la Ley de Propiedad Intelectual, esto es, realizar, autorizar o prohibir, entre otros: a) La reproducción del programa de ordenador por cualquier forma o procedimiento; b) La comunicación pública del software; c) La distribución

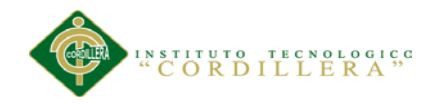

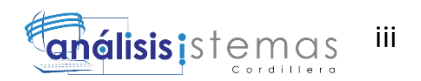

pública de ejemplares o copias, la comercialización, arrendamiento o alquiler del programa de ordenador; d) Cualquier transformación o modificación del programa de ordenador; e) La protección y registro en el IEPI el programa de ordenador a nombre del Cesionario; f) Ejercer la protección jurídica del programa de ordenador; g) Los demás derechos establecidos en la Ley de Propiedad Intelectual y otros cuerpos legales que normen sobre la cesión de derechos de autor y derechos patrimoniales.

**TERCERA: OBLIGACIÓN DEL CEDENTE.-** El cedente no podrá transferir a ningún tercero los derechos que conforman la estructura, secuencia y organización del programa de ordenador que es objeto del presente contrato, como tampoco emplearlo o utilizarlo a título personal, ya que siempre se deberá guardar la exclusividad del programa de ordenador a favor del Cesionario.

**CUARTA: CUANTIA.-** La cesión objeto del presente contrato, se realiza a título gratuito y por ende el Cesionario ni sus administradores deben cancelar valor alguno o regalías por este contrato y por los derechos que se derivan del mismo.

**QUINTA: PLAZO.-** La vigencia del presente contrato es indefinida.

**SEXTA: DOMICILIO, JURISDICCIÓN Y COMPETENCIA.-** Las partes fijan como su domicilio la ciudad de Quito. Toda controversia o diferencia derivada de éste, será resuelta directamente entre las partes y, si esto no fuere factible, se solicitará la asistencia de un Mediador del Centro de Arbitraje y Mediación de la Cámara de Comercio de Quito. En el evento que el conflicto no fuere resuelto mediante este procedimiento, en el plazo de diez días calendario desde su inicio, pudiendo prorrogarse por mutuo acuerdo este plazo, las partes someterán sus controversias a la resolución de un árbitro, que se sujetará a lo dispuesto en la Ley de Arbitraje y Mediación, al Reglamento del Centro de Arbitraje y Mediación de la Cámara de comercio de Quito, y a las siguientes normas: a) El árbitro será seleccionado conforme a lo establecido en la Ley de Arbitraje y Mediación; b) Las partes renuncian a la jurisdicción ordinaria, se obligan a acatar el laudo arbitral y se comprometen a no interponer ningún tipo de recurso en contra del laudo arbitral; c) Para la ejecución de medidas cautelares, el árbitro está facultado para solicitar el auxilio de los funcionarios públicos, judiciales, policiales y administrativos, sin que sea necesario recurrir a juez ordinario alguno; d) El procedimiento será confidencial y en derecho; e) El lugar de arbitraje serán las instalaciones del centro de arbitraje y mediación de la Cámara de

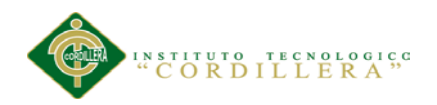

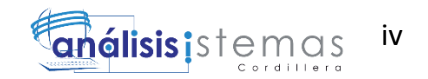

Comercio de Quito; f) El idioma del arbitraje será el español; y, g) La reconvención, caso de haberla, seguirá los mismos procedimientos antes indicados para el juicio principal.

**SÉPTIMA: ACEPTACIÓN.-** Las partes contratantes aceptan el contenido del presente contrato, por ser hecho en seguridad de sus respectivos intereses.

En aceptación firman a los 06 días del mes de Abril del dos mil quince.

f) the contract of the contract of  $f$ 

C.C. 1720806932 Instituto Superior Tecnológico Cordillera **CEDENTE CESIONARIO**

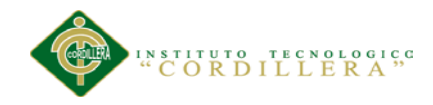

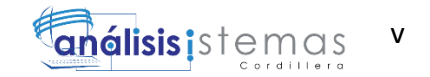

## **DECLARATORIA**

<span id="page-5-0"></span>Declaro que la investigación es absolutamente original, personal, que se han citado las fuentes correspondientes y que en su ejecución se respetaron las disposiciones legales que protegen los derechos de autor vigente. Las ideas, doctrinas resultados y conclusiones a los que he llegado son de mi absoluta responsabilidad.

Nazario Ismael Bonilla Lema

**\_\_\_\_\_\_\_\_\_\_\_\_\_\_\_\_\_\_\_\_\_\_\_\_\_\_\_\_\_\_**

C.I. 1720806932

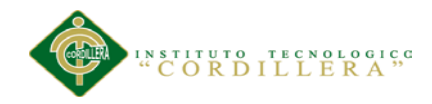

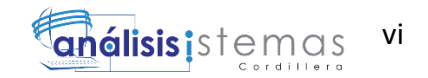

# **CESIÓN DE DERECHOS**

<span id="page-6-0"></span>Yo, Nazario Ismael Bonilla Lema alumno de la Escuela de Análisis de Sistemas, libre y voluntariamente cedo los derechos de autor de mi investigación en favor del Instituto Tecnológico Superior "Cordillera".

C.I. 1720806932

**\_\_\_\_\_\_\_\_\_\_\_\_\_\_\_\_\_\_\_\_\_\_\_\_**

*SISTEMATIZACIÓN DEL PROCESO DE FACTURACIÓN MEDIANTE UNA APLICACIÓN WEB DE FACTURACIÓN ELECTRÓNICA PARA LA EMPRESA SOLUCIONES INTEGRALES CÓDIGO EN LA CIUDAD DE QUITO.*

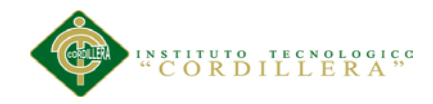

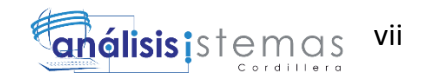

#### **AGRADECIMIENTO**

<span id="page-7-0"></span>Mi reconocimiento y agradecimiento a todas las personas que colaboraron en el desarrollo de este proyecto de titulación, de manera muy especial al Ing. Jaime Basantes por su invalorable ayuda y dirección.

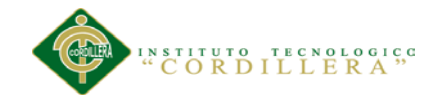

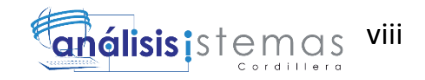

#### **DEDICATORIA**

<span id="page-8-0"></span>Dedico este proyecto de grado a mis padres, quienes a lo largo de mi vida han velado por mi bienestar y educación, siendo mí apoyo en todo momento, cuidándome y dándome fortaleza. A mi esposa, por ver en mí su compañero y formar una familia, brindándome la oportunidad de tener dos hermosas hijas Abigail y Samantha; las amo a las tres.

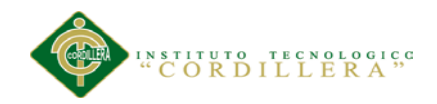

**PORTADA** 

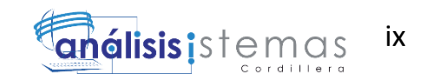

### **INDICE GENERAL**

# <span id="page-9-0"></span>**CONTENIDO**

# PÁGINAS

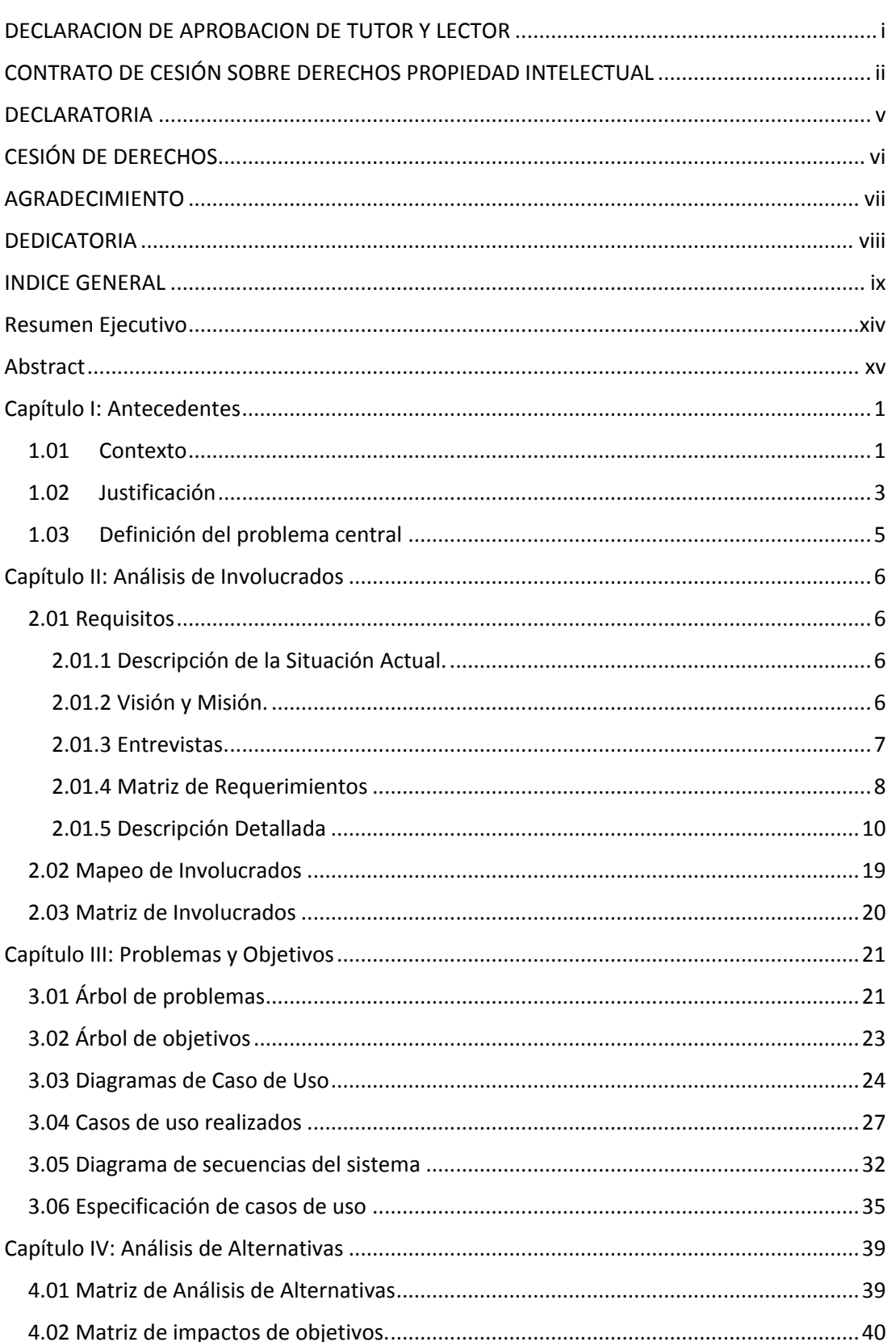

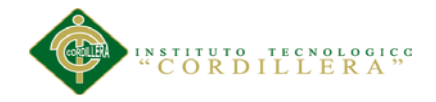

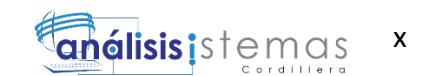

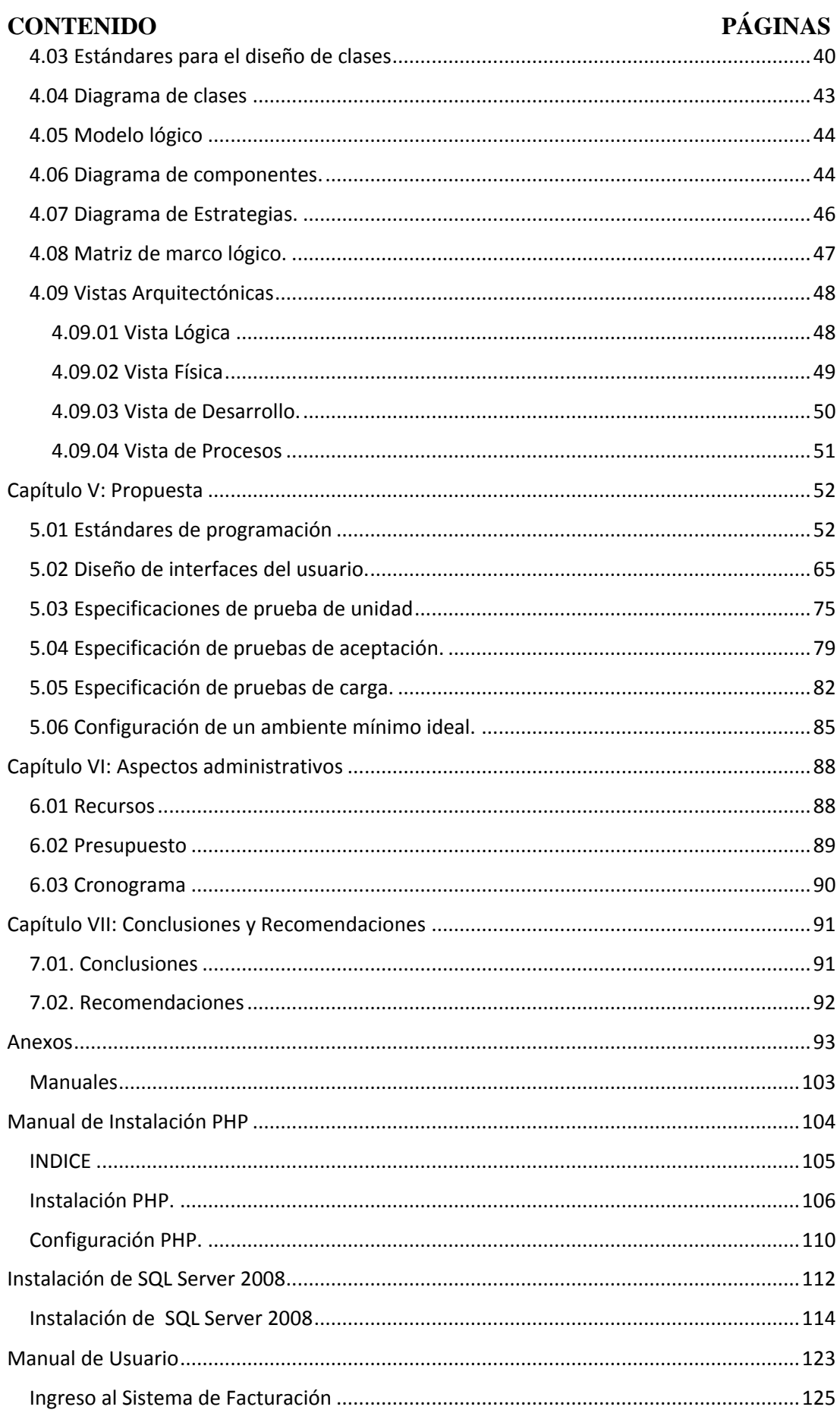

# SISTEMATIZACIÓN DEL PROCESO DE FACTURACIÓN MEDIANTE UNA APLICACIÓN WEB DE FACTURACIÓN ELECTRÓNICA PARA LA EMPRESA SOLUCIONES INTEGRALES CÓDIGO EN LA CIUDAD DE QUITO.

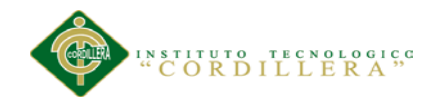

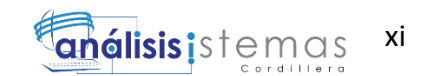

# **CONTENIDO PÁGINAS**

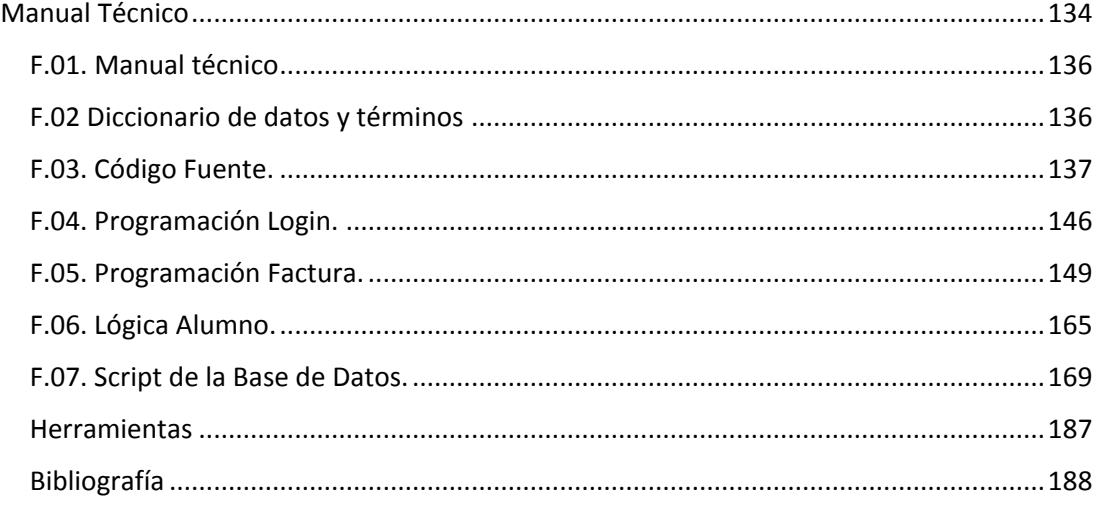

# **INDICE DE TABLAS**

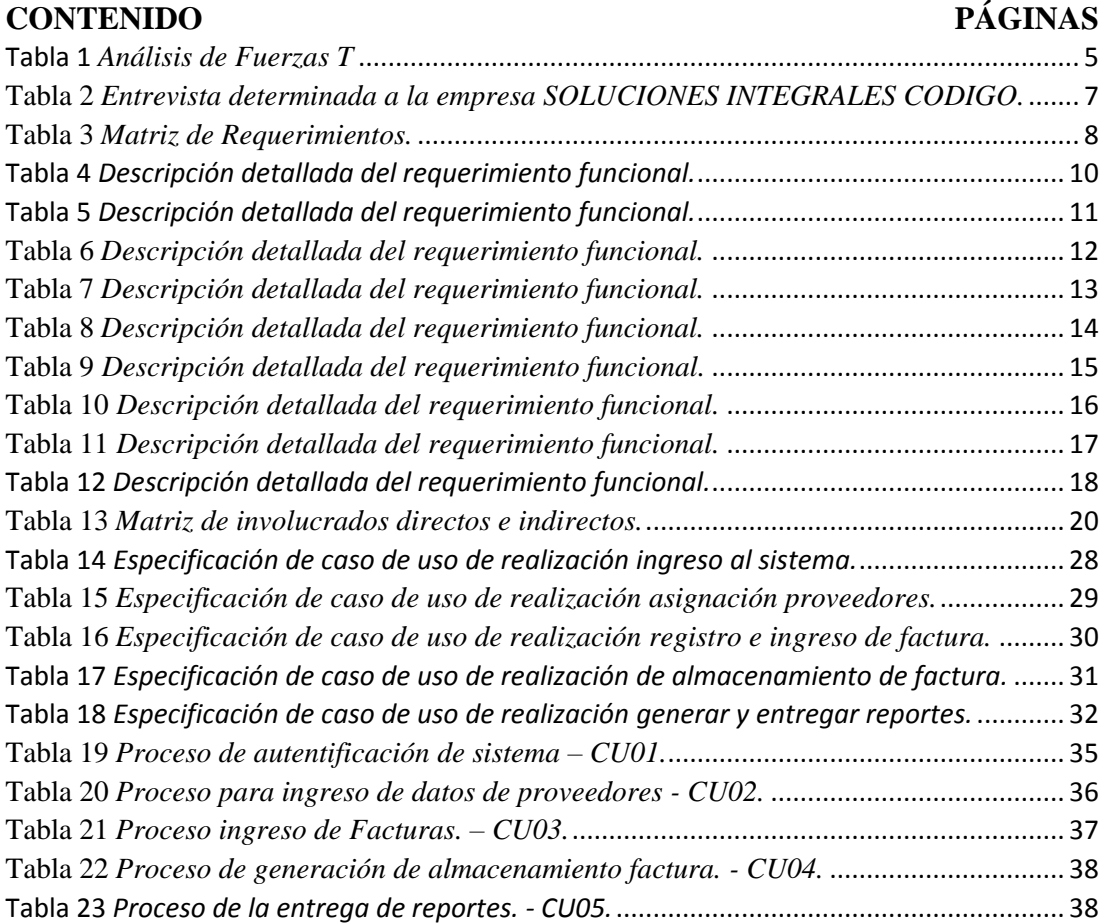

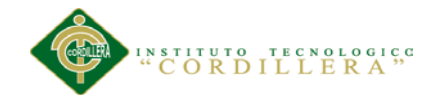

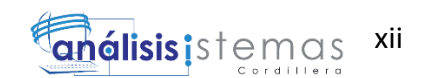

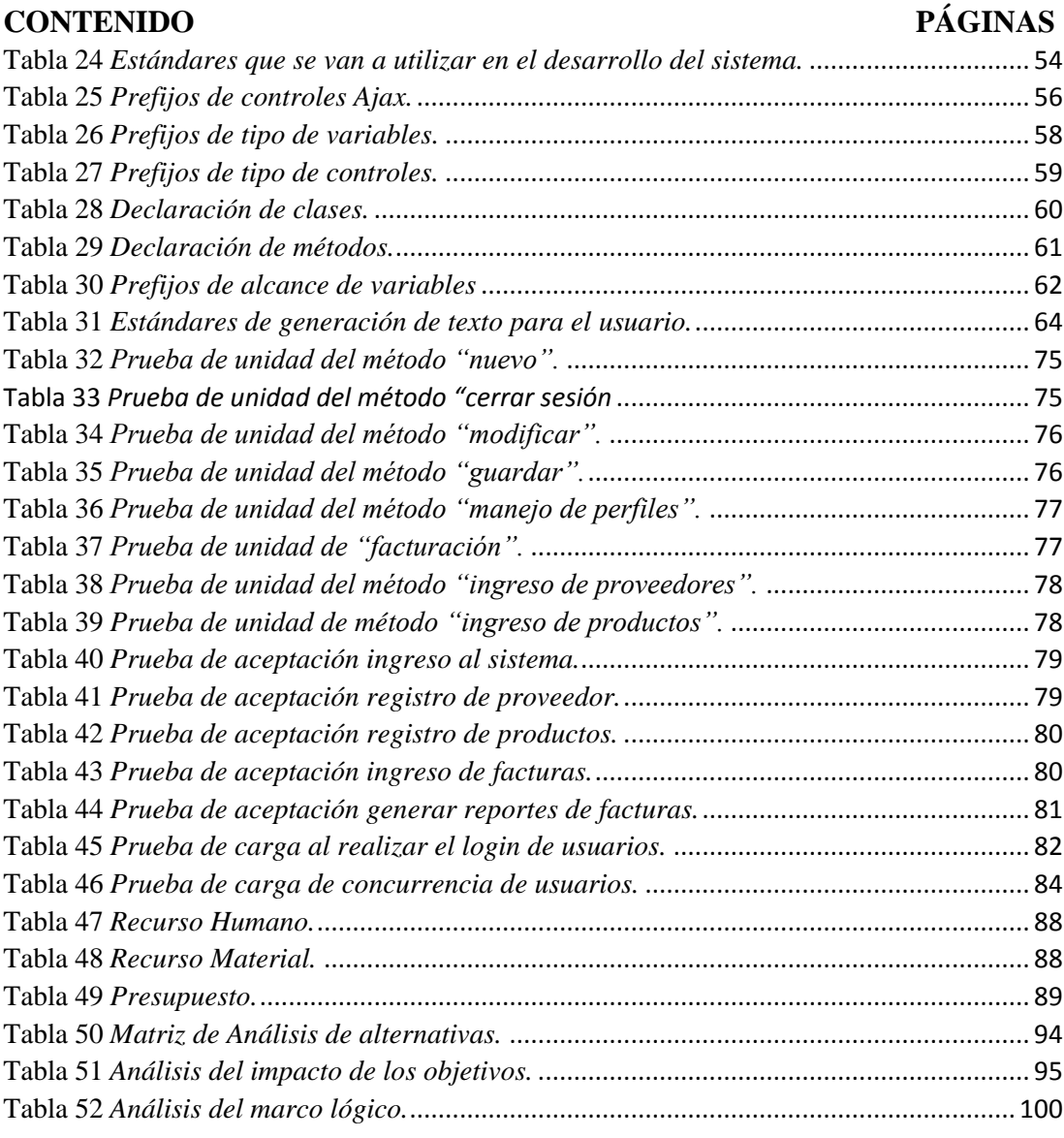

#### **INDICE DE FIGURAS**

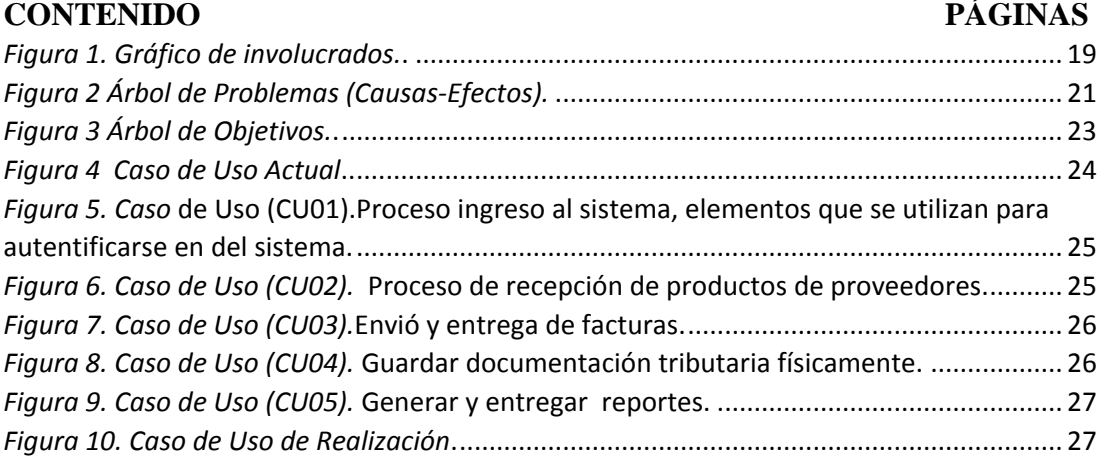

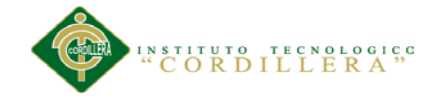

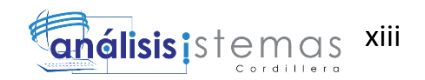

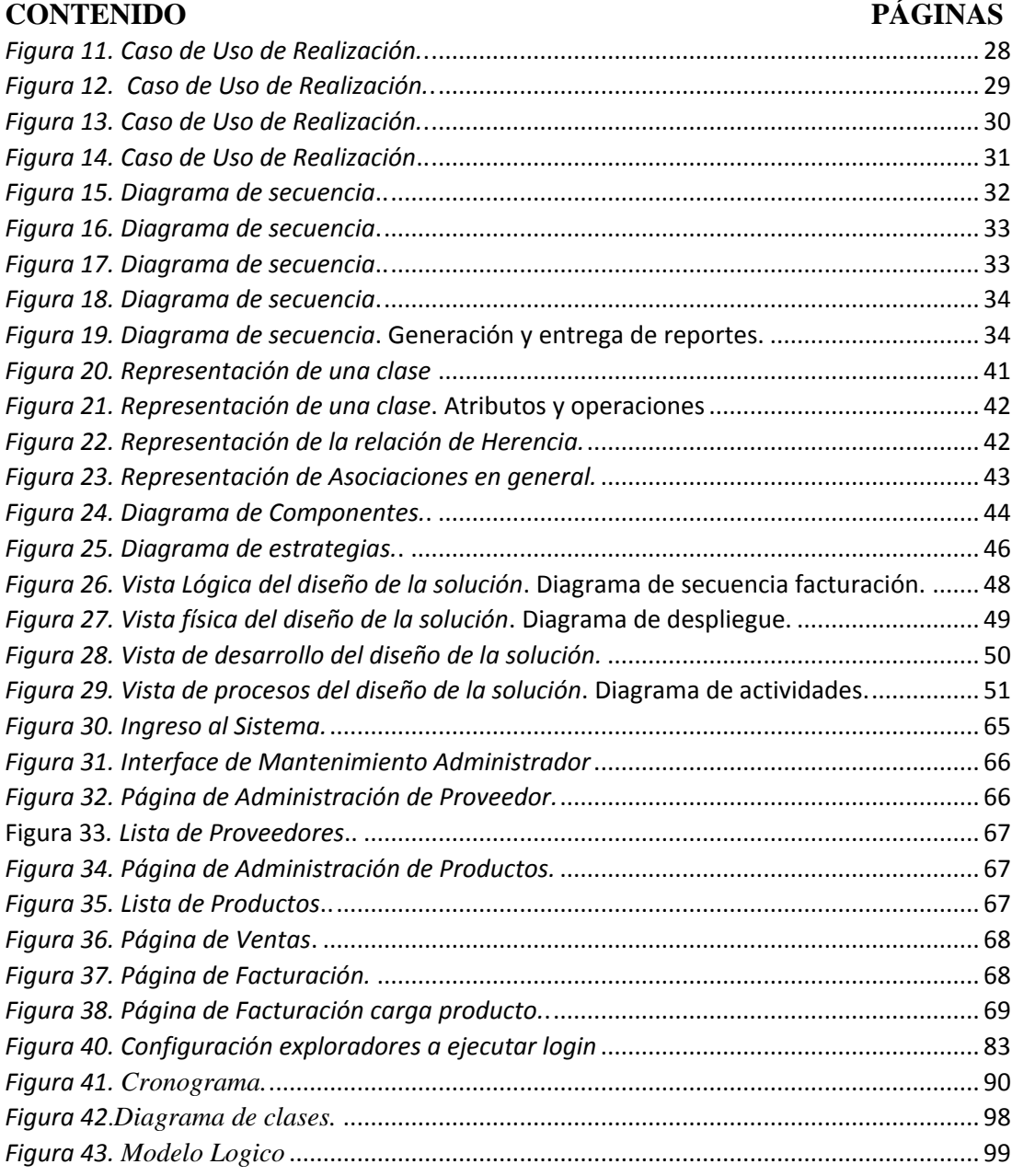

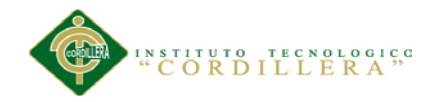

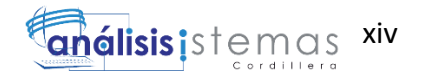

#### **Resumen Ejecutivo**

<span id="page-14-0"></span>El proyecto expuesto a continuación engloba el desarrollo de un sistema de código abierto de la facturación electrónica que ayuda al proceso de facturación a la empresa Soluciones Integrales Código que se encuentra ubicado en el sector norte de la ciudad de Quito. Con los sistemas informáticos esta tarea resulta más fácil el manejo de los registros y reportes emitidos por como documentos electrónicos. El presente proyecto de titulación está distribuido de la siguiente manera:

En el primer capítulo se realiza un análisis de las necesidades que tiene tanto la empresa en si como la entidad reguladora de la facturación electrónica, para dar a conocer el contexto, la justificación y definición del problema central.

En el segundo capítulo se describe los procesos actuales de la Empresa, donde consta la visión, el alcance, entrevista, matriz de requerimientos, mapeo de involucrados y matriz de involucrados.

En el tercer capítulo se da a conocer los problemas y objetivos que ayudaran a desarrollar el software.

En el cuarto capítulo se enfoca en el análisis de alternativas determinara el cambio deseado en la organización, en base al árbol de objetivos, a la vez avalúa varias herramientas de que son filtros para ir seleccionando.

En el quinto capítulo se realiza la propuesta; contiene el rediseño del esquema y desarrollo de datos, los cuales permiten que el proyecto desarrollado este apropiado con las necesidades de la Empresa.

El sexto capítulo comprende el presupuesto donde se detalla los recursos a utilizar, el presupuesto, cronograma de actividades.

Mientras que en el séptimo capítulo se especifica una serie de conclusiones y recomendaciones que permitirán la elaboración y solución del proyecto.

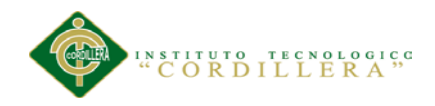

.

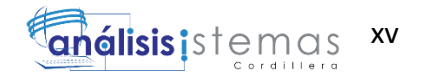

#### **Abstract**

<span id="page-15-0"></span>The project set out below includes the development of an open source system of electronic invoicing which helps the billing process Soluciones Integrales code is located in the northern sector of the city of Quito. With computer systems this task easier handling of records and reports issued by such electronic documents. This titling project is distributed as follows:

In the first chapter analyzes the needs that both the company itself as the regulator of electronic invoicing, to publicize the context, justification and definition of the core problem is performed.

In the second chapter the current processes of the Company, which has the vision, scope, interview, matrix requirements, mapping array of stakeholders involved and described.

The third chapter is given to know the problems and objectives that help develop the software.

In the fourth chapter focuses on the analysis of alternatives determine the desired organizational change, based on objective tree, while assesses several tools that are filters to be selecting.

In the fifth chapter the proposal is made; schema contains the redesign and development of data, which allow the project developed this appropriate to the needs of the Company.

The sixth chapter covers the budget where resources use, budget, schedule of activities is detailed.

While in the seventh chapter a series of conclusions and recommendations that will allow the development and design solution specified.

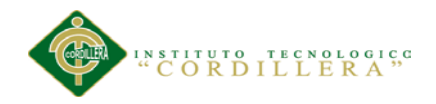

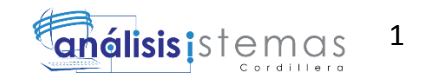

#### **Capítulo I: Antecedentes**

#### <span id="page-16-1"></span><span id="page-16-0"></span>**1.01 Contexto**

Existen varios autores que han publicado definiciones de lo que según ellos significa la facturación, uno de ellos Tartarufi "se entiende por factura la nota o detalle de las mercaderías vendidas que el vendedor emite al comprador, con la precisa y detallada indicación de su especie, calidad, cantidad y, con todas aquellas otras que pueden servir o ser necesarias, tanto como para individualizar las mercaderías mismas como para determinar el contenido y las modalidades de ejecución del contrato". (Diccionario Enciclopédico Bruger, tomo II, Barcelona, Editorial Ramón Sopena S.A., 1952,p. 1044. )

El código del comercio ecuatoriano hace referencia a la factura, generalmente denomina como comercial, según las cuales el comprador tiene derecho a exigir la factura; además que se pone al píe de ella el precio total o de la parte que se hubiese entregado, con esto se demostrara un medio de prueba o respaldo para el comprador de cualquier servicio o bien adquirido.

Con estos antecedentes referentes de la factura podemos decir que la facturación electrónica es un documento electrónico generado por medios informáticos, que reemplazaría al documento físico en papel, pero con la misma validez legal, condiciones de integridad, autenticidad que las leyes disponen.

La facturación electrónica es una realidad en América y Europa con países líderes en este ámbito como Chile, México, Brasil, Argentina, Costa Rica, Alemania, Reino Unido, Francia, entre otros, y en otros casos es opcional o con menor porcentaje como Colombia, Vruguay, Perú. (http://ecuanexus.com/?gclid=CIfahovLt8ICFUwV7Aodsk8Atw).

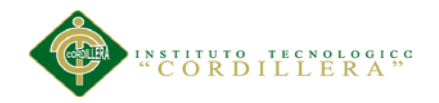

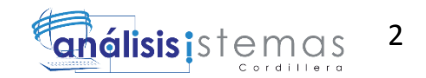

Siendo motivada la facturación electrónica por entidades recaudadoras de impuestos, en donde se denota que los países de América están orientadas a un modelo de implementación por las agencias tributarias para obtener esta información previamente antes de generar el documento electrónico.

En la búsqueda de contribuir a la construcción de una ciudadanía fiscal, mediante la concientización, la promoción, la persuasión y la exigencia del cumplimiento de las obligaciones tributarias; el SRI exige como requerimiento valedero, un comprobante electrónico, siendo un requisito legal y reglamentario para todo comprobante de venta, garantizando la autenticidad de su origen y la integridad de su contenido.

Según el registro oficial No. 956, los sujetos pasivos, excepto las entidades públicas, deberán emitir facturas, comprobantes de retención, guías de remisión, notas de crédito, y notas de débito únicamente a través de mensajes de datos y firmados electrónicamente, de acuerdo con el siguiente calendario:

#### Sector privado

#### A partir de 01/08/2014

Sociedades emisora y administradoras de tarjetas de crecido.

#### A partir de 01/10/2014

Instituciones financiaras bajo el control de la Superintendencia de Bancos y seguros excepto mutualistas de ahorro y crédito para la vivienda y sociedades emisoras y administradoras de tarjetas de crédito.

Contribuyentes especiales que realicen, según su inscripción en el Ruc actividades económicas correspondientes al sector telecomunicaciones y subsector: televisión pagada.

Exportadores calificados por el SRI como contribuyentes especiales.

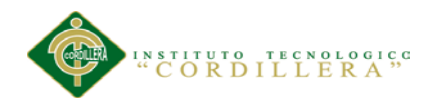

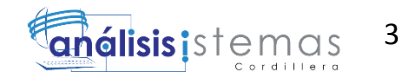

A partir de 01/01/2015

Los demás contribuyentes especiales no senadas en los grupos anteriores.

Contribuyente que posean autorización de impresión de comprobantes de venta, retención y documentos complementarios, a través de sistemas computarizados (autoimpresores).

Contribuyentes que realicen ventas a través de internet.

Los sujetos pasivos que realicen actividades económicas de exportación. [\(http://www.sri.gob.ec/web/10138/10109\)](http://www.sri.gob.ec/web/10138/10109).

Con esto podemos decir que el proceso de facturación electrónica ya está puesto en marca en el país con entidades o empresas que ya emiten estos documentos electrónicos, estos sean de banco, de tarjetas de crédito e incluso de servicios básicos como son telefonía, cable, etc.; involucrándonos más en la tecnología y facilitando los procesos de entrega y resección de estos documentos.

La empresa Soluciones Integrales Código al ser un empresa dedica a la compra y venta de artículos tecnológicos de seguridad y servicios, en el afán de cumplir las disposiciones requeridas de SRI busca integra la facturación electrónica, ya que actualmente no dispone de este servicio al momento de emitir sus comprobantes de venta. Con lo expuesto anteriormente se pretende solventar un facturación ineficiente que conduzca a perdidas, errores de cuadres de caja y como último deja un insatisfacción en los clientes.

#### <span id="page-18-0"></span>**1.02 Justificación**

Una vez que hemos analizado cuan avanzado esta la facturación electrónica en el país diremos con certeza que esta innovación tecnología nos servirá para comprobar la

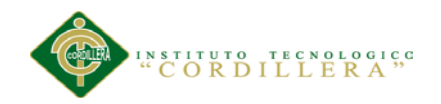

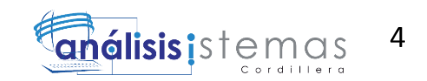

compra y venta de bienes y servicios, siendo un documento valedero que vendría a sustituir a una facturación manual o semi-automatica; permitiendo ahorrar considerablemente el tiempo, administración, distribución, almacenamiento e impresión del comprobante electrónico.

Con esto se pretende resolver procesos más agiles con bajo costo de operación, permitiendo ahorrar gastos administrativos, de papelería así como también envió y recepción de facturas; nos simplificara el proceso ante las autoridades del país, facilitando el proceso de auditoría.

Se podrá emitir electrónicamente documentos como facturas, comprobantes de retención, notas de crédito, notas de débito, guías de remisión; garantizando así los siguientes ítem:

- Menor costo en el cumplimiento de obligaciones tributarias.
- Mayor seguridad en el resguardo de la documentación.
- Eliminación de almacenamiento físico.
- Consulta en línea de validez de transacción.
- Misma validez tributaria que en la facturación física, pudiendo tener las dos modalidades.
- Proceso ágil y sencillo.
- Procesos administrativos más rápidos y eficientes.
- Los comprobantes pueden ser vistos desde cualquier navegador.

La facturación electrónica tendrá un impacto económico de soluciones de informática, es que la tecnología está íntimamente ligada a todas las facetas de los negocios, siendo parte fundamental para el desarrollo de cualquier empresa. Con estos antecedentes se asegura que la facturación electrónica es la solución tecnológica a varias empresas que buscan aumentar la eficiencia en estos trámites y cumplir con sus obligaciones tributarias que dispuso el SRI; sustituyen así a la facturación tradicional que tiene las

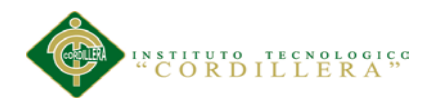

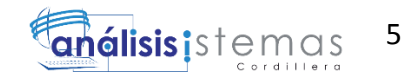

misma validez, con esto se afianzara una mejor entrega y resección de estos documentos con una confidencialidad para los clientes y emisores de facturas.

#### <span id="page-20-0"></span>**1.03 Definición del problema central**

Tabla 1 *Análisis de Fuerzas T*

*Análisis de Fuerzas T.*

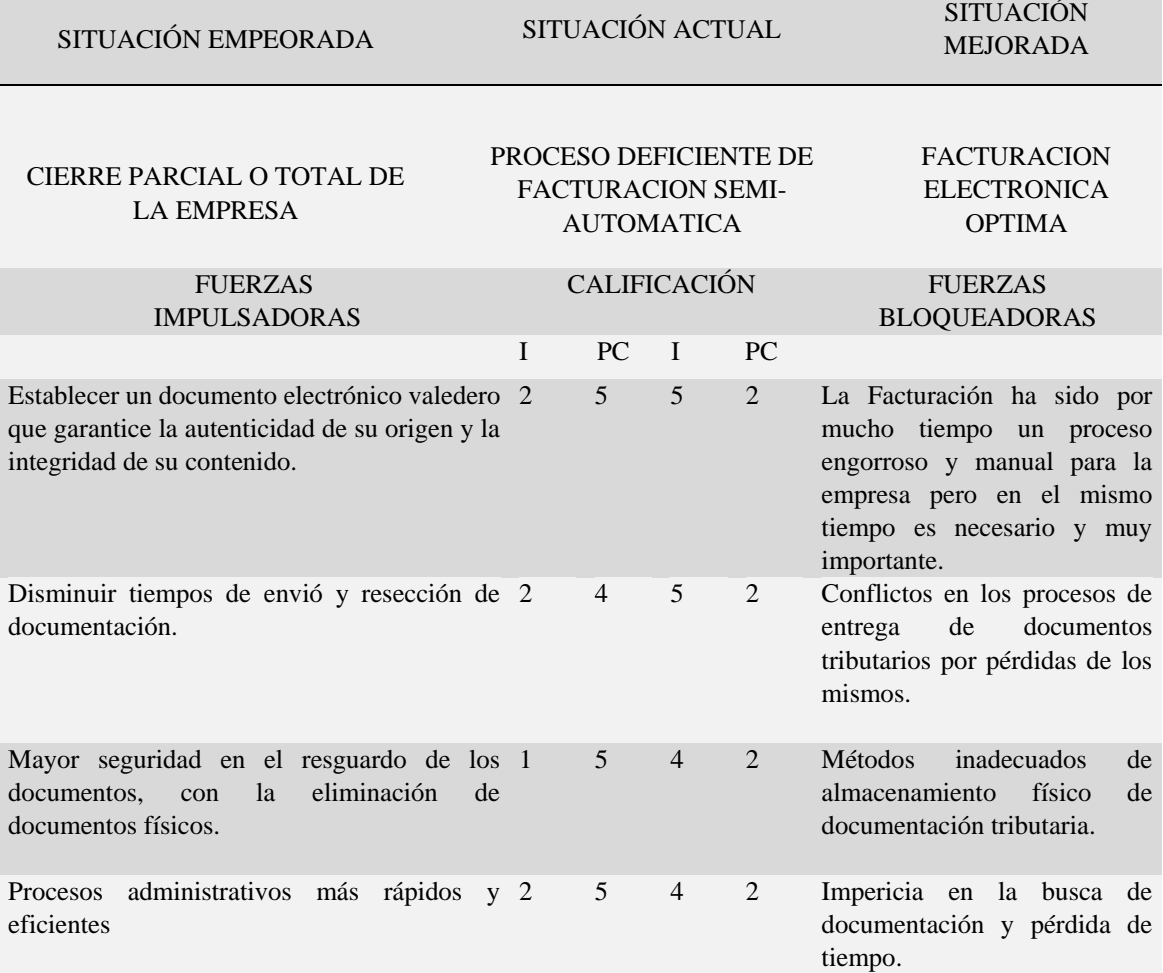

*Notas: Matriz de análisis de fuerzas T. en esta matriz detallamos las fuerzas bloqueadoras que nos impiden lograr la situación mejorada y las fuerzas impulsadoras que nos ayudaran a cumplir con la propuesta del proyecto. "I" = Intensidad*

*"PC"= Potencial de Cambio*

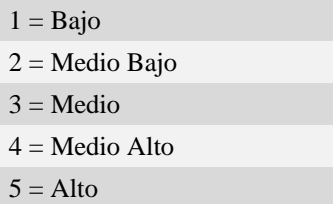

<span id="page-21-0"></span>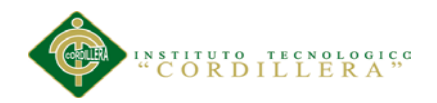

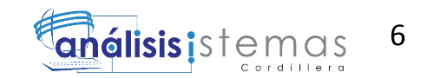

#### **Capítulo II: Análisis de Involucrados**

#### <span id="page-21-1"></span>**2.01 Requisitos**

#### <span id="page-21-2"></span>**2.01.1 Descripción de la Situación Actual.**

Actualmente la empresa SOLUCIONES INTEGRALES CODIGO realiza un proceso de facturación semi automática con facturas preimpresas; utilizando un software adquirido en fox pro que actualmente tienen almacenado la información de ventas, proveedores, clientes, inventario el cual es utilizado por los usuarios de ventas para llenar formatos de venta y cotización; una vez validada y aprobada por el cliente esta información se procede a factura.

Realizado esta documento legal es enviada al cliente ya sea en su domicilio u oficina; dependiendo de contribuyente se emitirá una retención sobre un valor de la factura o devolución de la misma si no estuviese de acuerdo siendo muy extenso este trámite. La empresa está obligada a llevar contabilidad y por ende a emitir factura ya que está regida por el SRI, cumpliendo así con sus obligaciones tributarias.

#### <span id="page-21-3"></span>**2.01.2 Visión y Misión.**

Desarrollar una aplicación web que permita a la empresa Soluciones Integrales Código cumplir con las disposiciones tributarias vigentes en este año; facilitando el proceso de facturación habitual por un documento electrónico único y valedero para cualquier trámite tributario.

Este sistema facilitara los procesos de facturación proporcionando comodidad y seguridad al momento del ingreso los datos; permitiendo llevar adecuadamente y organizada las información de la empresa en cuanto a datos tributarios. Otorgando a

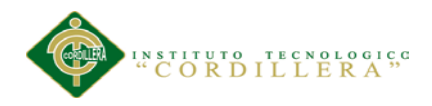

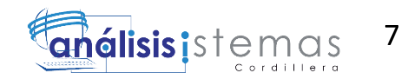

la gerencia la información adecuado para toma de decisiones, evaluación de ventas por empleados, clientes más frecuentes y perdidas en productos.

#### <span id="page-22-0"></span>**2.01.3 Entrevistas.**

#### Tabla 2 *Entrevista determinada a la empresa SOLUCIONES INTEGRALES*

#### *Entrevista determinada a la empresa SOLUCIONES INTEGRALES CODIGO.*

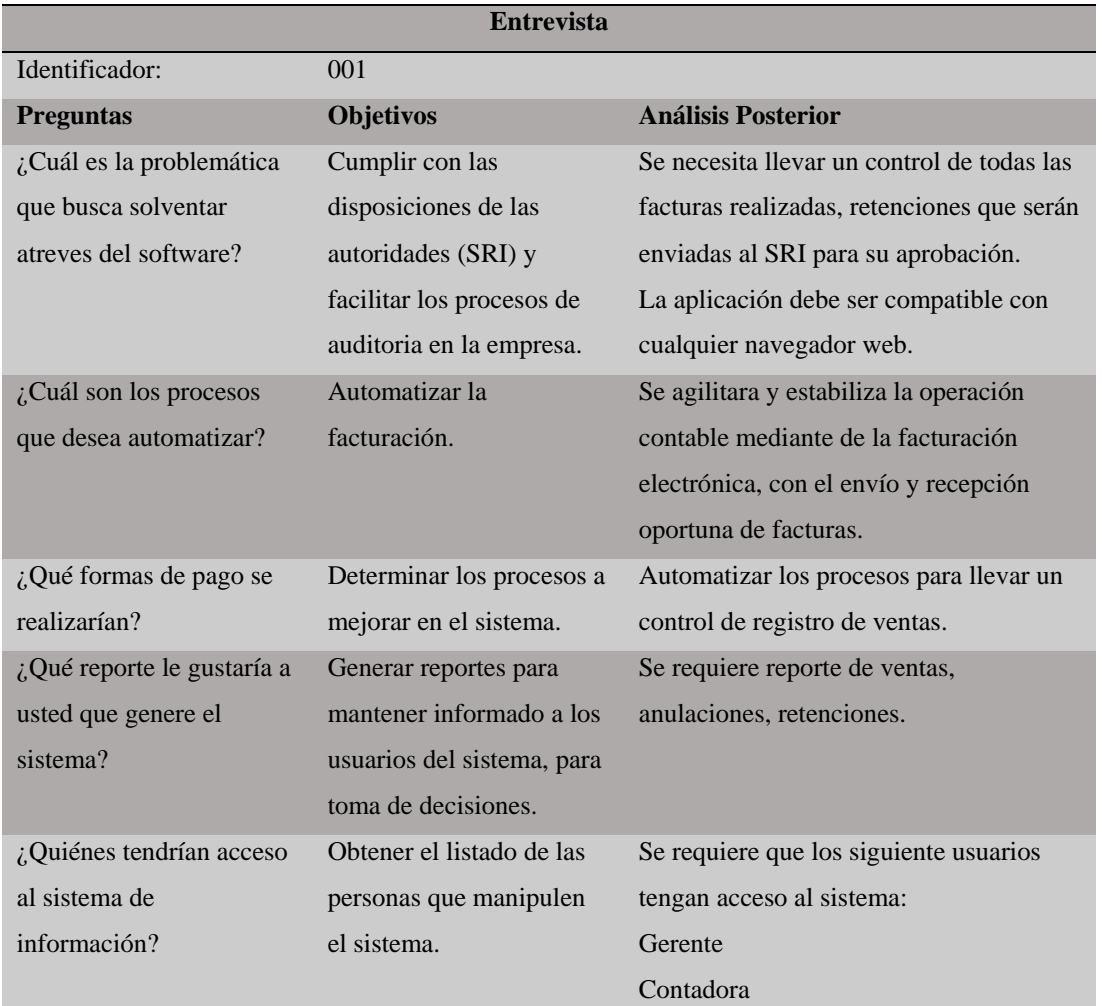

*Notas: Matriz de Requerimientos. En esta matriz detallamos los requerimientos funcionales y no funcionales que extrajimos de las entrevistas.*

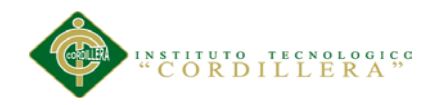

## <span id="page-23-0"></span>**2.01.4 Matriz de Requerimientos**

Tabla 3 *Matriz de Requerimientos.*

*Matriz de Requerimientos.*

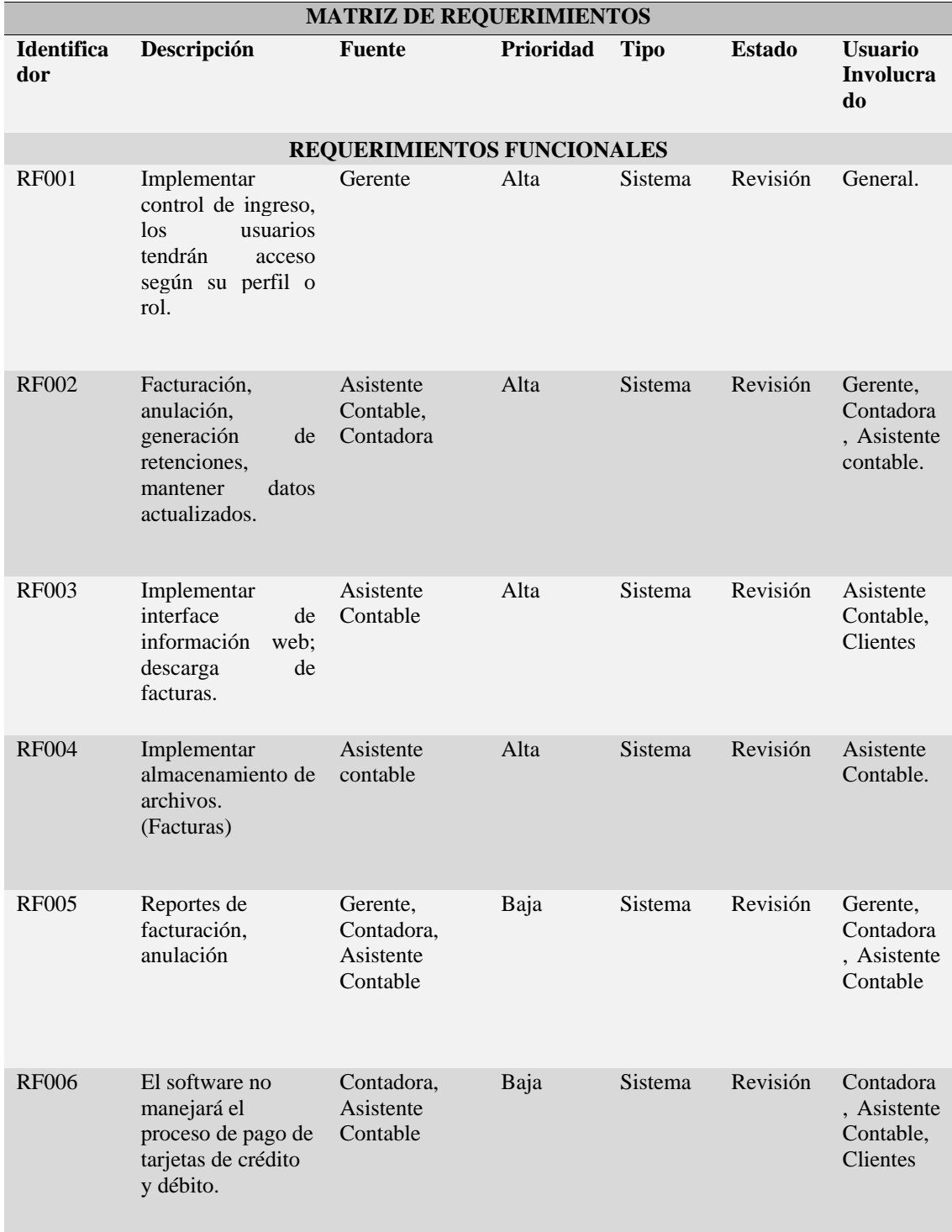

*SISTEMATIZACIÓN DEL PROCESO DE FACTURACIÓN MEDIANTE UNA APLICACIÓN WEB DE FACTURACIÓN ELECTRÓNICA PARA LA EMPRESA SOLUCIONES INTEGRALES CÓDIGO EN LA CIUDAD DE QUITO.*

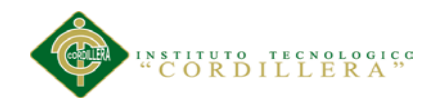

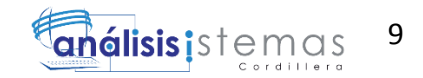

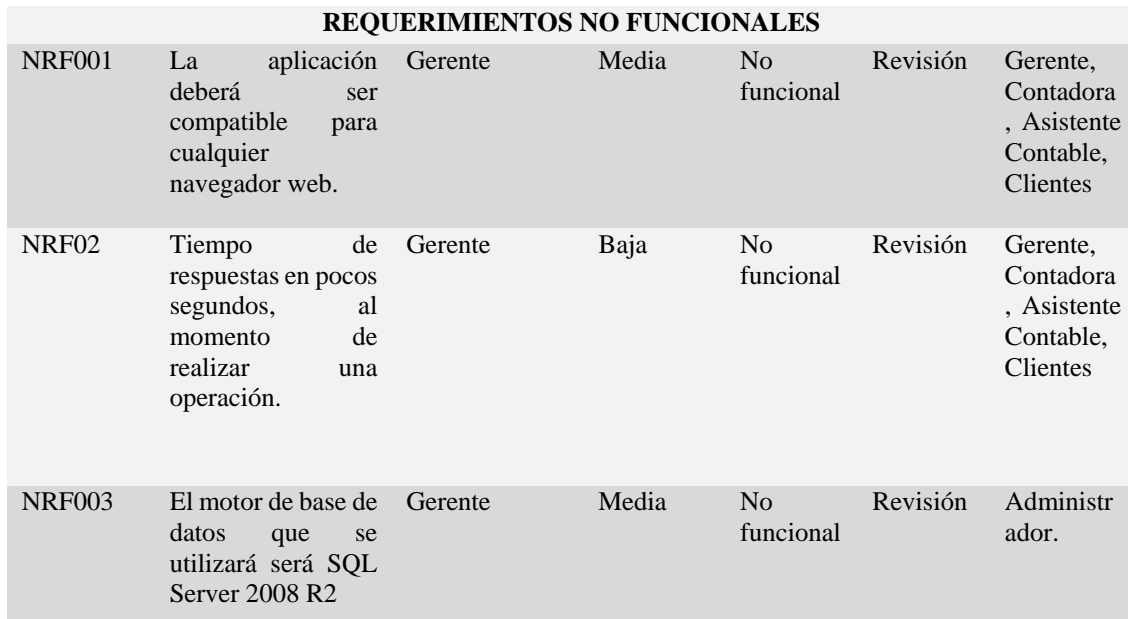

*Notas: Matriz de Requerimientos. En esta matriz detallamos los requerimientos funcionales y no funcionales que extrajimos de las entrevista*

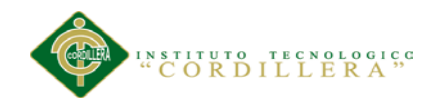

#### <span id="page-25-0"></span>**2.01.5 Descripción Detallada**

Tabla 4 *Descripción detallada del requerimiento funcional.*

Ī

*Descripción detallada del requerimiento funcional.*

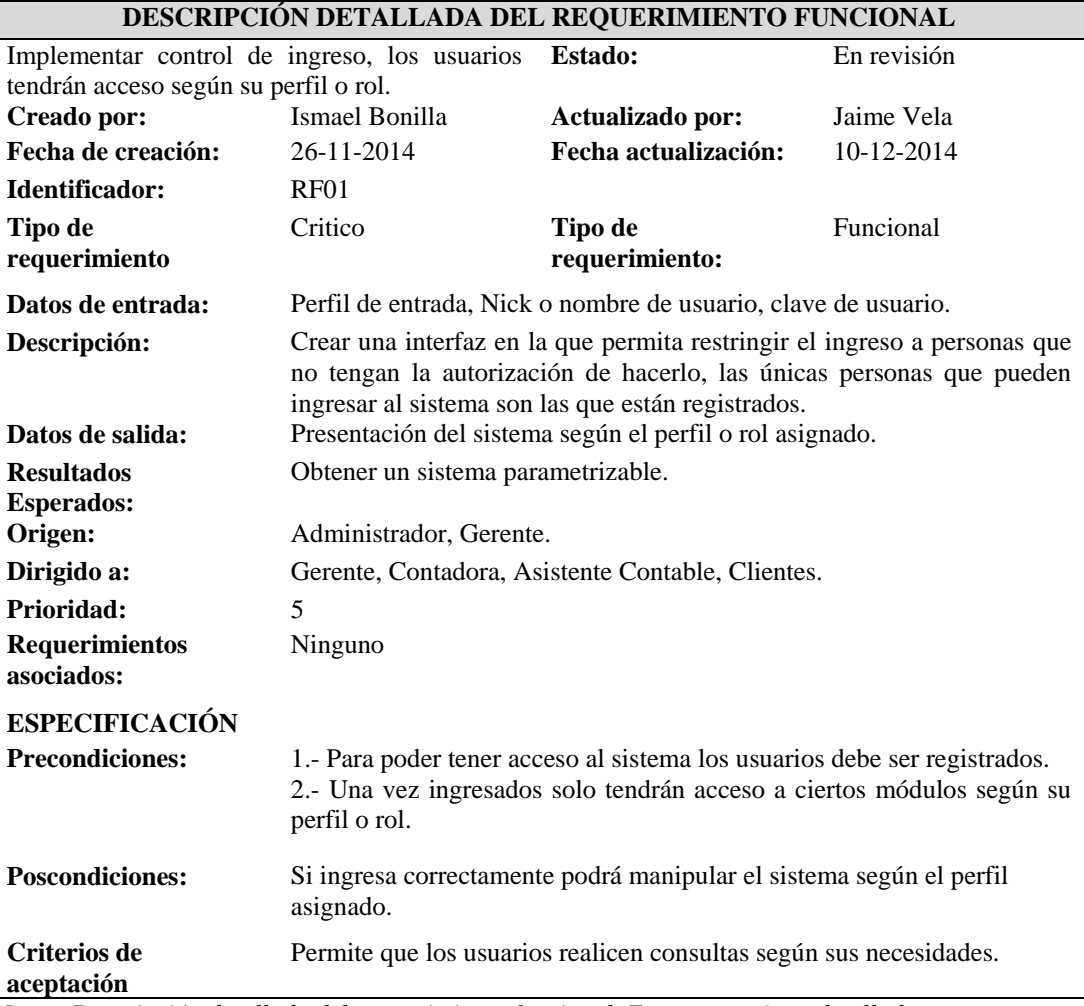

*Notas: Descripción detallada del requerimiento funcional. En esta matriz se detalla los requerimientos funcionales identificados.* 

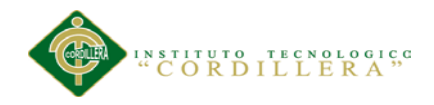

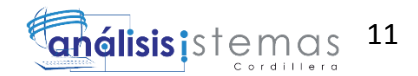

#### Tabla 5 *Descripción detallada del requerimiento funcional.*

#### *Descripción detallada del requerimiento funcional.*

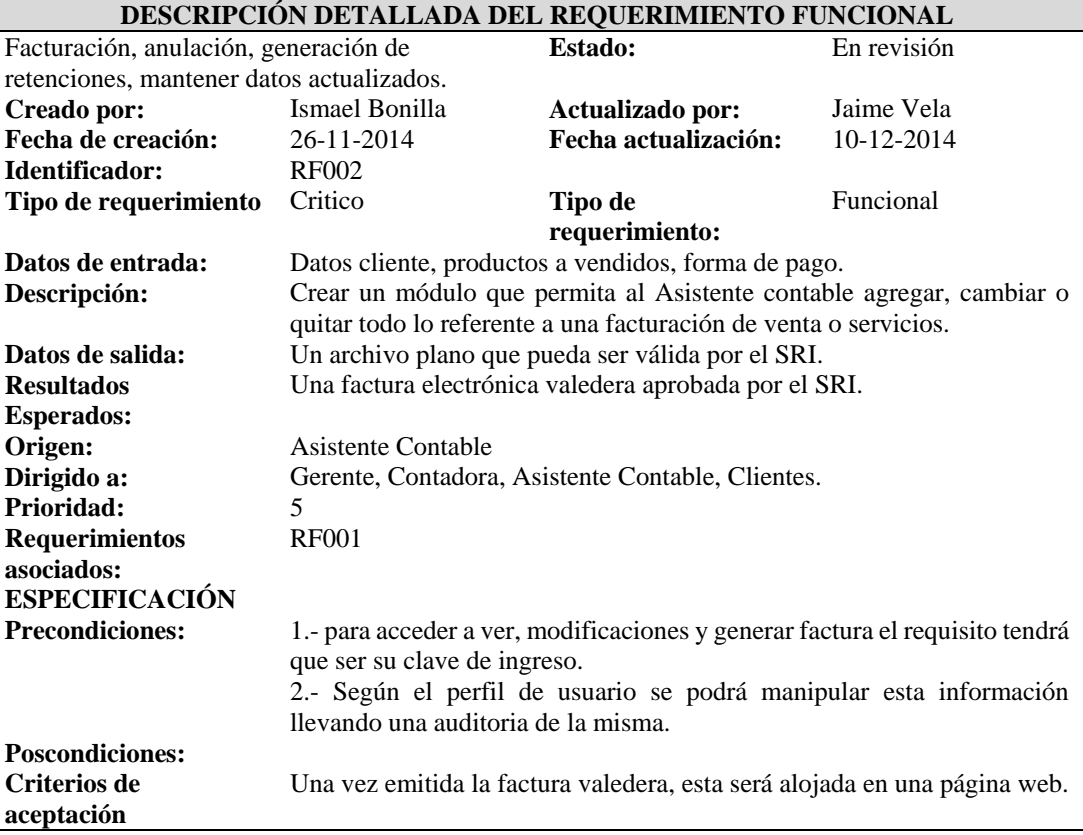

*Notas: Descripción detallada del requerimiento funcional. En esta matriz se detalla los requerimientos funcionales identificados.* 

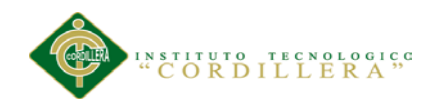

#### Tabla 6 *Descripción detallada del requerimiento funcional.*

#### *Descripción detallada del requerimiento funcional.*

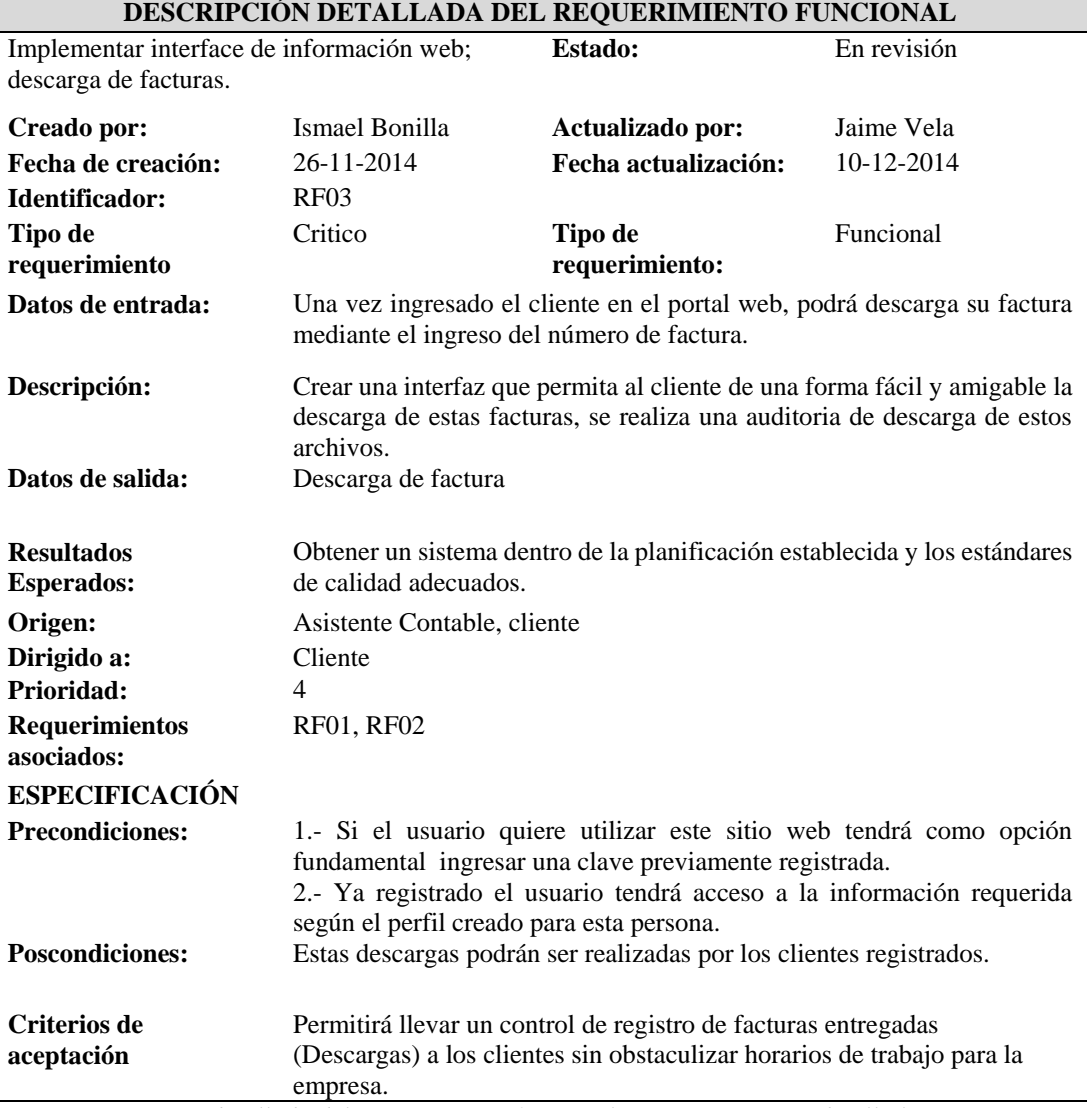

*Notas: Descripción detallada del requerimiento funcional. En esta matriz se detalla los requerimientos funcionales identificados.* 

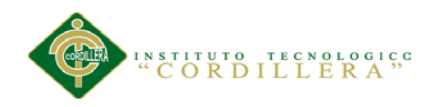

#### Tabla 7 *Descripción detallada del requerimiento funcional.*

#### *Descripción detallada del requerimiento funcional.*

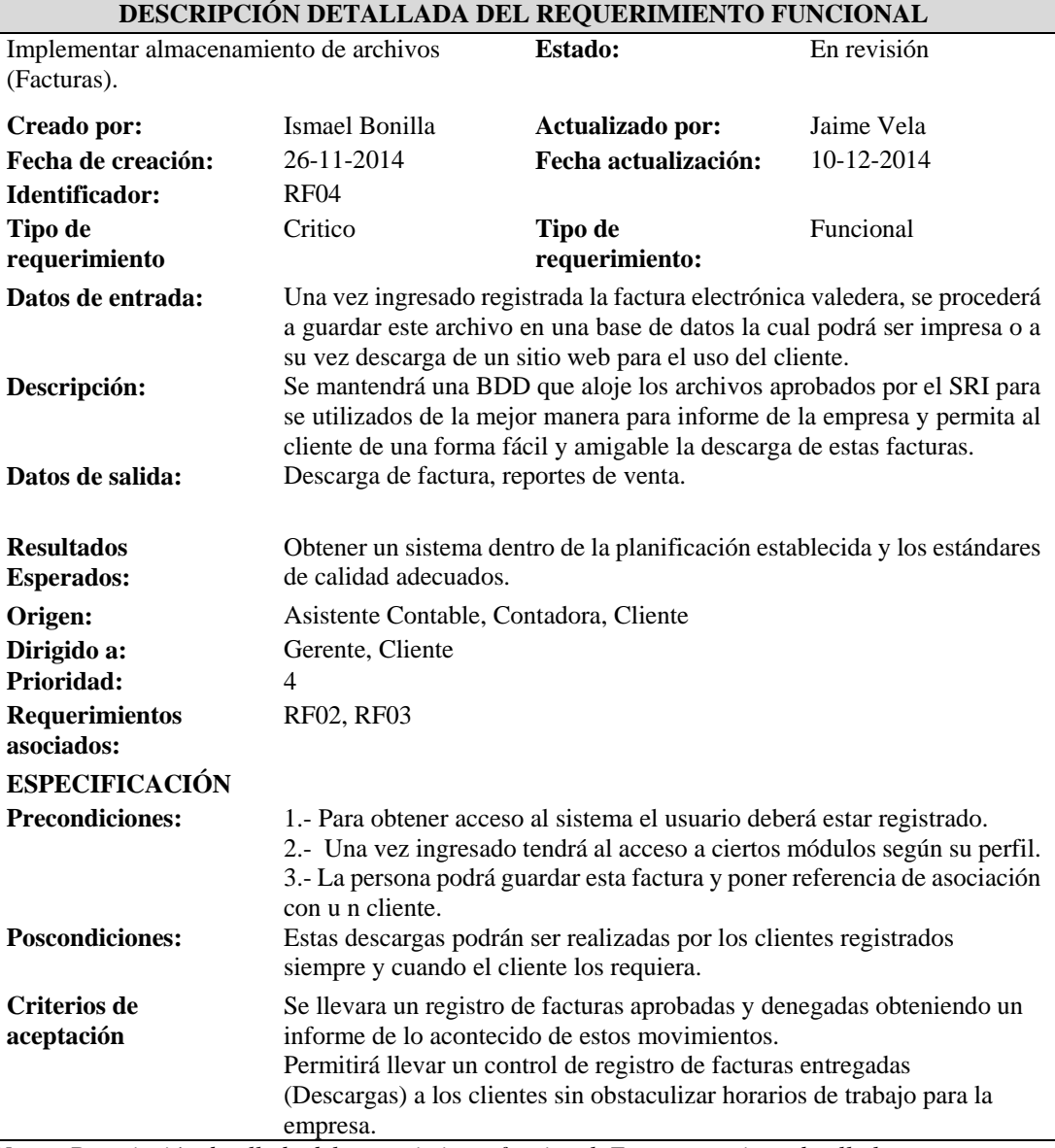

*Notas: Descripción detallada del requerimiento funcional. En esta matriz se detalla los requerimientos funcionales identificados.* 

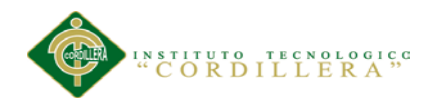

#### Tabla 8 *Descripción detallada del requerimiento funcional.*

#### *Descripción detallada del requerimiento funcional.*

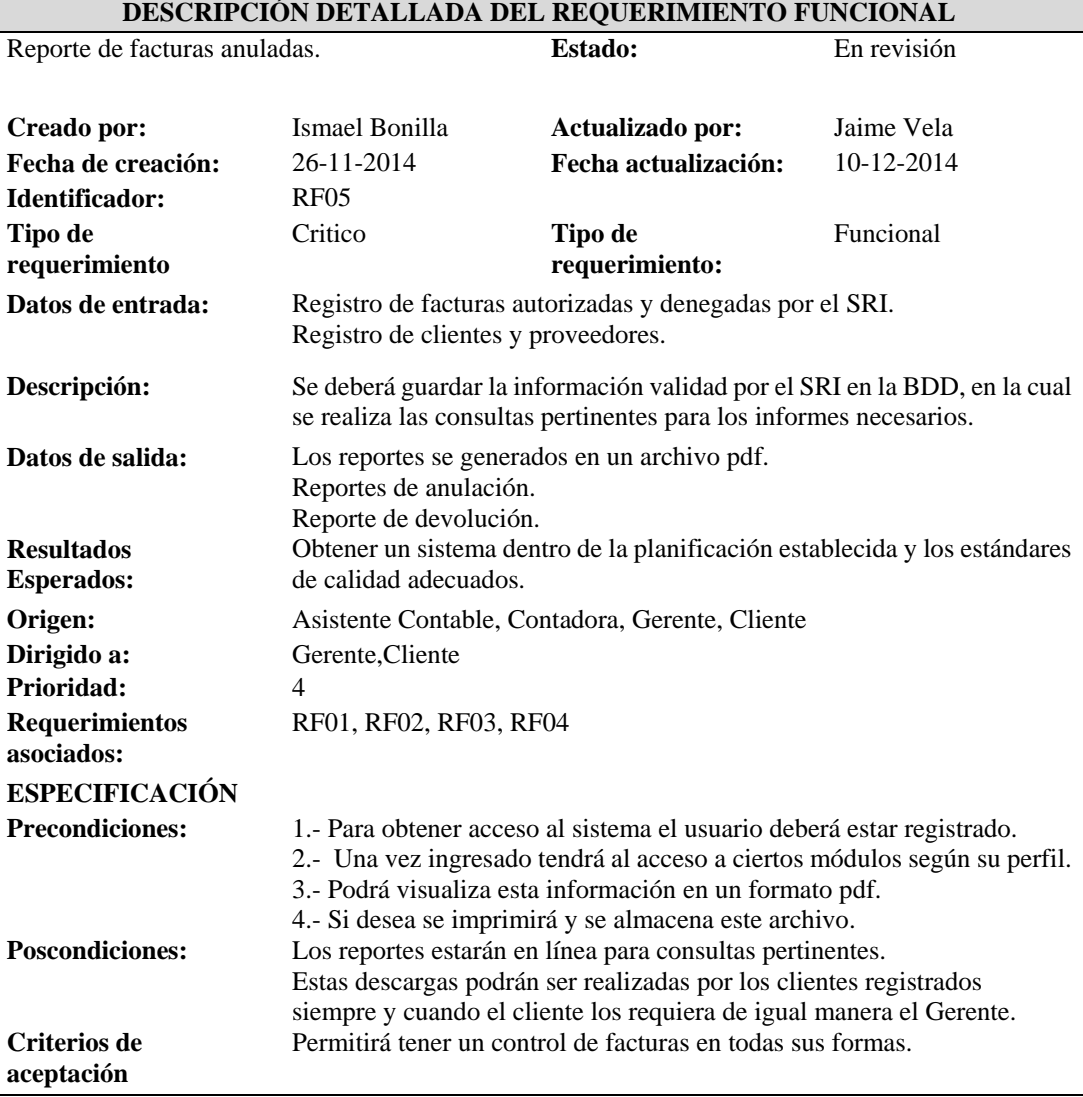

*Notas: Descripción detallada del requerimiento funcional. En esta matriz se detalla los requerimientos funcionales identificados.* 

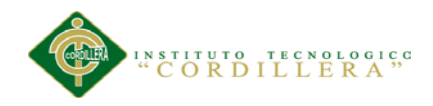

#### Tabla 9 *Descripción detallada del requerimiento funcional.*

#### *Descripción detallada del requerimiento funcional.*

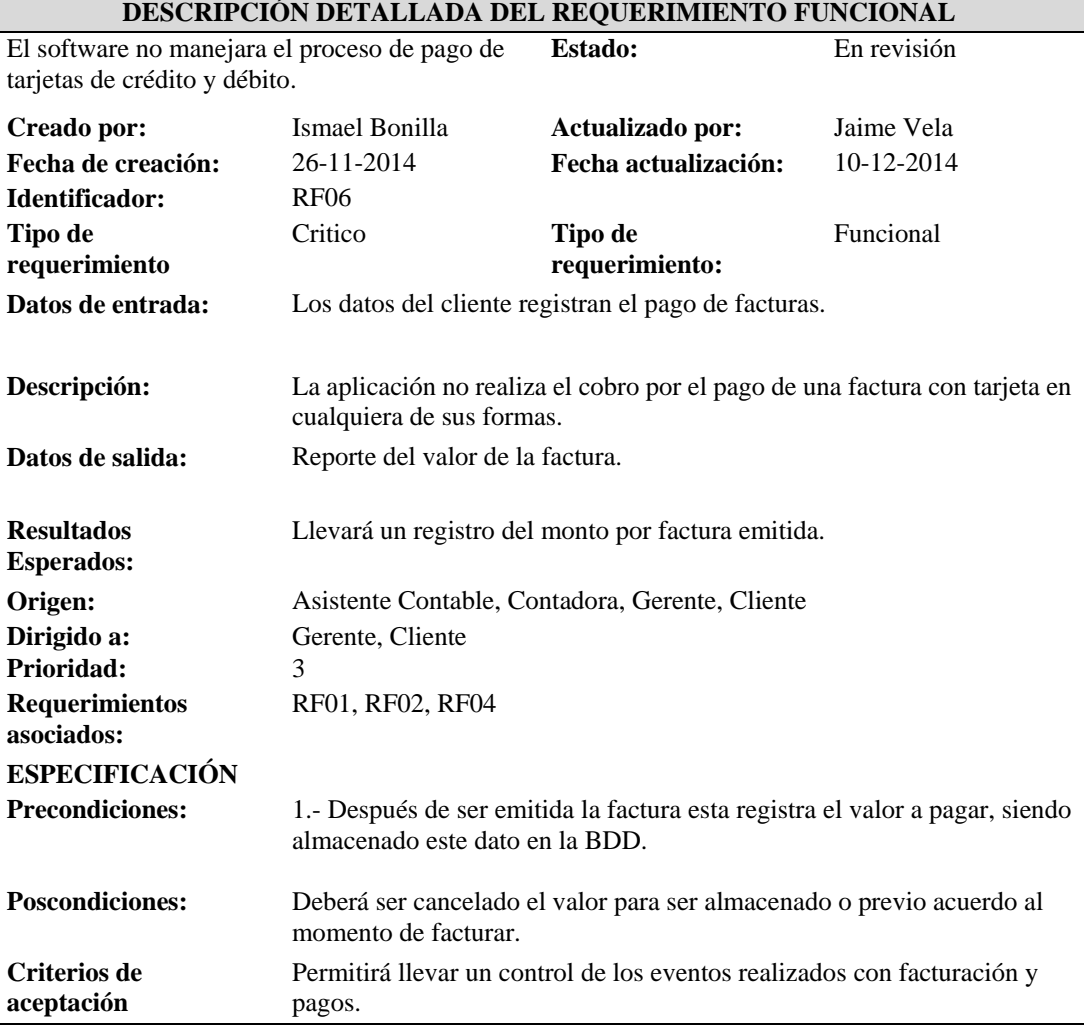

*Notas: Descripción detallada del requerimiento funcional. En esta matriz se detalla los requerimientos funcionales identificados.* 

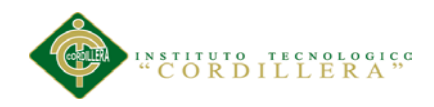

#### Tabla 10 *Descripción detallada del requerimiento funcional.*

#### *Descripción detallada del requerimiento funcional.*

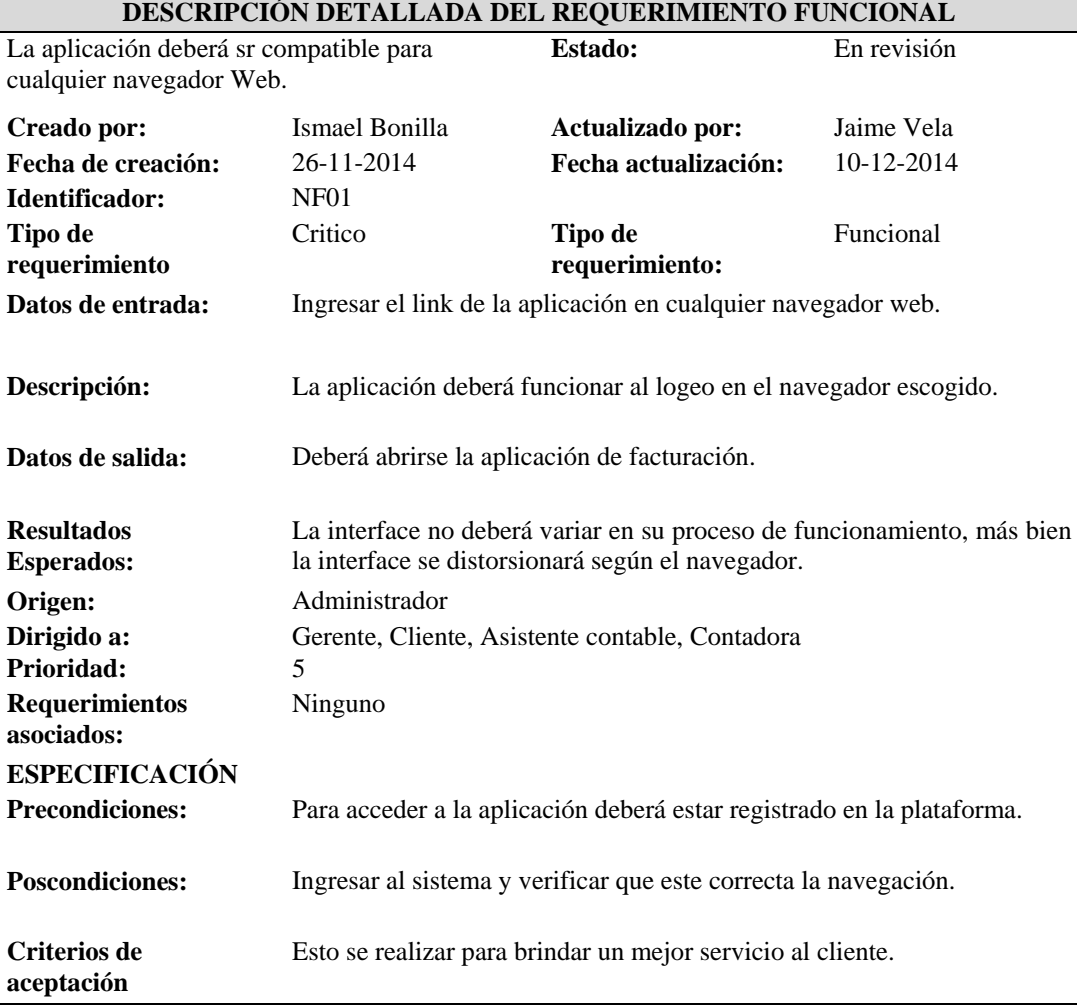

*Notas: Descripción detallada del requerimiento funcional. En esta matriz se detalla los requerimientos funcionales identificados.* 

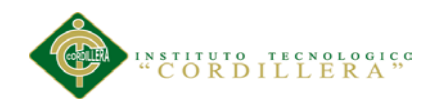

#### Tabla 11 *Descripción detallada del requerimiento funcional.*

#### *Descripción detallada del requerimiento funcional.*

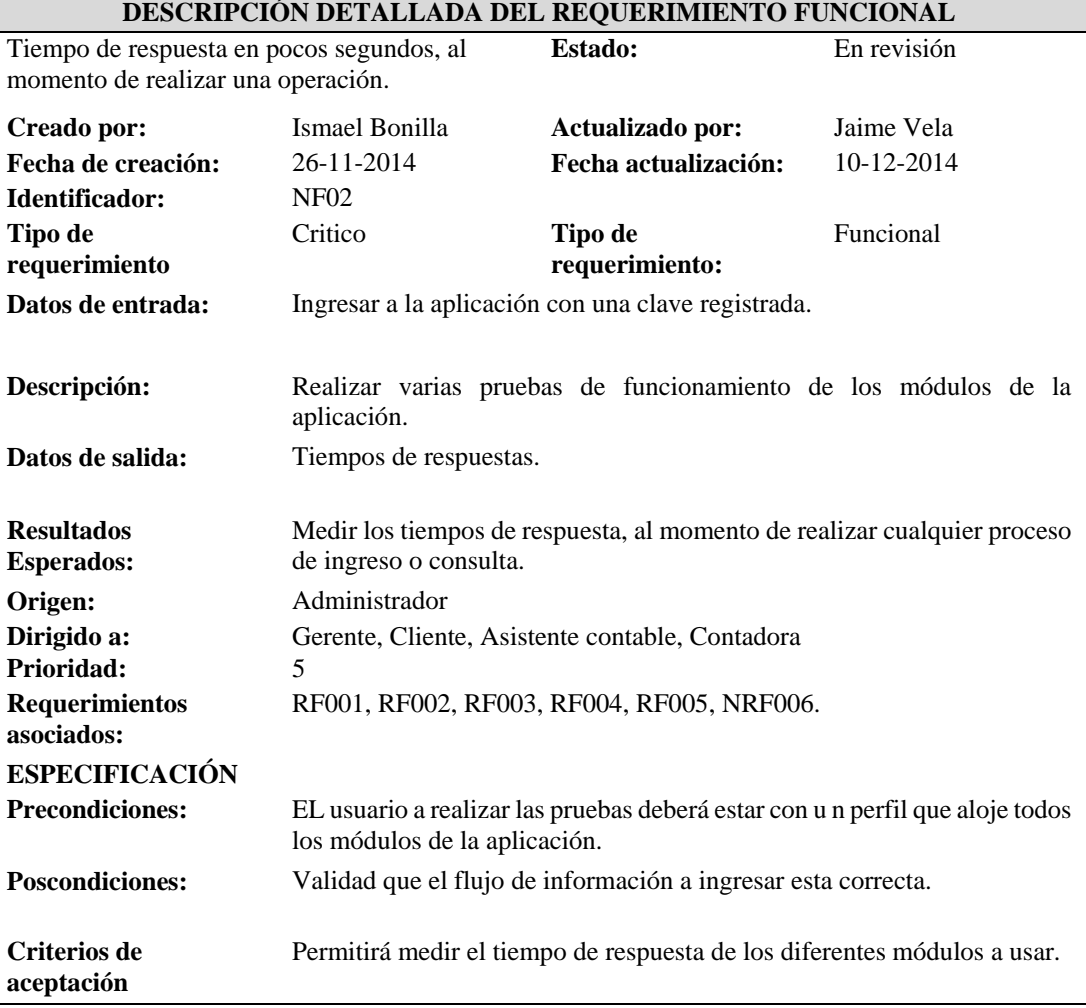

*Notas: Descripción detallada del requerimiento funcional. En esta matriz se detalla los requerimientos funcionales identificados.* 

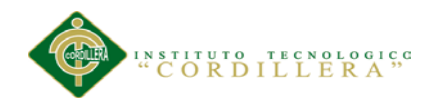

#### Tabla 12 *Descripción detallada del requerimiento funcional.*

#### *Descripción detallada del requerimiento funcional.*

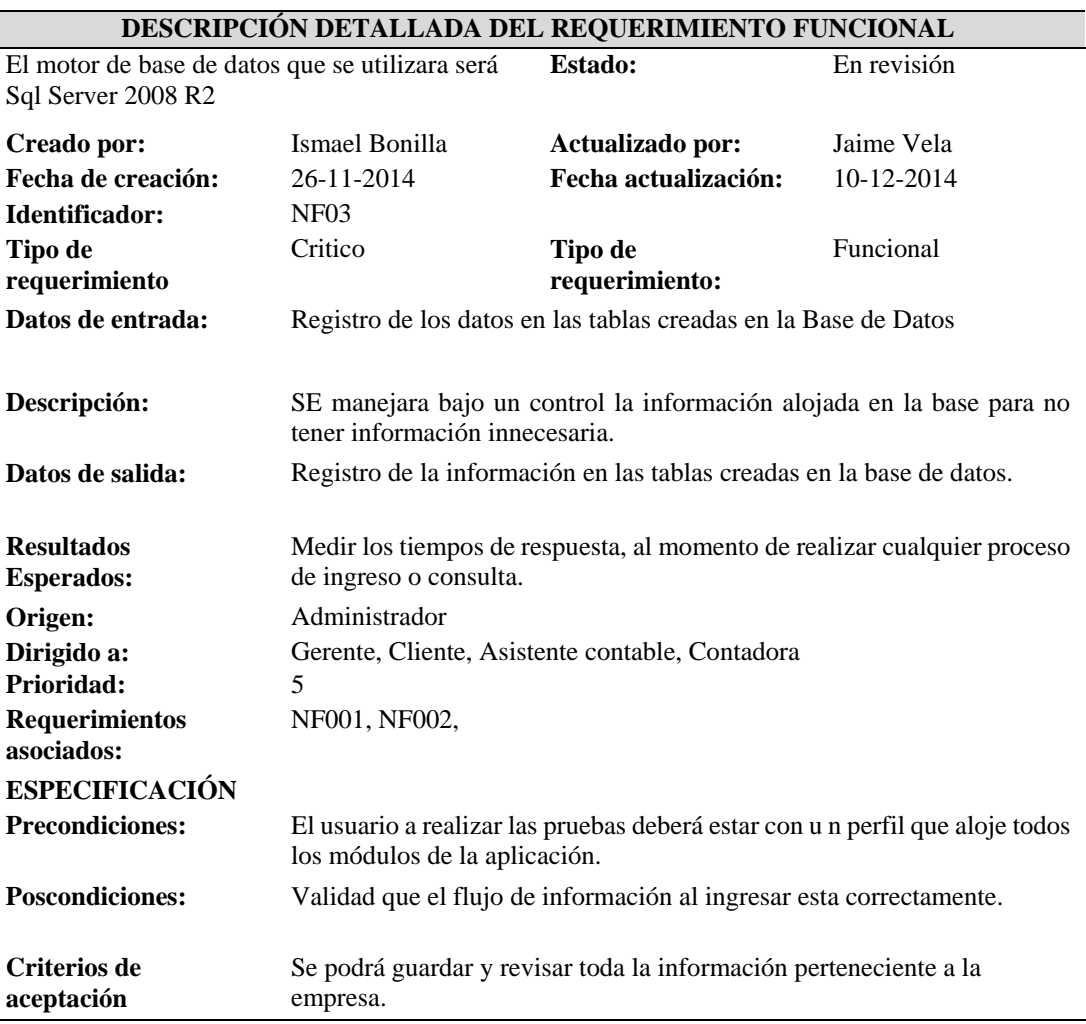

*Notas: Descripción detallada del requerimiento funcional. En esta matriz se detalla los requerimientos funcionales identificados.* 

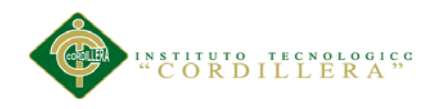

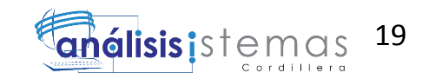

#### <span id="page-34-0"></span>**2.02 Mapeo de Involucrados**

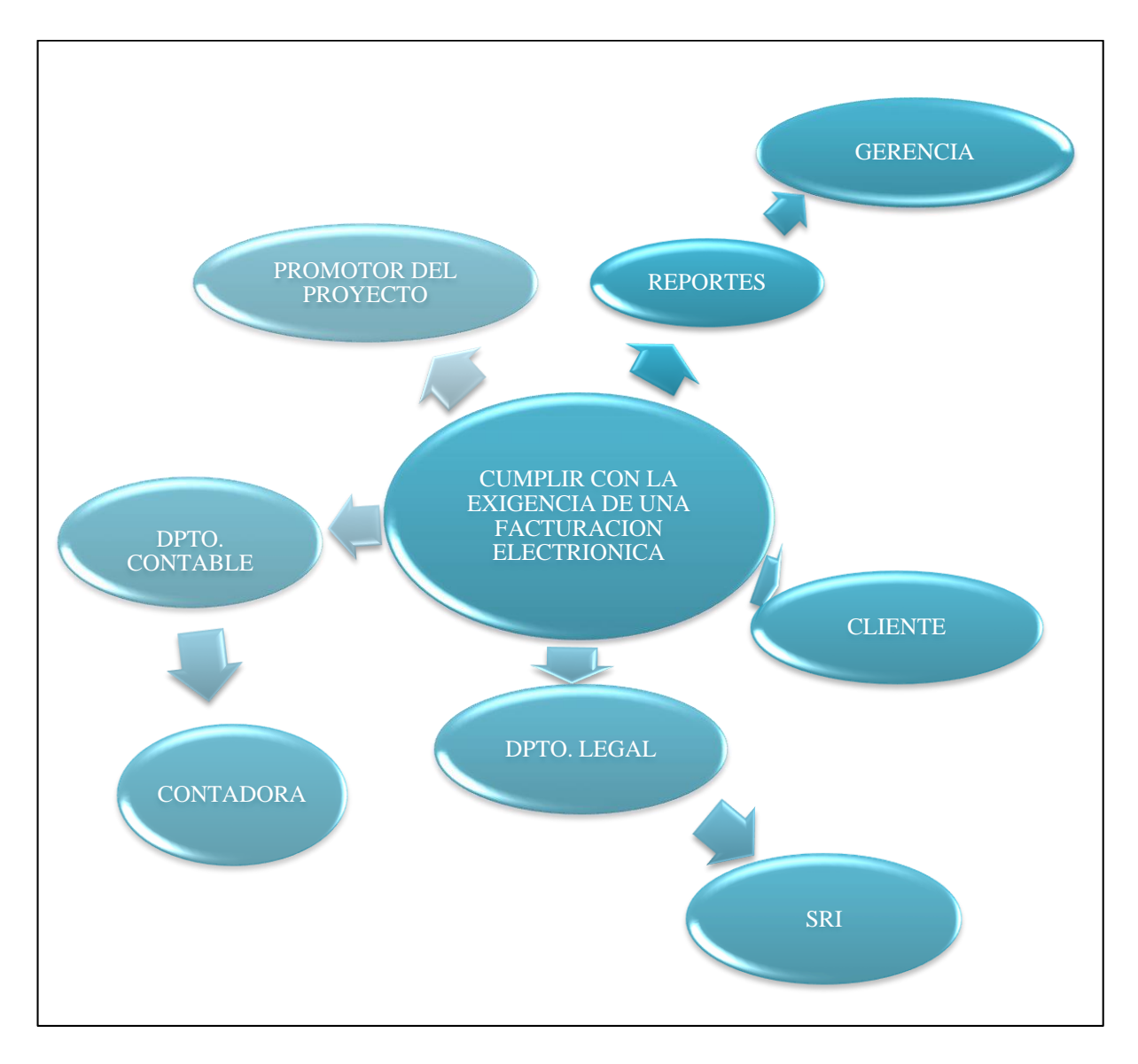

*Figura 1. Gráfico de involucrados.* En esta figura muestra la participación de los involucrados directos e indirectos en el desenvolvimiento del proceso.

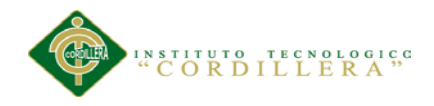

#### <span id="page-35-0"></span>**2.03 Matriz de Involucrados**

#### Tabla 13 *Matriz de involucrados directos e indirectos.*

#### *Matriz de involucrados directos e indirectos.*

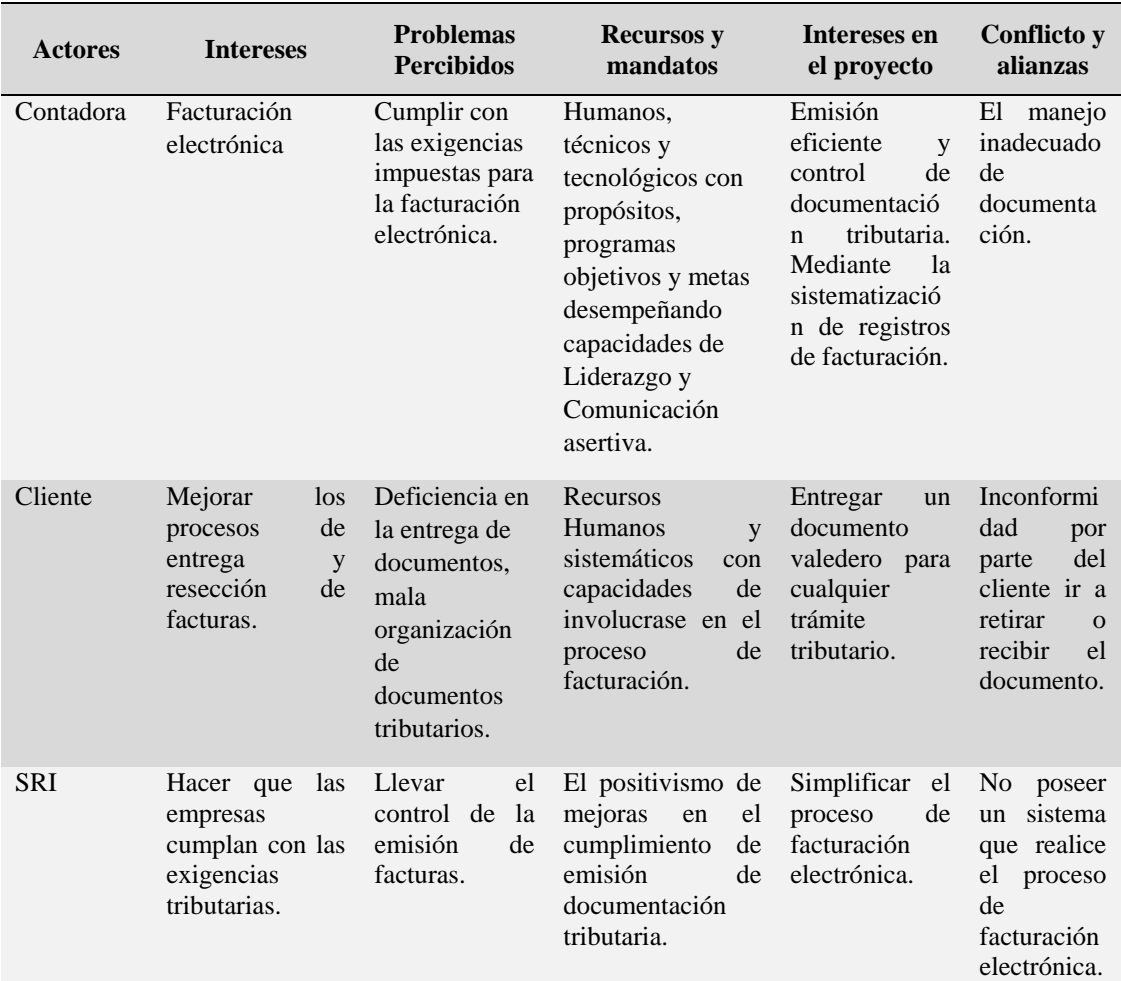

*Notas: Matriz de involucrados. Esta matriz nos permite detallar la participación de los involucrados con el tema principal y ciertos conflictos, problemas y recursos que los involucran.*

**Conclusión del análisis de involucrados.-** Con la participación directa e indirecta de las personas antes pensionadas se determina el proceso de facturación electrónica, dando validez a este requisito que lo requiere el cliente, detallando los problemas percibidos en la actualidad, especificando los recurso y mandatos a utilizarse, puntualizando los intereses en el proyecto de cada involucrado.
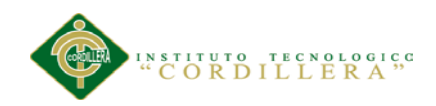

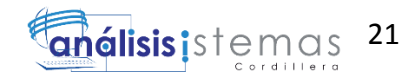

# **Capítulo III: Problemas y Objetivos**

# **3.01 Árbol de problemas**

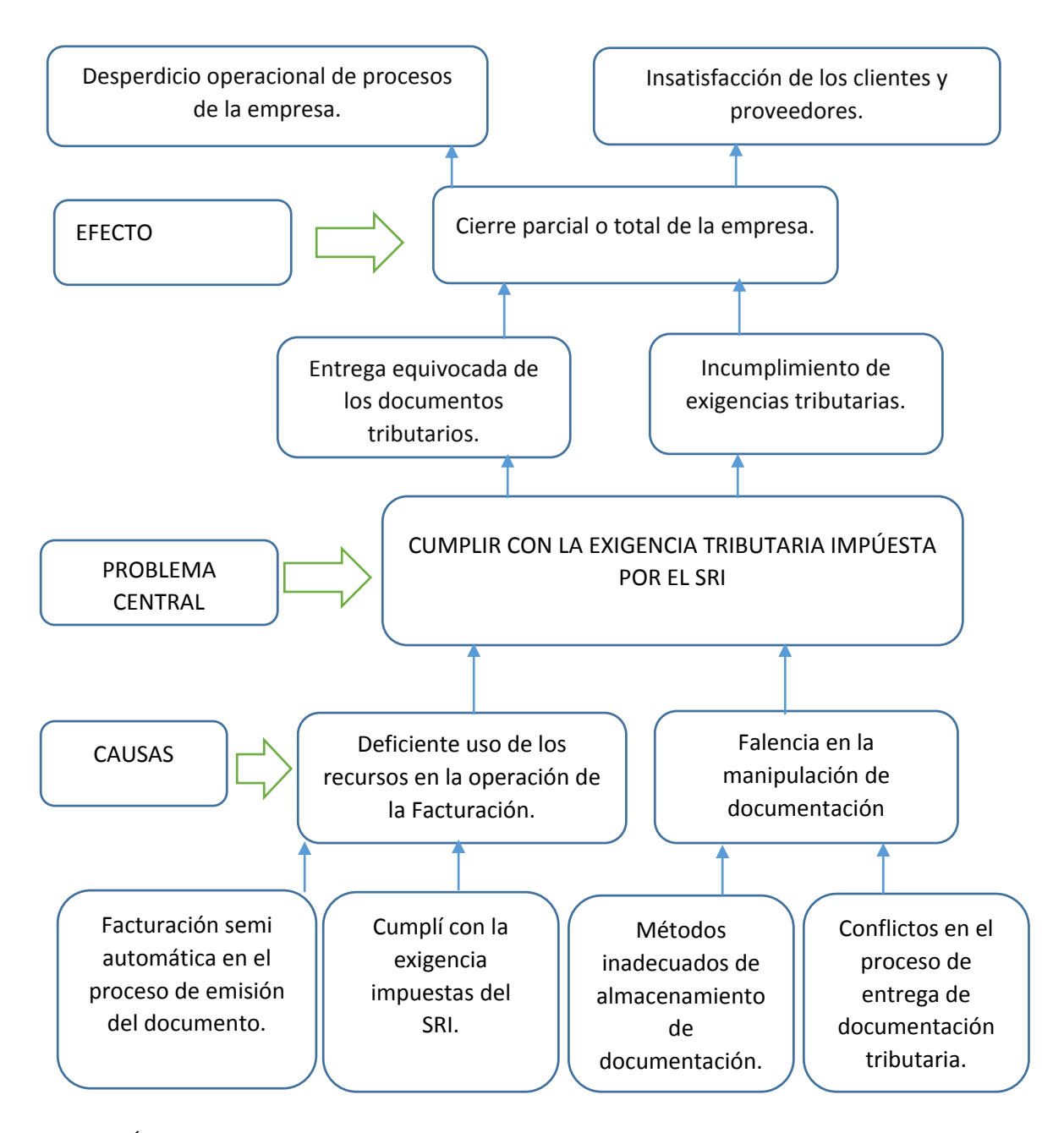

*Figura 2 Árbol de Problemas (Causas-Efectos).*Esta figura nos muestra las causas y efectos en tres niveles de forma ascendente, con el problema principal en medio, en el primer nivel se detalla las causas y efectos directos, lo que causan el problema central, el segundo nivel nos sirve para identificar las causas y efectos indirectos que provocan las causas y efectos directos y por último en el tercer nivel se detalla las causas y efectos sectoriales o estructurales los que causan que las causas y efectos indirectos exista.

*SISTEMATIZACIÓN DEL PROCESO DE FACTURACIÓN MEDIANTE UNA APLICACIÓN WEB DE FACTURACIÓN ELECTRÓNICA PARA LA EMPRESA SOLUCIONES INTEGRALES CÓDIGO EN LA CIUDAD DE QUITO.*

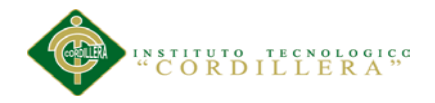

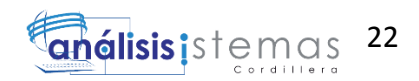

**Análisis del árbol de problemas.-** El cumplir con las exigencias impuestas por el SRI, métodos inadecuados de almacenamiento de documentación y conflictos de entrega de los mismos, generan deficiencia en el uso de recursos operacionales de la empresa y a su vez una inconformidad en sus usuarios finales como proveedores y clientes; deteniendo así la funcionalidad de la empresa en operaciones que pueden ser mejoras al momento de facturar, almacenar y entregar documentos tributarios.

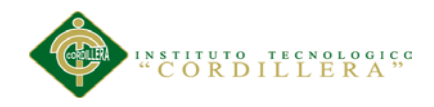

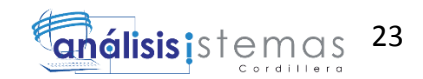

# **3.02 Árbol de objetivos**

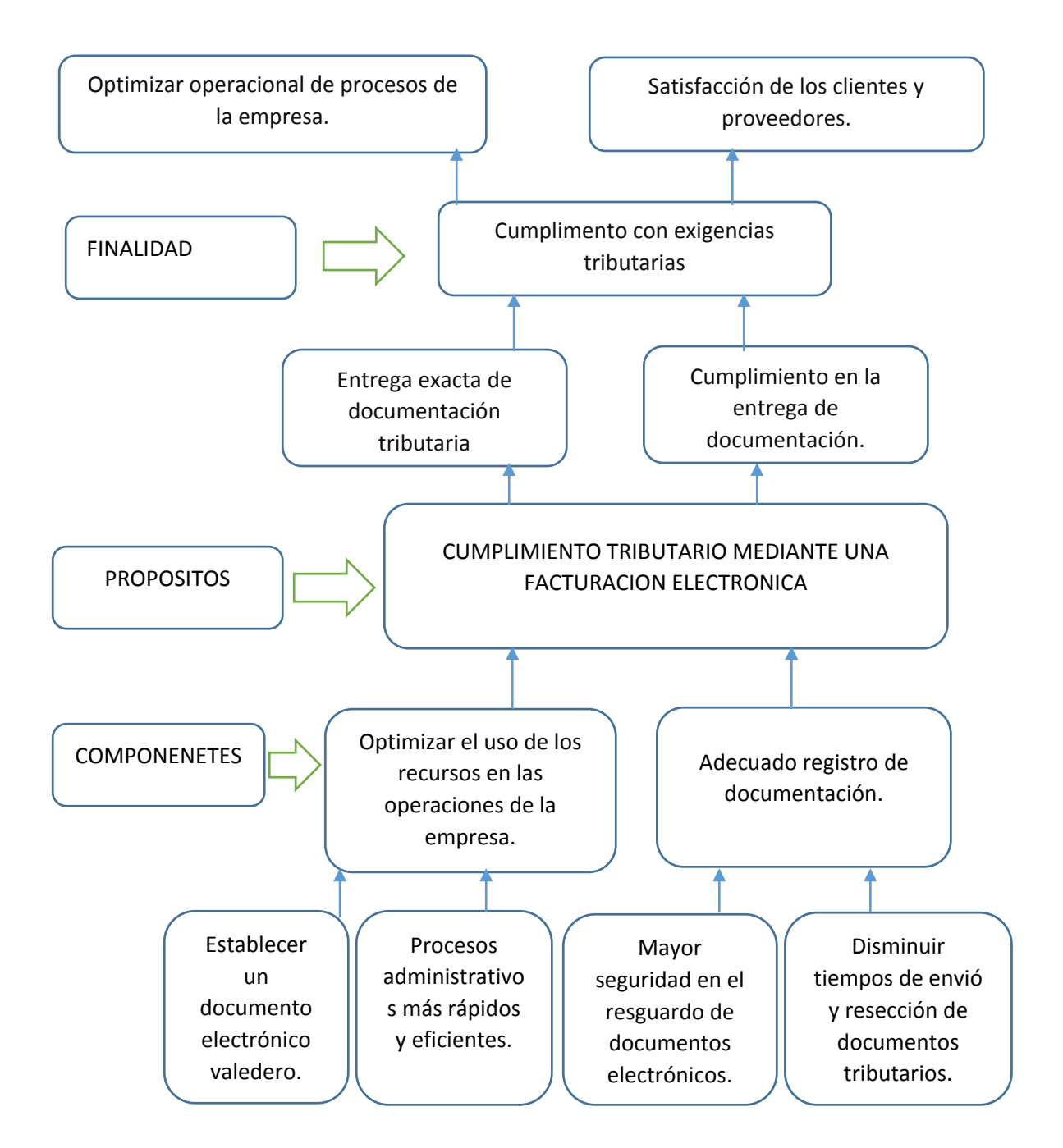

*Figura 3 Árbol de Objetivos.* Esta figura nos muestra los objetivos que provocan el objetivo principal, en tres niveles con el primero medios y fines directos, en el segundo medios fines indirectos y por ultimo medios y fines estructurales.

**Análisis de Árbol de Objetivos.-** Al establecer un documento electrónico valedero,

procesos administrativos más rápidos y eficientes, mayor seguridad en el resguardo

de documentación y disminuir tiempos de envió y resección de los mismo;

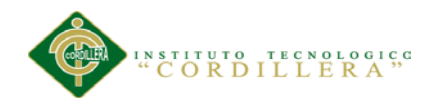

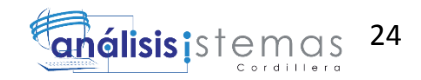

optimizaremos el uso de los recursos de la empresa cumpliendo de esta manera con las disposiciones tributarias que nos exige el Sri.

# **3.03 Diagramas de Caso de Uso**

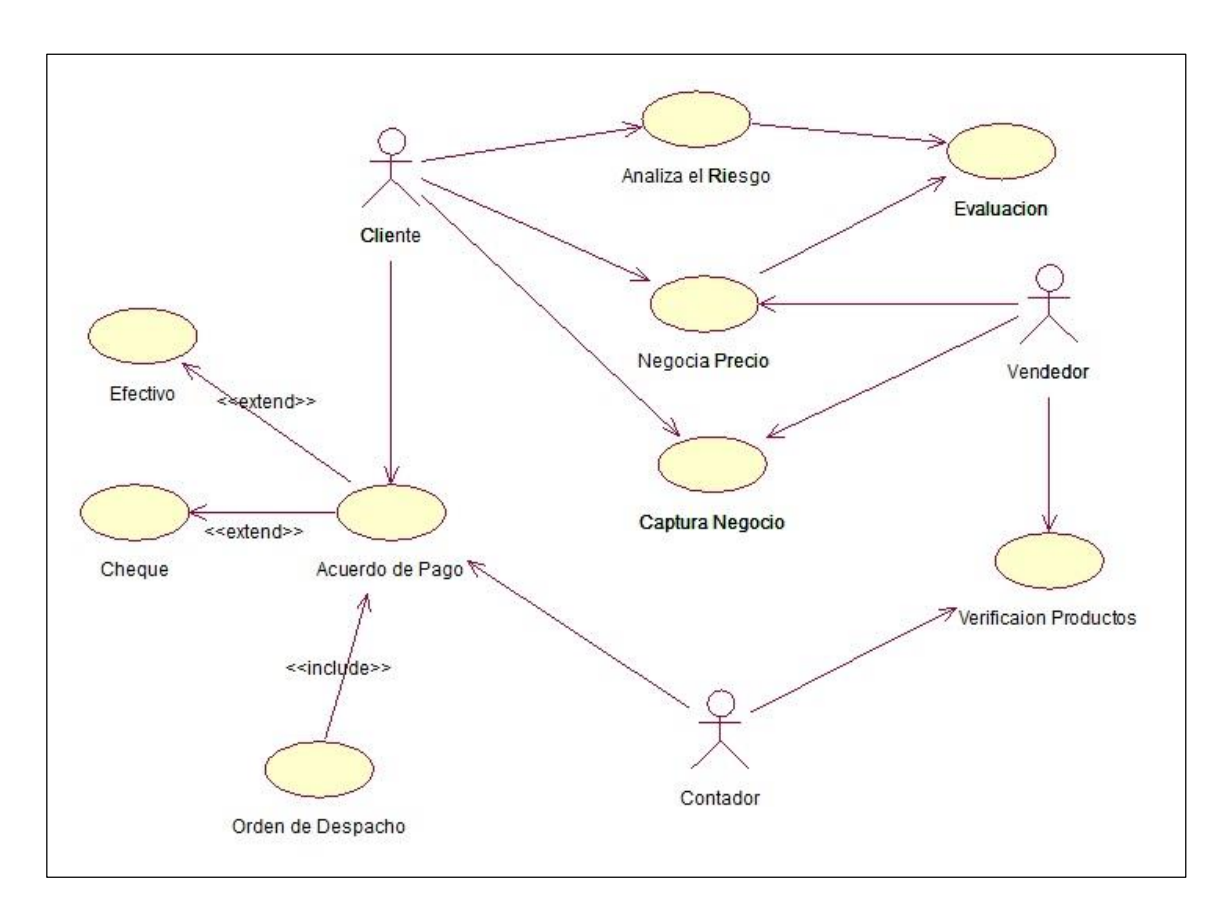

*Figura 4 Caso de Uso Actual*. Este diagrama nos detalla el procedimiento de las acciones actuales que se maneja dentro de la empresa.

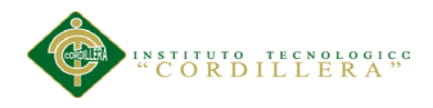

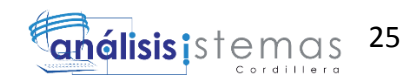

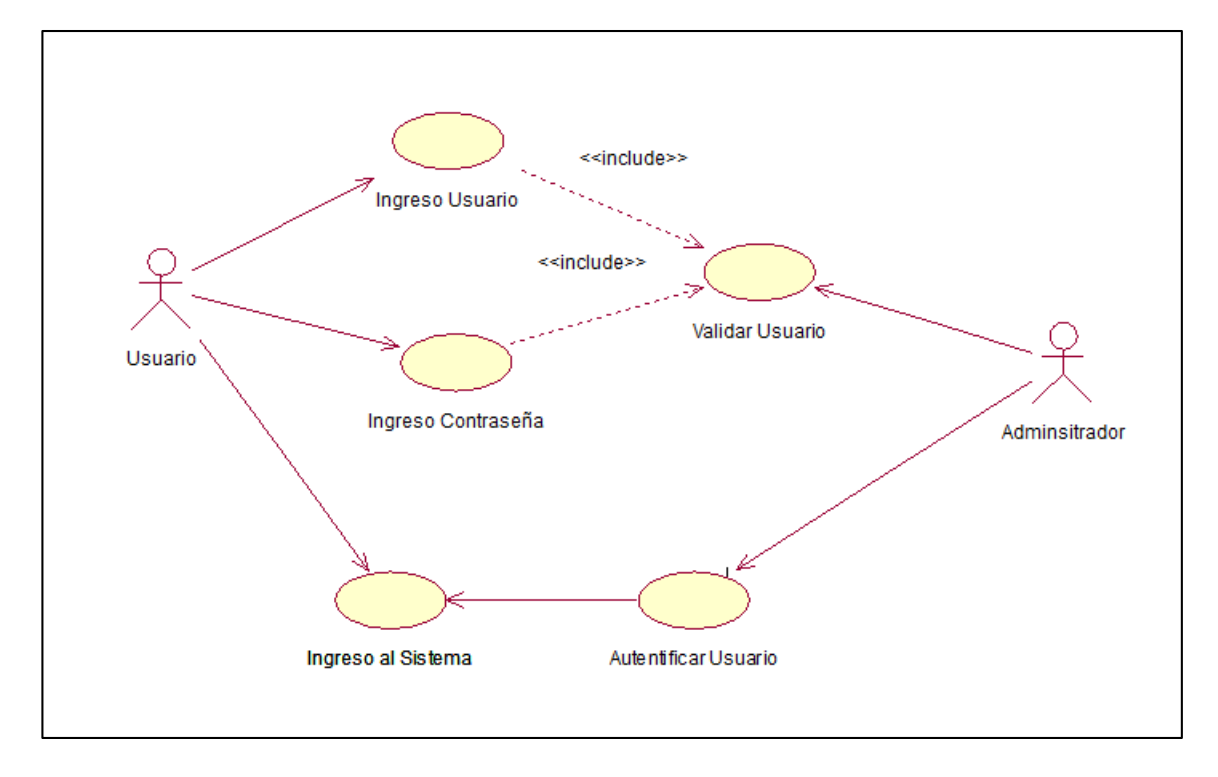

*Figura 5. Caso* de Uso (CU01).Proceso ingreso al sistema, elementos que se utilizan para autentificarse en del sistema.

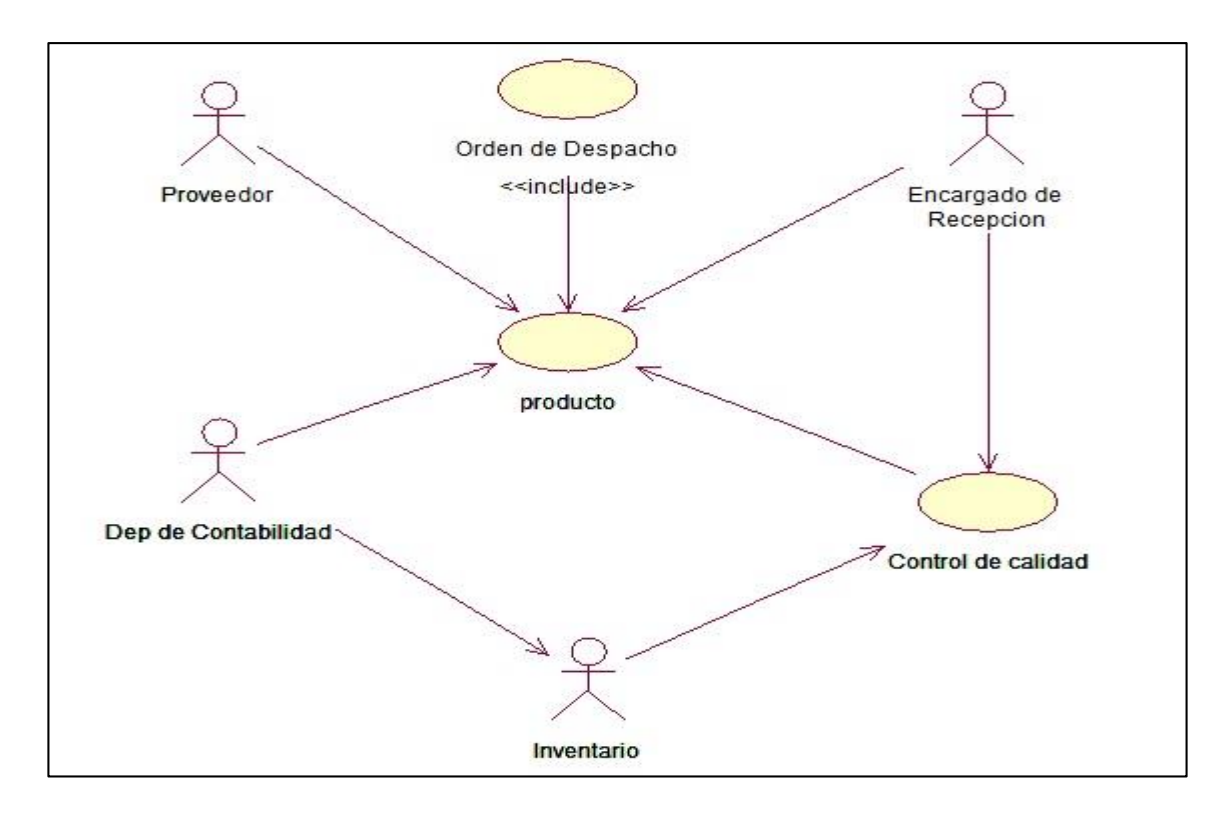

*Figura 6. Caso de Uso (CU02).* Proceso de recepción de productos de proveedores.

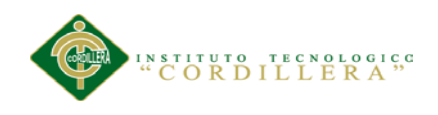

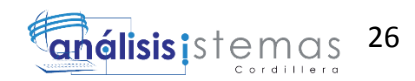

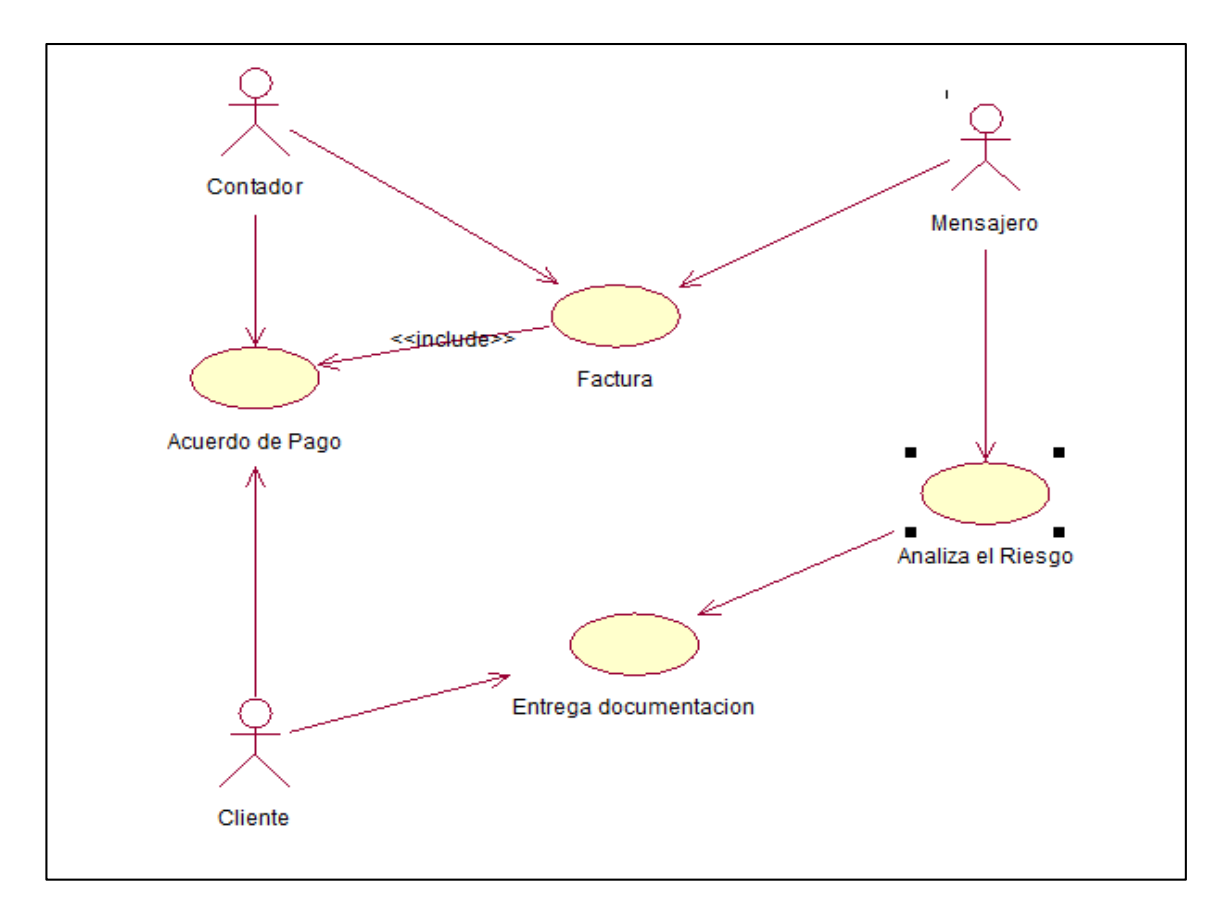

*Figura 7. Caso de Uso (CU03).*Envió y entrega de facturas.

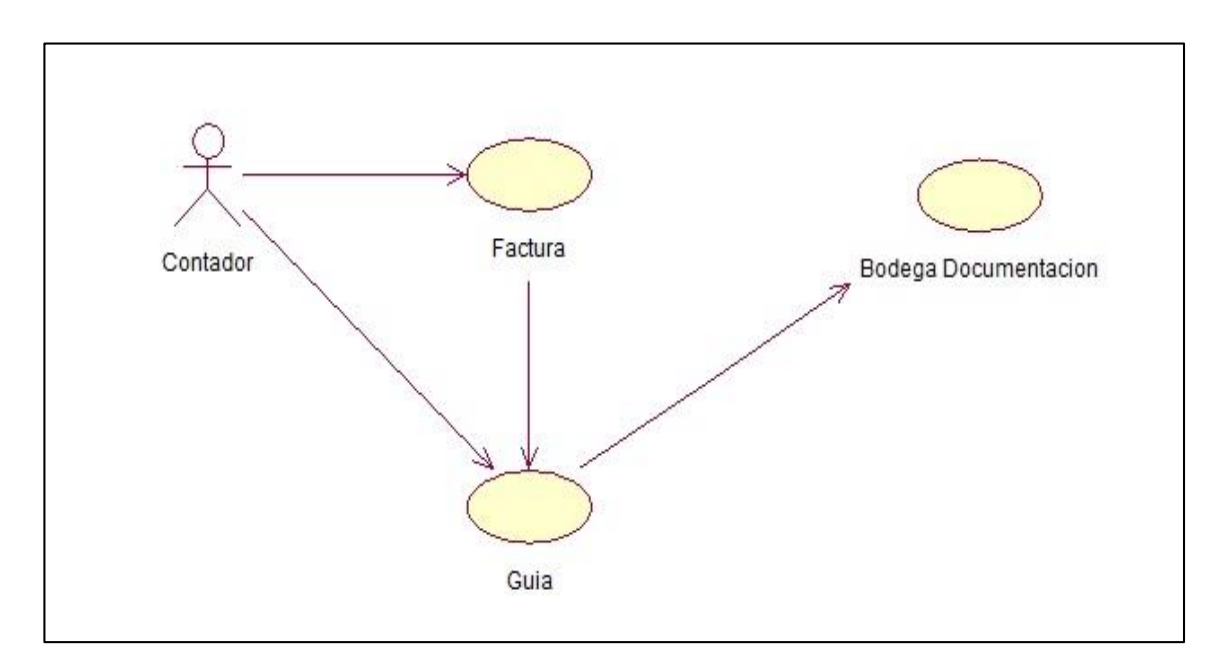

*Figura 8. Caso de Uso (CU04).* Guardar documentación tributaria físicamente.

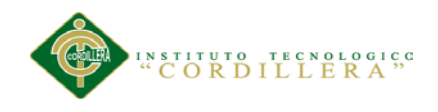

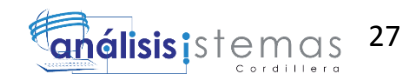

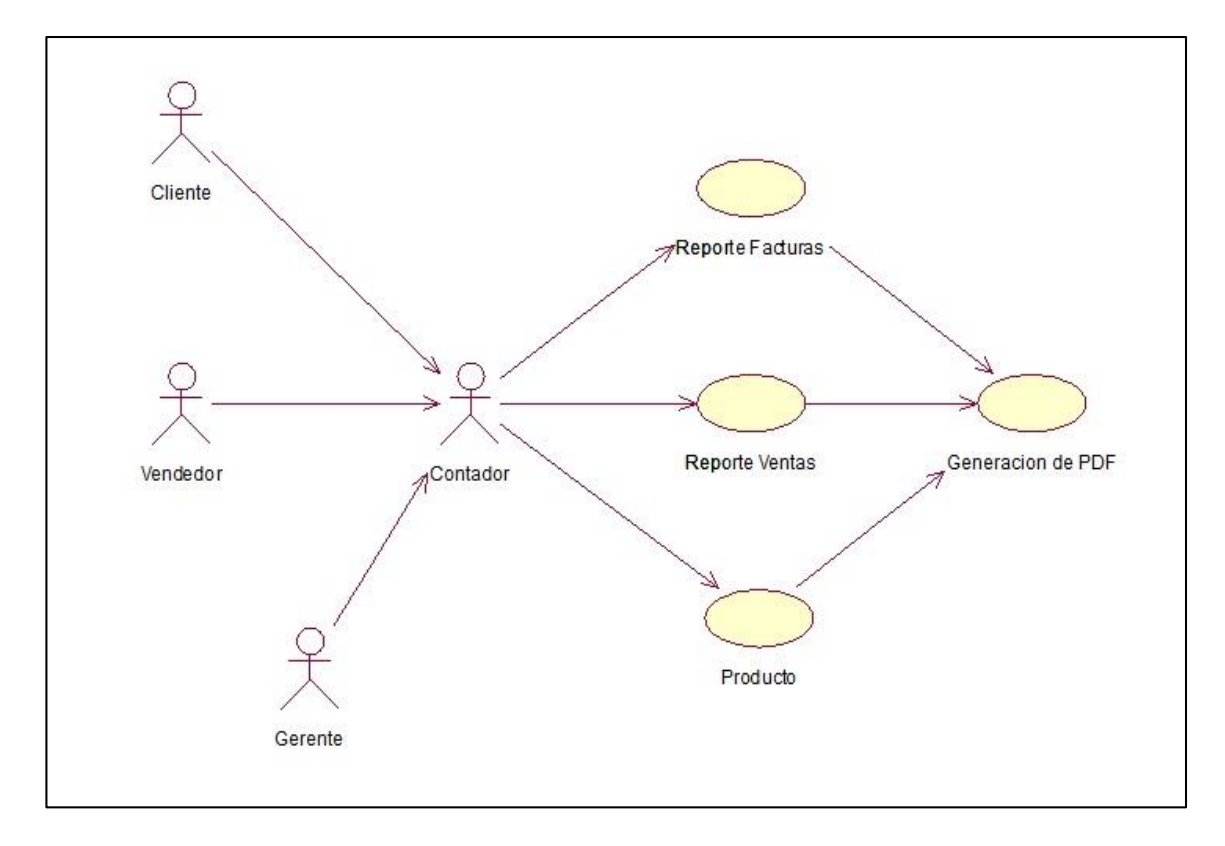

*Figura 9. Caso de Uso (CU05).* Generar y entregar reportes.

# **3.04 Casos de uso realizados**

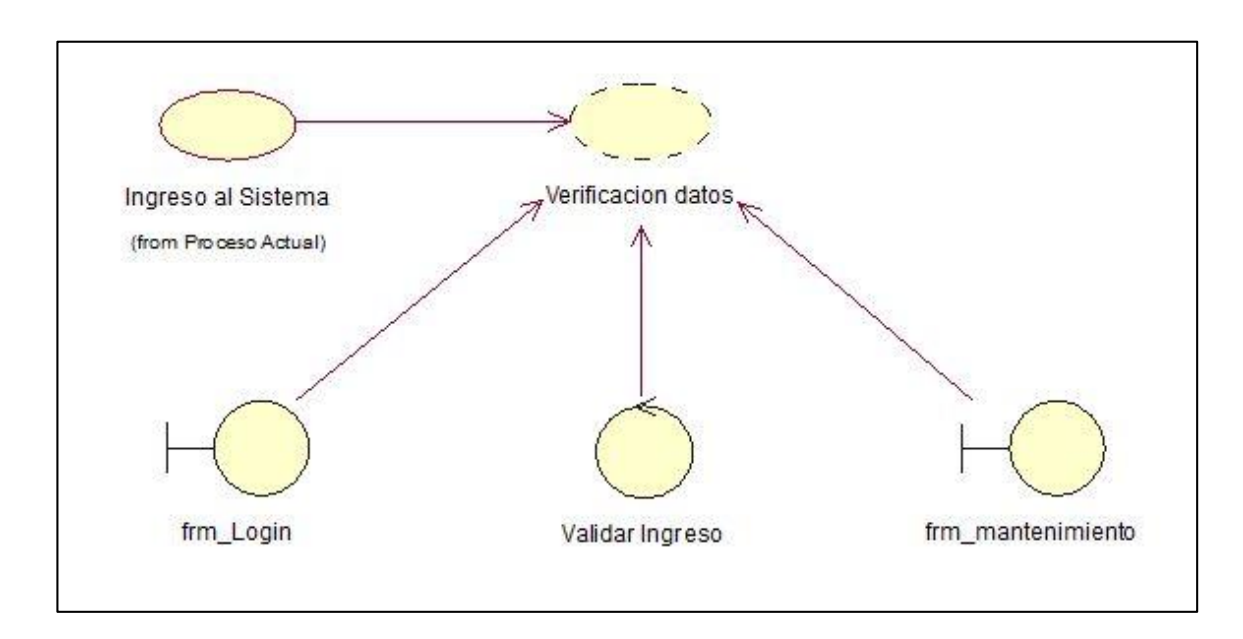

*Figura 10. Caso de Uso de Realización*. Ingreso al sistema.

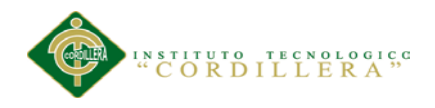

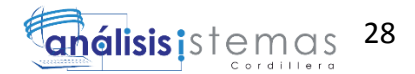

### Tabla 14 *Especificación de caso de uso de realización ingreso al sistema.*

*Especificación de caso de uso de realización ingreso al sistema.*

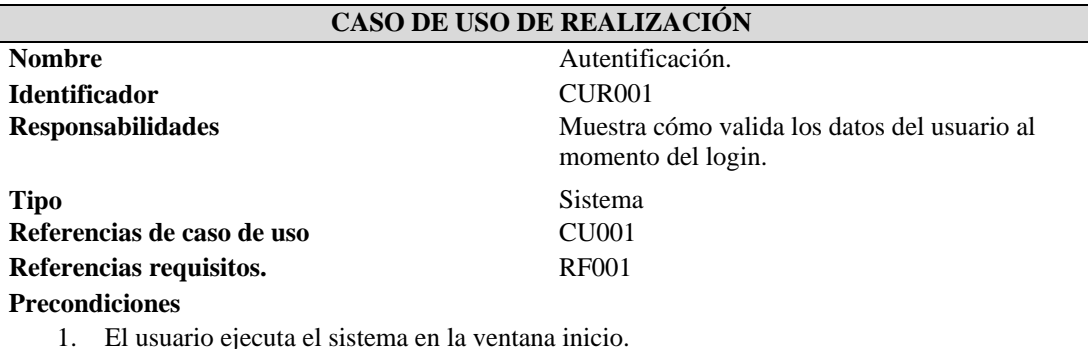

2. Luego de ingresar digita nick y contraseña.

3. El usuario debe estar creado en la base de datos, una vez ingresado los datos debe hacer click en el botón login y pasa a la siguiente pantalla.

#### **Postcondiciones**

1. El administrador Verifica si el usuario se encuentra registrado correctamente.

#### **Salida de pantalla**

El usuario se dirige al interface del sistema según su perfil.

*Notas: Especificación de caso de uso de realización ingreso al sistema. Muestra como dentro del sistema se realizara la acción de autentificación de usuarios.*

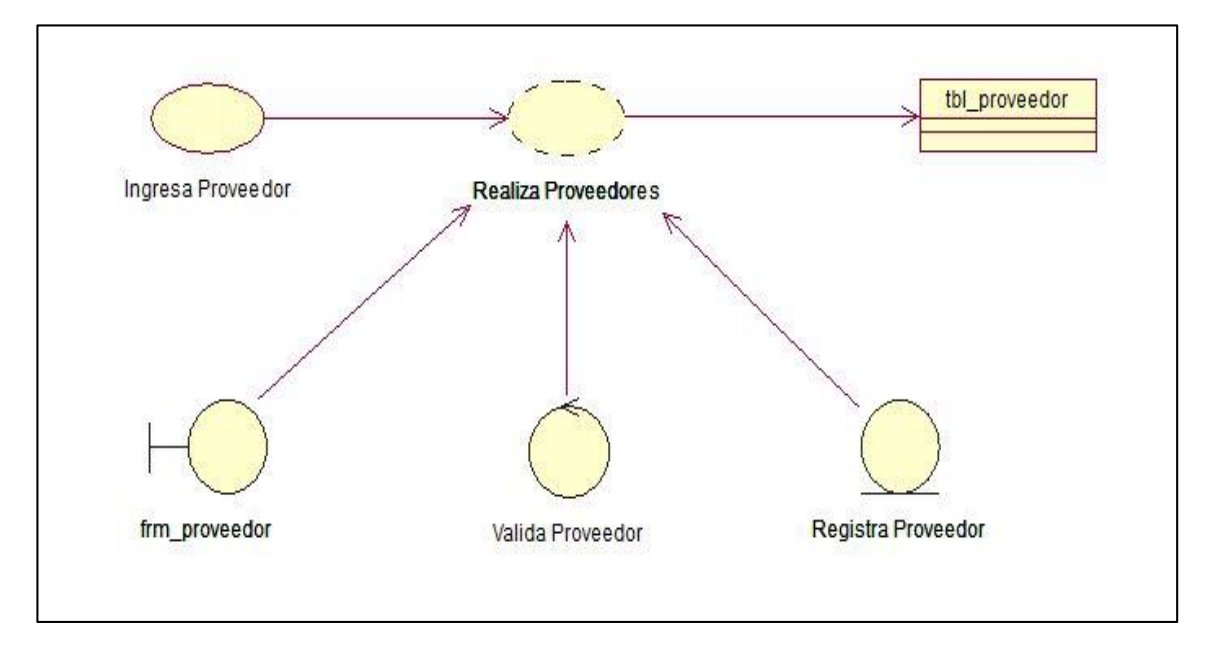

*Figura 11. Caso de Uso de Realización.* Registro e ingreso de proveedores.

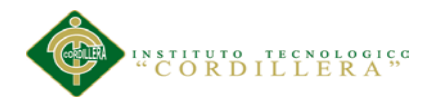

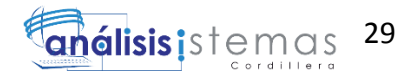

### Tabla 15 *Especificación de caso de uso de realización asignación proveedores.*

*Especificación de caso de uso de realización asignación proveedores.*

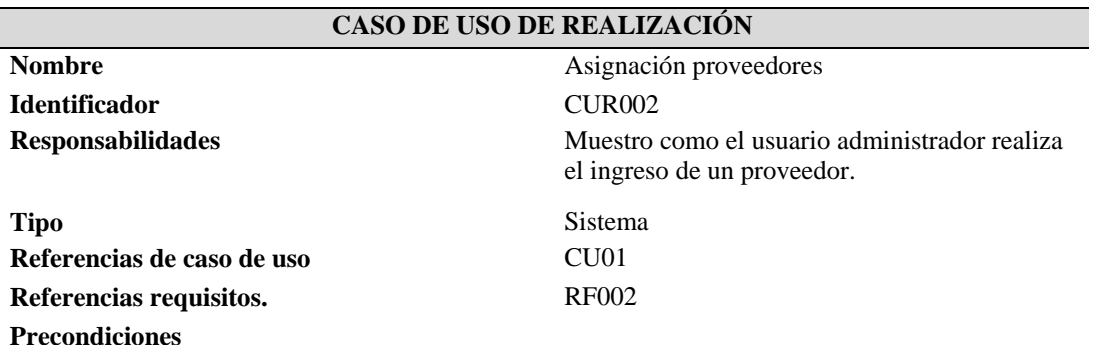

- 1. El usuario deberá tener acceso a este formulario.
- 2. Debe ejecutar la interface de plan procesos para poder registrar los proveedores.
- 3. Se hará uso de los proveedores para la creación de contactos de compra.

#### **Postcondiciones**

1. La empresa podrá hacer uso de este perfil para obtener información de sus proveedores y posibles adquisiciones de compra.

#### **Salida de pantalla**

Creación de Proveedor

*Notas: Especificación de caso de uso de realización asignación proveedores. Muestra como dentro del sistema se realizara la asignación de acuerdo a las necesidades de la empresa.*

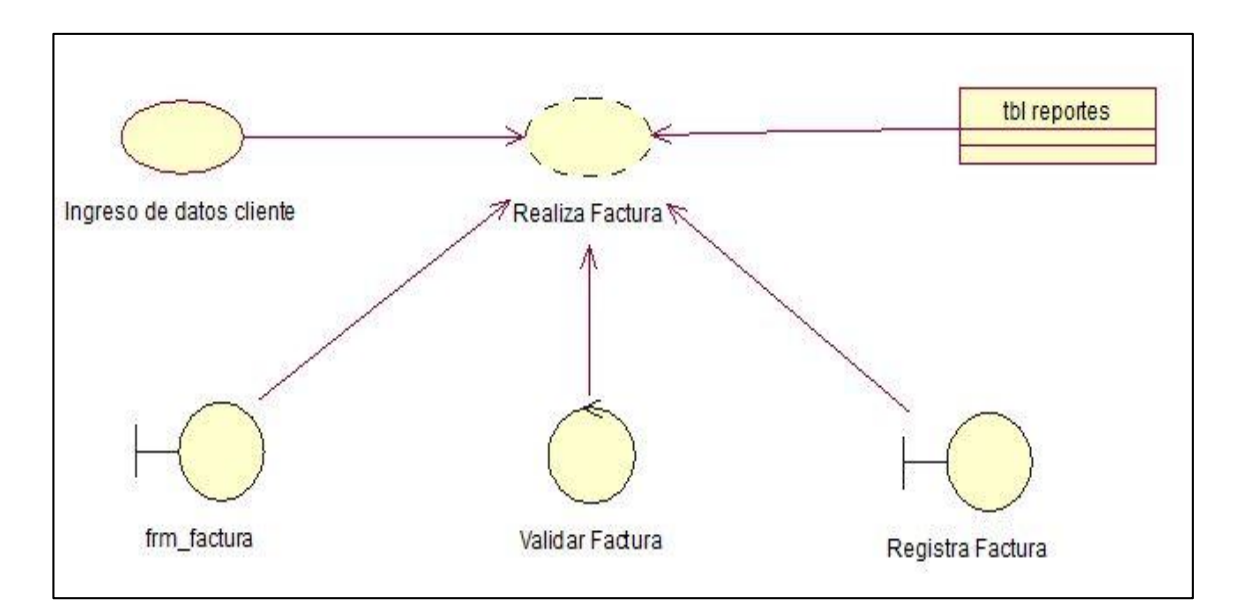

*Figura 12. Caso de Uso de Realización.* Registro e ingreso de factura.

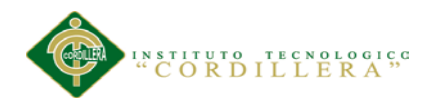

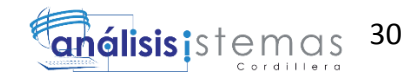

# Tabla 16 *Especificación de caso de uso de realización registro e ingreso de factura.*

*Especificación de caso de uso de realización registro e ingreso de factura.*

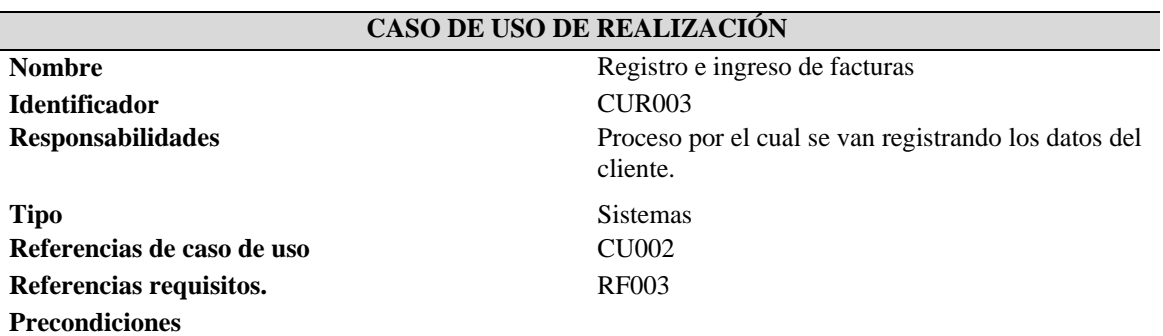

- 1. El usuario contadora deberá tener el acceso completo al sistema.
- 2. Debe ejecutar la interface facturación para poder registrar los datos del cliente.
- 3. Se hará uso de las tablas cliente y producto para la creación de la factura.

#### **Postcondiciones**

- 1. El sistema no le permitirá realizar tareas que no le hayan sido asignadas.
- 2. Se utilizara estos datos para obtener reportes.

#### **Salida de pantalla**

El cliente con todos los datos productos adquiridos a detalle, más valores de producto.

*Notas: Especificación de caso de uso de realización registro e ingreso de facturas. Muestra como dentro del sistema se realizara el registro e ingreso de facturas en la empresa.*

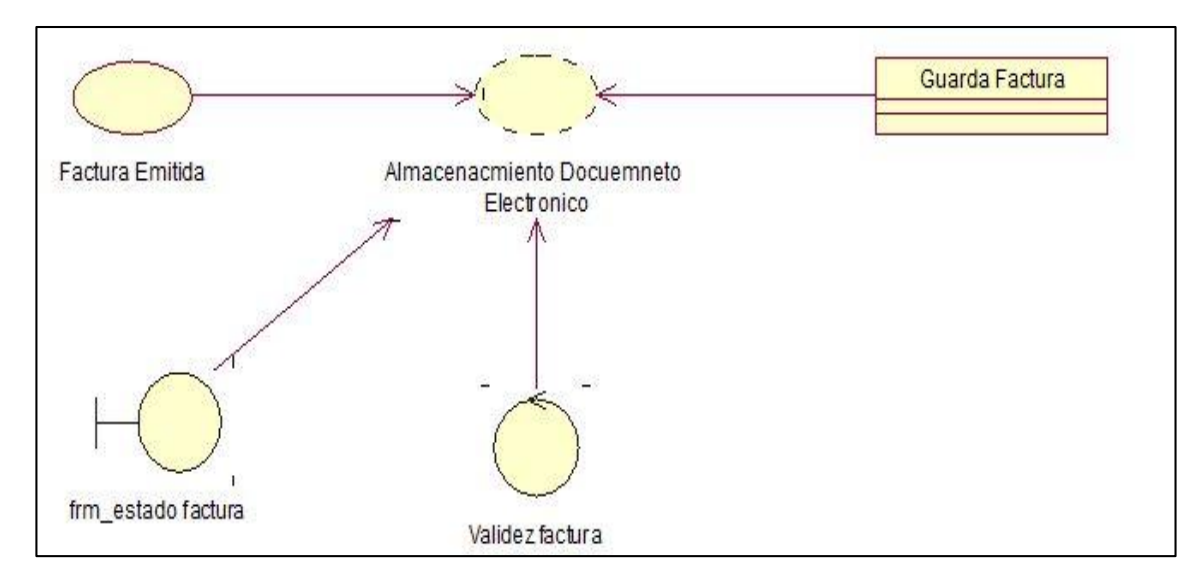

*Figura 13. Caso de Uso de Realización.* Almacenamiento de factura.

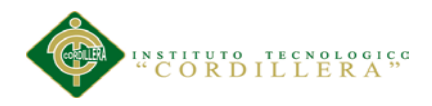

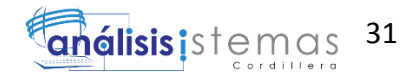

# Tabla 17 *Especificación de caso de uso de realización de almacenamiento de factura*

*Especificación de caso de uso de realización de almacenamiento de factura.*

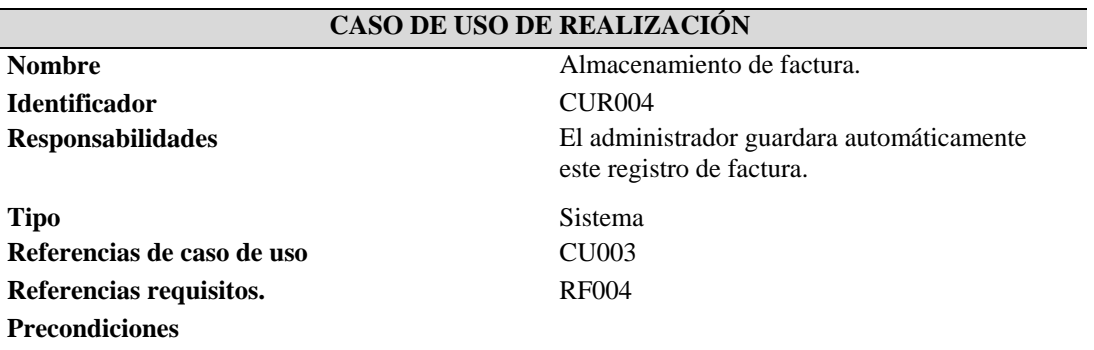

- 1. El usuario administrador deberá tener el acceso al interface facturas.
- 2. Debe ejecutar la interface facturación para poder registrar los documentos emitidos.
- 3. Se hará uso de la documentación almacenada para los reportes.

#### **Postcondiciones**

1. Servirá para verificar la validez del documento almacenado.

#### **Salida de pantalla**

Muestra reporte de facturas ya existentes.

*Notas: Especificación de caso de uso de realización almacenamiento de facturas Muestra como dentro del sistema se realizara el almacenamiento de factura.*

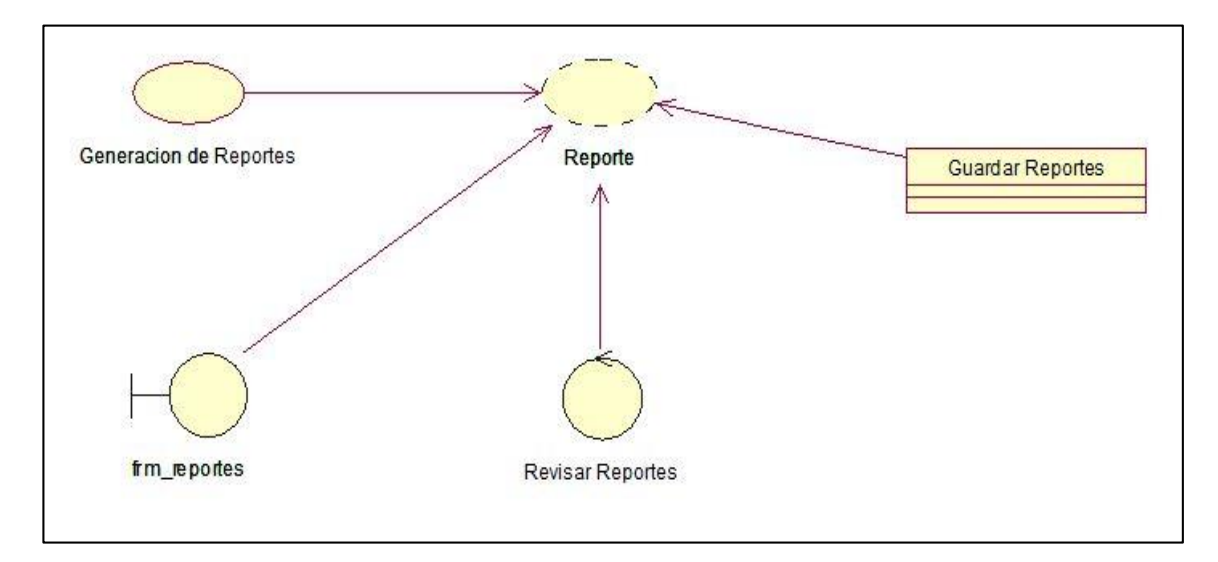

*Figura 14. Caso de Uso de Realización*. Generar y entregar reportes.

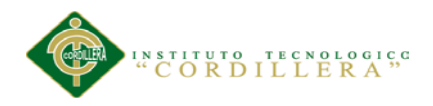

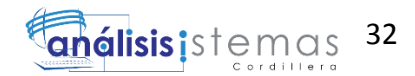

#### Tabla 18 *Especificación de caso de uso de realización generar y entregar reportes.*

*Especificación de caso de uso de realización generar y entregar reportes.*

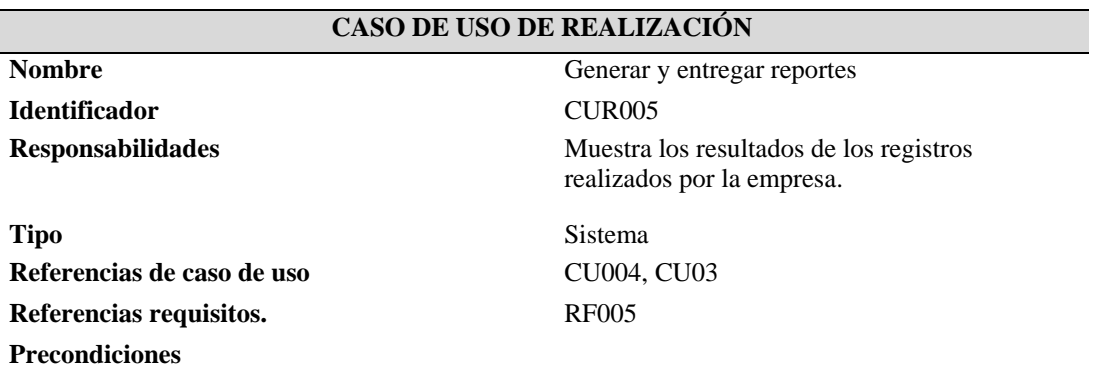

- 1. El usuario contadora deberá tener el acceso completo al sistema.
- 2. Debe ejecutar la interface de reportes para poder imprimir los resultados esperados.
- 3. Se imprimirá los resultados de acuerdo a la información que necesite conocer los usuarios solicitantes.

#### **Postcondiciones**

1. La documentación servirán para poder revisar los resultados de reportes de la empresa.

#### **Salida de pantalla**

Muestra todo el sistema con sus registros realizados.

*Notas: Especificación de caso de uso de realización Generar y entregar reportes. Muestra como dentro del sistema se obtendrá los reportes solicitados.*

#### **3.05 Diagrama de secuencias del sistema**

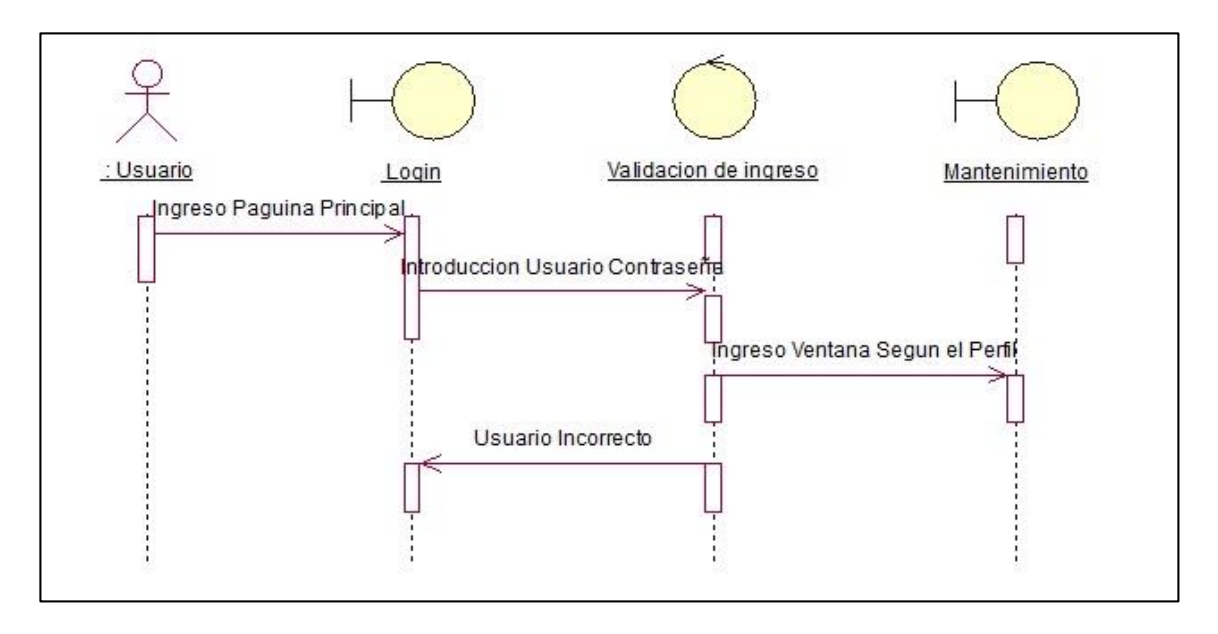

*Figura 15. Diagrama de secuencia*. Muestra gráficamente el proceso secuencial para la Autentificación de los usuarios.

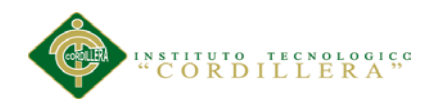

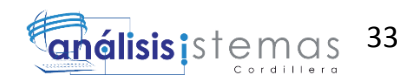

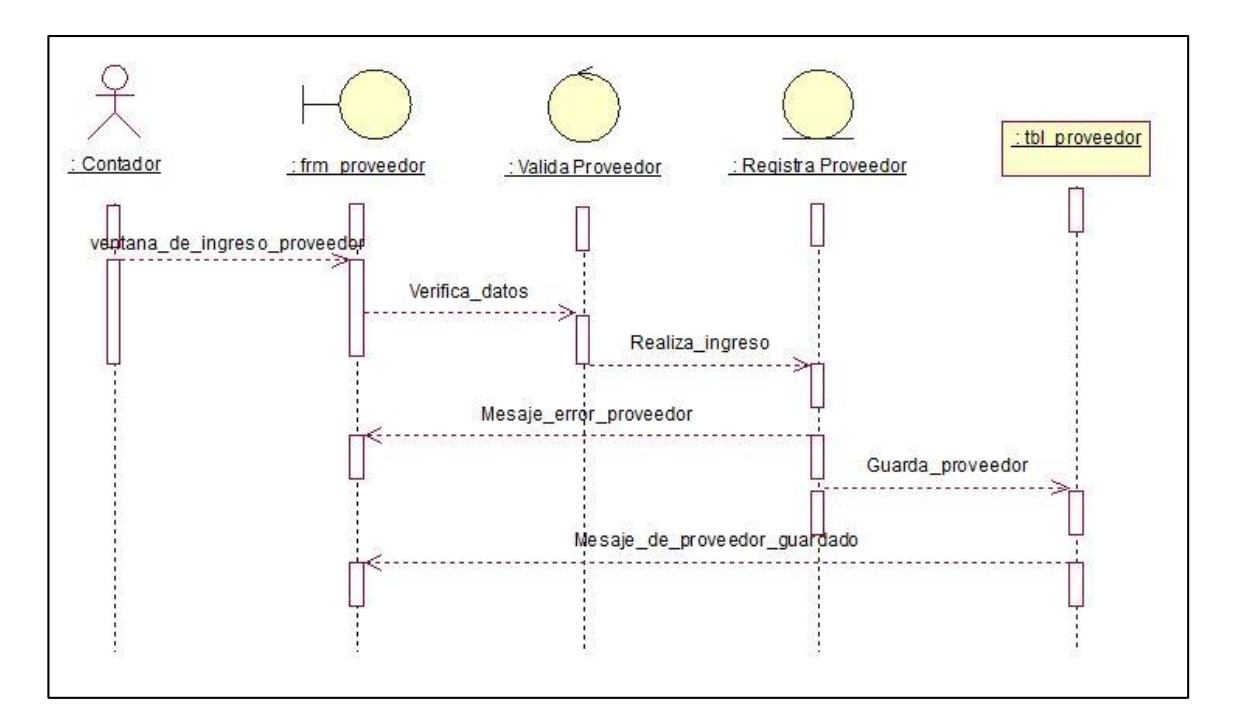

*Figura 16. Diagrama de secuencia*. Muestra gráficamente el proceso secuencial para agregar, editar o eliminar proveedores.

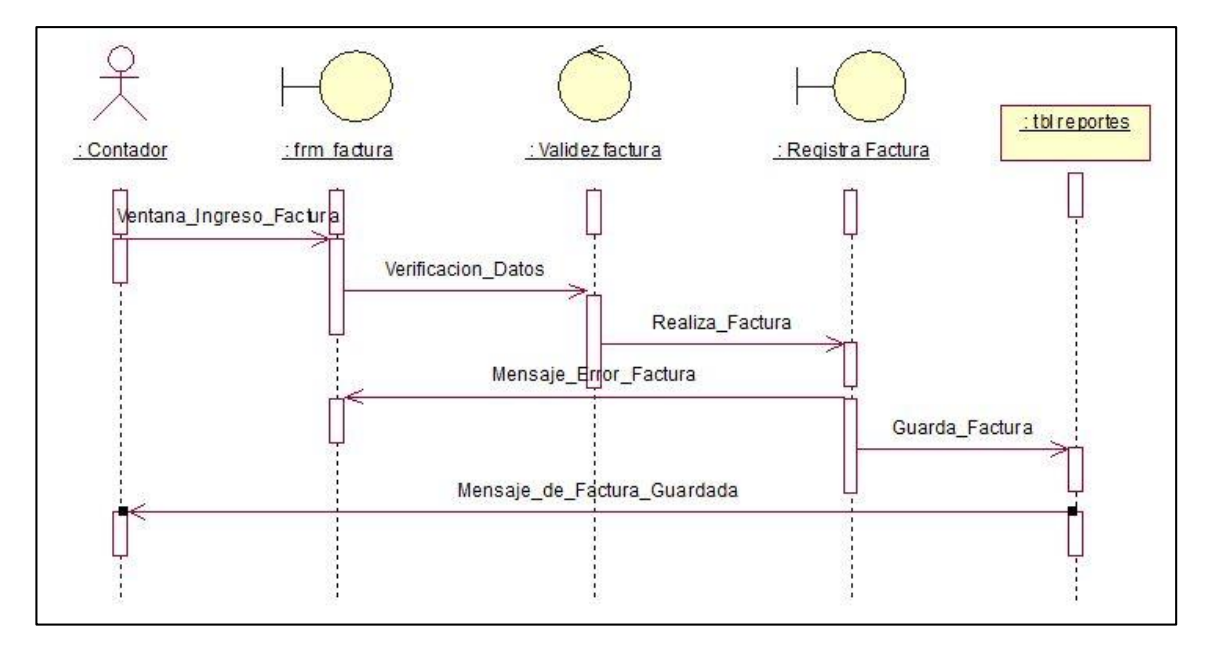

*Figura 17. Diagrama de secuencia*. Muestra gráficamente el proceso secuencia para ingresar, editar o eliminar registros de facturas.

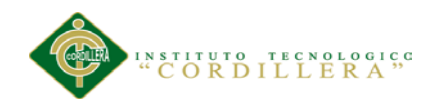

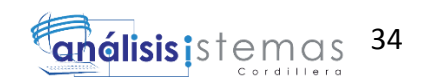

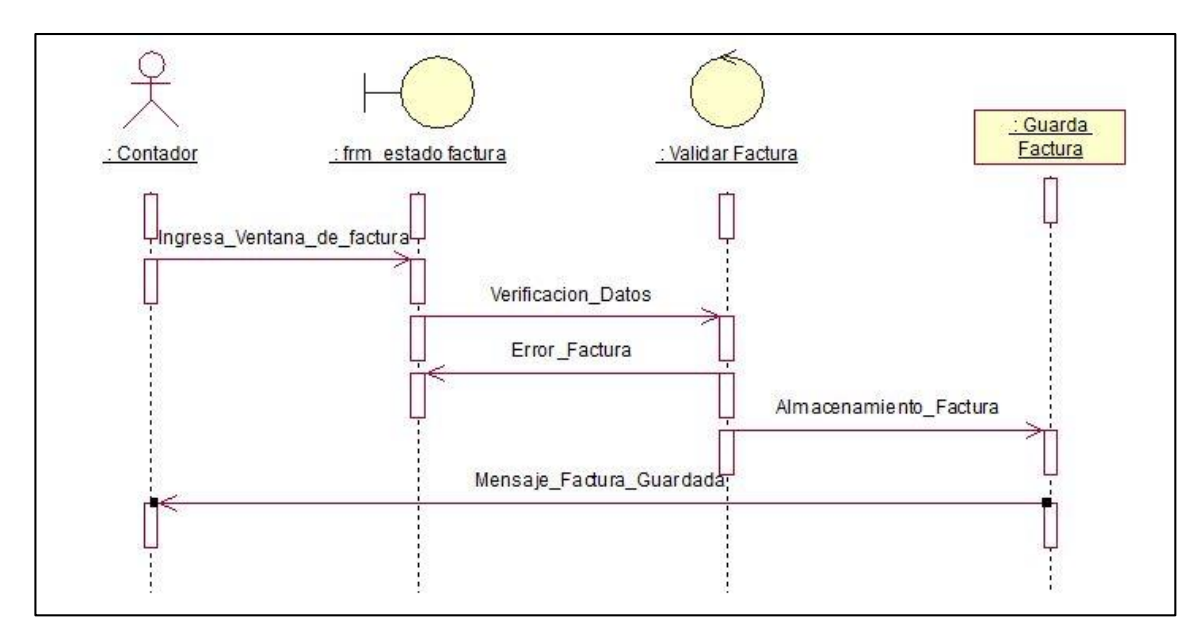

*Figura 18. Diagrama de secuencia*. Muestra gráficamente el proceso secuencia para Guardar documentación tributaria.

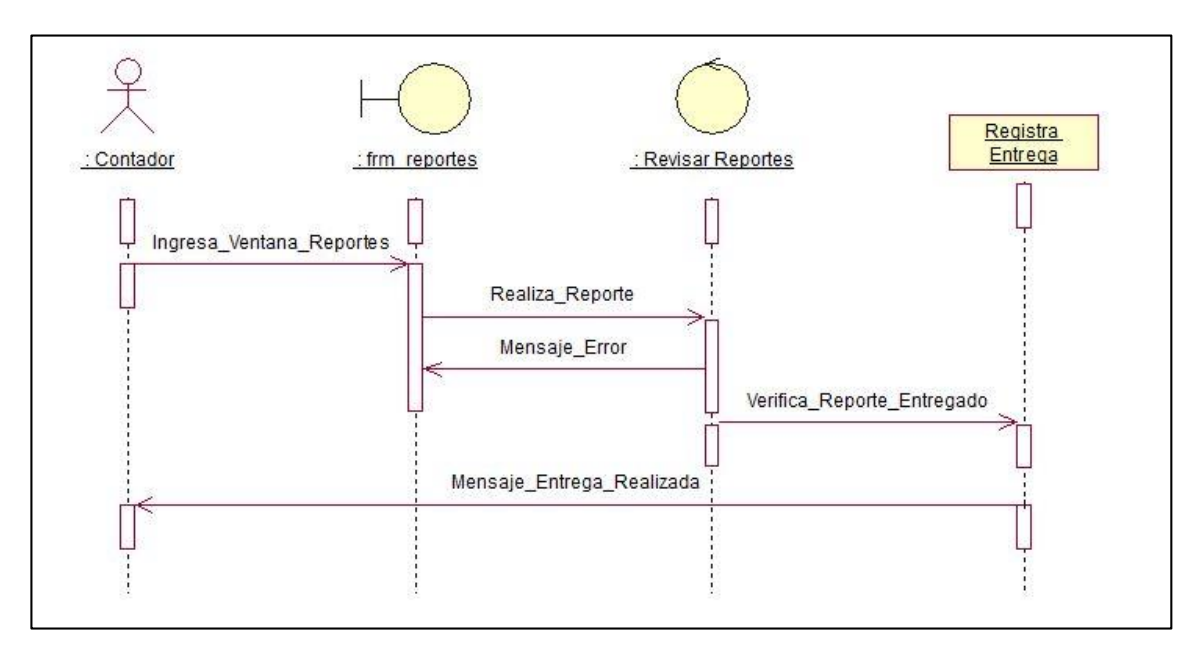

*Figura 19. Diagrama de secuencia*. Generación y entrega de reportes.

**Conclusión de los Diagramas de Secuencia.-** Se realizan diagramas de secuencias para definir acciones que se puedan realizan en la aplicación; en las figuras anteriores se realiza la identificación de los eventos internos del sistema, es decir la identificación de quien demanda que inicie un escenario, de esta forma podemos observar que el inicio lo marca el usuario ingresando al sistema.

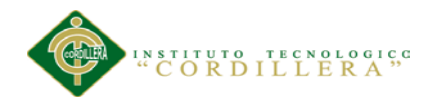

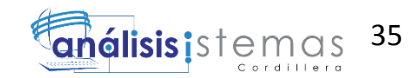

# **3.06 Especificación de casos de uso**

# Tabla 19 *Proceso de autentificación de sistema – CU01.*

*Proceso de autentificación de sistema – CU01.*

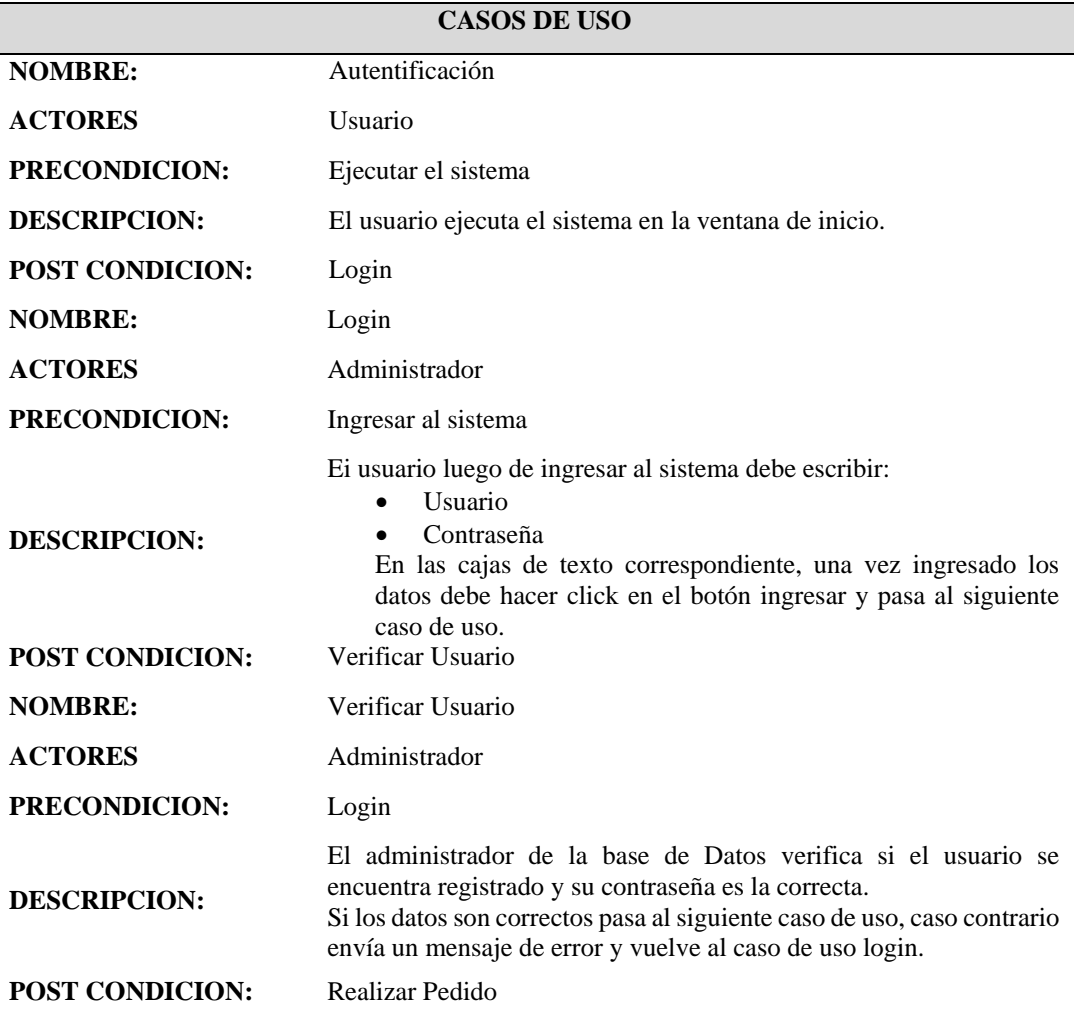

*Nota: Proceso y condiciones para ingresar al sistema.*

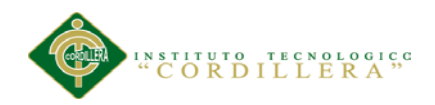

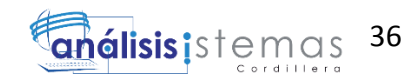

# Tabla 20 *Proceso para ingreso de datos de proveedores - CU02.*

*Proceso para ingreso de datos de proveedores - CU02.*

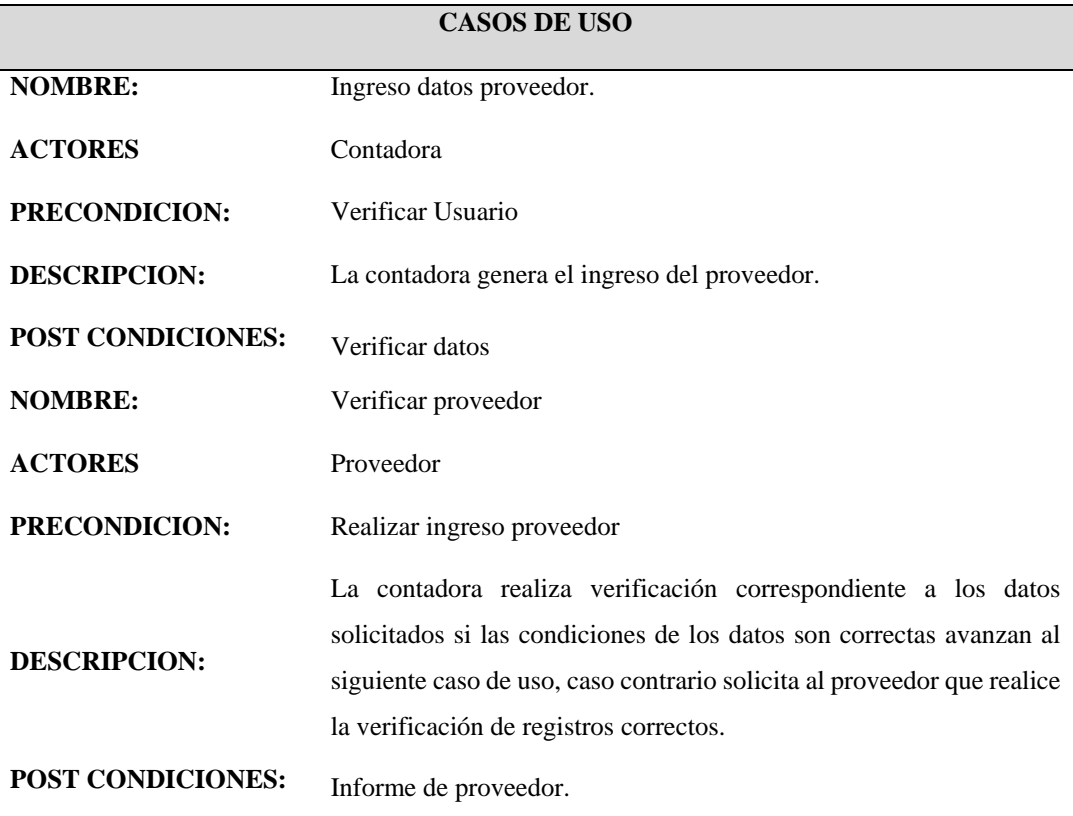

Nota: Proceso y condiciones para realizar el ingreso de datos de proveedor.

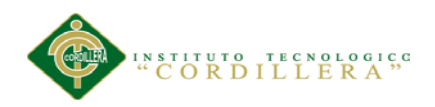

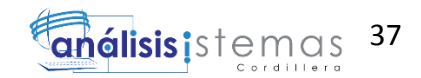

# Tabla 21 *Proceso ingreso de Facturas. – CU03.*

# *Proceso ingreso de Facturas. – CU03.*

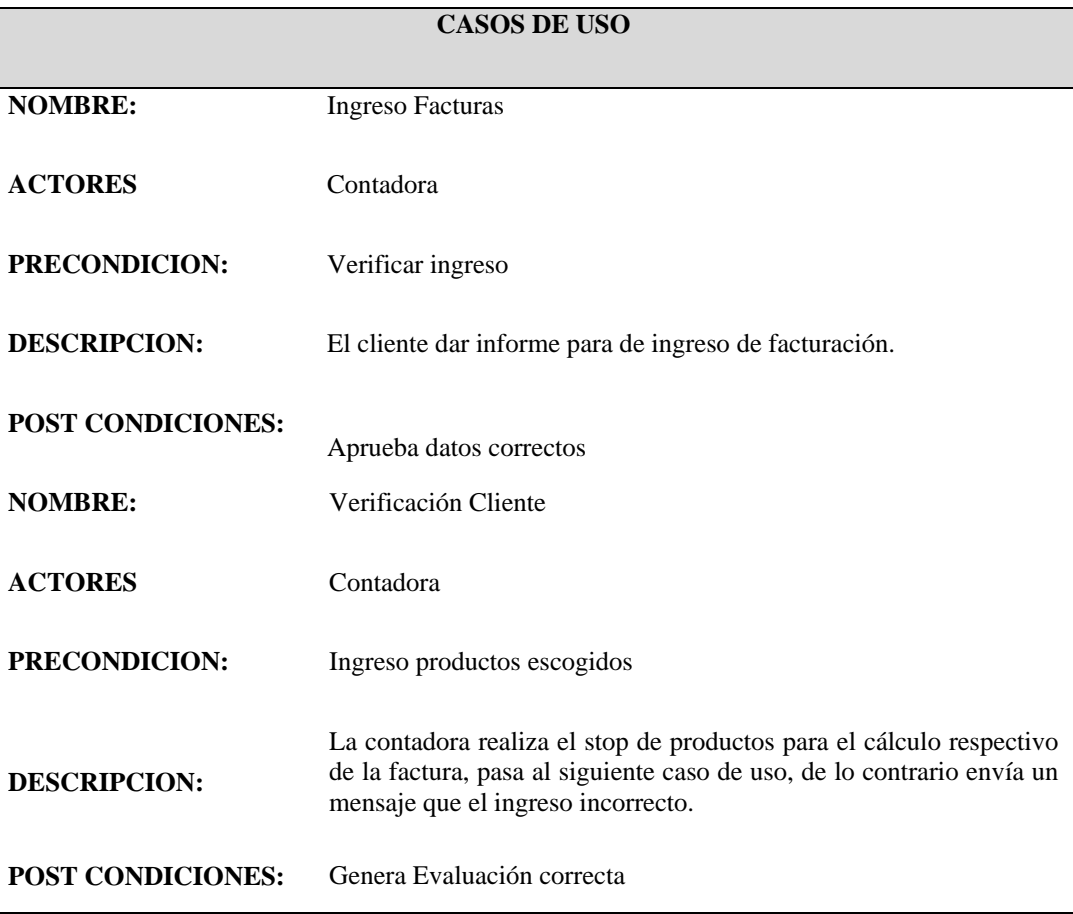

*Nota: Proceso y condiciones para aprobar factura.*

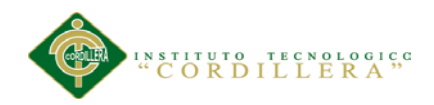

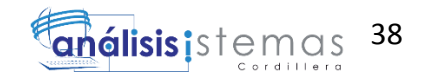

# Tabla 22 *Proceso de generación de almacenamiento factura. - CU04.*

### *Proceso de generación de almacenamiento factura. - CU04.*

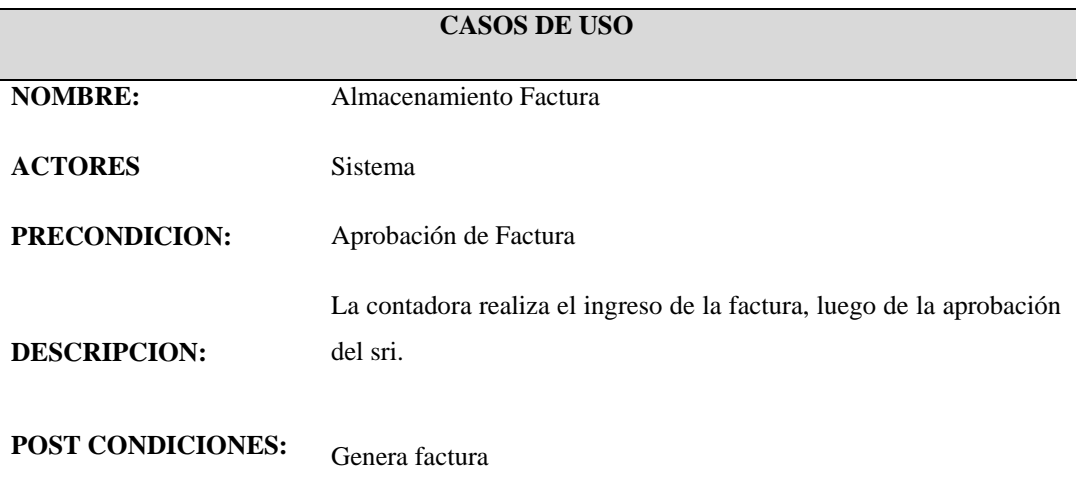

*Nota: Proceso y condiciones para almacenamiento de facturas.*

### Tabla 23 *Proceso de la entrega de reportes. - CU05.*

*Proceso de la entrega de reportes. - CU05.*

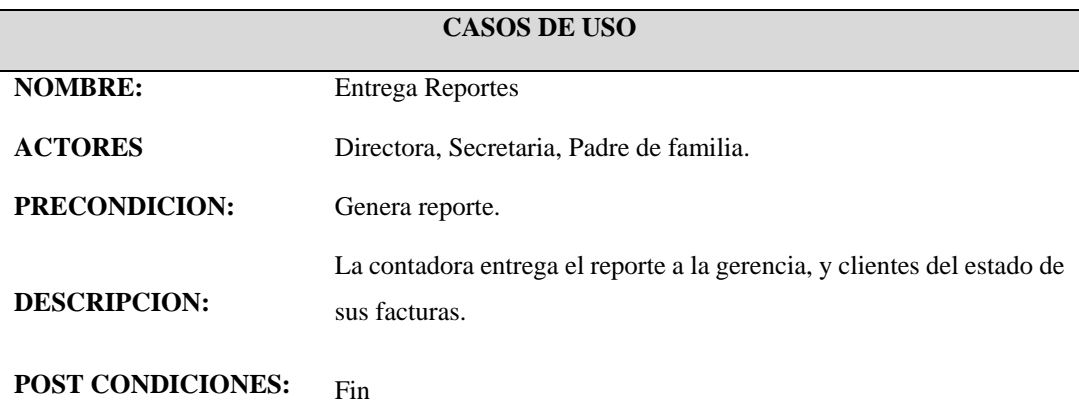

*Nota: Proceso y condiciones para la entrega de reportes.*

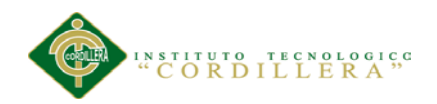

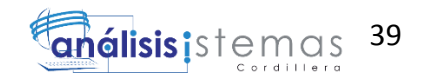

# **Capítulo IV: Análisis de Alternativas**

### **4.01 Matriz de Análisis de Alternativas**

Esta matriz consiste en determinar las alternativas a partir del árbol de objetivos para promover el cambio deseado en la organización, después de identificadas las distintas alternativas se avalúa cada una con varias herramientas que en realidad son filtros para ir seleccionando. (Ver anexo A.01)

**Análisis matriz de alternativas.-** La satisfacción en el cumplimiento tributario que exige el SRI como entidad Auditora, se cumple sin ninguna excepción ya que es una parte primordial en el desempeño de la empresa, siendo un aval y garantía hacia sus clientes.

El siguiente objetivo se encuentra en una categoría alta, siendo la optimización operacional eje fundamental en el proceso diario de la empresa en el cumplimiento con los servicios prestada dos hacia sus clientes.

Se asegura que dentro de la categoría alta, también se encuentra la entrega de reportes, ya que también es uno de los factores importantes para llegar a nuestro objetivo principal, cumpliendo así con las obligaciones hacia los clientes.

Otro objetivo más que se suma a esta categoría alta es la entrega exacta de los documentos tributarios; siendo un rol indispensable al momento de facturar ya que este documento da validez a las transacciones realizadas y gran importancia al cliente.

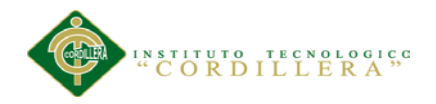

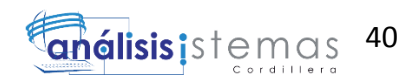

Y por último en la categoría alta se encuentra almacenamiento de documentación, el cual afianzara la compra de cualquier producto que allá emitido la empresa por cualquier motivo que fuese.

### **4.02 Matriz de impactos de objetivos.**

Esta matriz evalúa la factibilidad técnica, financiera, social y política de las estrategias presentadas por los objetivos identificados en las alternativas. (Ver anexo A.02)

**Análisis de la matriz de impactos de objetivos.-** Después de un análisis de cada uno de los objetivos, se determina la factibilidad de realizarse, la relevancia, la sostenibilidad y se determina la categoría de impacto que refleja cada objetivo en el proyecto.

### **4.03 Estándares para el diseño de clases**

Aquí se identificara la manera correcta para modelar los diferentes componentes de un diagrama de clase, en cuanto a su formato, organización y otros aspectos relevantes. Indicamos que este diagrama de clases esta creado con el programa Rational Rose, una herramienta de diseño UML, basado en la especificación del lenguaje de modelado, permitiendo crear variados diagramas útiles para la etapa de diseño de software.

#### **Formato de la Clase**

**Nombre.-** La primera letra de cada palabra debe ser escrita con letra mayúscula. Si el nombre consta más de una palabra, estas deben ir unidad como se nuestra en la imagen siguiente.

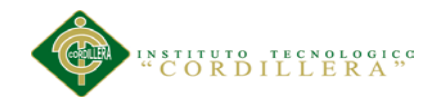

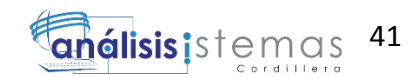

|                          | Factura                         |
|--------------------------|---------------------------------|
|                          | Cod_Factura : varchar           |
|                          | Cod_Usuario: Integer            |
| Estado: Integer          |                                 |
|                          | Cod_Ciente : Integer            |
|                          | ExPecha_Creacion: Date          |
| Base_Iva:float           |                                 |
| Base_Cero: Float         |                                 |
| Siva : float             |                                 |
| Subtotal : float         |                                 |
| <b>B</b> >Total : float  |                                 |
|                          | Numero_Factura : varchar = 15   |
|                          | Cod_Periodo: interger           |
| Scr_id: interger         |                                 |
| <b>Extcp_id:interger</b> |                                 |
|                          | Clave_Acceso: varchar = 50      |
|                          | Cod_Nota_Credito : varchar = 50 |
| Modificar()              |                                 |
| Vingresar()              |                                 |
| Buscar()                 |                                 |
| Eliminar()               |                                 |

*Figura 20. Representación de una clase*

*Atributos.-* Deben escribirse en minúscula si constan de una palabra. Al poseer más de una palabra, la primera ha de seguir el formato descrito anteriormente, pero las palabras posteriores deben comenzar con cada primera letra en mayúscula.

Detallar el tipo de dato de los atributos de las clases, detallar la visibilidad o el modo de acceso, es decir, si es pública (+), privada (-) o protegida (#). Al detallar un atributo "static", será representado por texto subrayado.

*Operaciones.-* Se cumple con la misma configuración detallada en el apartado "Atributos", dentro de las operaciones debe encontrarse el constructor de la clase. Se debe especificar el tipo de dato, tanto de los parámetros como el retorno en la siguiente imagen se muestra un ejemplo.

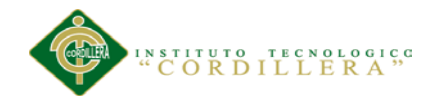

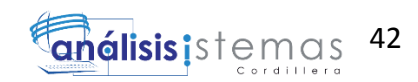

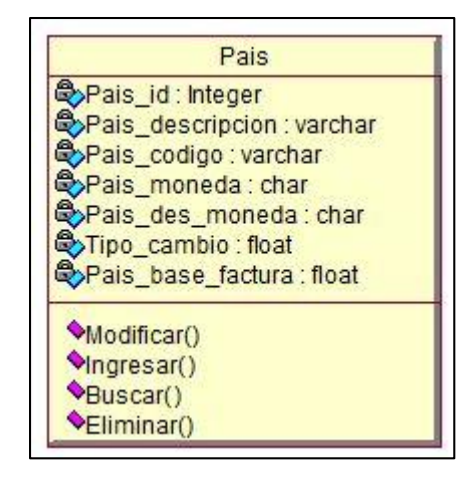

*Figura 21. Representación de una clase*. Atributos y operaciones

## *Asociación*

*Herencia.-* En cuanto a la organización de las líneas de generalización, estas deben mostrar características de ortogonalidad, como se muestra en el ejemplo.

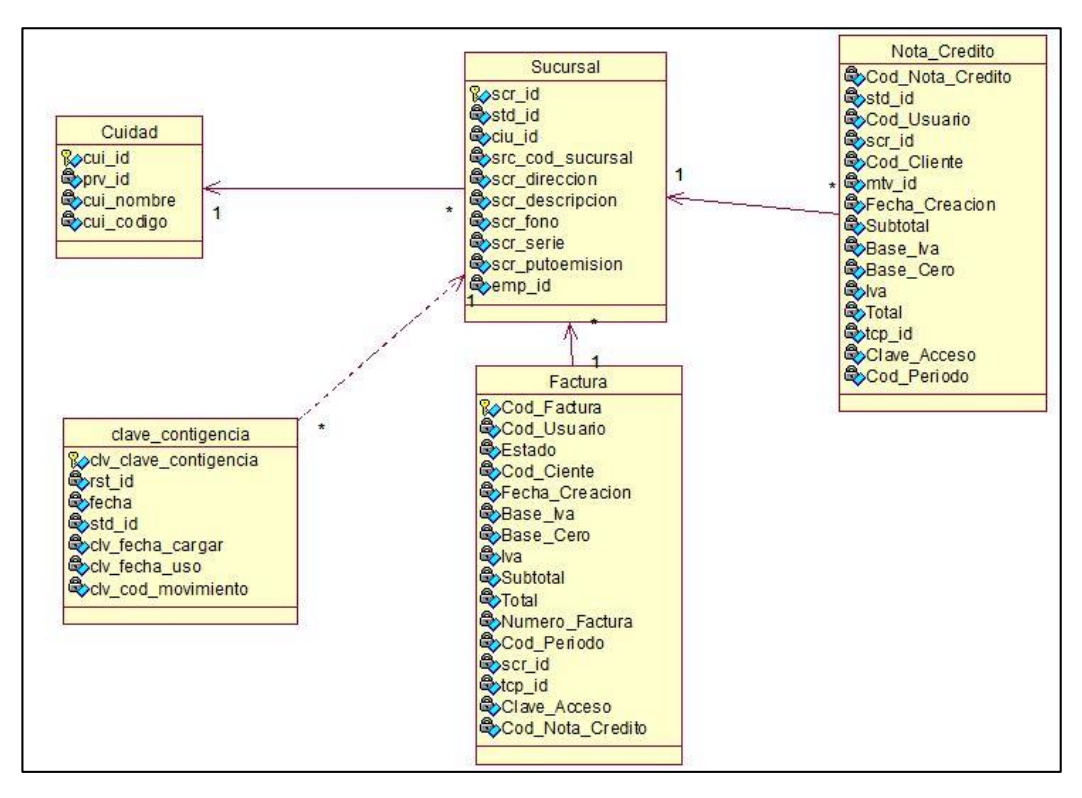

 *Figura 22. Representación de la relación de Herencia.*

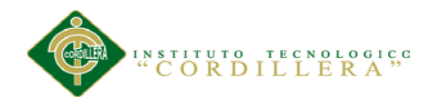

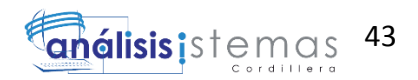

*Asociaciones en general.-* En cuanto a la realización de asociaciones simples, agregación, composición, dependencia, etc. Se debe evitar en gran parte la representación oblicua o diagonal de estas, haciéndolas más ortogonales.

También se debe lograr cierta alineación en el espacio de representación (mejor organización posible).

Respecto a los nombres de las asociaciones, estos deben ser presentados en letra minúscula y separados (si cuentan con más de una palabra).

Se debe detallar la multiplicidad de cada relación. Ejemplo: 1…\*, 1…n, entre otros

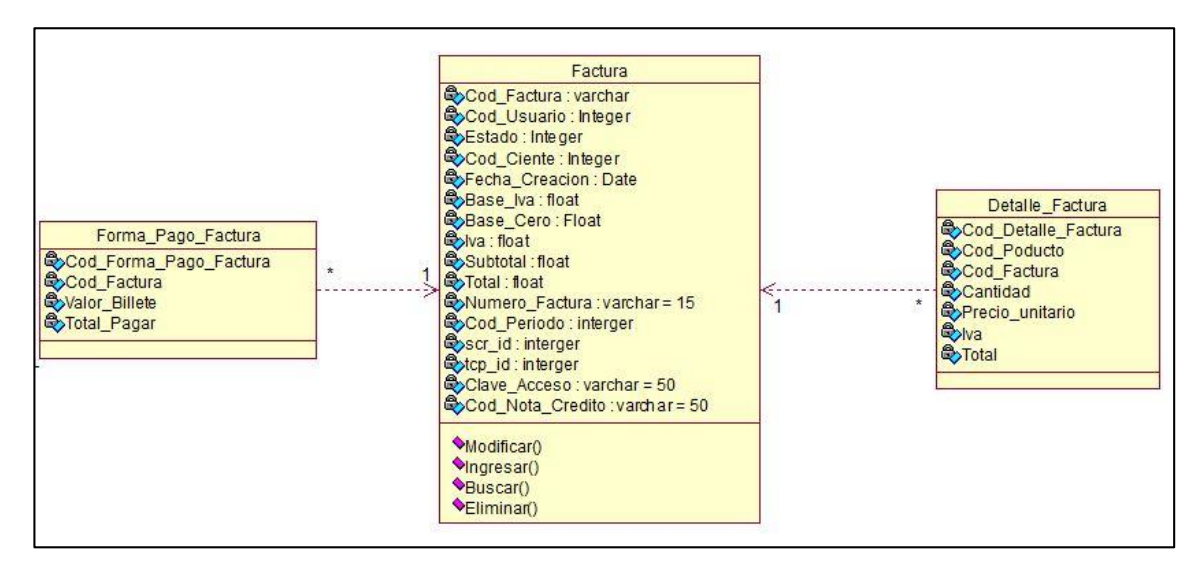

 *Figura 23. Representación de Asociaciones en general.*

#### **4.04 Diagrama de clases**

Es una tipo de diagrama estático que describe la estructura de un sistema mostrando sus clases, orientados a objetos. (Ver anexo A.03)

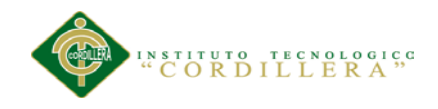

44

## **4.05 Modelo lógico**

Es una descripción de la estructura de la base de datos que puede procesar un SGBD. Al mismo tiempo adaptarlo al modelo de datos que se va utilizar; transformando las entidades y relaciones en tablas. (Ver anexo A.04)

### **4.06 Diagrama de componentes.**

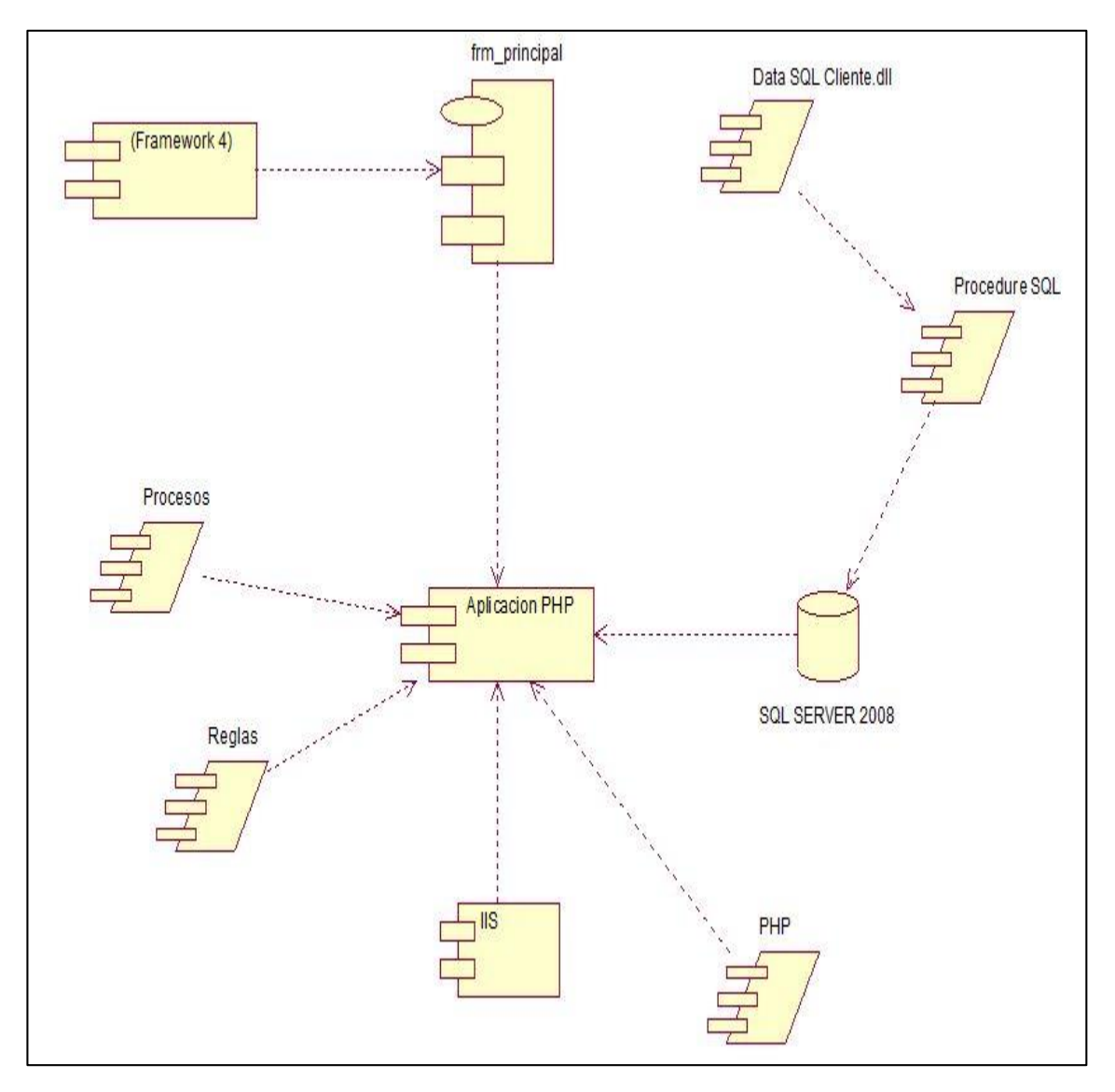

*Figura 24. Diagrama de Componentes.* Utilizados para la elaboración del sistema.

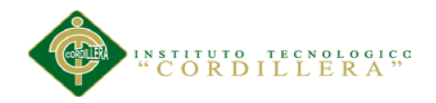

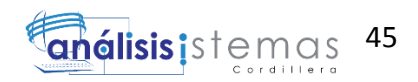

**Conclusión del Diagrama de Componentes.-** El diagrama de componentes viene a representar la estructura física del código, los componentes del software; en este proyecto el propósito del diagrama de componentes es definir los módulos de software, hardware y las relaciones que existe entre sí; se puede visualizar en el grafico anterior que se tiene un componente que es el FrameWork 4.0 el cual es una plataforma de desarrollo, de esta manera proporciona un entorno de ejecución administrativo y una integración de gran variedad de lenguaje de programación, también viene a ser un componente para Php que es un lenguaje de programación para desarrollo web, optando por utilizar este entorno por sus múltiples beneficios como son: contenido dinámico en las presentaciones de páginas web, creación de sitios web, así como código a lado del servidores.

El "Data Sql Client dll" permitirá obtener los servicios de Sql, mientras que el Procedure Sql es el medio por el cual se puede realizar las consultas al Sql Server.

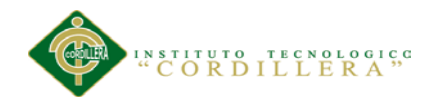

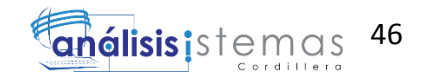

### **4.07 Diagrama de Estrategias.**

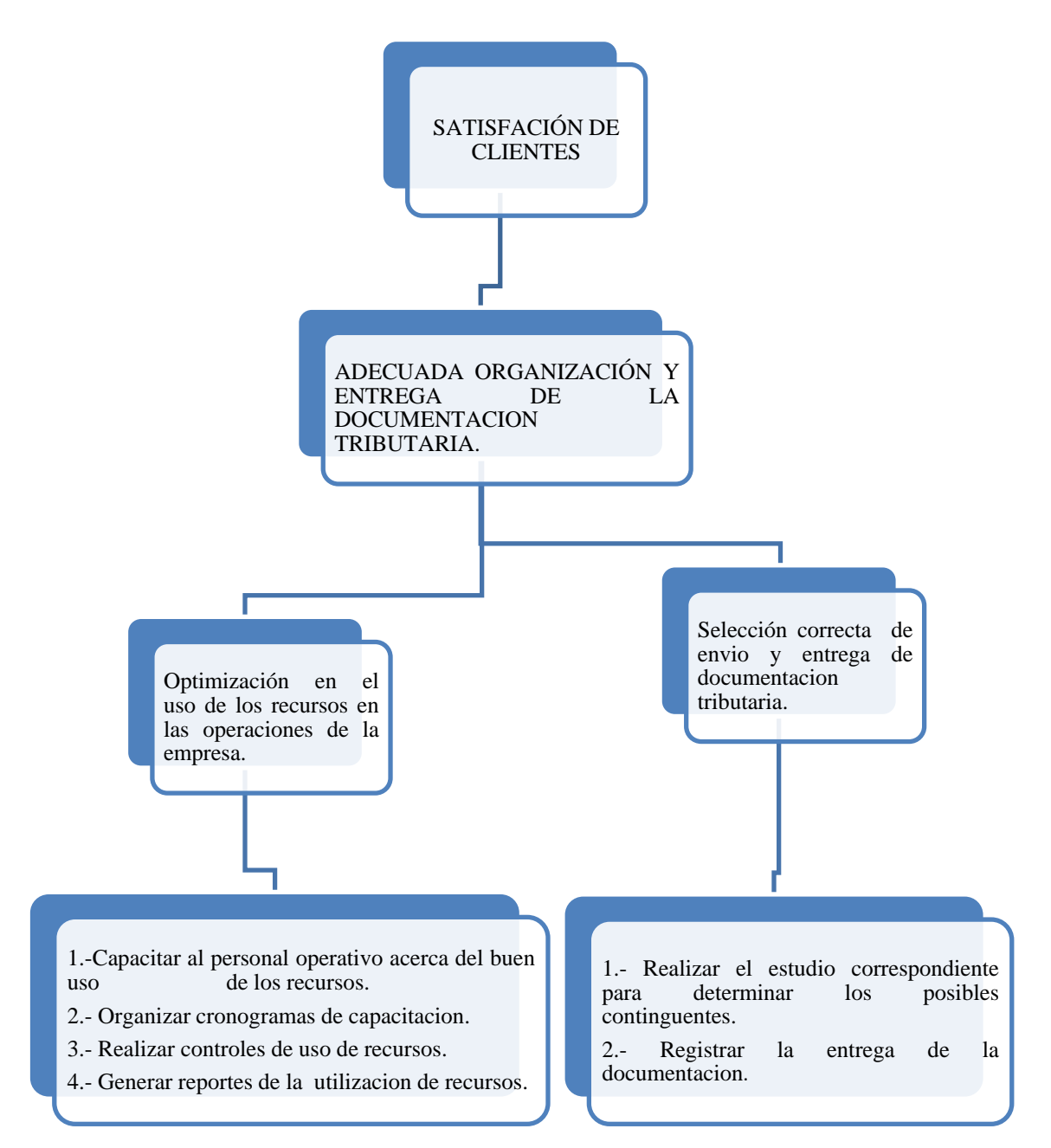

*Figura 25. Diagrama de estrategias.* Para lograr la finalidad principal Actividades que se realizaran para apoyar a fortalecer los componentes del propósito para alcanzar la finalidad deseada en el proyecto.

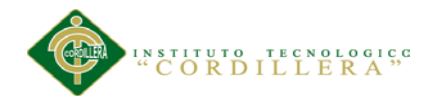

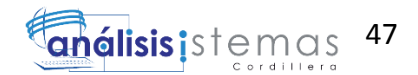

#### **4.08 Matriz de marco lógico.**

Es un resumen del proyecto que se desea lograr, alcanzar el propósito, los factores externos indispensables, los indicadores de cumplimiento de los objetivos trazados, medios de verificación. (Ver anexo A.05).

**Análisis de la matriz de marco lógico.-** El marco lógico es una herramienta que ayuda a los diseñadores de proyectos a tener una mayor comprensión de los problemas que tratan de resolver, basándose en dos principios elementales: Primero: relación causa-efecto entre las diferentes partes de un problema que corresponde a los cuatro niveles (o filas) de la estructura, que se refieren a actividades, componentes ( o resultados), el propósito y la meta, estos últimos definidos objetivos jerárquicos del proyecto. Segundo: el principio de correlación que une a los cuatro niveles de objetivos a la evaluación de desempeño (indicadores y medios de verificación) y condiciones que pueden afectar el desempeño (o supuestos).

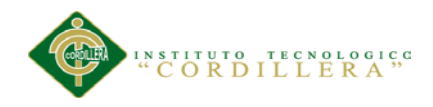

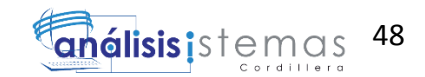

## **4.09 Vistas Arquitectónicas**

# **4.09.01 Vista Lógica**

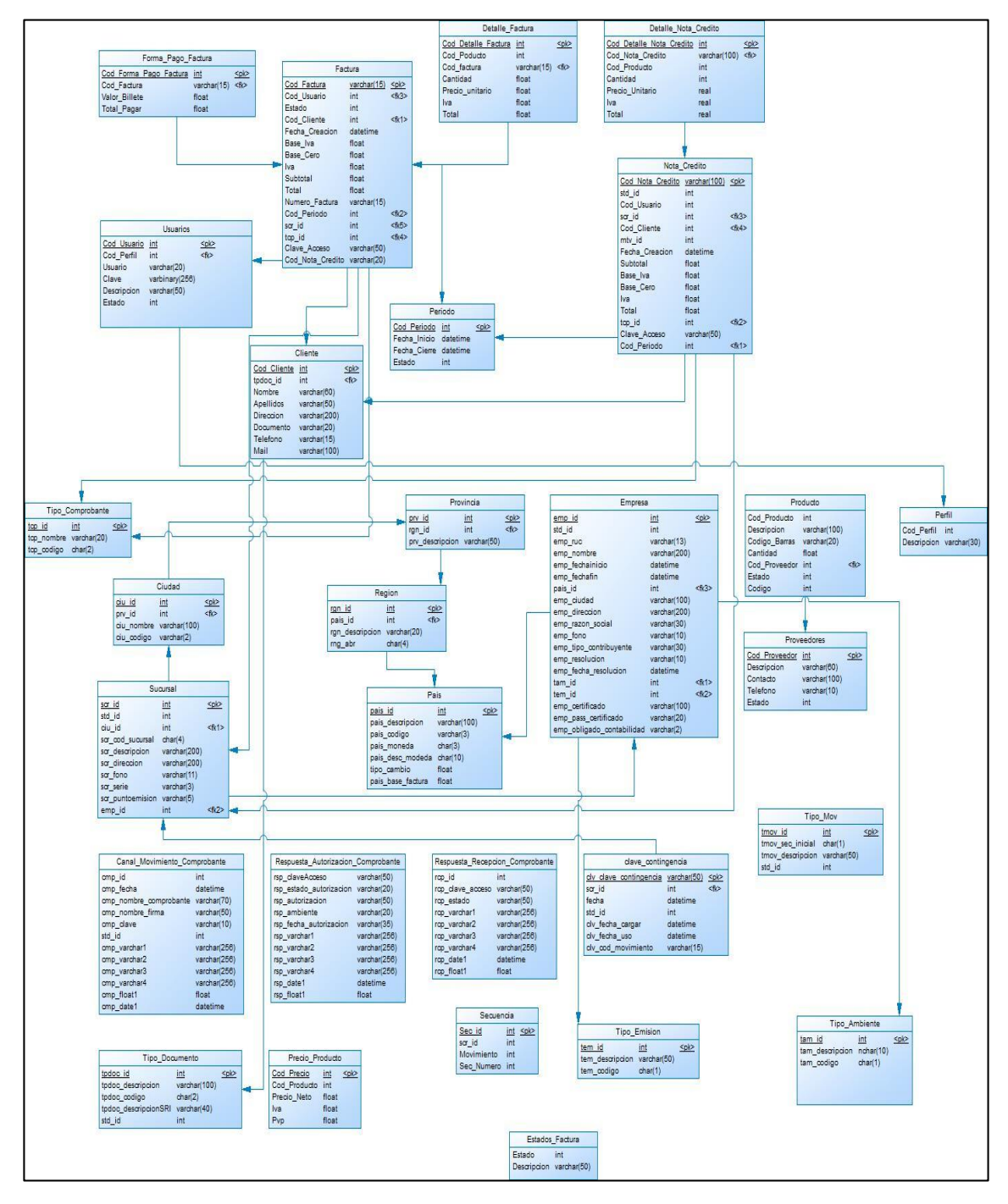

*Figura 26. Vista Lógica del diseño de la solución*. Diagrama de secuencia facturación.

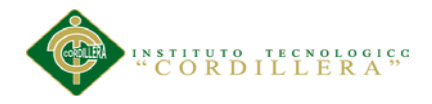

## **4.09.02 Vista Física**

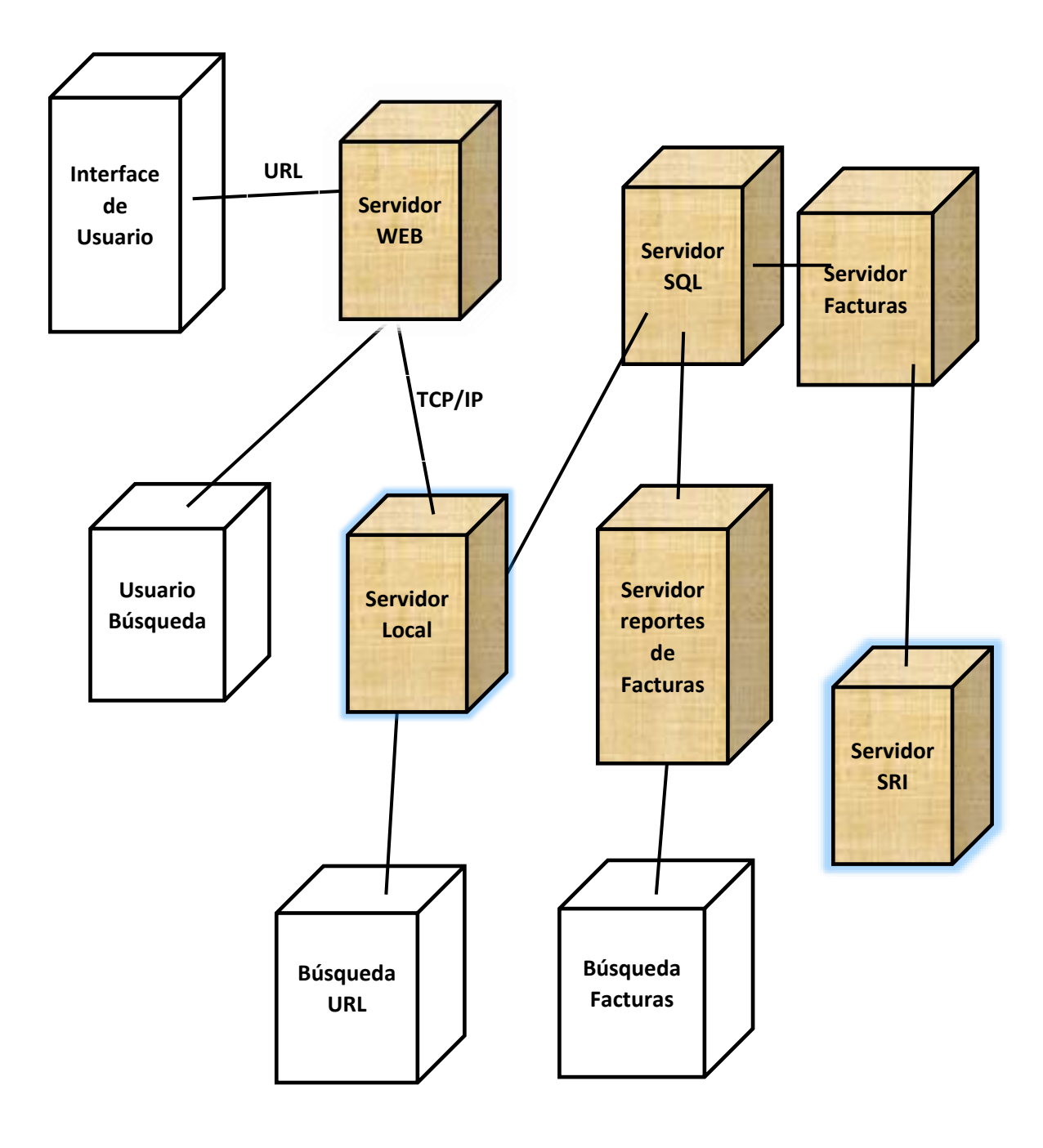

*Figura 27. Vista física del diseño de la solución*. Diagrama de despliegue.

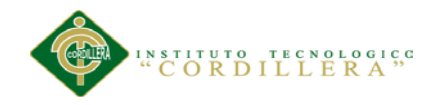

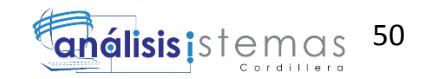

# **4.09.03 Vista de Desarrollo.**

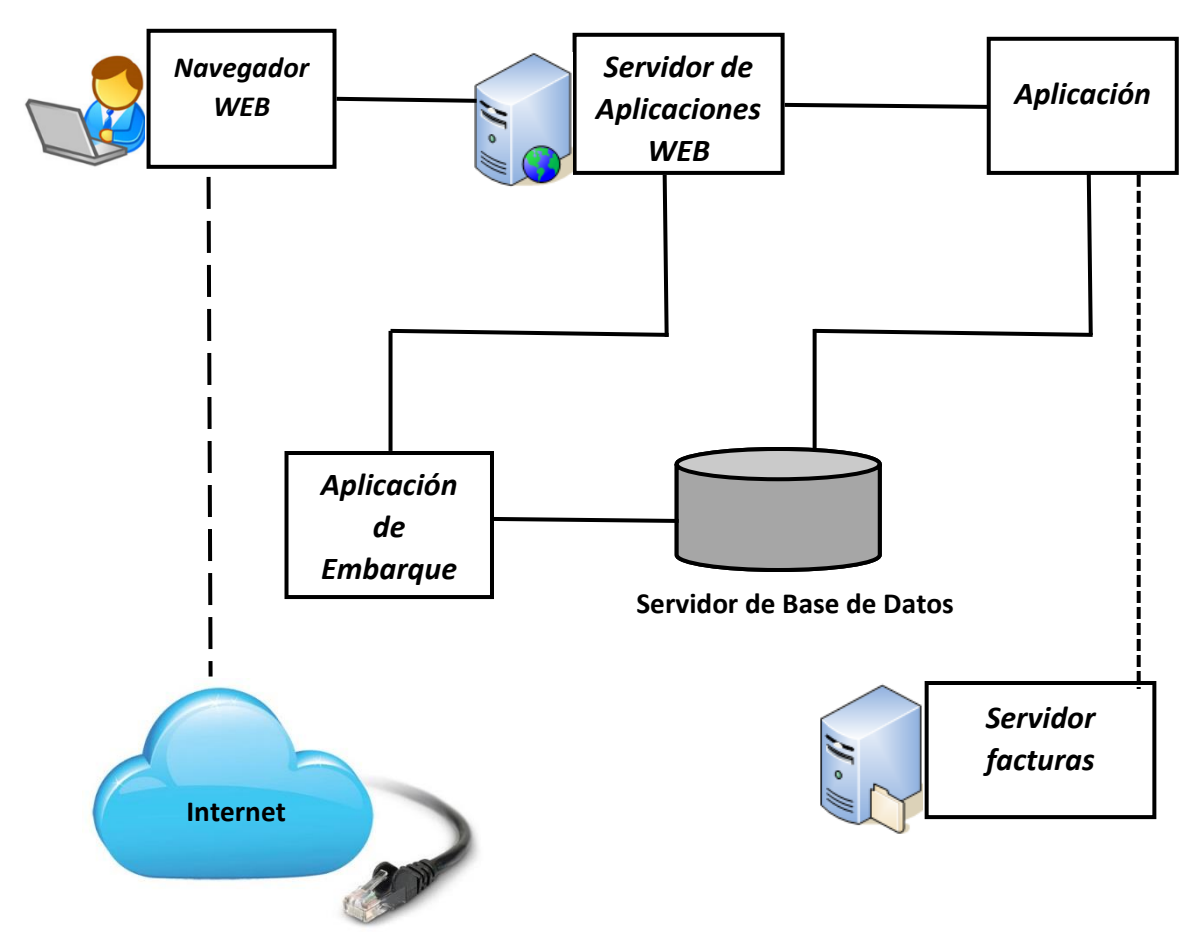

*Figura 28. Vista de desarrollo del diseño de la solución.*

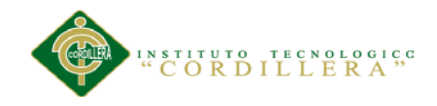

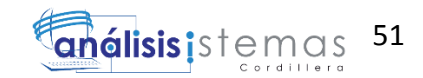

### **4.09.04 Vista de Procesos**

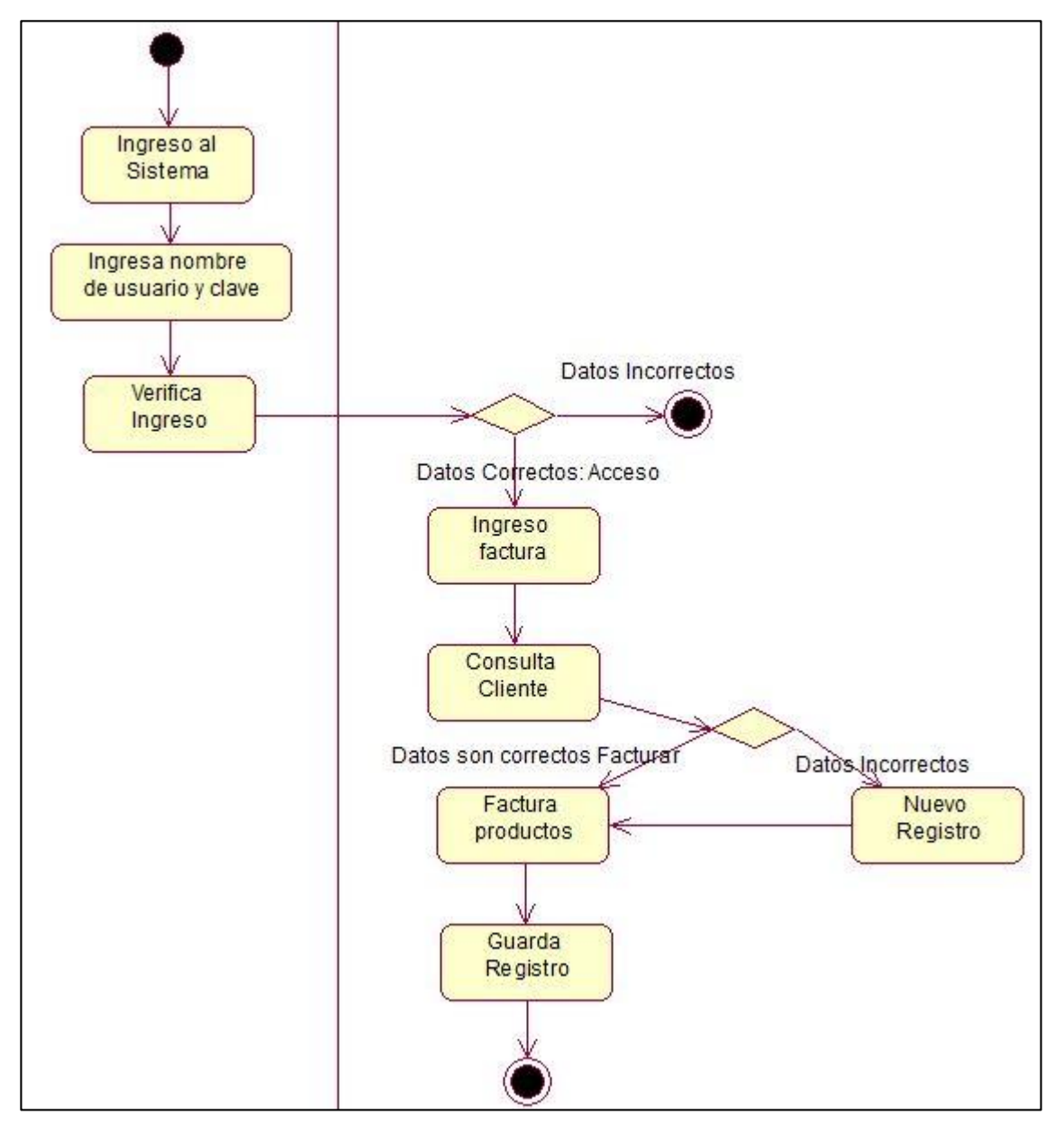

*Figura 29. Vista de procesos del diseño de la solución*. Diagrama de actividades.

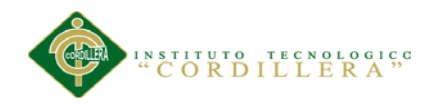

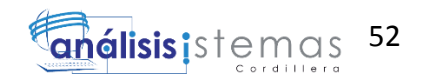

# **Capítulo V: Propuesta**

## **5.01 Estándares de programación**

El estándar de programación es frecuentemente dependiente del lenguaje de programación que se allá elegido, siendo muy importante en el desarrollo de software y así facilitando la identificación de cada uno de los componentes utilizados en el sistema.

## *Puntos Obligatorios*

- Todos los archivos deben tener la extensión .php.
- Los namespaces y las clases deben tener la siguiente estructura <Vendor name>(<Namespace>)\*<Class Name>
- Cada namespace debe tener un namespace superior ("Vendor name").
- Cada namespace puede tener tantos sub-namespaces como se quiera.
- Los nombres de los namespaces o clases deben ser separados por un guion bajo  $(\_)$ .
- Los nombres de los namespaces o clases deben ser ordenadas alfabéticamente.

### *Constantes de Clases, Propiedades y Métodos*

El término "clases" hace referencia a todas las clases, interfaces y traits.

## *Constantes*

Las constantes de las clases deben declararse siempre en mayúsculas y separadas por guiones bajos.

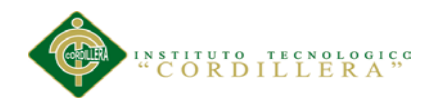

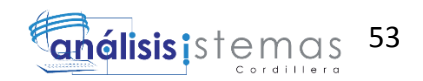

# *Propiedades*

Esta guía evita intencionadamente cualquier recomendación respecto al uso de las notaciones \$StudlyCaps, \$camelCase, o \$guion\_bajo en los nombres de las propiedades.

Cualquiera que sea la convención en nomenclatura, debería ser utilizada de forma coherente con un alcance razonable. Este alcance puede ser a nivel de proveedor, a nivel de paquete, a nivel de clase o a nivel de método.

## *Métodos*

Los nombres de los métodos deben declararse en notación camelCase().

## *Convenciones*

- Los archivos deben utilizar solamente  $\langle$ ?php y las short tags  $\langle$ ?=
- Los archivos sólo deben utilizar una codificación UTF-8.
- Las funciones sólo deben retornar un sólo valor.
- Los nombres de espacio y las clases deben seguir las reglas del PSR-0.
- Los nombres de clases deben ser escritas utilizando la técnica StudlyCaps.
- Las constantes deben ser definidas en MAYÚSCULAS y utilizando guion bajo (\_) cómo separador.
- Métodos y funciones deben ser escritos utilizando la técnica camelCase.
- Debemos de validar que la función que vamos a crear no exista utilizando la función function exists().
- Las llaves deben de estar abajo sólamente en las clases y métodos.
- La identación debe ser con un tabulador establecido a 4 espacios.
- Las constantes true, false y null deben ser escritos en minúsculas.
- El número de caracteres por línea deben ser de 80 columnas aunque también esta aceptado que sean hasta 120.
- Ya no debes utilizar la palabra reservada var para declarar una propiedad, debes utilizar public, private, static o protected.
- Debe haber un espacio después de cada estructura de control (if, for, foreach, while, switch, try...catch, etc.).

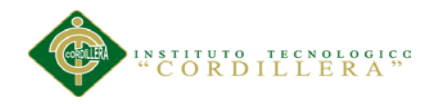

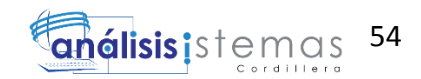

# Tabla 24 *Estándares que se van a utilizar en el desarrollo del sistema.*

*Estándares que se van a utilizar en el desarrollo del sistema.*

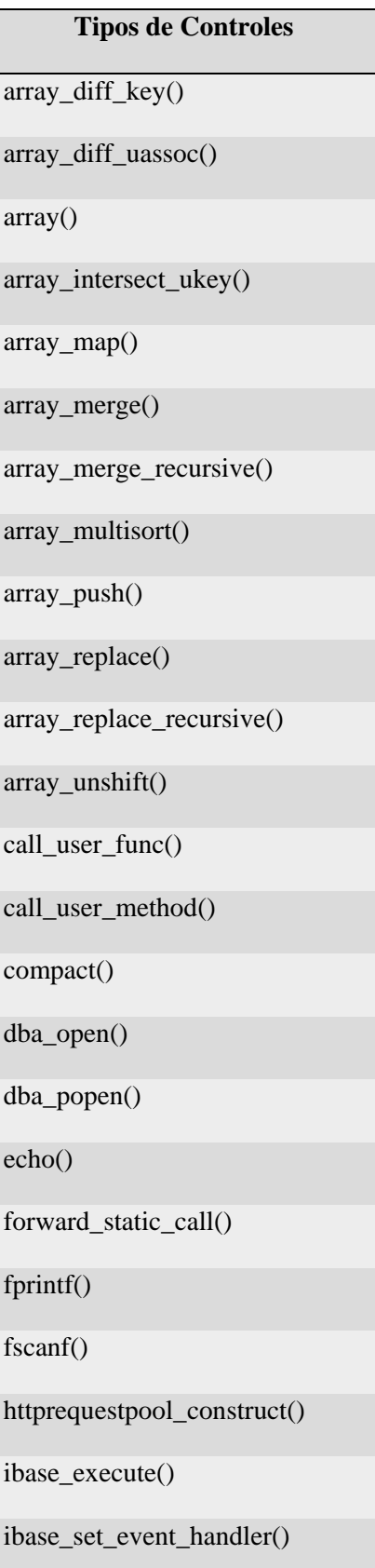

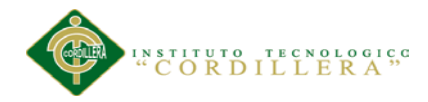

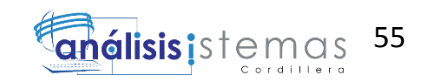

ibase\_wait\_event()

isset()

list()

maxdb\_stmt\_bind\_param()

maxdb\_stmt\_bind\_result()

mb\_convert\_variables()

newt\_checkbox\_tree\_add\_item()

newt\_grid\_h\_close\_stacked()

newt\_grid\_h\_stacked()

newt\_grid\_v\_close\_stacked()

newt\_grid\_v\_stacked()

newt\_win\_choice()

newt\_win\_entries()

newt\_win\_menu()

newt\_win\_message()

newt\_win\_ternary()

pack()

printf()

register\_shutdown\_function()

register\_tick\_function()

session\_register()

setlocale()

sprintf()

sscanf()

unset()

var\_dump()

w32api\_deftype()

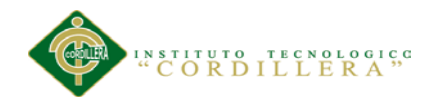

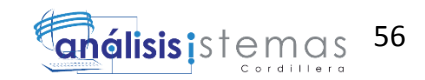

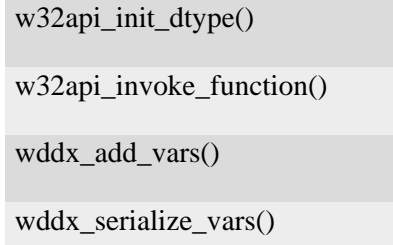

*Nota: Estándares que se utilizan en el lenguaje de programación para realizar el sistema.*

### *Componentes AJAX*

Utilización de componentes Ajax (acrónimo de Asynchronous JavaScript And XML (JavaScript asíncrono y XML)), para el desarrollo de aplicaciones interactivas. Permitiendo que las aplicaciones que utilicen componentes Ajax, se ejecuten en el cliente, es decir, en el navegador de los usuarios mientras se mantiene la comunicación asíncrona con el servidor en segundo plano. De esta forma es posible realizar cambios sobre las páginas sin necesidad de recargarlas, lo que significa aumentar la interactividad, velocidad y usabilidad en las aplicaciones.

### Tabla 25 *Prefijos de controles Ajax.*

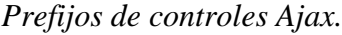

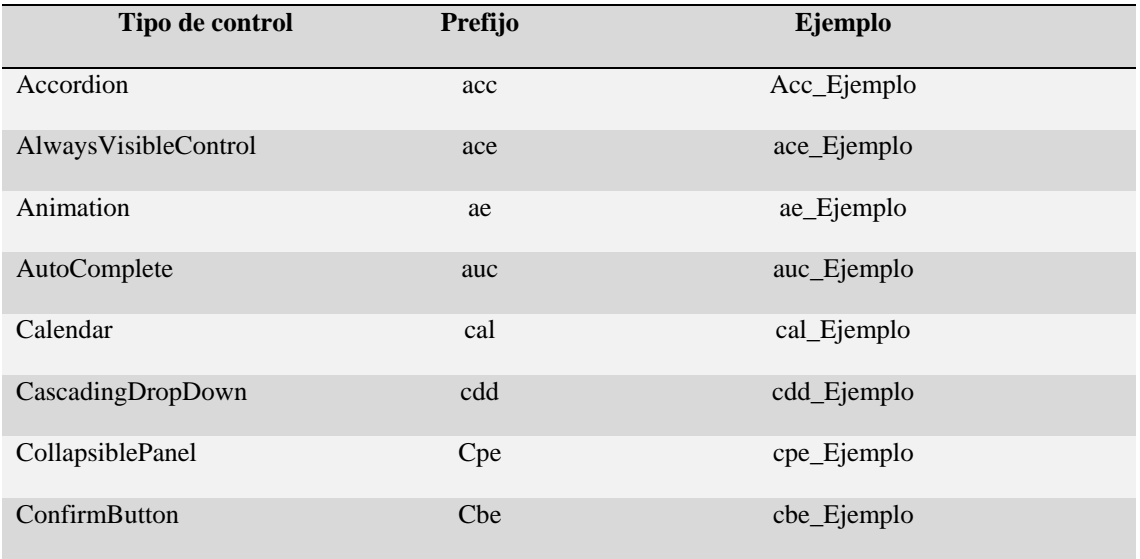
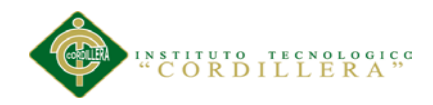

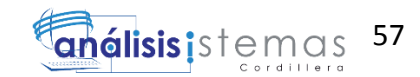

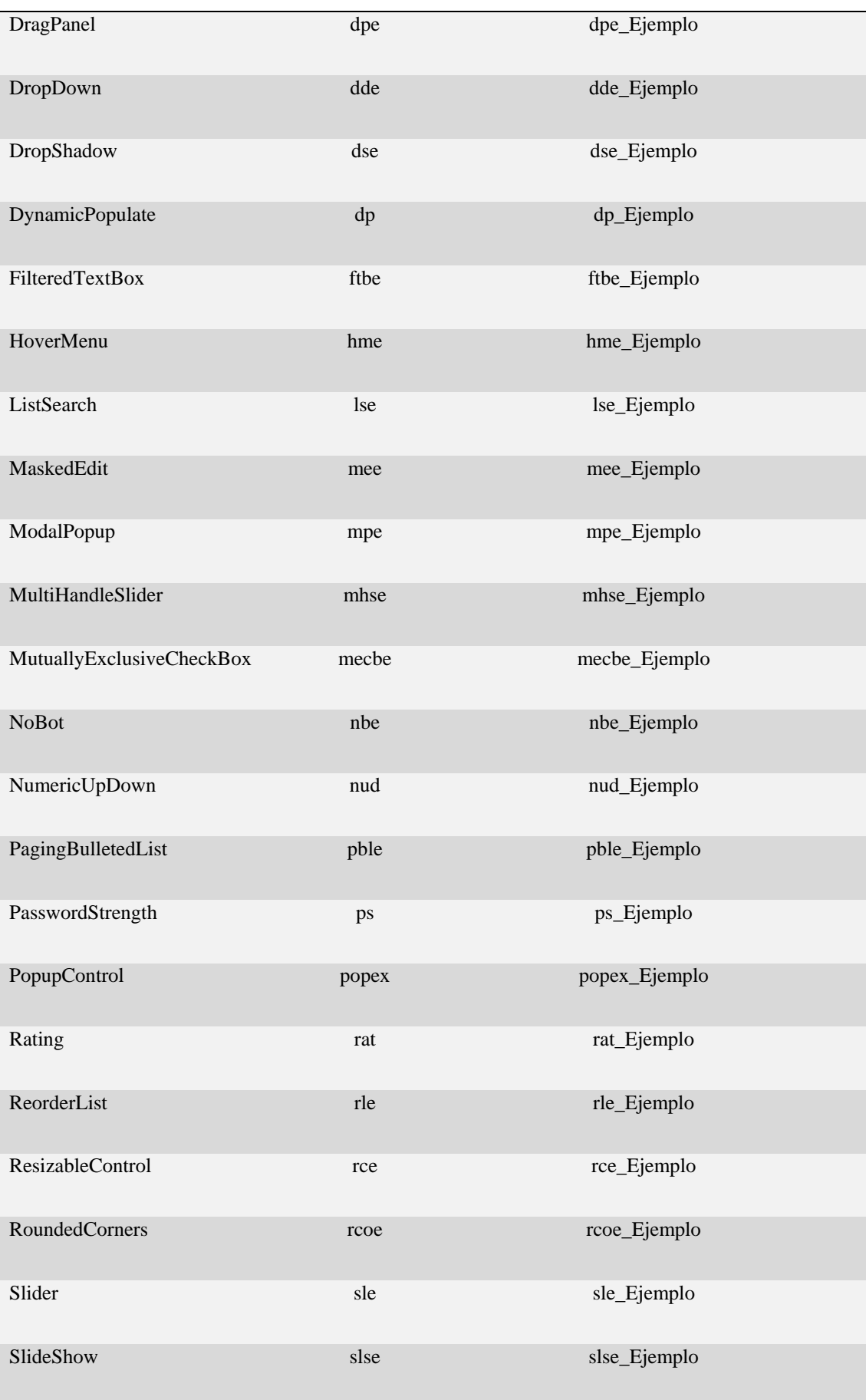

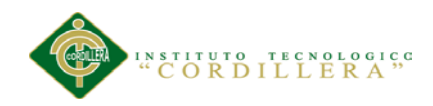

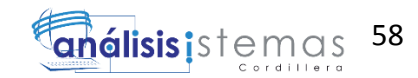

| Tabs                    | tabe   | tabe_Ejemplo   |
|-------------------------|--------|----------------|
| <b>TextboxWatermark</b> | thwe   | tbwe_Ejemplo   |
| ToggleButton            | the    | tbe_Ejemplo    |
| UpdayePanelAnimation    | upae   | upae_Ejemplo   |
| ValidatorCallout        | PNReqE | PNReqE_Ejemplo |

*Nota: Controles de Ajax utilizados en el sistema.*

# **Definición de Controles**

Para poder determinar el nombre de un control dentro de cualquier aplicación de tipo visual, se procede a identificar el tipo al cual pertenece y la función que cumple dentro de la aplicación.

## Tabla 26 *Prefijos de tipo de variables.*

# *Prefijos de tipo de variables.*

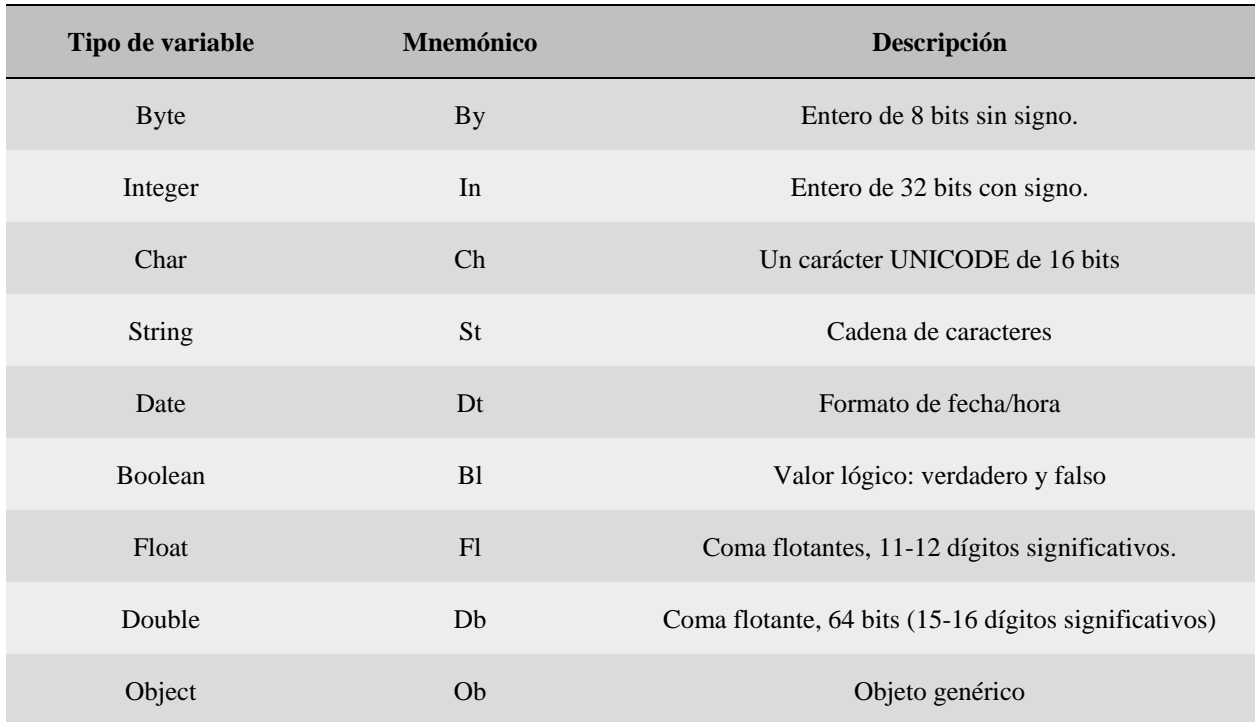

*Nota: Prefijos de tipos de variables.*

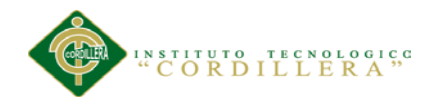

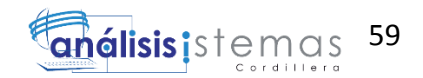

# *Prefijo para el Control*

El prefijo del control será determinado mediante tres caracteres que estarán conformados por las consonantes más representativas del control, es así, por ejemplo; el control Button, estará asociado al prefijo btn.

# *Nombre descriptivo del Control*

Formado por la descripción de la función que lleva a cabo el control, esta debe ser descrita en forma específica y clara.

# Tabla 27 *Prefijos de tipo de controles.*

# *Prefijos de tipo de controles.*

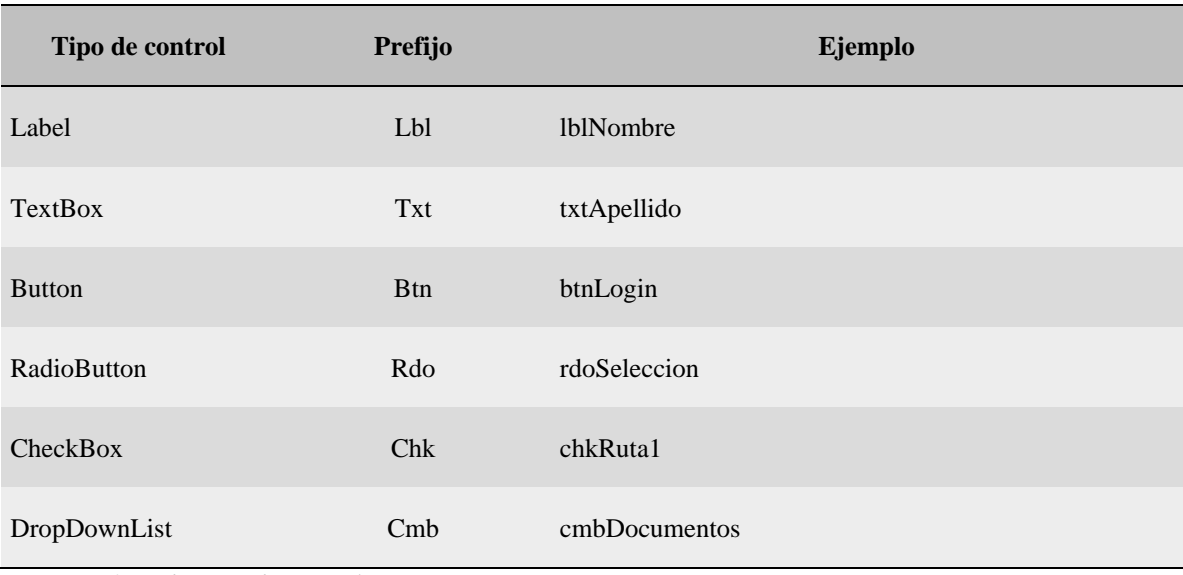

*Nota: Prefijos de tipos de control.*

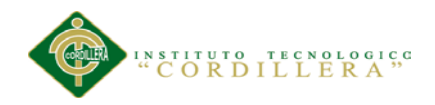

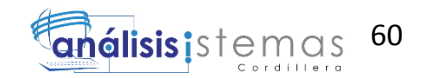

# *Declaración de clases*

Tabla 28 *Declaración de clases.*

*Declaración de clases.*

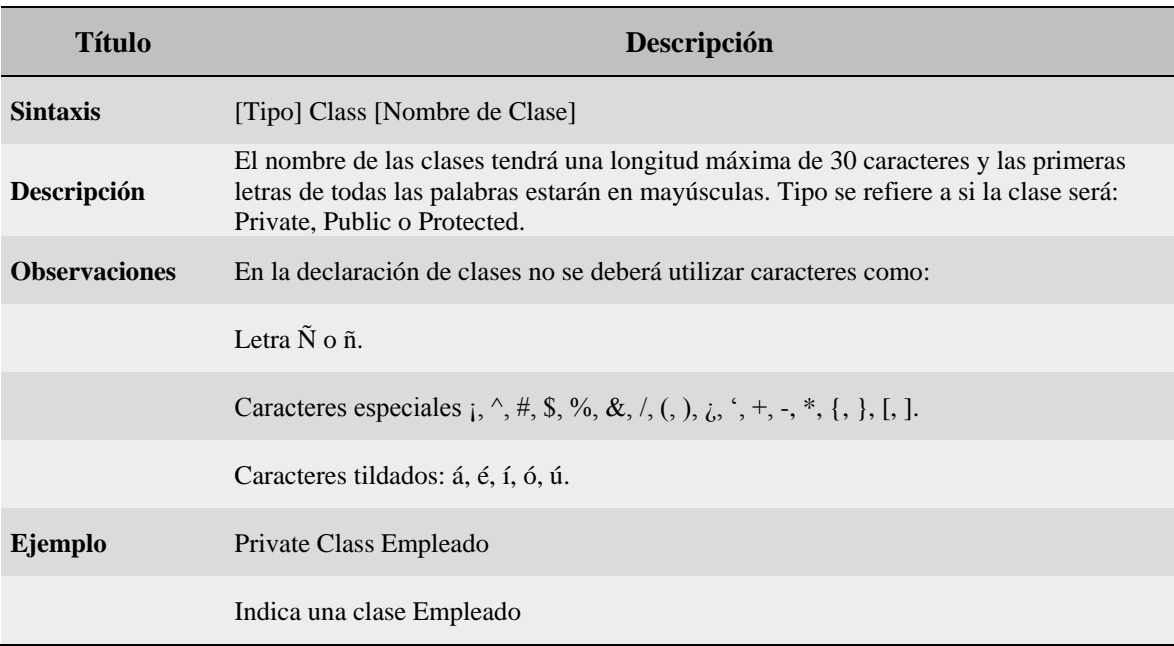

*Nota: Declaración de clase.*

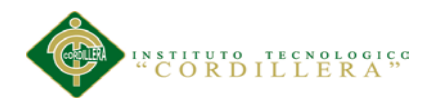

# *Declaración de métodos.*

Tabla 29 *Declaración de métodos.*

*Declaración de métodos.*

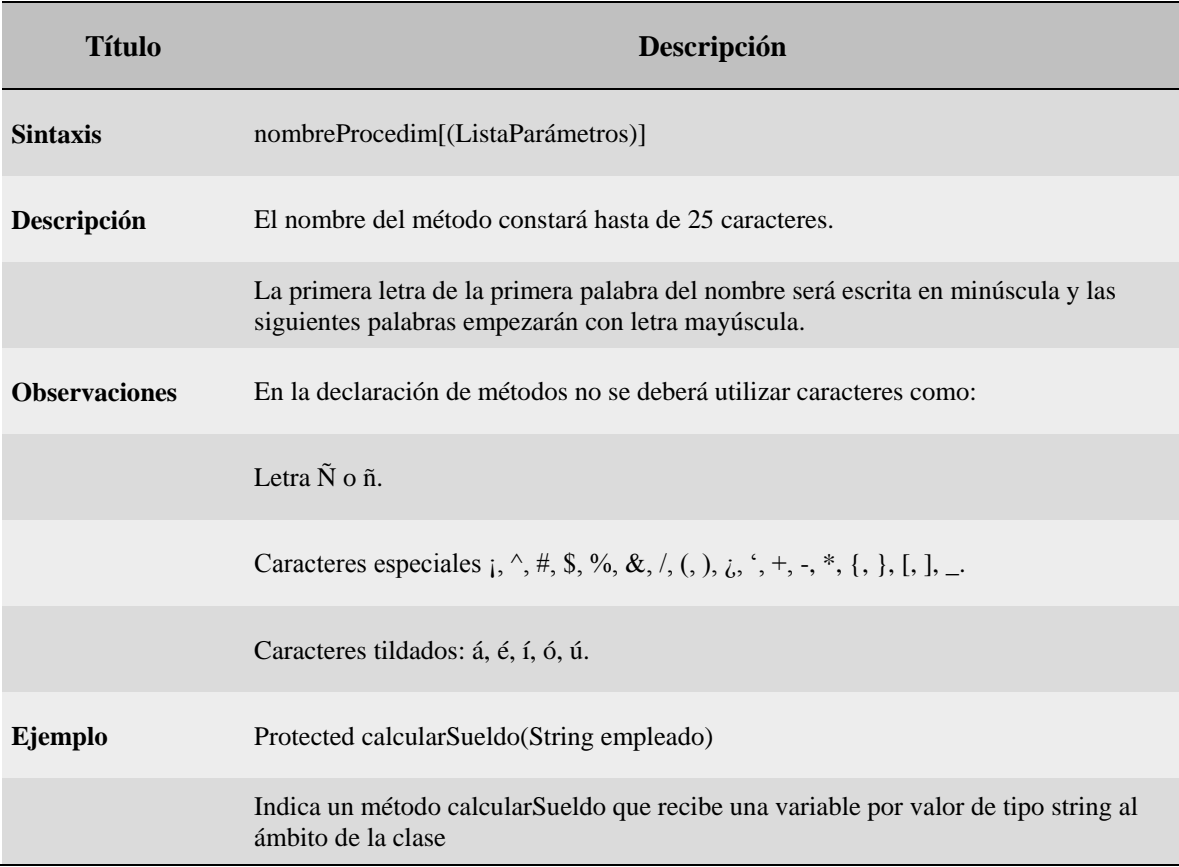

*Nota: Declaración de metodos.*

# *Convenciones de nombres de constantes y variables*

Las variables se deben definir siempre con el menor alcance posible. Las variables globales (públicas) pueden crear máquinas de estado enormemente complejas y hacer la lógica de una aplicación muy difícil de entender. Las variables globales también hacen mucho más difícil mantener y volver a usar el código.

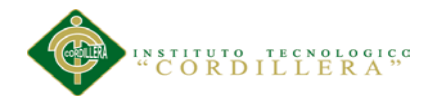

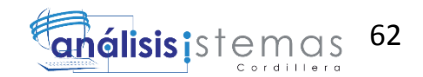

# *Prefijos de alcance de variables*

A medida que aumenta el tamaño del proyecto, también aumenta la utilidad de reconocer rápidamente el alcance de las variables. Esto se consigue al escribir un prefijo de alcance de una letra delante del tipo de prefijo propio, sin aumentar demasiado la longitud del nombre de las variables.

# Tabla 30 *Prefijos de alcance de variables*

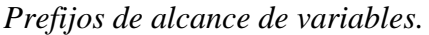

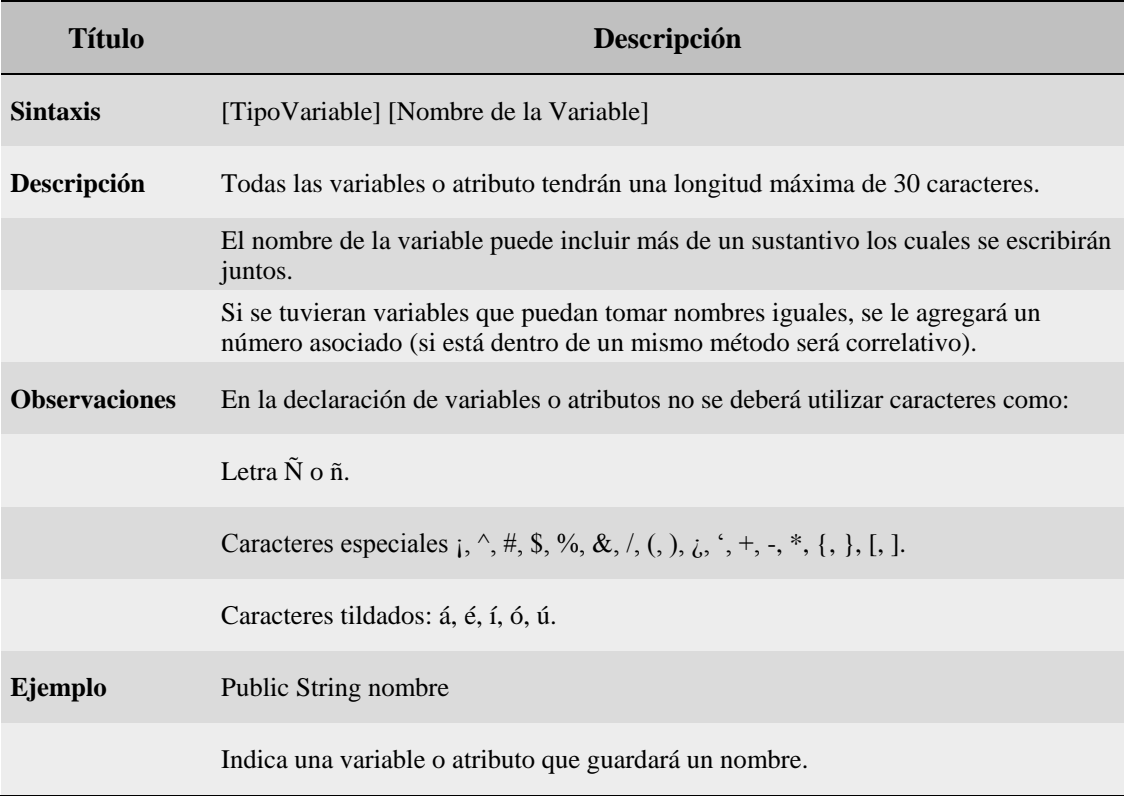

*Nota: Prefijos de alcance de variables.*

# *Procedimientos y Funciones definidos por el Usuario.*

El nombre de las funciones y procedimientos debe ser auto descriptivo de manera que no se requiera, en lo posible, entrar al código de la función para saber qué es lo que realiza.

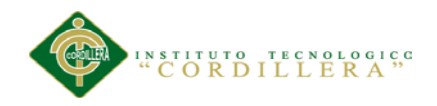

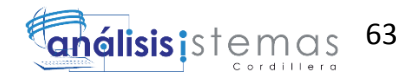

# **Verbo-Sustantivo**

El estándar para nombres de procedimiento es usar un Verbo que describa la acción realizada seguida por un sustantivo (objeto sobre el cual actúa). Se recomienda:

- Usar un nombre que represente una acción y un objeto. El nombre del procedimiento debe indicar qué hace el procedimiento a... o qué hace el procedimiento con....
- El verbo debe estar en infinitivo.
- Ser consistente en el orden de las palabras. Si se va a usar verboNombre, siempre usar verboNombre.
- Ser consistente en los verbos y sustantivos usados. Por ejemplo si tiene un procedimiento asignarNombre, también usar asignarApellido en vez de colocarApellido.
- Para la acción modificar Factura del cliente se define: Modificar: Factura Verbo: modificar Sustantivo: Factura

# *Generación de texto al usuario*

Mensajes del texto, sobre todo informativo y diálogos de advertencia, necesitan ser llevados de forma apropiada y consistente. Aquí están algunas reglas: Evite jerga técnica. Limite los mensajes a 2-3 líneas. Evite redacción que culpe al usuario. Evite el uso de abreviaturas. Los mensajes se alinearan a la Izquierda cuando sean de líneas múltiples. Nunca, incluya faltas de ortografía, errores de gramática o pronunciación incorrecta. Uso del conjunto de caracteres apropiado A continuación se proporciona una guía simple del conjunto de caracteres y uso apropiado, adaptado ligeramente para la costumbre los proyectos.

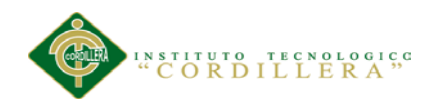

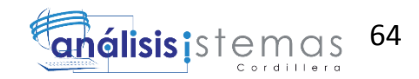

# Tabla 31 *Estándares de generación de texto para el usuario.*

*Estándares de generación de texto para el usuario.*

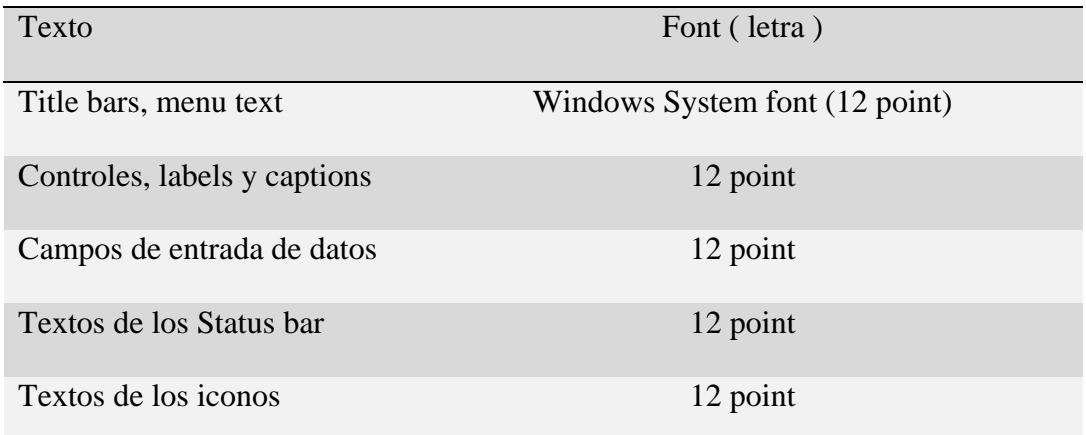

*Nota: Texto usuario*

La interface con controles incoherentemente etiquetados (textos, combos, listas, option buttons, grupos, y otros) puede hacer tanto como cualquier otro factor para que el sistema sea rechazado por parte de los usuarios.

## *Ventanas y Diálogos*

En la medida de lo posible se deben de utilizar los recursos proporcionados por la misma plataforma, tales como las ventanas de dialogo de guardar y abrir archivos ó de impresora. Los mensajes (msgbox, messagebox) a pantalla, deben estar siempre titulados con el mismo caption de la ventana que los emite o en su defecto por una palabra o frase no técnica que identifique al proceso o modulo, de fácil lectura por parte de los usuarios.

## *Menús*

Su forma y colores deben de ser siempre consistentes en todos los sistemas, los ítem a seleccionar deben tener teclas de acceso rápido, en caso de utilizar iconos o imágenes en los menús estos deben ser consistentes, en todo el sistema y serán agregados tras previa discusión y puesta en estándares por el grupo de desarrolladores de la institución. Para cualquiera de los tipos de menús, los textos deberán comenzar con un

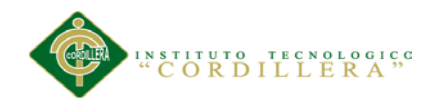

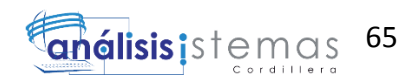

verbo, preferiblemente en infinitivo y que sea suficientemente descriptivo de la acción que realizara El formato básico para los menús pop-up (emergente o contextual), será como sigue: El 1er Ítem será el título del menú, este debe ser escrito en mayúscula Un separador Ítems seleccionables (opciones).

# **5.02 Diseño de interfaces del usuario.**

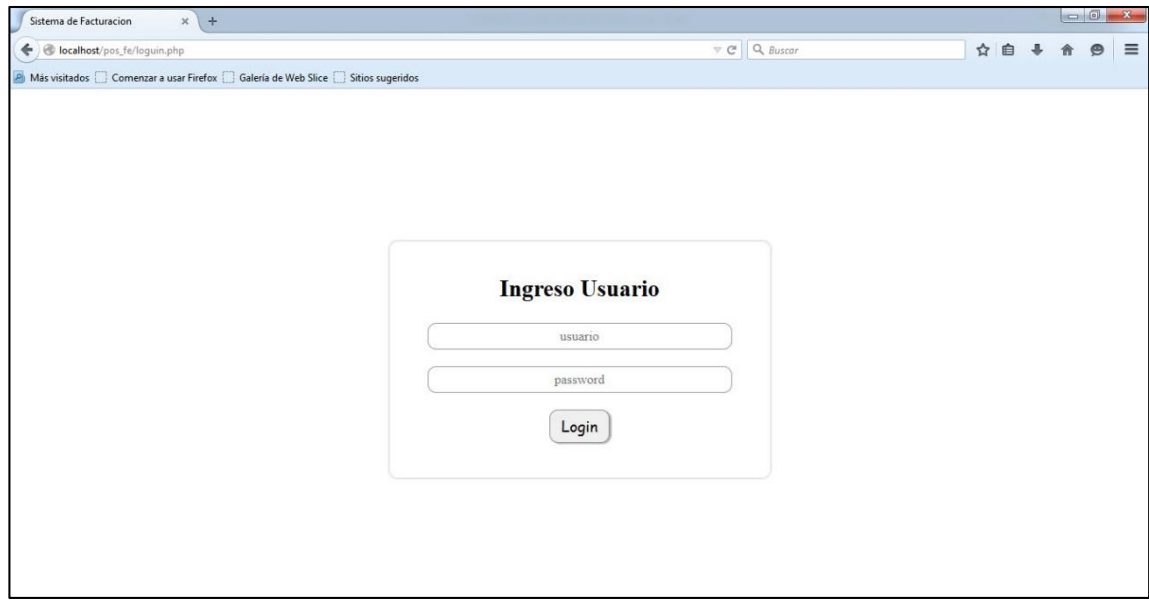

*Figura 30. Ingreso al Sistema.* En esta página da inicio el sistema, donde el usuario que va a ingresar debe escribir su nombre y su contraseña, en el caso de que se introduzcan los parámetros erróneamente se desplegara un mensaje de error, si los parámetros no son integrados en las cajas de texto correspondientes y se da clic en el botón Login, se desplegará un mensaje de que los datos deben ser introducidos. Al momento de presionar el botón de ingreso se dirigirá a la página siguiente.

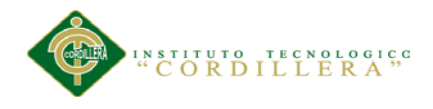

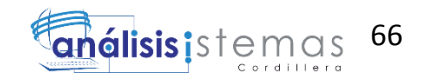

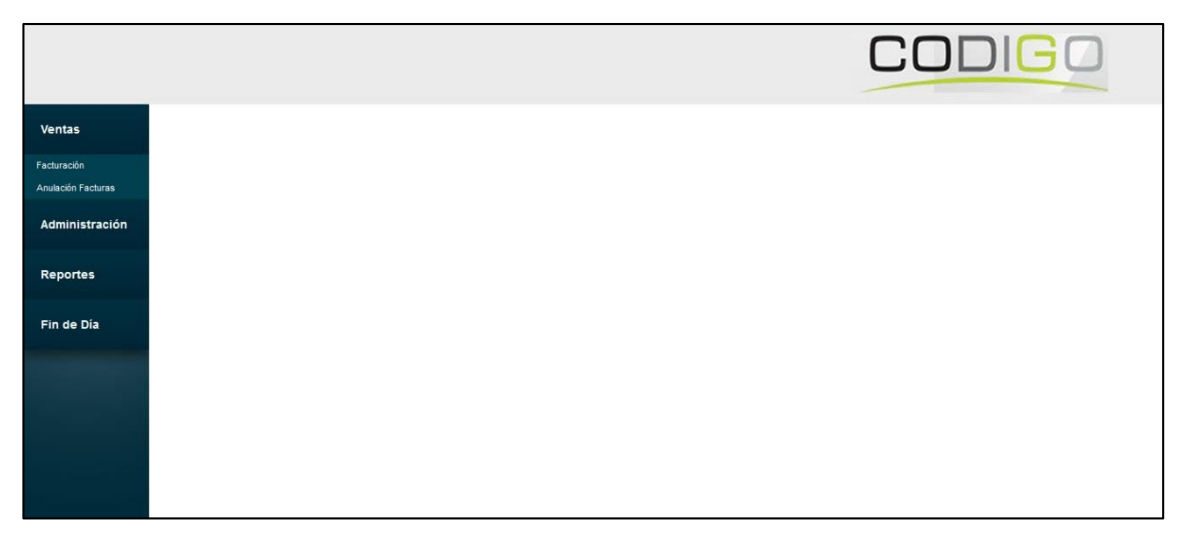

*Figura 31. Interface de Mantenimiento Administrador.* En esta página el administrador puede elegir a que página dirigirse para realizar el ingreso, modificación o eliminación de proveedores, productos, así como también puede ver la lista de los mismo, reportes de diferentes ingresos requeridos, adicional a esto encontrara el menú de ventas.

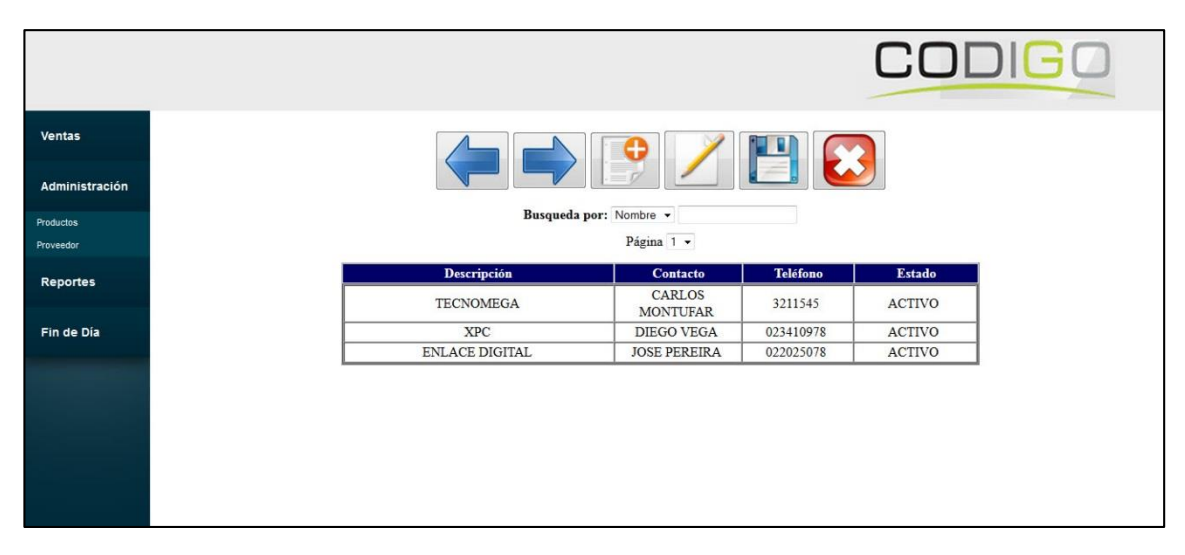

*Figura 32. Página de Administración de Proveedor.* En esta página el administrador ingresa, modifica, guarda y eliminar un proveedor, teniendo una cabecera con estas funciones.

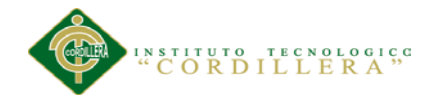

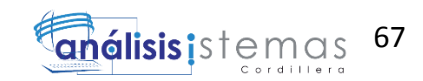

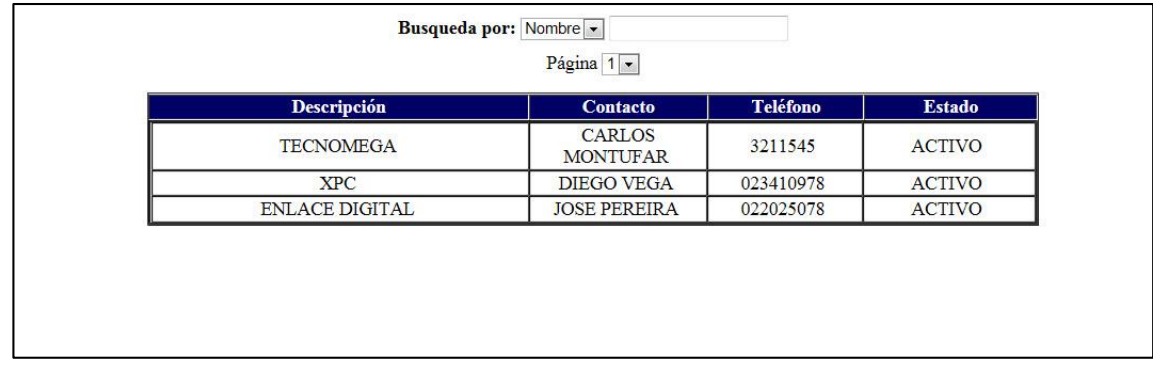

Figura 33*. Lista de Proveedores*. En esta página se visualiza la lista de los proveedores registrados en el sistema, donde el administrador puede elegir un proveedor para editar sus datos o eliminarlos.

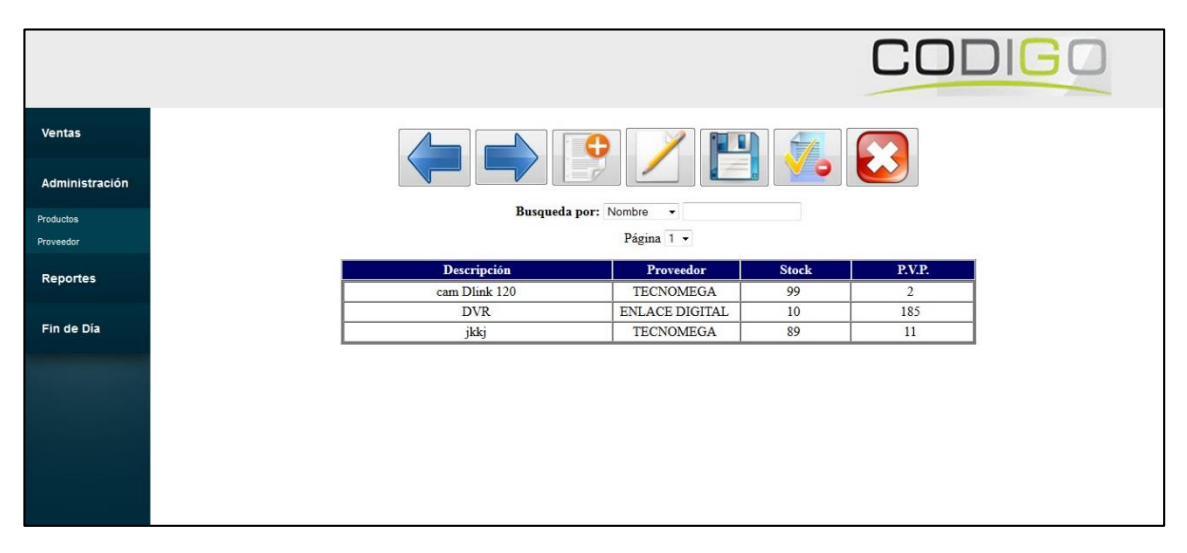

*Figura 34. Página de Administración de Productos.* En esta página el administrador ingresa, modifica, guarda y eliminar un producto, teniendo una cabecera con estas funciones.

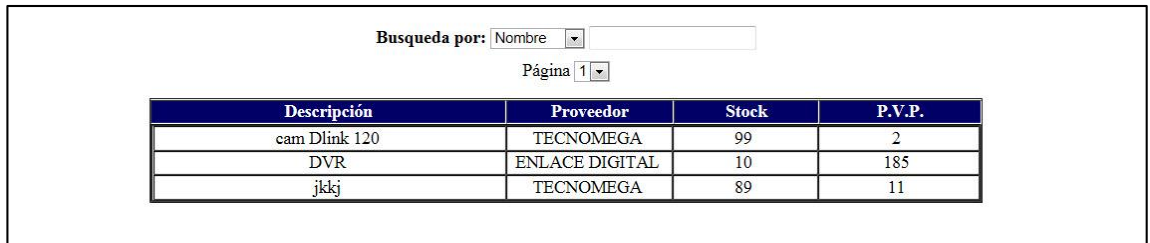

*Figura 35. Lista de Productos*. En esta página se visualiza la lista de los productos registrados en el sistema, donde el administrador puede elegir un proveedor para el producto creado.

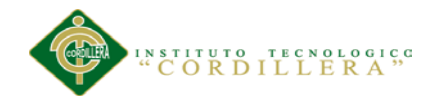

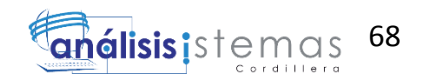

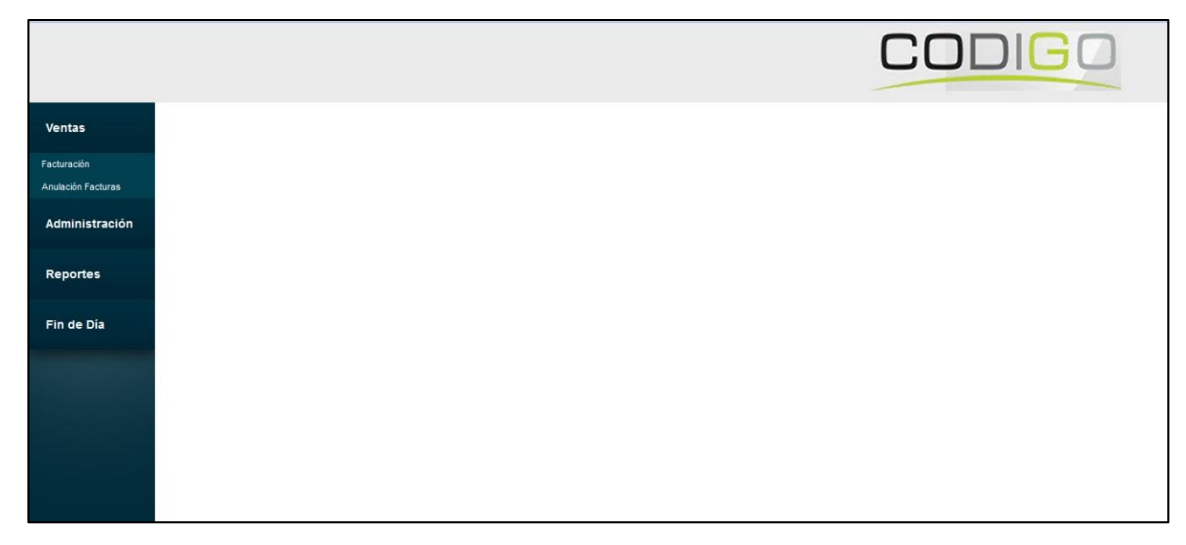

*Figura 36. Página de Ventas*. En esta página el administrador tiene un menú de facturación y anulación de factura.

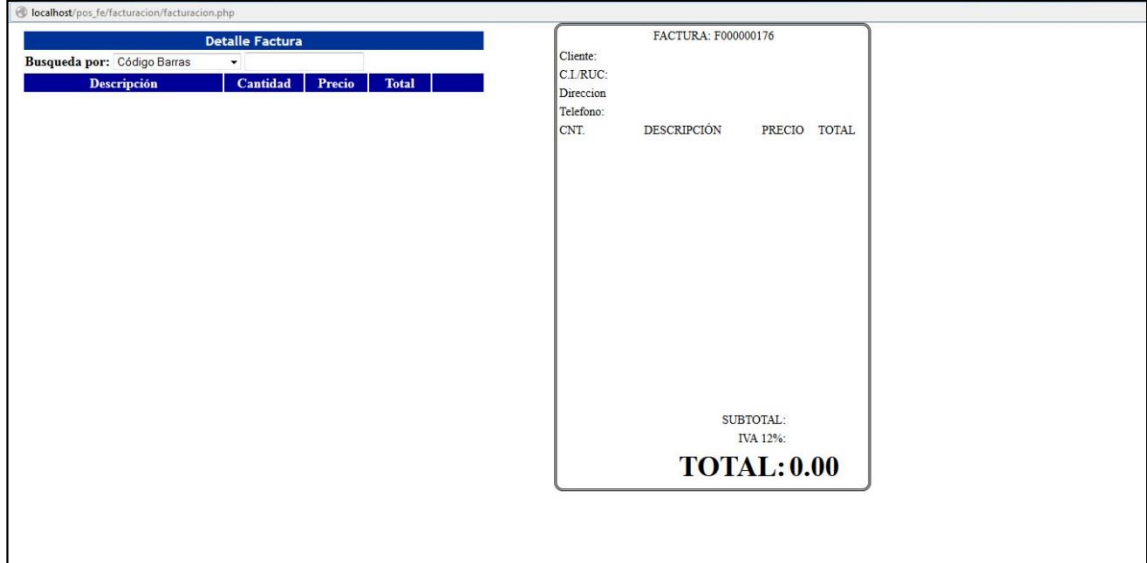

*Figura 37. Página de Facturación.* En esta página el administrador visualizara este formato, donde se detallara los productos ingresados.

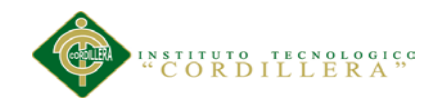

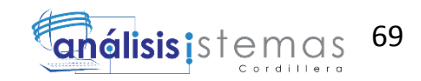

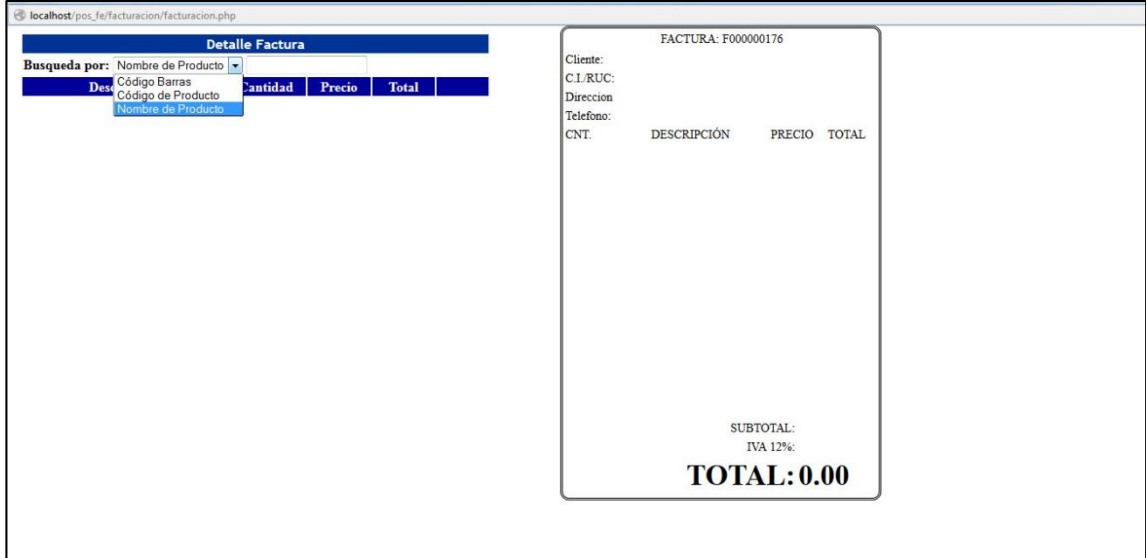

*Figura 38. Página de Facturación carga producto.* En esta página el administrador visualizara una búsqueda de producto, este será por código del producto o nombre del producto.

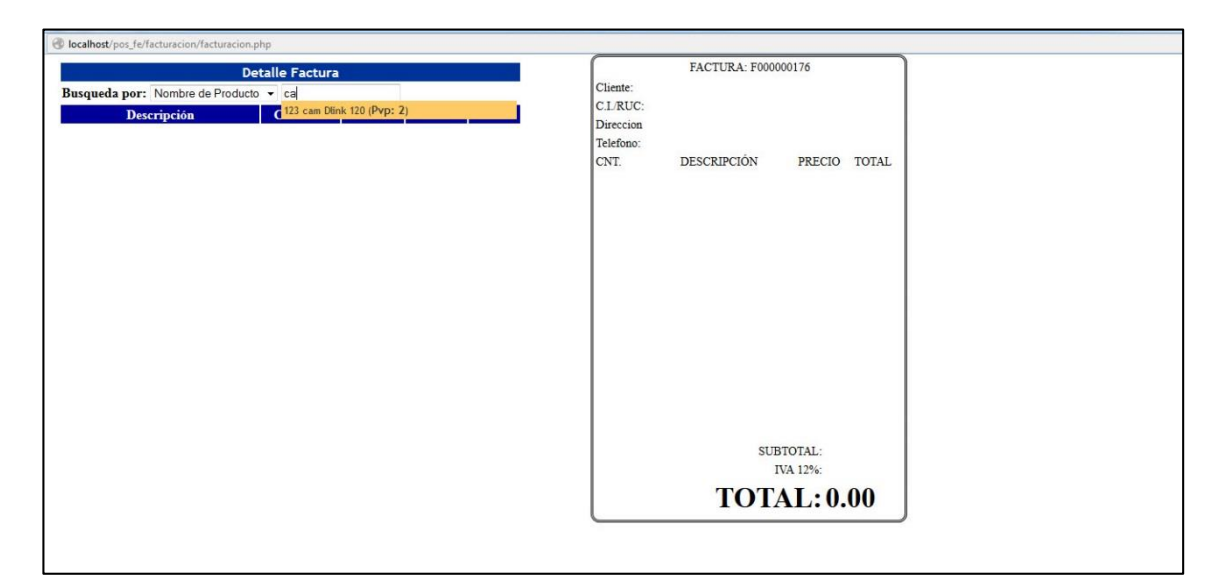

*Figura 39. Página de Facturación carga productos búsqueda.* En esta página el administrador visualizara los productos solo con digitar dos caracteres, encontrando similitudes de estos para su carga.

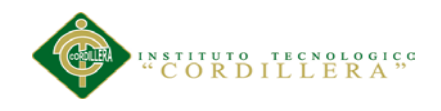

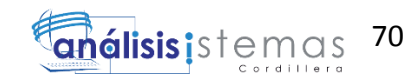

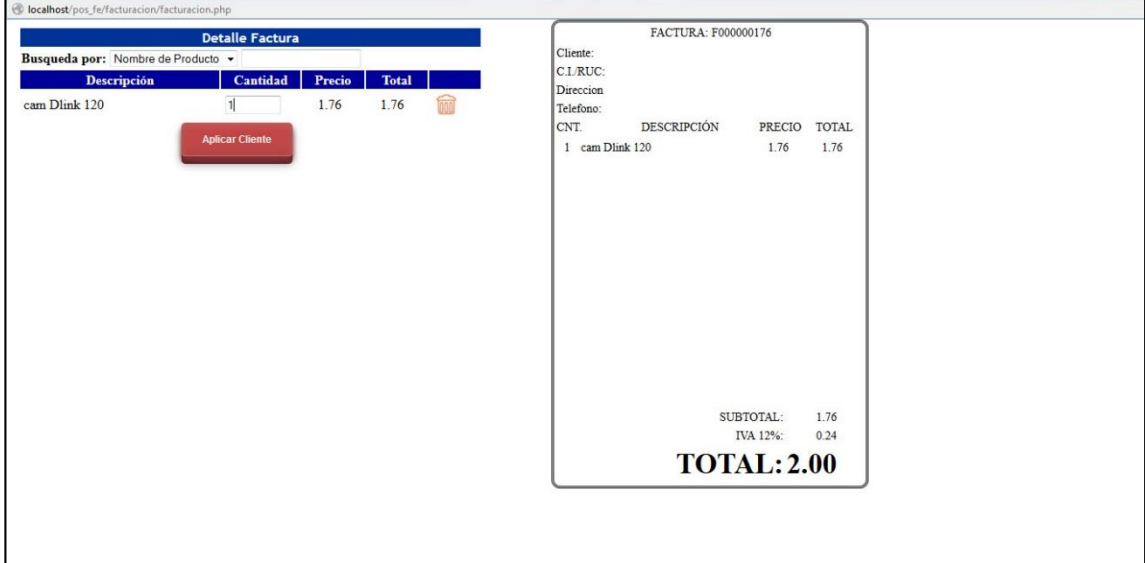

*Figura 42. Página de Facturación carga productos cantidad.* En esta página el administrador ingresara la cantidad de un producto ya escogido.

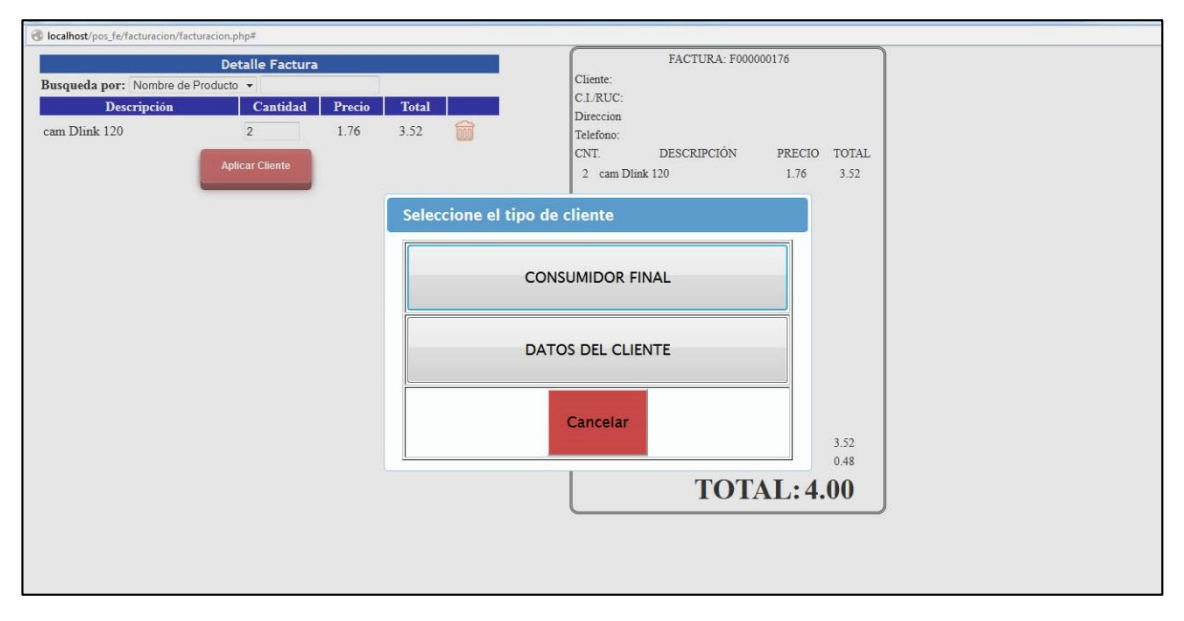

*Figura 43. Página de Facturación tipo de cliente.* En esta página el administrador después de haber presionado aplicar cliente visualizara esta pantalla donde tendrá la opción de escoger el tipo de cliente, este puede ser consumidor final o con datos.

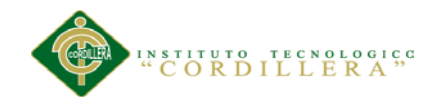

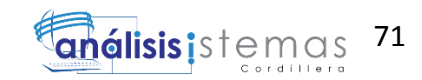

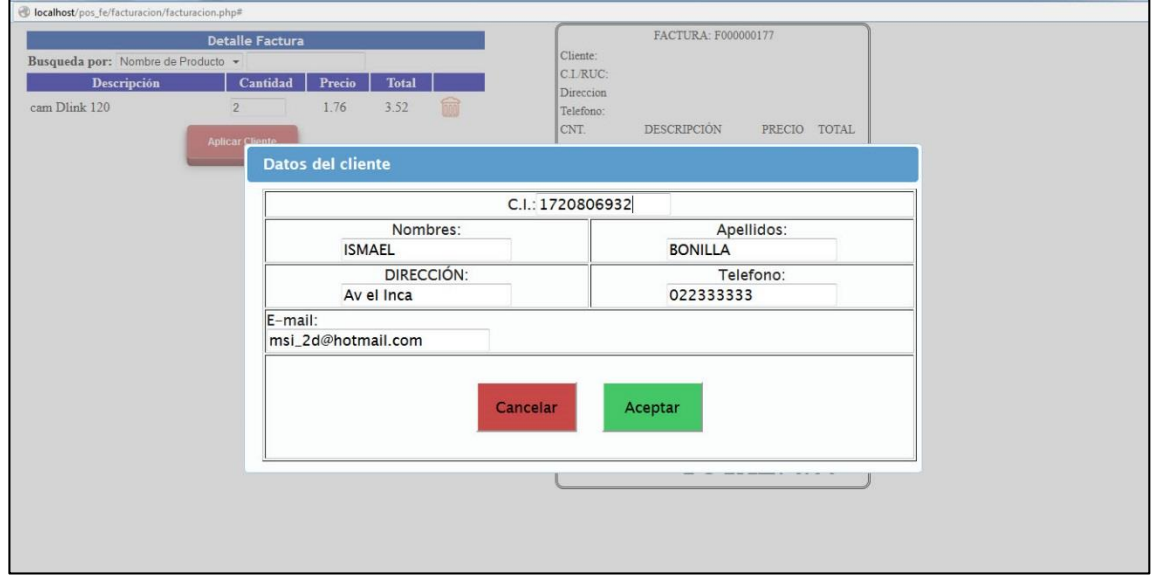

*Figura 44. Página de Facturación ingresar datos cliente.* En esta página el administrador deberá ingresar los datos del cliente.

|                    |                |            |                          |              | <b>CODIGO</b>    |
|--------------------|----------------|------------|--------------------------|--------------|------------------|
| Ventas             |                |            | $\mathbf{m}$             |              |                  |
|                    |                |            |                          |              |                  |
| Anulación Facturas |                |            |                          |              |                  |
|                    |                |            | Busqueda por: Cliente: v |              |                  |
| Administración     |                |            | Página 1 -               |              |                  |
| Reportes           | <b>Factura</b> | Fecha      | <b>Cliente</b>           | <b>Total</b> | Estado           |
|                    | F000000177     | 23/03/2015 | ismael bonilla           | 4.00         | <b>PENDIENTE</b> |
|                    | F000000176     | 23/03/2015 | <b>CONSUMIDOR FINAL</b>  | 4.00         | <b>ENTREGADA</b> |
|                    | F000000175     | 21/03/2015 | ismael bonilla           | 370.00       | <b>PENDIENTE</b> |
|                    |                |            |                          |              |                  |
| Fin de Día         | F000000169     | 23/02/2015 | <b>CONSUMIDOR FINAL</b>  | 2.00         | <b>ENTREGADA</b> |

*Figura 44. Página de Anulación Factura.* En esta página el administrador escogerá la factura a anular presionando el botón de esta ventana.

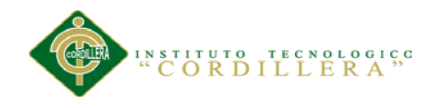

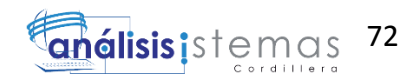

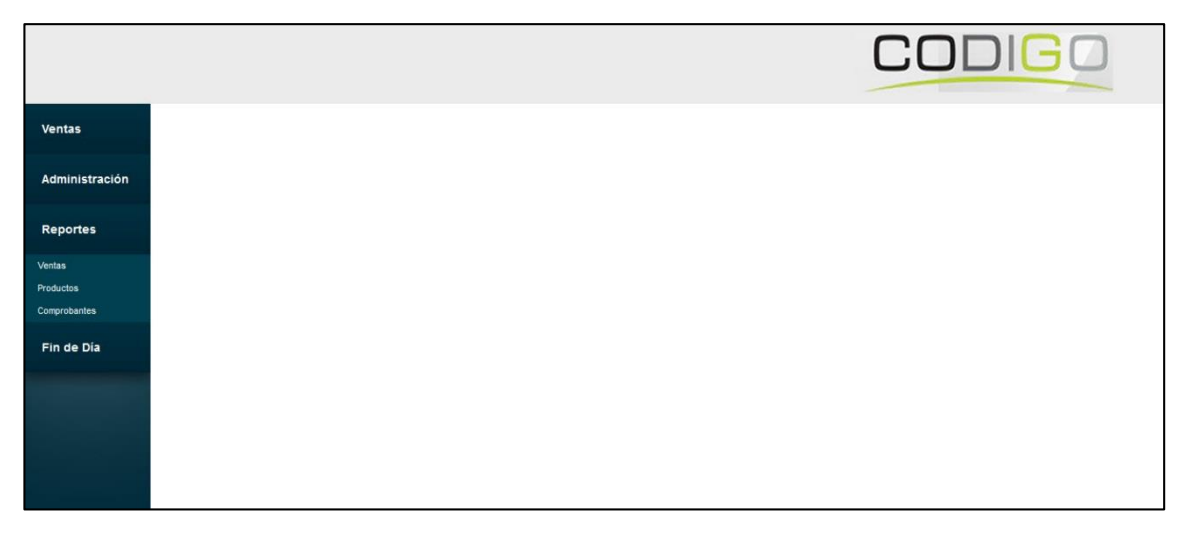

*Figura 45. Página de reportes.* En esta página el administrador visualiza el menú de los reportes con las opciones ventas, productos, comprobantes.

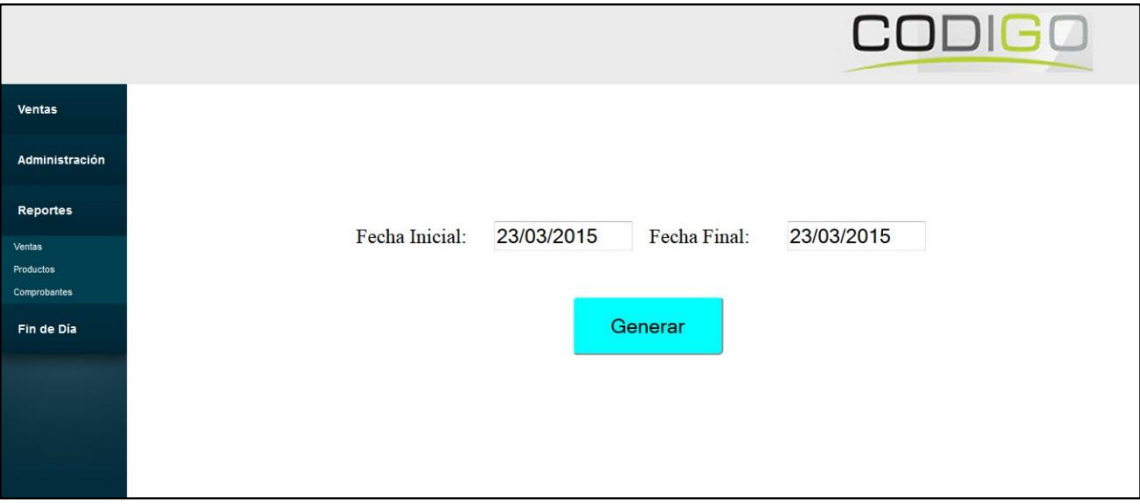

*Figura 46. Página de reportes Ventas.* En esta página el administrador tendrá la opción de escoger una fecha de inicio y una final para generar un reporte de las ventas realizadas.

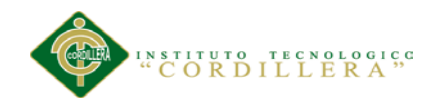

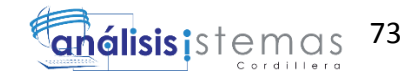

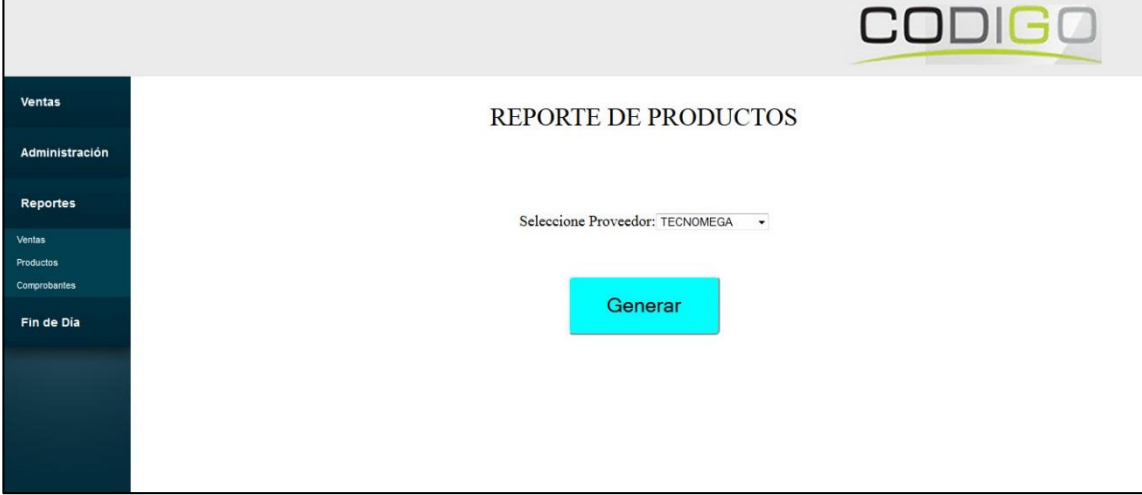

*Figura 47. Página de reportes Productos.* En esta página el administrador escogerá en el combo las lista de proveedores existentes y podrá generar un reporte.

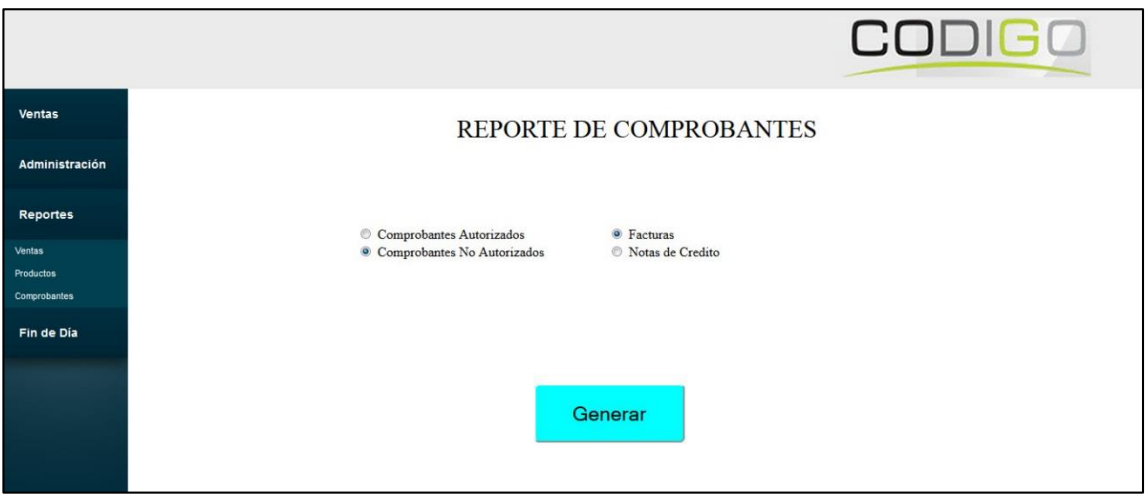

*Figura 48. Página de reportes Comprobantes.* En esta página el administrador escoge entre las dos opciones comprobantes autorizados y comprobante no autorizados para generar un reporte.

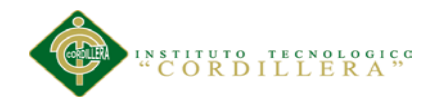

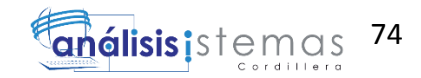

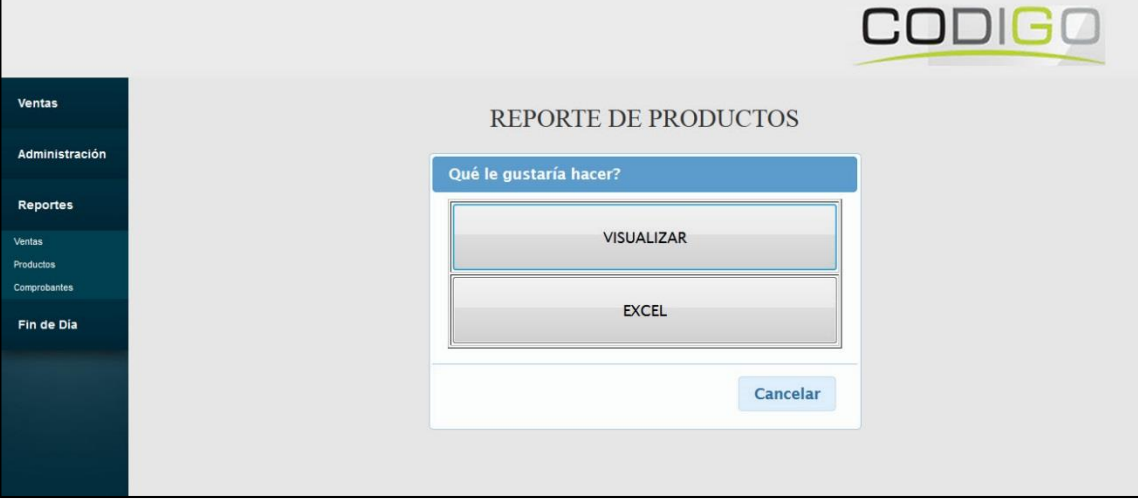

*Figura 49. Visualización de opción de reportes.* El administrador visualizara esta pantalla con las opciones de solo visualizar o explorar a un documento de Excel.

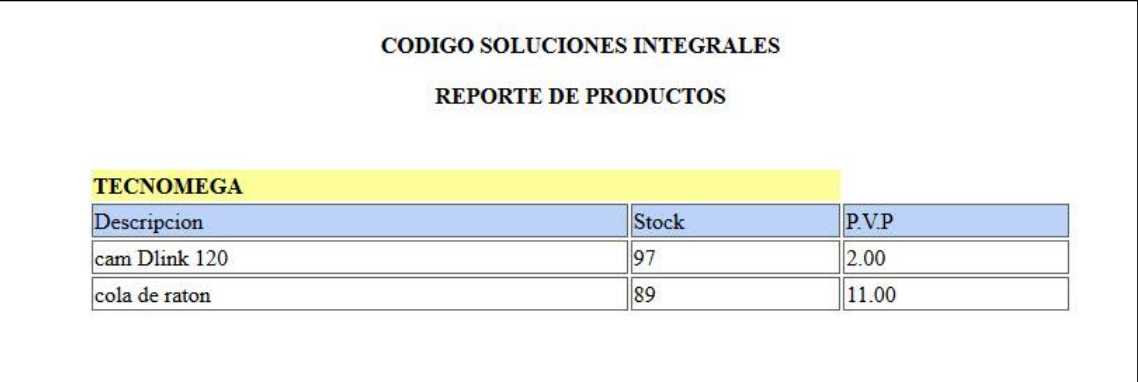

*Figura 50. Visualización de reportes.* El administrador visualizara dependiendo del reporte una pantalla similar con la descripción este ya este de productos o comprobante.

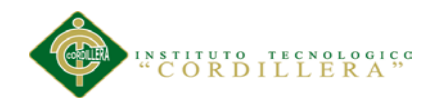

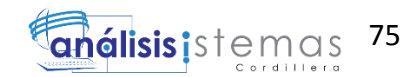

# **5.03 Especificaciones de prueba de unidad**

Tabla 32 *Prueba de unidad del método "nuevo".*

*Prueba de unidad del método "nuevo".*

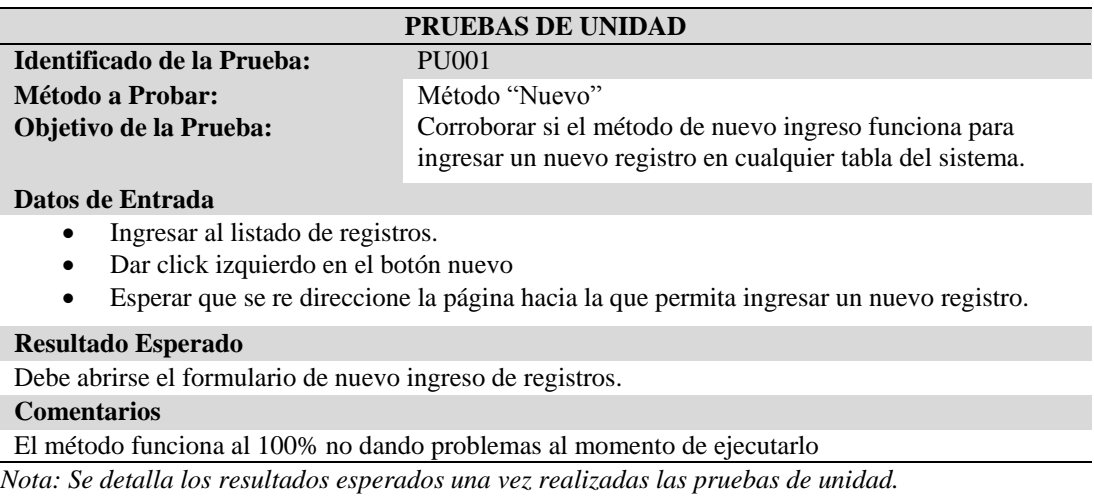

#### Tabla 33 *Prueba de unidad del método "cerrar sesión*

#### *Prueba de unidad del método "cerrar sesión".*

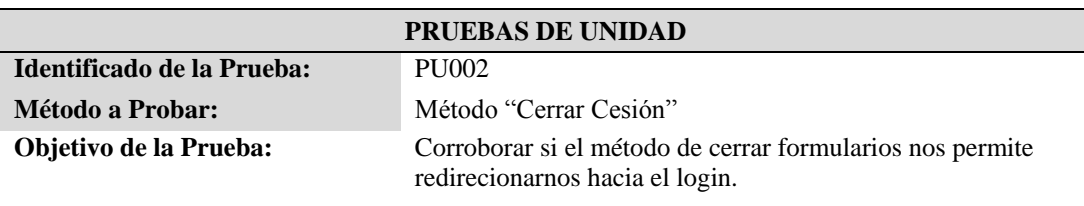

#### **Datos de Entrada**

• Ingresar a cualquier pantalla

#### **Resultado Esperado**

Una vez revisado el formulario, previo a dirigirnos a otro formulario este no debe abrirse ya que primero debemos realizar el login y de este modo poder ingresar a al sistema.

#### **Comentarios**

El método funciona al 100% no dando problemas al momento de ejecutarlo

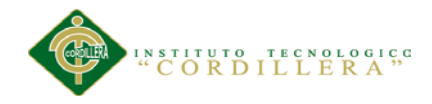

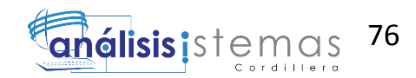

### Tabla 34 *Prueba de unidad del método "modificar".*

### *Prueba de unidad del método "modificar".*

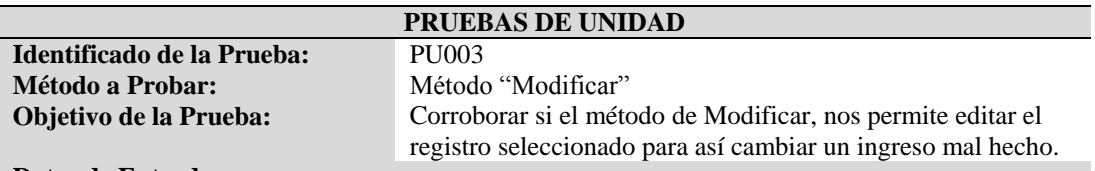

#### **Datos de Entrada**

- Ingresar un nuevo registro en cualquier tabla del sistema.
- Revisar que el ingreso tenga fallas de tipeo.
- Dar click derecho en el botón de edición.

#### **Resultado Esperado**

Todos los registros tienen la posibilidad de ser modificados, una vez pulsado el botón de edición, cambie la pantalla y lleve los datos que tengo en la vista para ser modificados, que al momento de guardar los cambios realizados se efectúen en la tabla.

#### **Comentarios**

El método funciona al 100% no dando problemas al momento de ejecutarlo

*Nota: Se detalla los resultados esperados una vez realizadas las pruebas de unidad.*

### Tabla 35 *Prueba de unidad del método "guardar".*

#### *Prueba de unidad del método "guardar".*

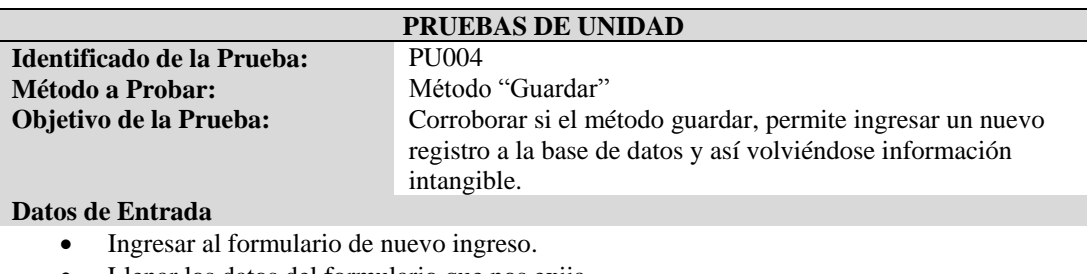

- Llenar los datos del formulario que nos exija.
- Pulsar el botón de guardar o ingresar registro.

#### **Resultado Esperado**

Luego de pulsar el botón guardar, nos permita visualizar en el formulario del listado de registro nos muestre el registro guardado, y de la misma forma en la base de datos.

#### **Comentarios**

El método funciona al 100% no dando problemas al momento de ejecutarlo.

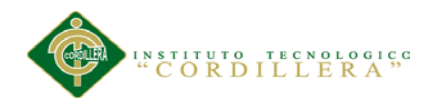

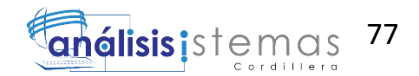

# Tabla 36 *Prueba de unidad del método "manejo de perfiles".*

# *Prueba de unidad del método "manejo de perfiles".*

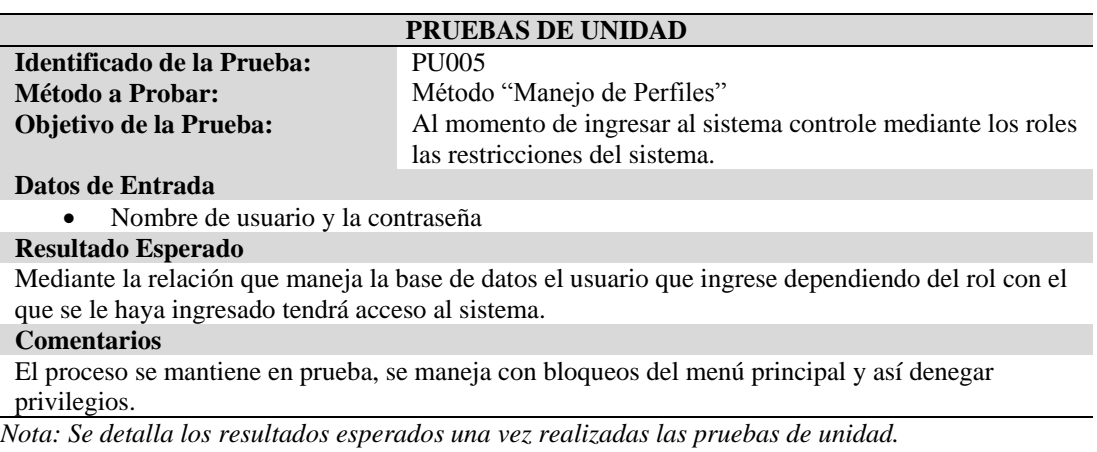

# Tabla 37 *Prueba de unidad de "facturación".*

# *Prueba de unidad de "facturación".*

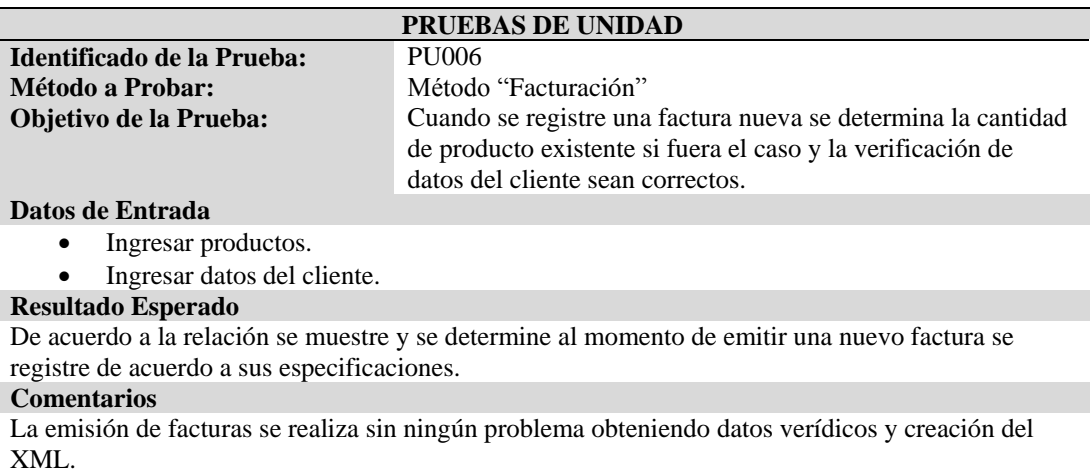

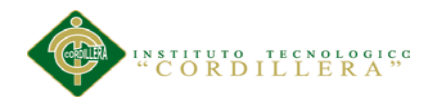

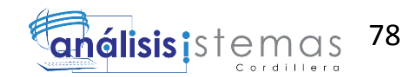

### Tabla 38 *Prueba de unidad del método "ingreso de proveedores".*

# *Prueba de unidad del método "ingreso de proveedores".*

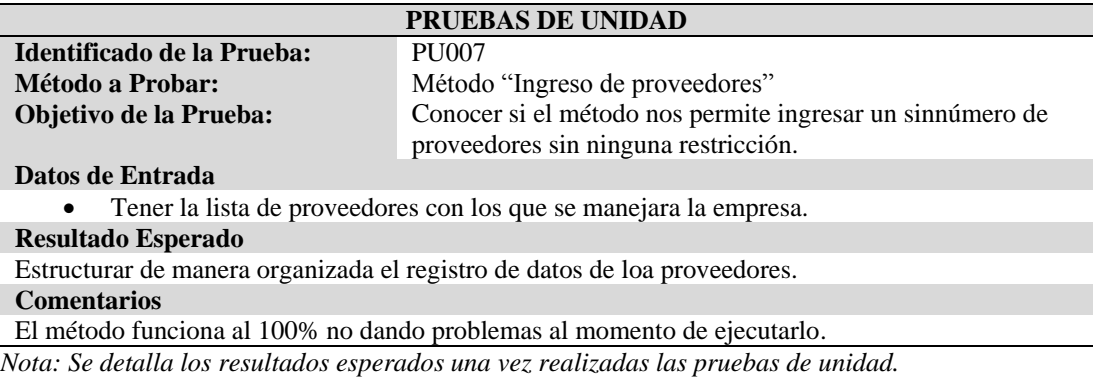

### Tabla 39 *Prueba de unidad de método "ingreso de productos".*

*Prueba de unidad de método "ingreso de productos".*

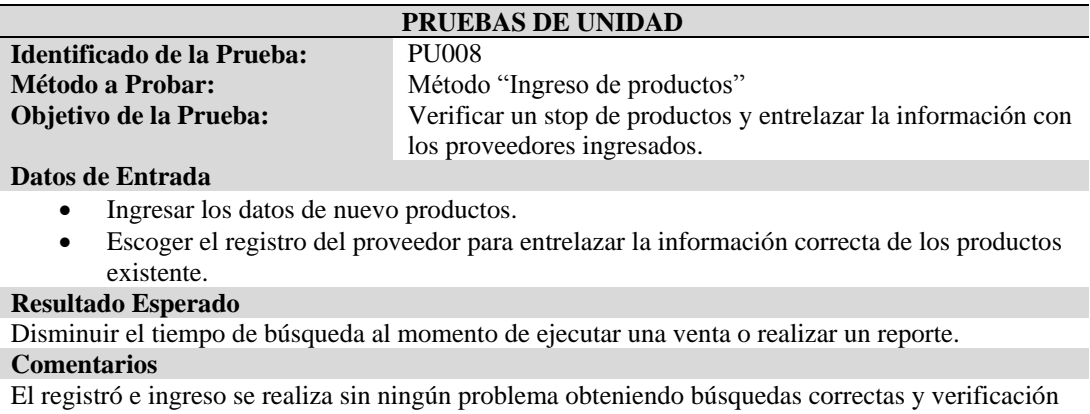

#### de stop de los productos.

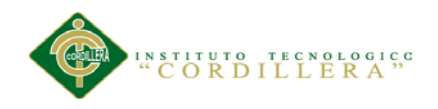

# **5.04 Especificación de pruebas de aceptación.**

# Tabla 40 *Prueba de aceptación ingreso al sistema.*

### *Prueba de aceptación ingreso al sistema.*

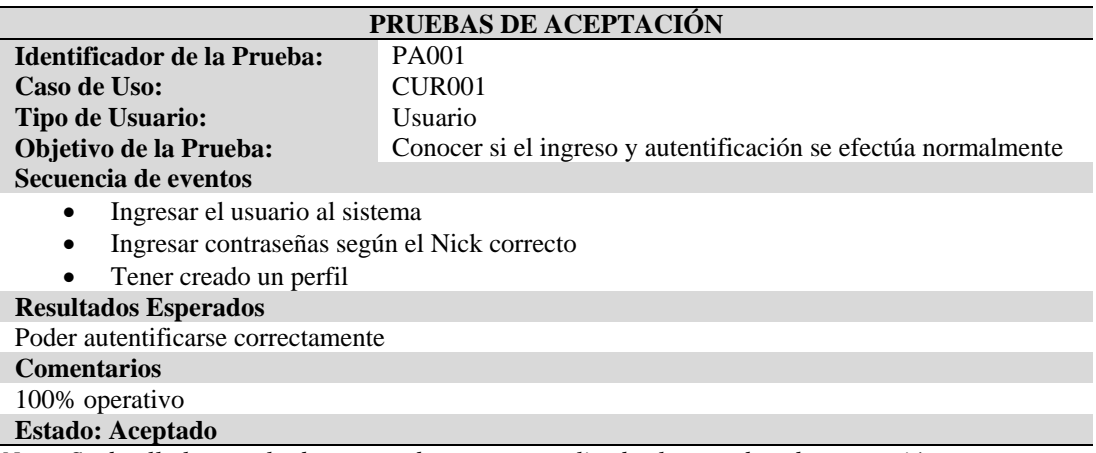

*Nota: Se detalla los resultados esperados una vez realizadas las pruebas de aceptación.*

### Tabla 41 *Prueba de aceptación registro de proveedor.*

### *Prueba de aceptación registro de proveedor.*

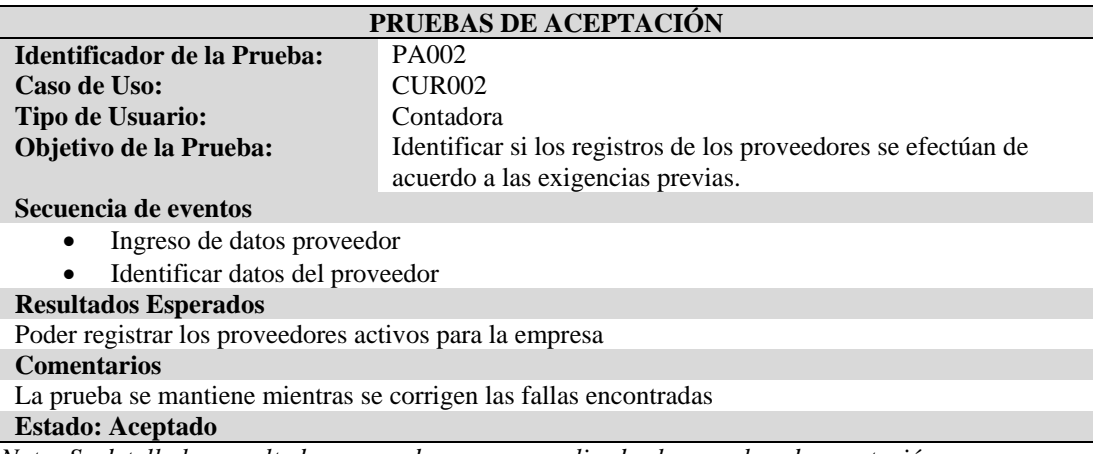

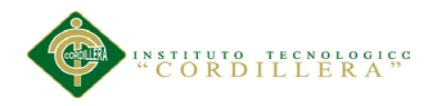

# Tabla 42 *Prueba de aceptación registro de productos.*

# *Prueba de aceptación registro de productos.*

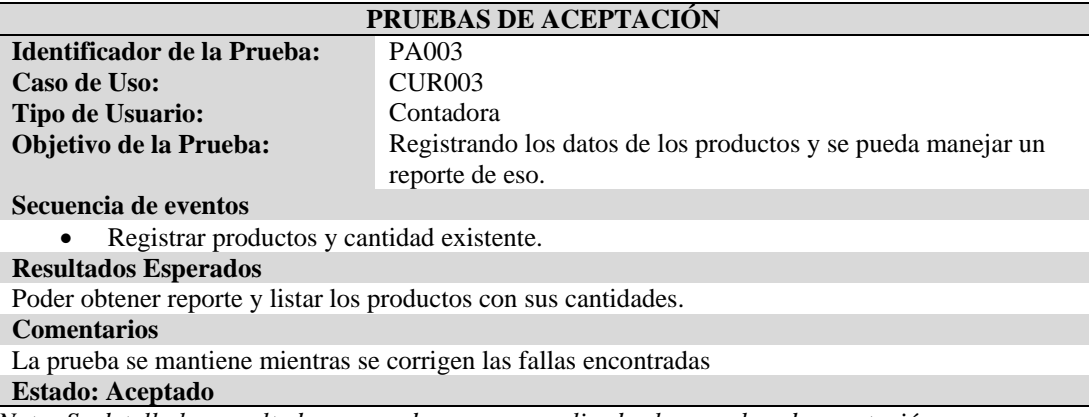

*Nota: Se detalla los resultados esperados una vez realizadas las pruebas de aceptación.*

# Tabla 43 *Prueba de aceptación ingreso de facturas.*

*Prueba de aceptación ingreso de facturas.*

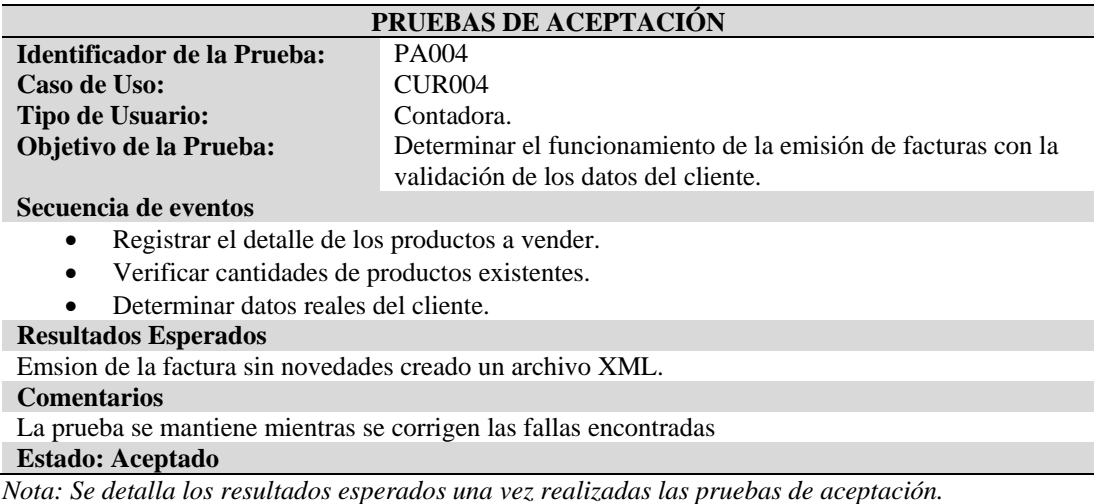

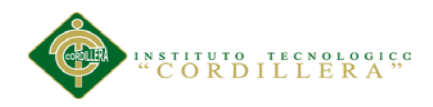

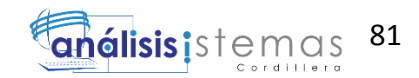

# Tabla 44 *Prueba de aceptación generar reportes de facturas.*

# *Prueba de aceptación generar reportes de facturas.*

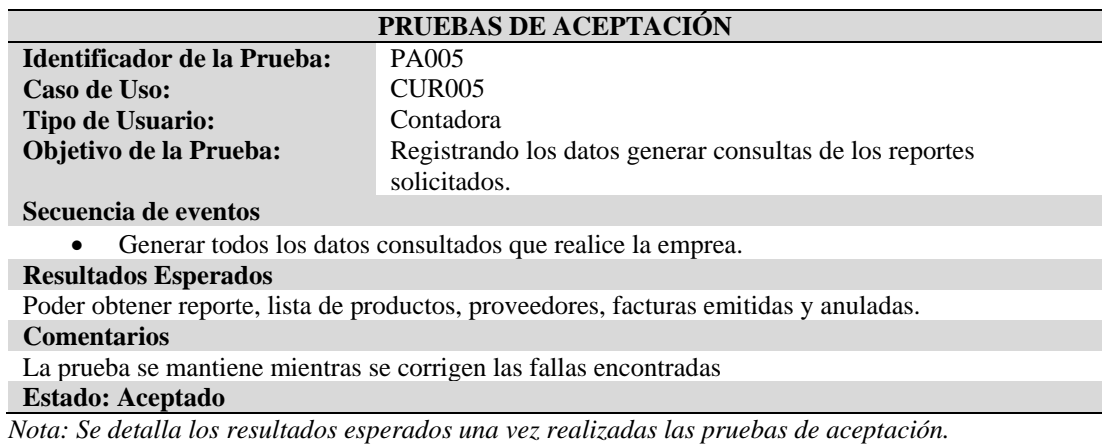

*SISTEMATIZACIÓN DEL PROCESO DE FACTURACIÓN MEDIANTE UNA APLICACIÓN WEB DE FACTURACIÓN ELECTRÓNICA PARA LA EMPRESA SOLUCIONES INTEGRALES CÓDIGO EN LA CIUDAD DE QUITO.*

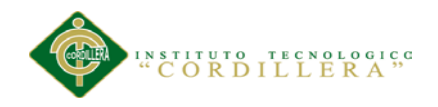

## **5.05 Especificación de pruebas de carga.**

Tabla 45 *Prueba de carga al realizar el login de usuarios.*

*Prueba de carga al realizar el login de usuarios.*

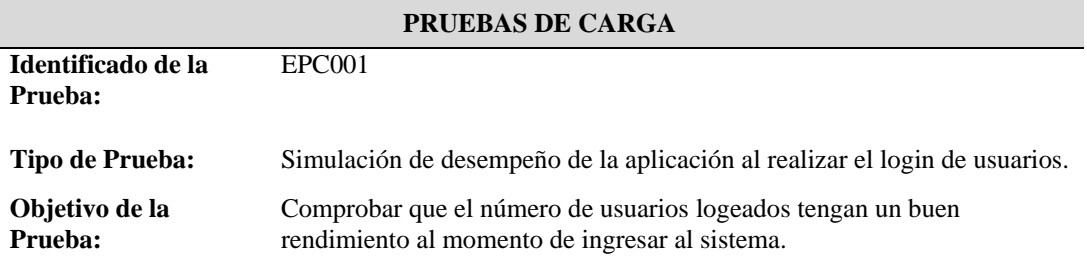

#### **Descripción**

Se utiliza el programa "Web Performance Test", para realizar esta prueba

Se crea un nuevo Project Test.

Se ejecuta el sistema informático desarrollado.

Se realizara el login de usuario.

- Ingresar nombre de usuario.

- Ingresar contraseña de usuario.

Para realizar la simulación se establece un número de usuarios que realizaran el respetivo login de acceso al sistema, en este caso serán 20 usuarios. Se utiliza 3 tipos de navegadores:

- Google Chrome
- Firefox 32.0.2
- Internet Explore 11

Duración de simulación 15 min.

#### **Resultado Esperado**

Conocer el número límite de los usuarios ingresados

#### **Comentarios**

Con los datos ingresados la aplicación actúa normalmente.

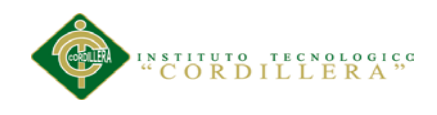

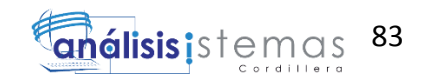

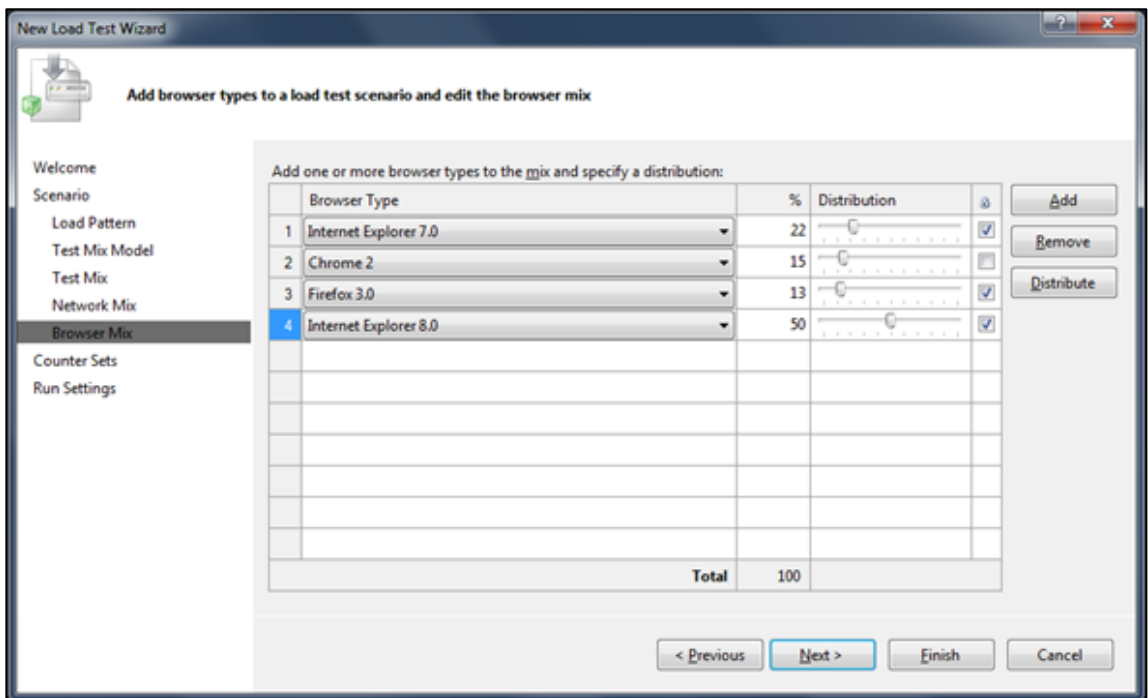

*Figura 40. Configuración exploradores a ejecutar login*

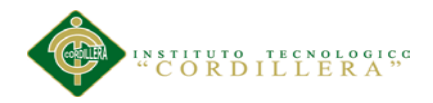

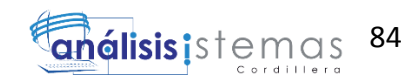

### Tabla 46 *Prueba de carga de concurrencia de usuarios.*

### *Prueba de carga de concurrencia de usuarios.*

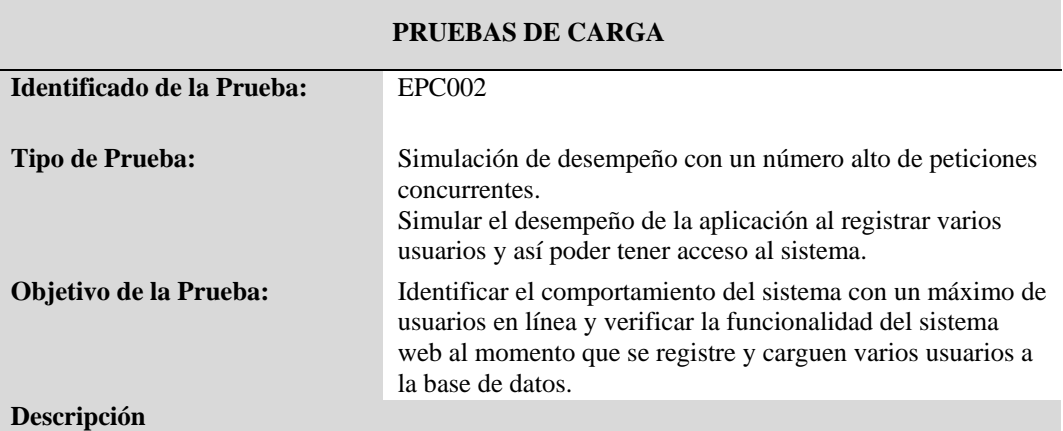

Para la simulación se utilizó "Web Performance Test".

Se crea un nuevo Project Test.

Se procede a ejecutar el sistema web desde el Project test.

Nos dirigimos a nuevo usuario.

- Ingresamos nombre y apellido

- Ingresamos número de cédula.

- Ingresamos dirección de domicilio.

- Ingresamos contactos como son: teléfono, email.

- Ingresamos perfil de usuario.

- Se procede a guardar los registros.

Para realizar la simulación se establece un número de usuarios ficticios que realizaran esta acción, en este caso será de 20 usuarios.

Se utiliza 3 tipos de navegadores:

- Google Chrome
- Firefox 32.0.2
- Internet Explore 11

Duración de simulación 15 min.

Después de la simulación se procede a cargar registros de usuarios a la base de datos para saber cuál es el status del sistema web con varios registros agregados.

Se ejecuta el servidor de base de datos en este caso "SQL Server 2008 R2".

Se crea una nueva consulta.

Se realiza un insert con 1000 registros a la tabla de usuario.

Los registros con cargados satisfactoriamente.

Se ejecuta el sistema web.

**Resultado Esperado**

Conocer el número límite de los usuarios en línea simultáneamente.

#### **Comentarios**

Con los datos ingresados el sistema muestra un límite menor al número ingresado.

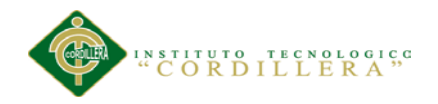

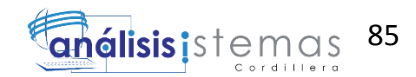

# **5.06 Configuración de un ambiente mínimo ideal.**

# *Desempeño*

El sistema está optimizado para que las búsquedas tengan una respuesta muy rápida (si el servidor y la red lo permiten). El interfaz está optimizado para facilitar y hacer más eficiente la labor en la emisión de facturas.

# *Características Técnicas*

Funciona como Servicio Web desde cualquier servidor que soporte SQL y PHP. El sistema está basado en SQLsever2008R2 express y PHP 5.2.11.

# *Requerimientos de Hardware y Software*

Los presentes son los requerimientos mínimos recomendados, tanto para servidores como para estaciones de trabajo. Algunas de las razones que pueden hacer variar estos valores son:

- Cantidad de usuarios
- Otras aplicaciones que corran en el servidor
- Tamaño y cantidad de los documentos
- Rol del usuario que utilice la estación de trabajo

La resolución recomendada para la utilización es 1024x760 pixeles. Una resolución menor puede provocar una visualización incorrecta, o la perdida de opciones necesarias.

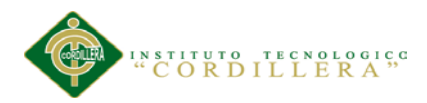

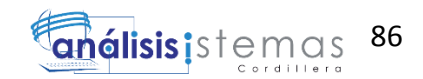

# *Requerimientos de Hardware*

# **Servidor**

- IIS Internet information services
- Memoria Ram 2 GB. La cantidad de memoria Ram varía según la cantidad de usuarios Web, así como de la cantidad de tareas extras que ejecute el servidor.
- Disco Duro DD con 80 Gb LIBRES para datos. (Realizar sizing).

# **Equipo Cliente**

- Procesador Core Duo 1+ GHz.
- Memoria Ram 1 Gb.
- Disco Duro 40 Mb de espacio libre.

## *Requerimientos de Software*

# **Equipo Servidor**

Sistemas Operativos

• Sistema Operativo Windows 2007 o superior

Manejadores de Base de Datos

• SQLsever2008R2 express.

# Paquete de Aplicaciones

Office 2003

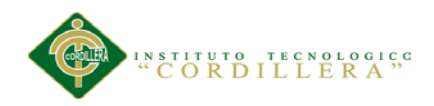

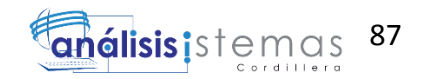

# **Equipo Cliente**

Sistema Operativo

• Microsoft Windows XP o superior.

# Browser

Google Crome ver. 6.0

# Paquete de Aplicaciones

- MS Office 2007 (Word, Excel, PowerPoint).
- Adobe reader 7 o superior

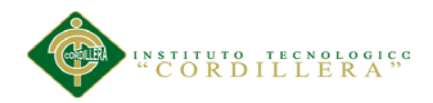

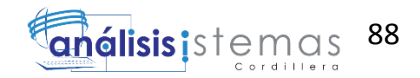

# **Capítulo VI: Aspectos administrativos**

#### **6.01 Recursos**

### Tabla 47 *Recurso Humano.*

# *Recurso Humano.*

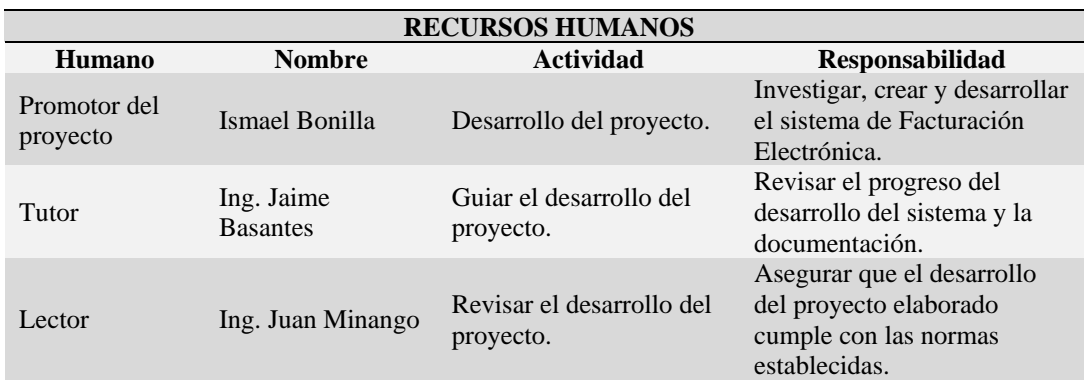

*Nota:* Muestra el recurso humano utilizado en el desarrollo del proyecto.

## Tabla 48 *Recurso Material.*

#### *Recurso Material.*

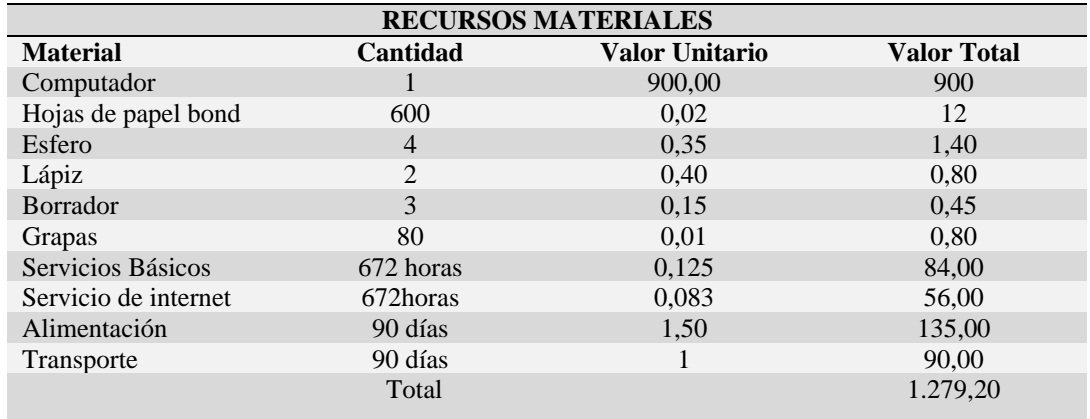

*Nota: Muestra el recurso material utilizado en el desarrollo del proyecto.*

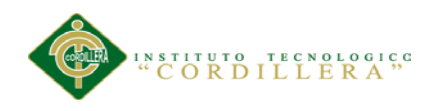

# **6.02 Presupuesto**

# Tabla 49

*Presupuesto.*

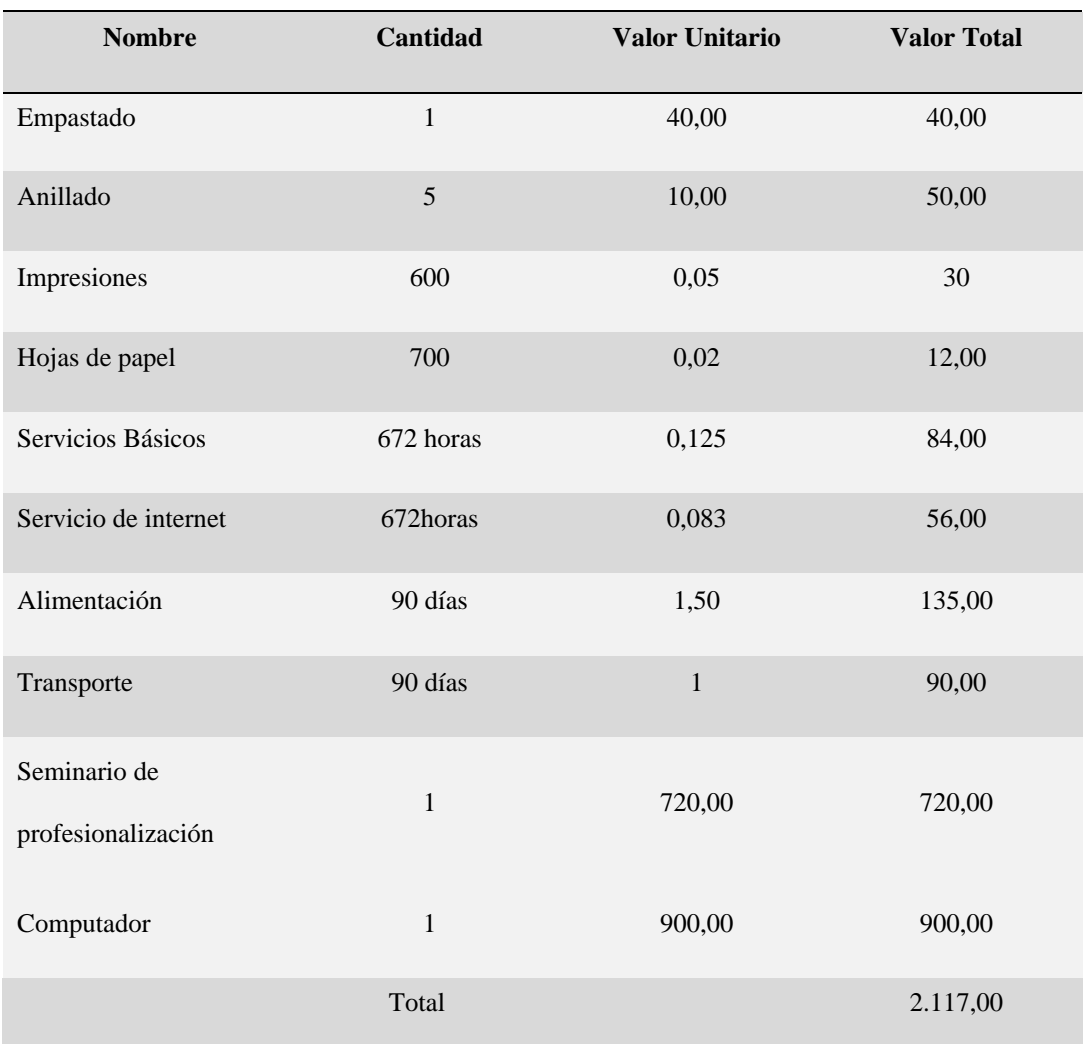

*Nota: Muestra el presupuesto con el que se cuenta para la elaboración del proyecto.*

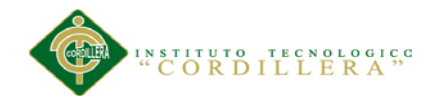

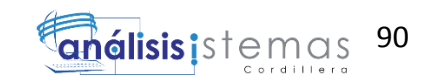

### **6.03 Cronograma**

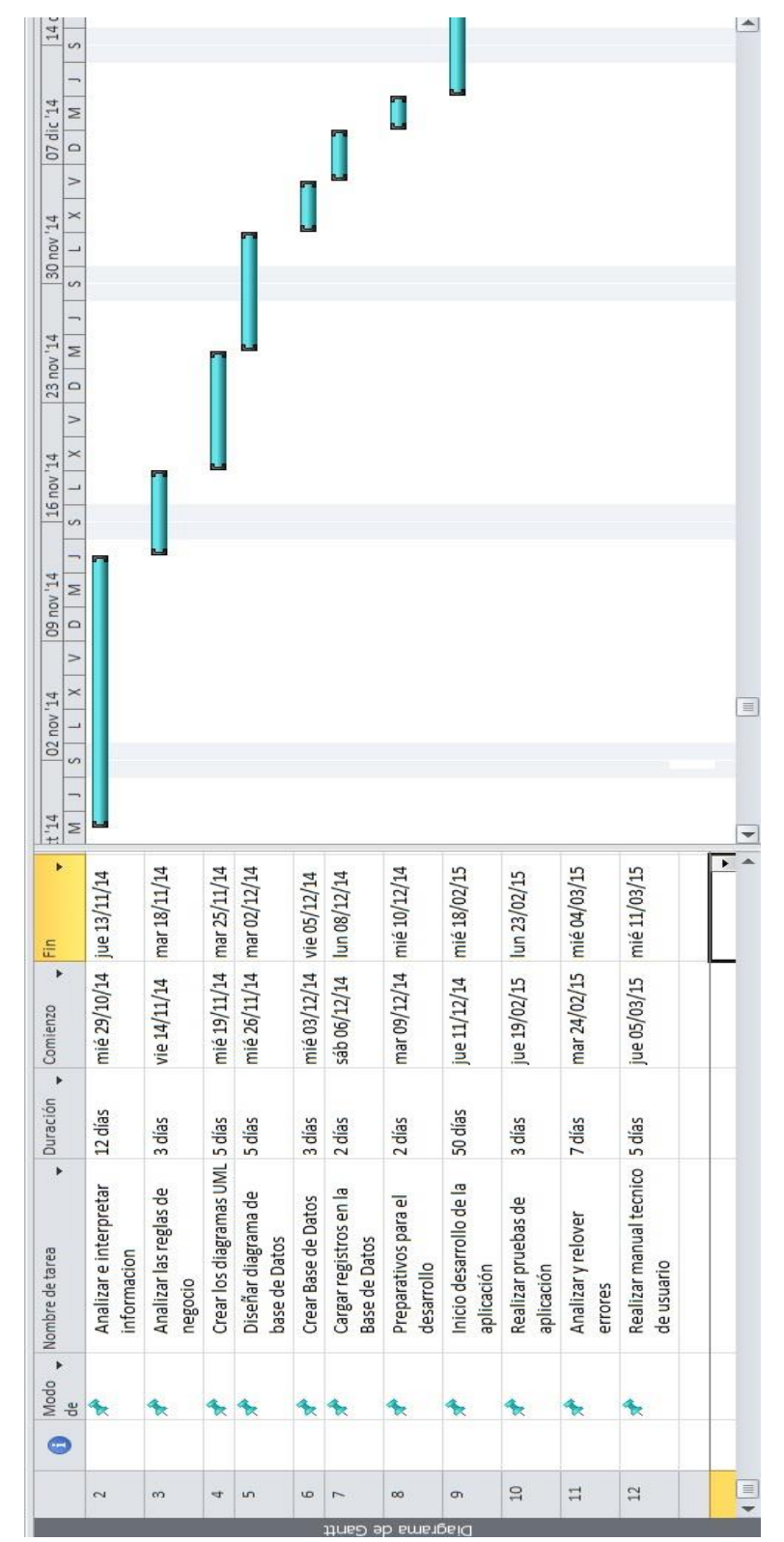

*Figura 41. Cronograma.*

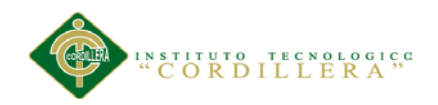

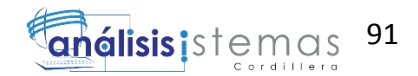

# **Capítulo VII: Conclusiones y Recomendaciones**

## **7.01. Conclusiones**

- En la actualidad la tecnología se ha convertido en el pilar fundamental de casi todas las coas; en este proyecto los recursos tecnológicos informático permiten asegurar un buen funcionamiento de la aplicación.
- El apropiado manejo en la emisión de facturas electrónicas, ayuda a que la optimización del tiempo, promoviendo que la empresa preste un mejor servicio.
- El proyecto desarrollado reduce tiempo en cantidad considerable tanto para el personal administrativo como para los clientes y proveedores, generando un buen prestigio en los servicios prestados.
- Al trabajar con bases de datos, se garantiza la integridad de los datos dando así mayor confianza a la hora de obtener consultas e informes.
- Con la adecuada organización se mantiene el control sobre los documentos emitidos con un valides única.
- Las herramientas de desarrollo elegidas fueron apropiadas para el sistema de facturación realizado en la empresa por su rapidez y confiabilidad.
- El proyecto propuesto cumple con los requerimientos que la institución dispuso, mejorará así la agilidad en los procesos que se ejecutan.
- Las herramientas Open Source disponibles para el desarrollo de esta aplicación son libres, en la cual se encuentra gran cantidad de documentación y ejemplos ofrecidos por las comunidades en internet.

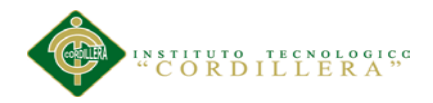

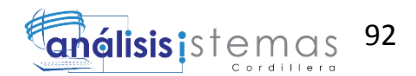

# **7.02. Recomendaciones**

- Al desarrollar sistemas web basados en lenguaje Php se debe investigar la disponibilidad de los diferentes componentes y funciones que se están utilizando para dicha versión y de igual manera confirmar la compatibilidad con el explorador web predeterminado.
- Se recomienda que se facilite el manual de usuario a todos los trabajadores de la empresa que requieren usar el sistema, para facilitar el aprendizaje de su funcionamiento.
- Capacitar al personal administrativo con un curso intensivo de computación para que el personal tenga conocimientos básicos y con ello pueda manejar el sistema de manera apropiada.
- Cuando se vaya a desarrollar un sistema basado en software libre es preferible la investigación y utilización de librerías estables, pues estas nos facilitan la implementación de software al proporcionar paquetes que nos permitan validad, crear interfaces gráficas.
- Realizar reportes de información periódicamente de manera que en caso de presentarse incoherencia en los datos estos pueden ser corregidos, garantizando de esta manera que los mismos estén siempre disponibles.
- Consultar con la ayuda didáctica que se les facilita con el manual de usuario general con la que cuenta el Sistema, para solucionar posibles problemas que se pueden presentar.
- El perfil profesional que debe cumplir para la administración del aplicativo, mínimo debe tener una Tecnología en desarrollo de software.
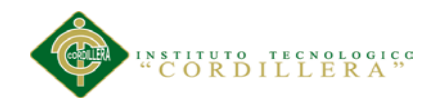

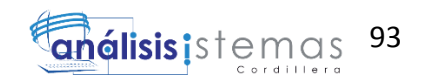

## **Anexos**

*SISTEMATIZACIÓN DEL PROCESO DE FACTURACIÓN MEDIANTE UNA APLICACIÓN WEB DE FACTURACIÓN ELECTRÓNICA PARA LA EMPRESA SOLUCIONES INTEGRALES CÓDIGO EN LA CIUDAD DE QUITO.*

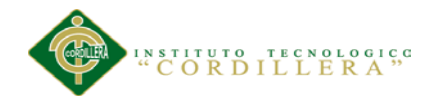

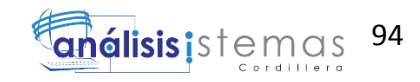

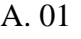

Tabla 50 *Matriz de Análisis de alternativas.*

| Objetivos                                                    | Propósito<br>Impacto<br>sobre el | Factibilida<br>d Técnica | Factibilidad<br>Financiera | Factibilida<br>d Social | Factibilida<br>d Política | Total           | Categoría |
|--------------------------------------------------------------|----------------------------------|--------------------------|----------------------------|-------------------------|---------------------------|-----------------|-----------|
| cumplimient<br>Satisfacción<br>o tributario<br>del           | 4                                | 4                        | 4                          | 3                       | 3                         | $\overline{18}$ | Alta      |
| Optimizació<br>operacional<br>n                              | 4                                | 4                        | 4                          | $\sigma$                | $\mathbf{c}$              | 22              | Alta      |
| establecido<br>Entrega de<br>dentro del<br>reportes<br>plazo | $\mathbf{c}$                     | $\mathbf{c}$             | 4                          | 4                       | 3                         | $\overline{21}$ | Alta      |
| documentaci<br>ón tributaria<br>exacta de<br>Entrega         | $\mathbf{c}$                     | $\overline{5}$           | 4                          | 4                       | 3                         | $\overline{c}$  | Alta      |
| Almacenami<br>documentaci<br>ón tributaria<br>ento de        | 4                                | 4                        | 4                          | 3                       | 3                         | $18\,$          | Alta      |
| Total                                                        | 22                               | 22                       | 20                         | 19                      | 17                        | 100             |           |

*Matriz de Análisis de alternativas.*

*Notas: Análisis de la matriz de alternativas. En este análisis ponderamos cada una de las alternativas obtenidas del árbol de objetivos y puntuamos para obtener la prioridad de cada una.1= Bajo*

*2=Medio Bajo. 3=Medio 4=Medio Alto*

*5=Alto*

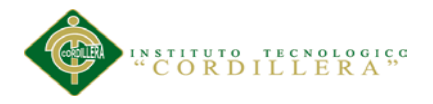

### Tabla 51 *Análisis del impacto de los objetivos.*

### *Análisis del impacto de los objetivos.*

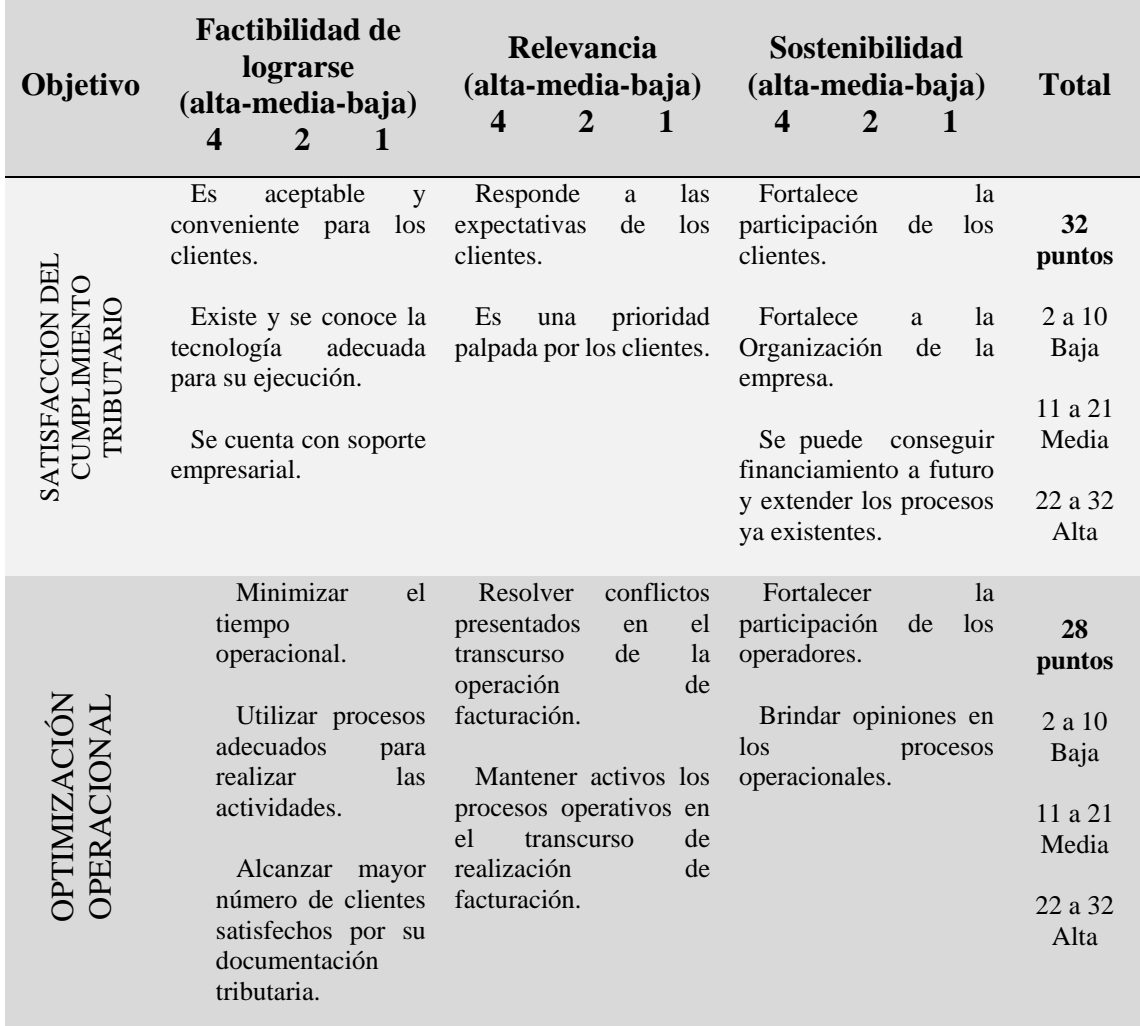

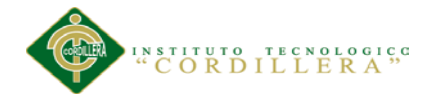

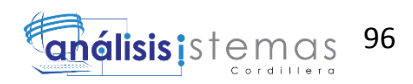

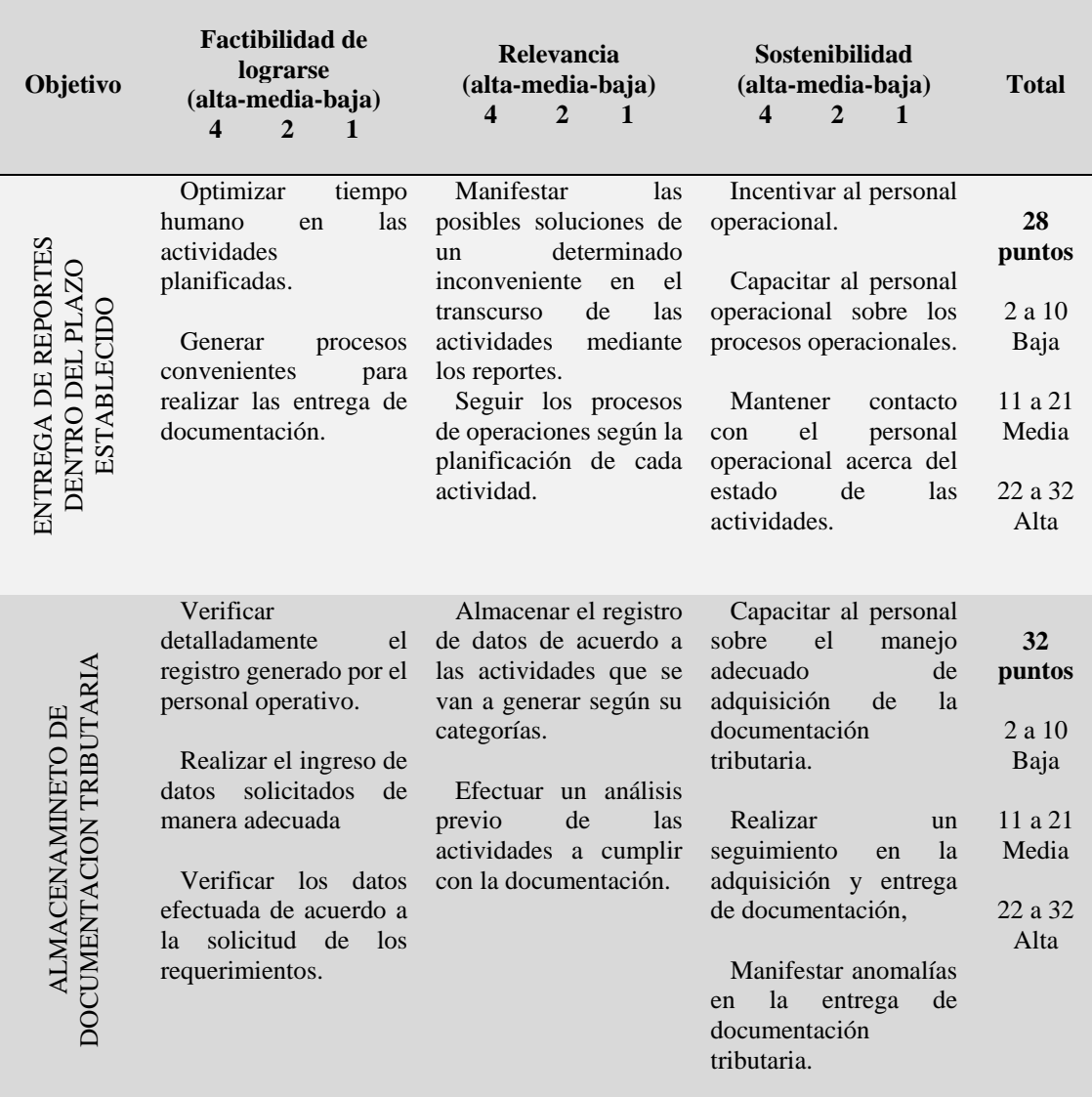

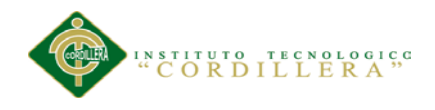

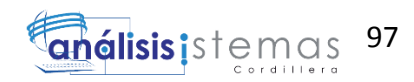

| Objetivo                                      | <b>Factibilidad de</b><br>lograrse<br>(alta-media-baja)<br>4<br>2<br>$\mathbf{1}$                                                                                                    | Relevancia<br>(alta-media-baja)<br>$\overline{\mathbf{4}}$<br>$\mathbf{2}$<br>1                                                                                           | Sostenibilidad<br>(alta-media-baja)<br>$\boldsymbol{4}$<br>$\mathbf{2}$<br>-1                                                                            | <b>Total</b>                                                          |
|-----------------------------------------------|----------------------------------------------------------------------------------------------------|----------------------------------------------------------------------------------------------------|----------------------------------------------------------------------------------------------------|-----------------------------------------------------------------------|
| ENTREGA EXACTA DE DOCUMENTACION<br>TRIBUTARIA | Establecer lapsos de<br>de<br>la<br>entrega<br>documentación.<br>proveedores<br>Elegir<br>que cumplan con los<br>tiempos de<br>entrega<br>establecidos.<br>Seleccionar<br>el<br>personal adecuado para<br>de<br>la<br>entrega<br>documentación. | Verificar la entrega de<br>documentación<br>por<br>personal<br>del<br>parte<br>operacional según los<br>datos solicitados.<br>Constatar el estado de<br>la documentación. | Comunicar<br>con<br>anticipación los datos<br>de los documentos.<br>Determinar<br>los<br>registros que se van a<br>utilizar<br>las<br>en<br>actividades. | 28<br>puntos<br>2 a 10<br>Baja<br>11 a 21<br>Media<br>22 a 32<br>Alta |

*Notas: Análisis de la matriz de impacto de objetivos. En este análisis ponderamos cada una de los objetivos obtenidas del árbol de objetivos y puntuamos para obtener la prioridad de cada una.*

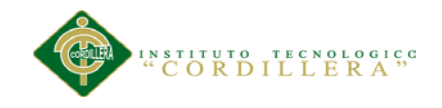

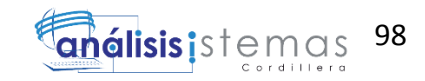

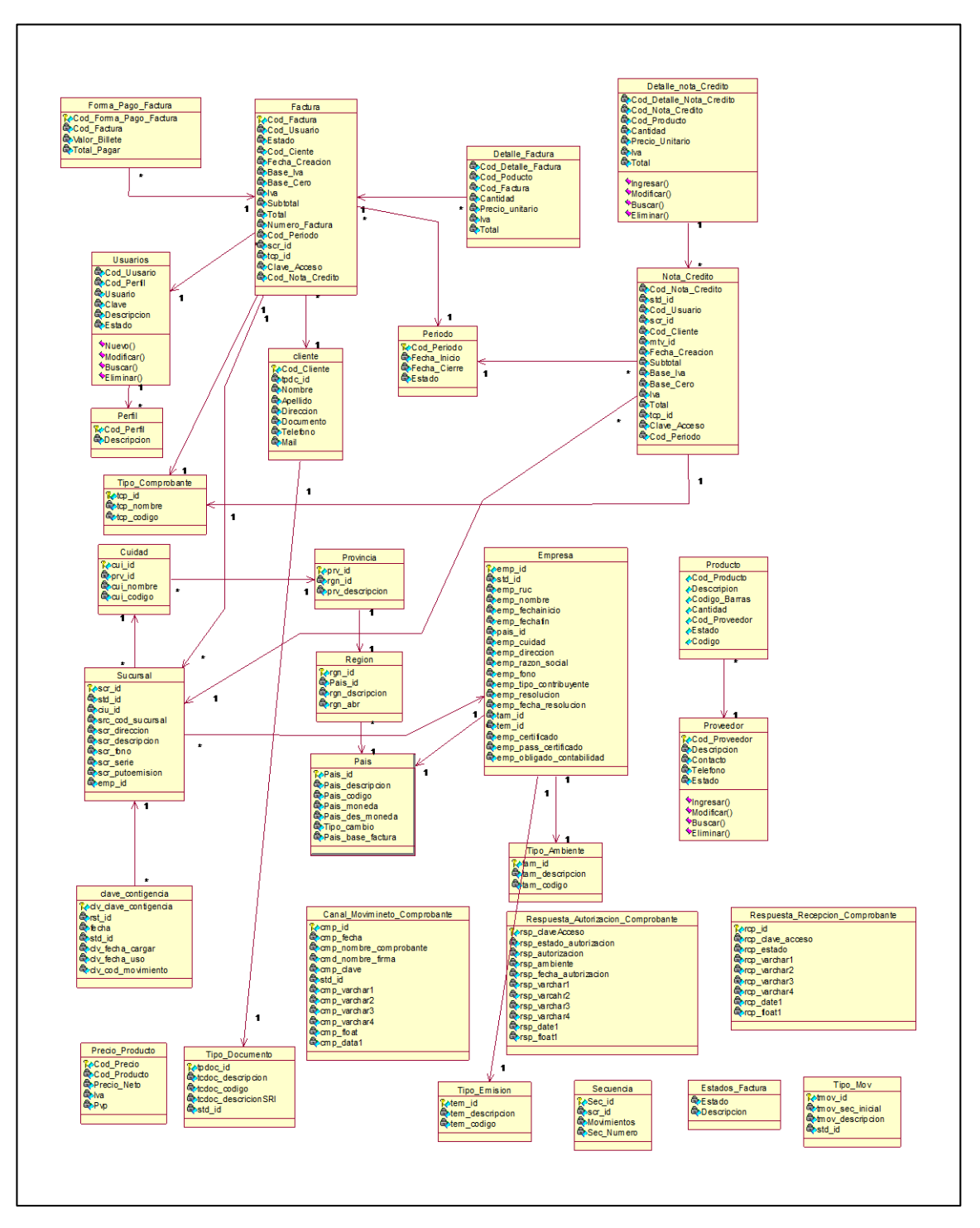

*Figura 42. Diagrama de clases*

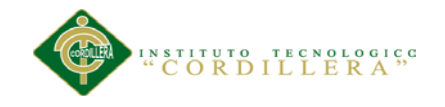

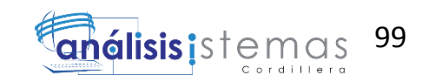

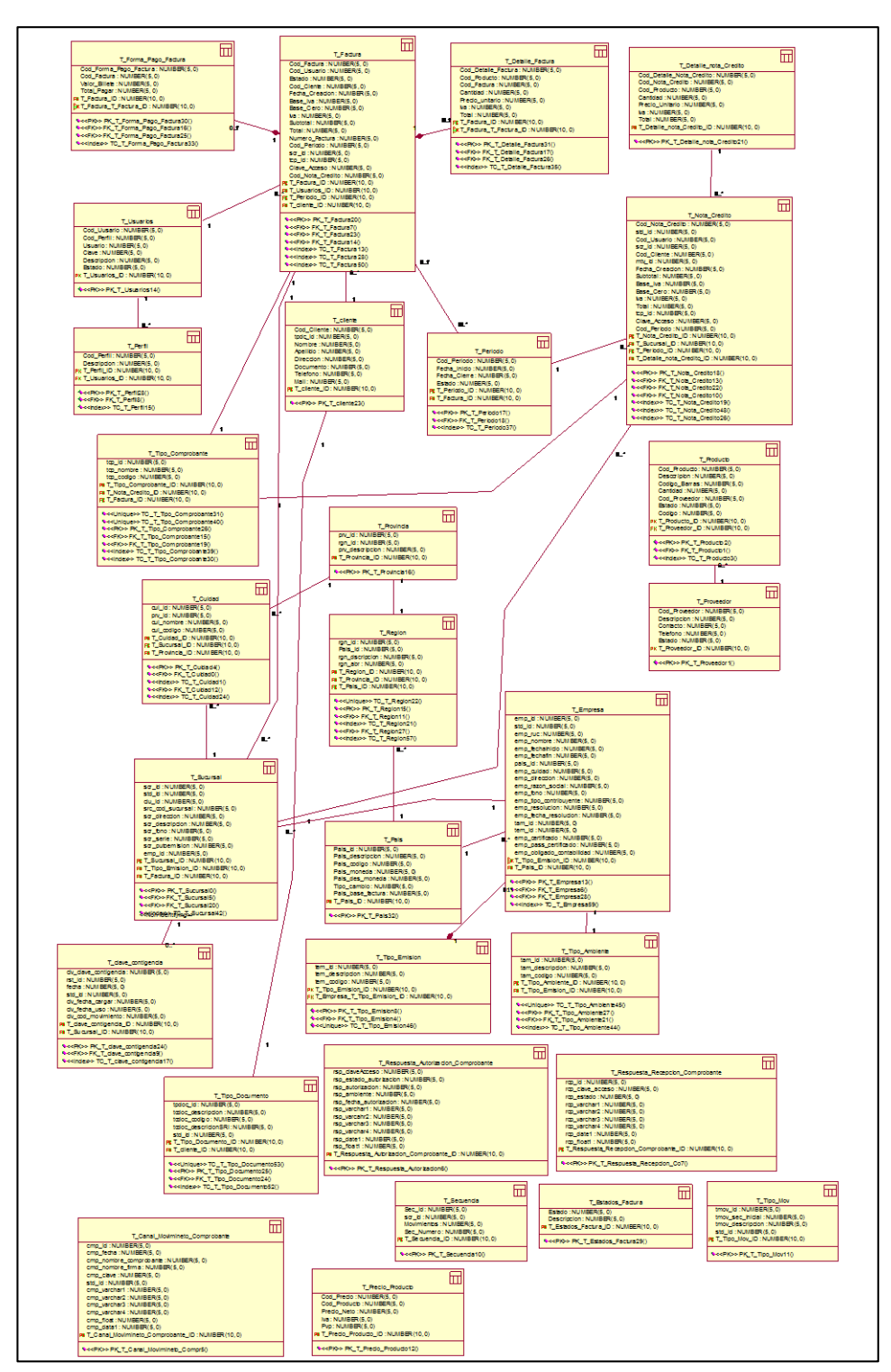

*Figura 43. Modelo Lógico*

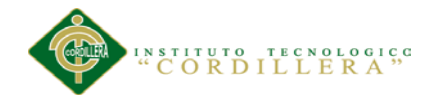

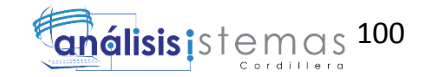

Tabla 52

### *Análisis del marco lógico.*

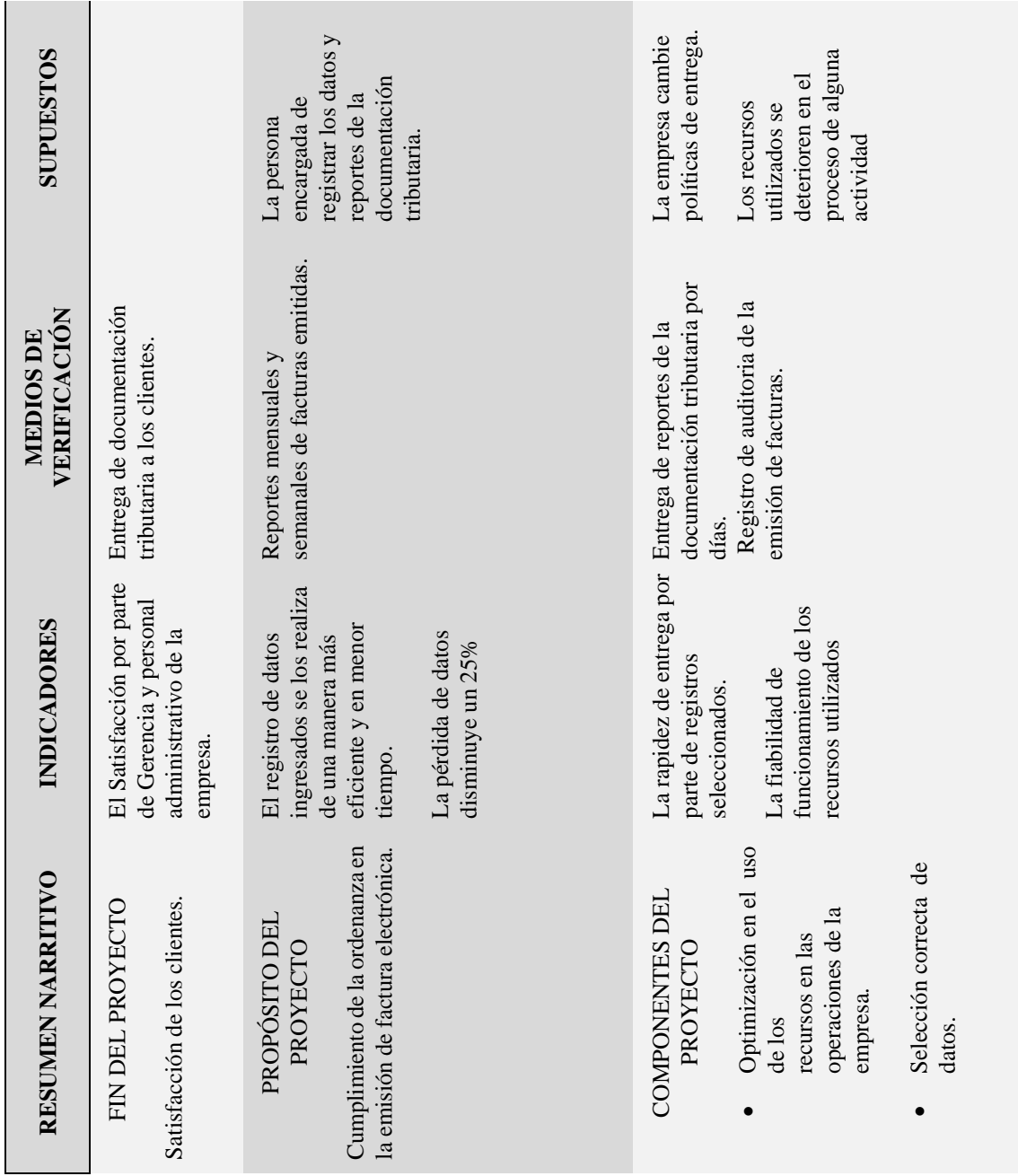

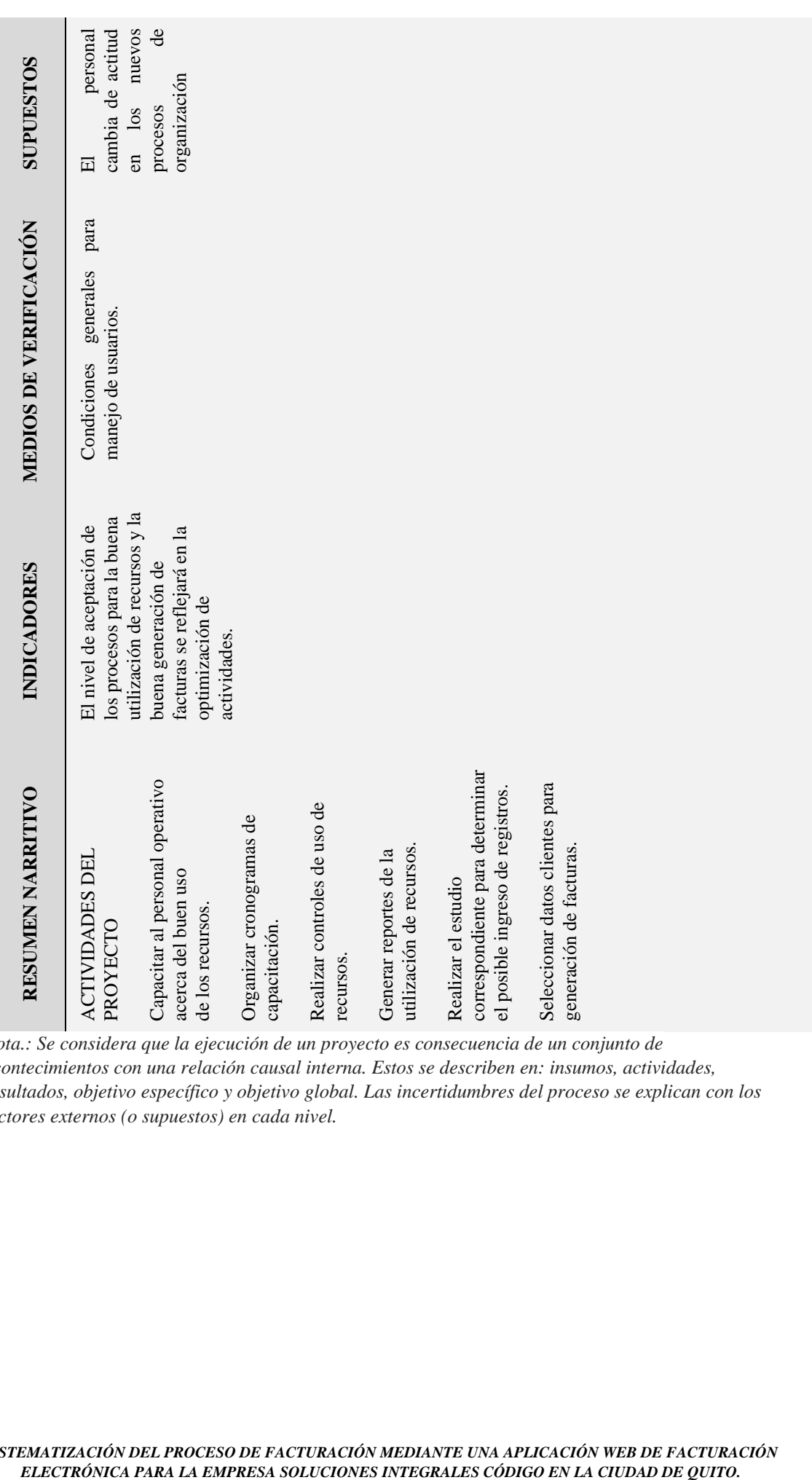

*Nota.: Se considera que la ejecución de un proyecto es consecuencia de un conjunto de acontecimientos con una relación causal interna. Estos se describen en: insumos, actividades, resultados, objetivo específico y objetivo global. Las incertidumbres del proceso se explican con los factores externos (o supuestos) en cada nivel.*

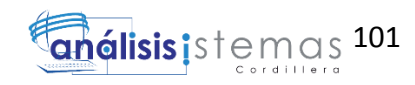

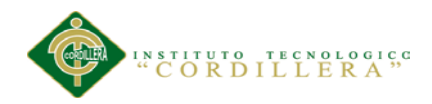

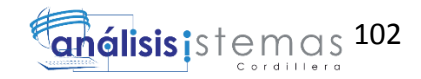

### **Enlaces**

Facturación electrónica en Ecuador:

- http:/[/www.sri.gob.ec](http://www.sri.gob.ec/)
- [http://www.eci.bce.ec](http://www.eci.bce.ec/)
- [http://www.securitydata.net.ec](http://www.securitydata.net.ec/)

### Programación PHP

http://php.net/manual/es/indexes.functions.php

Modelamiento base de datos SQLserver2008:

 [http://www.mug-it.org.ar/337969-Modelado-de-jerarquias-de-datos-con-](http://www.mug-it.org.ar/337969-Modelado-de-jerarquias-de-datos-con-SQL-Server-2008.note.aspx)[SQL-Server-2008.note.aspx](http://www.mug-it.org.ar/337969-Modelado-de-jerarquias-de-datos-con-SQL-Server-2008.note.aspx)

Correcta validación de controles AJAX tool kits:

 [http://urbinareyes.blogspot.com/2011/11/como-instalar-ajax-control-toolkit](http://urbinareyes.blogspot.com/2011/11/como-instalar-ajax-control-toolkit-en.html)[en.html](http://urbinareyes.blogspot.com/2011/11/como-instalar-ajax-control-toolkit-en.html)

### Diagramas UML:

<http://es.slideshare.net/e1da4/diagramas-uml>

Estándares de programación

- http://www.net2client.net/manual/nuevomanual/Estandares y normas de pr ogramacion.htm
- [http://www.codejobs.biz/es/blog/2013/02/19/estandares-de-codificacion-en](http://www.codejobs.biz/es/blog/2013/02/19/estandares-de-codificacion-en-php-psr0-psr1-psr2-y-psr3#sthash.etxREyjQ.dpuf)[php-psr0-psr1-psr2-y-psr3#sthash.etxREyjQ.dpuf](http://www.codejobs.biz/es/blog/2013/02/19/estandares-de-codificacion-en-php-psr0-psr1-psr2-y-psr3#sthash.etxREyjQ.dpuf)

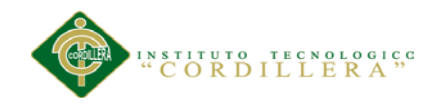

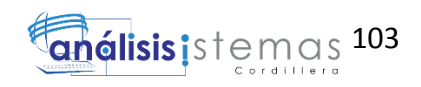

### **Manuales**

*SISTEMATIZACIÓN DEL PROCESO DE FACTURACIÓN MEDIANTE UNA APLICACIÓN WEB DE FACTURACIÓN ELECTRÓNICA PARA LA EMPRESA SOLUCIONES INTEGRALES CÓDIGO EN LA CIUDAD DE QUITO.*

<span id="page-119-0"></span>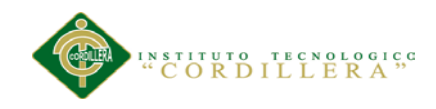

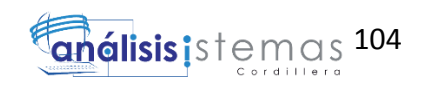

# **Manual de Instalación PHP**

*SISTEMATIZACIÓN DEL PROCESO DE FACTURACIÓN MEDIANTE UNA APLICACIÓN WEB DE FACTURACIÓN ELECTRÓNICA PARA LA EMPRESA SOLUCIONES INTEGRALES CÓDIGO EN LA CIUDAD DE QUITO.*

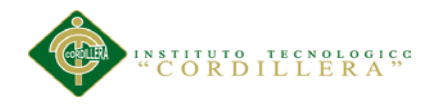

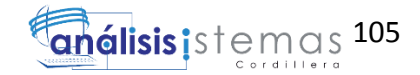

### **INDICE**

<span id="page-120-0"></span>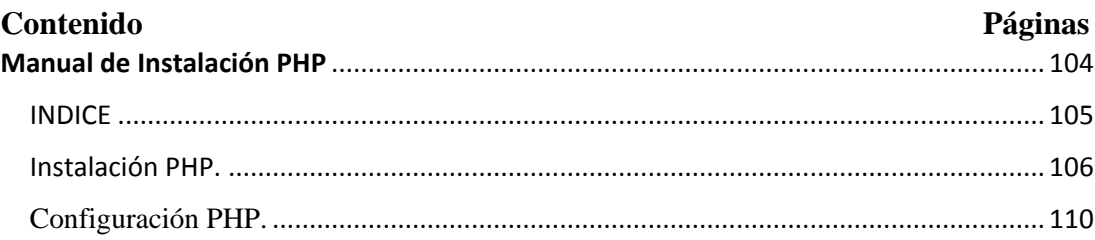

### **Figuras Contenido Páginas**

### <span id="page-120-1"></span>Figura 1. Instalación de PHP. Ejecutaremos el instalador como administrador. .................... 106 Figura 2. Instalación de PHP. Presionamos ejecutar a la alerta de que si estamos seguros de ejecutar el software. ............................................................................................................ 106 Figura 3. Instalación de PHP. Visualizaremos el contenido del programa al cual presionaremos next. ............................................................................................................ 106 Figura 4.Instalación de PHP. Esta pantalla presenta la aceptación de los términos del programa al cual presionaremos next. ................................................................................ 107 Figura 5. Instalación de PHP. Aquí se especificara la ruta de instalación en la unidad C:, y presionaremos Next............................................................................................................. 107 Figura 6. Instalación de PHP. En esta pantalla seleccionar el tipo de controlador para PHP seleccionar ISAPI .................................................................................................................. 108 Figura 7. Instalación de PHP. Se procederá a desactivar opciones no requeridas y presionáremos Next............................................................................................................. 108 Figura 8. Instalación de PHP. Se procederá a cargar el programa. ..................................... 109 Figura 9. Instalación de PHP. Una ver cargado se finalizara la instalación. ........................ 109 Figura 10. Configuración de PHP. Ir al administrador IIS que se ubica en el panel de control Administrador IIS. ................................................................................................................ 110 Figura 11. Configuración de PHP. En la ventana opciones de la parte derecha de la ventana, seleccionar Agregar Asignación de Script. ........................................................................... 110 Figura 12. Configuración de PHP. En esta ventana se configurara la ejecución del php. ... 111

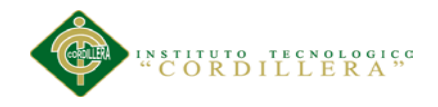

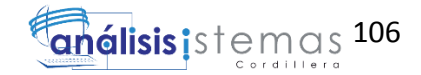

### **Instalación PHP.**

php-5.2.11-win32-installer

*Figura 1. Instalación de PHP.* Ejecutaremos el instalador como administrador.

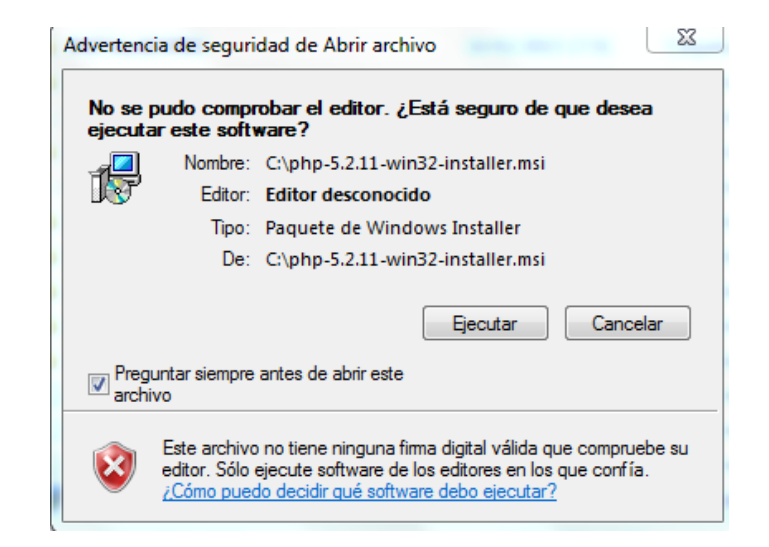

*Figura 2. Instalación de PHP.* Presionamos ejecutar a la alerta de que si estamos seguros de ejecutar el software.

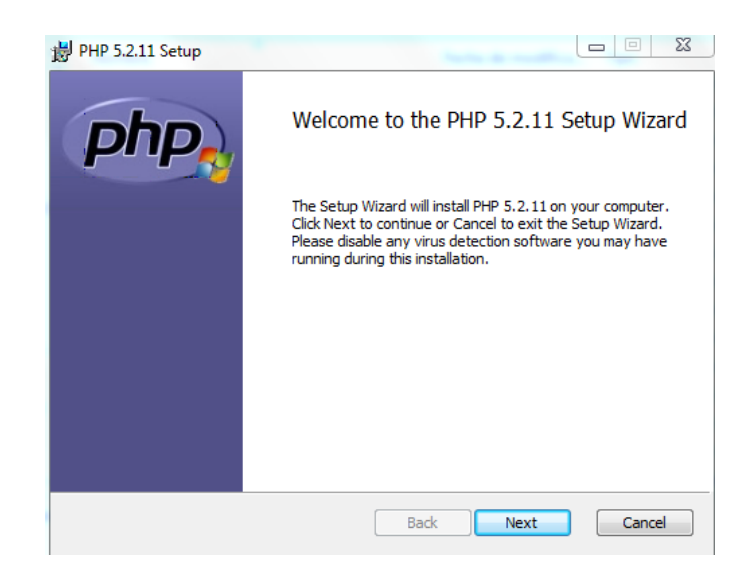

*Figura 3*. *Instalación de PHP.* Visualizaremos el contenido del programa al cual presionaremos next.

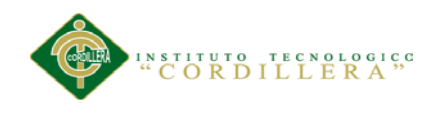

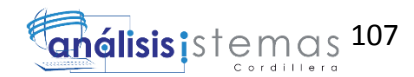

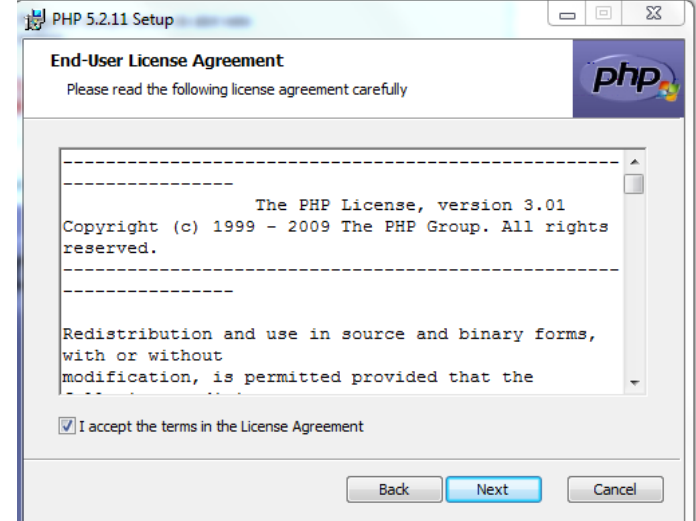

*Figura 4. .Instalación de PHP.* Esta pantalla presenta la aceptación de los términos del programa al cual presionaremos next.

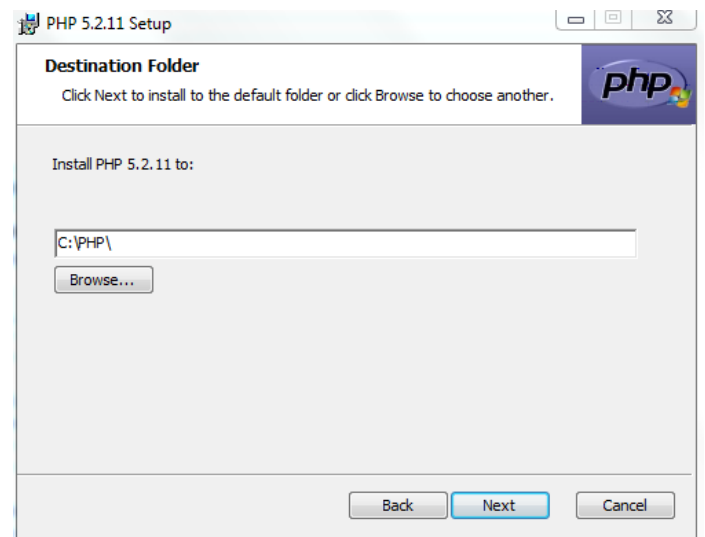

*Figura 5. Instalación de PHP.* Aquí se especificara la ruta de instalación en la unidad C y presionaremos Next.

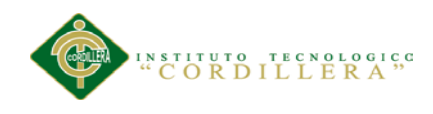

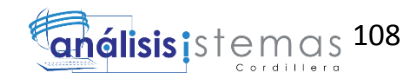

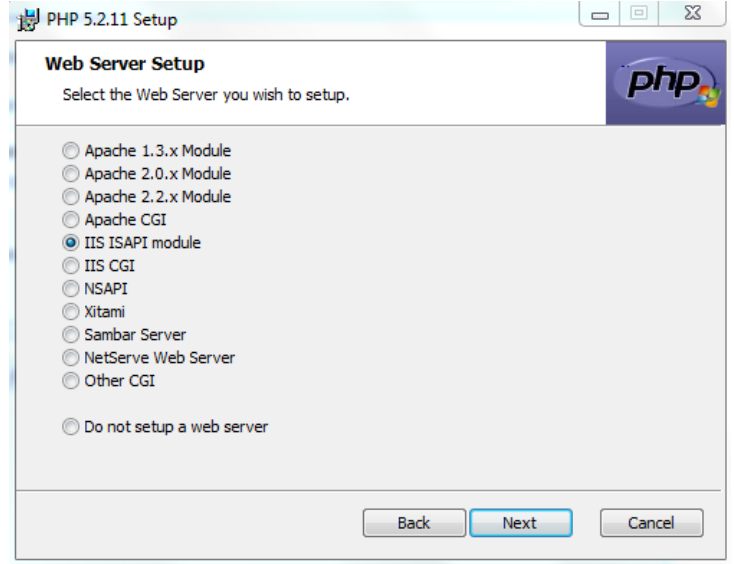

*Figura 6. Instalación de PHP.* En esta pantalla seleccionar el tipo de controlador para PHP seleccionar ISAPI

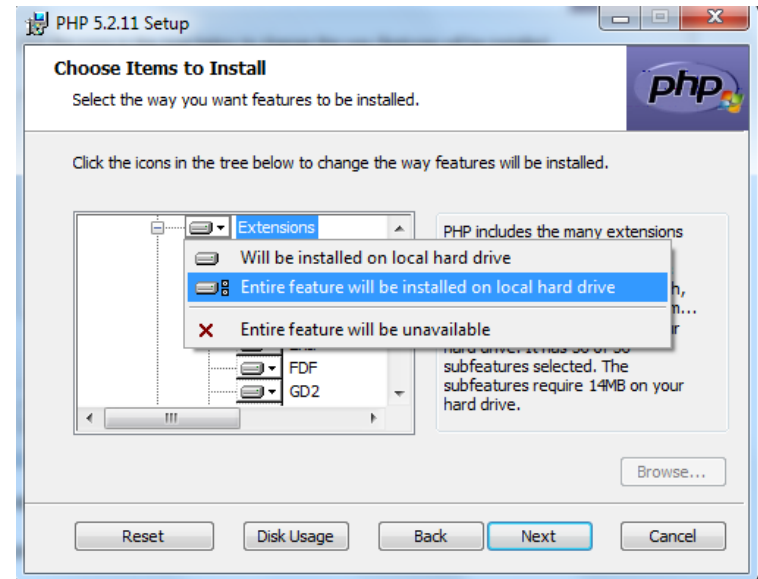

*Figura 7. Instalación de PHP.* Se procederá a desactivar opciones no requeridas y presionáremos Next.

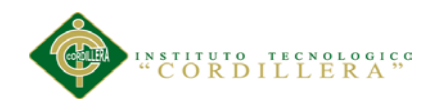

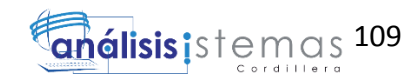

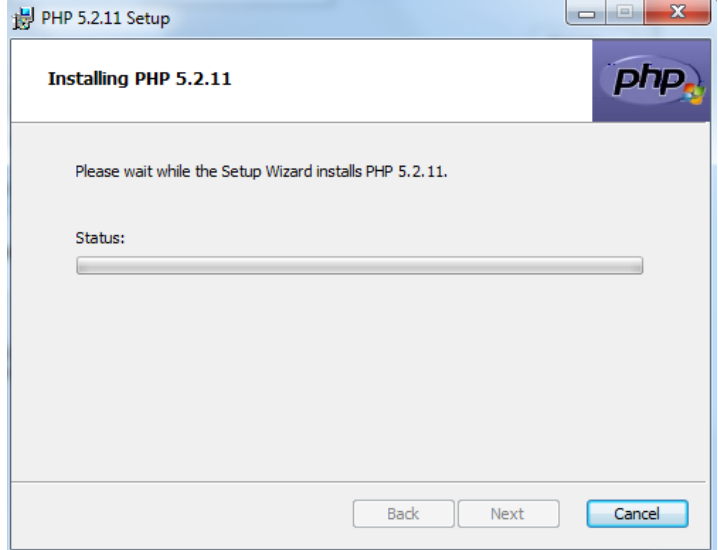

*Figura 8. Instalación de PHP.* Se procederá a cargar el programa.

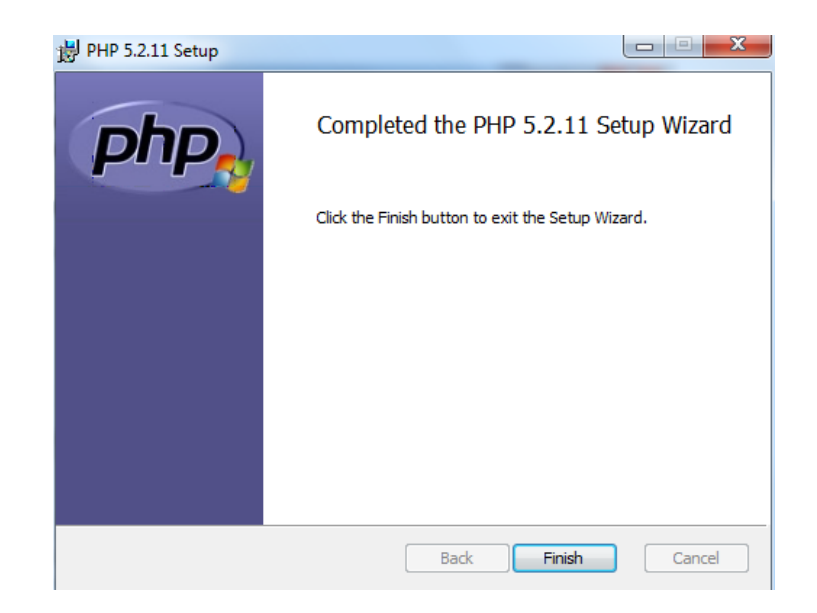

*Figura 9. Instalación de PHP.* Una ver cargado se finalizara la instalación.

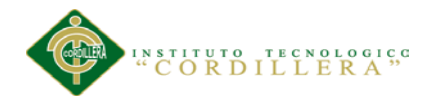

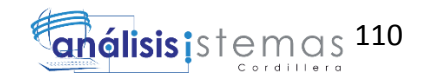

### <span id="page-125-0"></span>**Configuración PHP.**

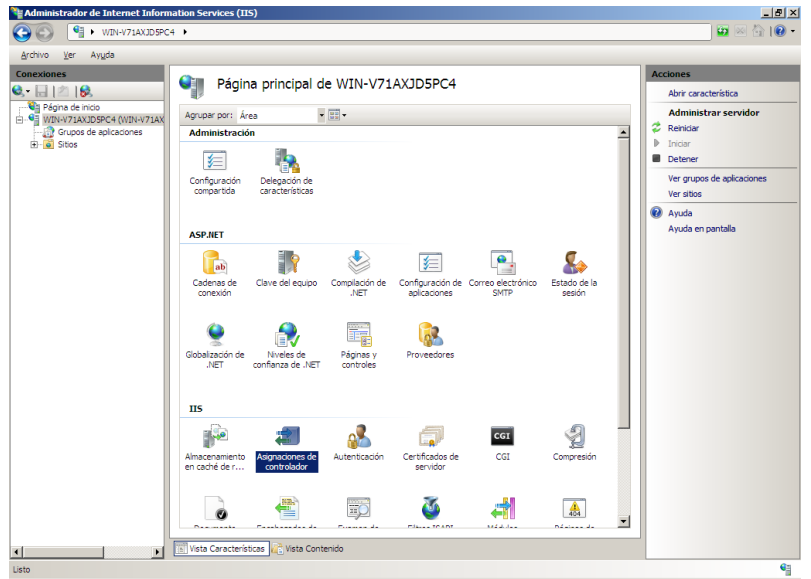

*Figura 10. Configuración de PHP.* Ir al administrador IIS que se ubica en el panel de control Administrador IIS.

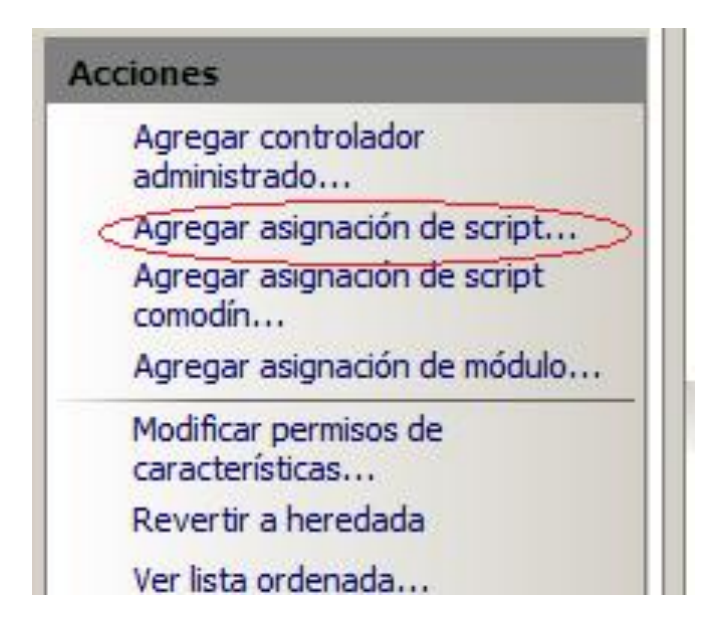

*Figura 11. Configuración de PHP.* En la ventana opciones de la parte derecha de la ventana, seleccionar Agregar Asignación de Script.

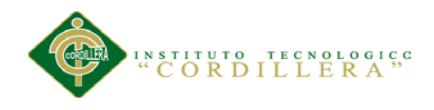

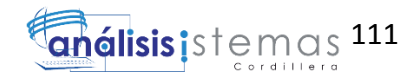

Y debe configurar lo siguiente:

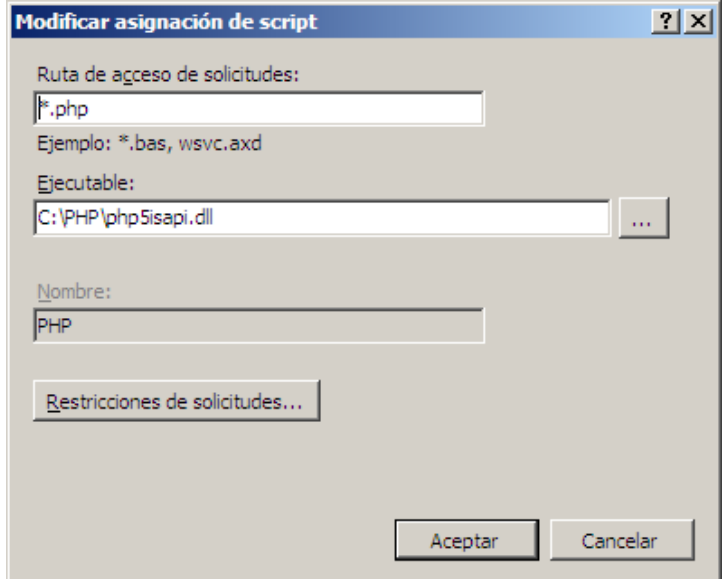

*Figura 12. Configuración de PHP*. *En esta ventana se configurara la ejecución del php.*

<span id="page-127-0"></span>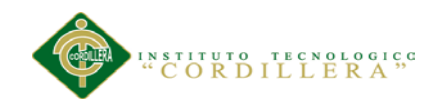

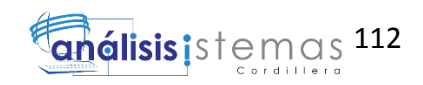

# **Instalación de SQL Server 2008**

*SISTEMATIZACIÓN DEL PROCESO DE FACTURACIÓN MEDIANTE UNA APLICACIÓN WEB DE FACTURACIÓN ELECTRÓNICA PARA LA EMPRESA SOLUCIONES INTEGRALES CÓDIGO EN LA CIUDAD DE QUITO.*

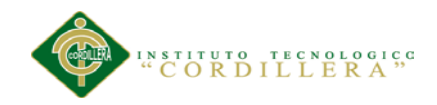

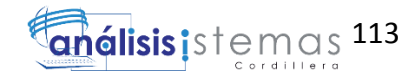

### **Índice**

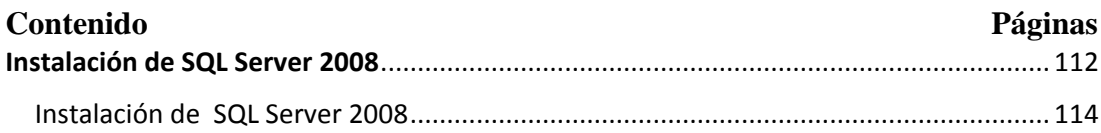

### **Figuras**

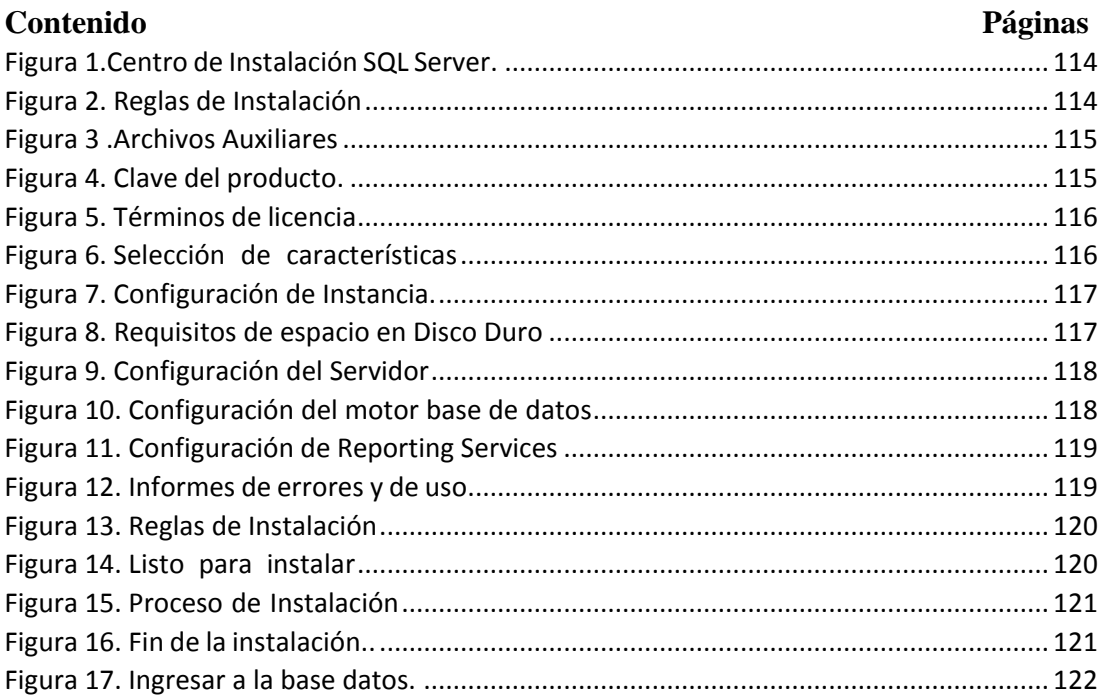

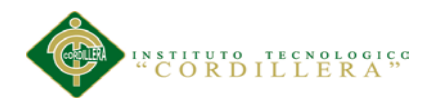

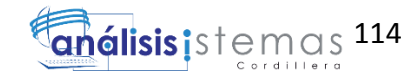

### <span id="page-129-0"></span>**Instalación de SQL Server 2008**

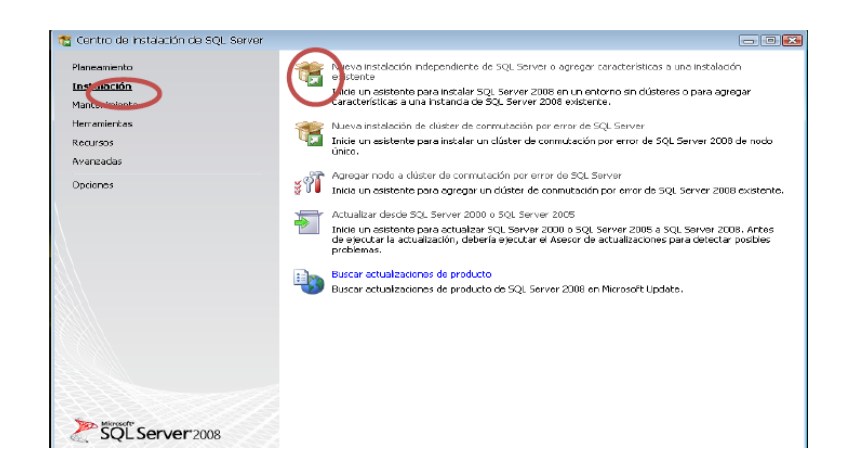

*Figura 1. Centro de Instalación SQL Server.-* Nos muestra el asistente de instalación, le damos clic en la primera opción (Nueva instalación independiente de SQL Server).

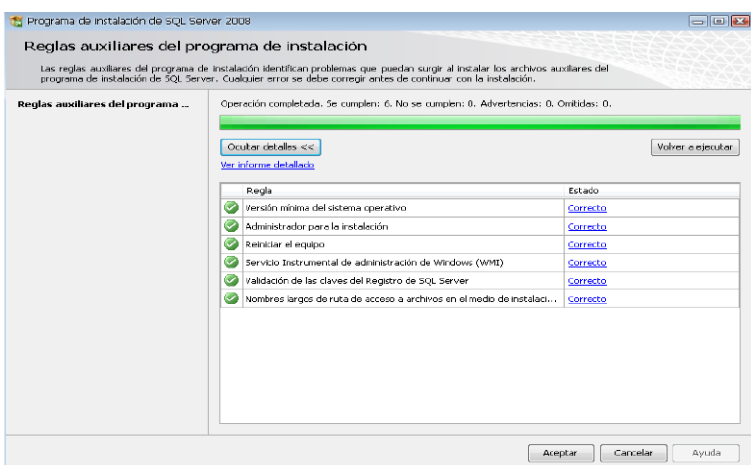

*Figura 2. Reglas de Instalación.-* Aparase las reglas necesarias para la instalación, si todo está correcto le damos clic en Aceptar.

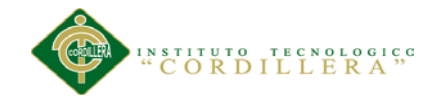

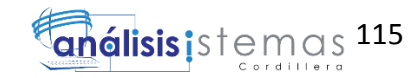

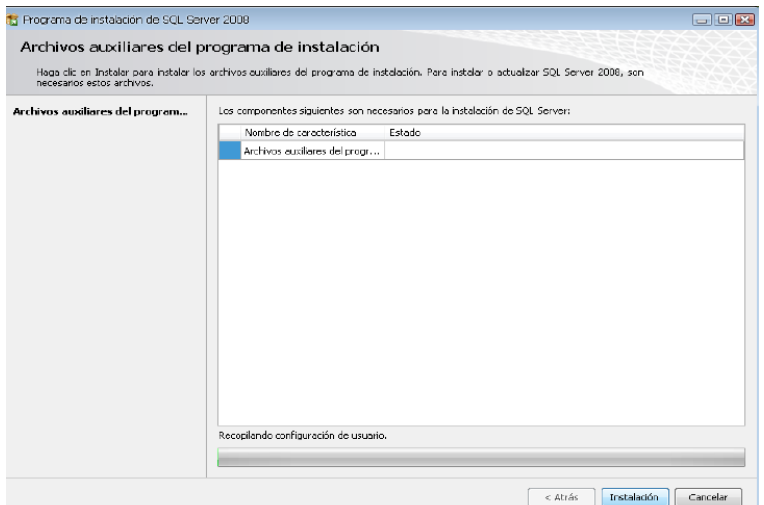

*Figura 3. Archivos Auxiliares.-* Click en Instalación.

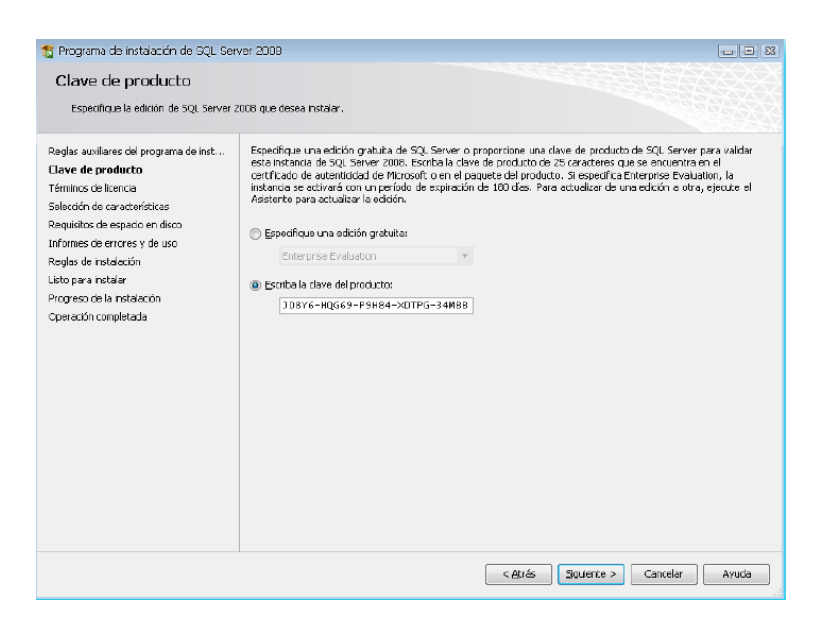

*Figura 4. Clave del producto.-* Ingresamos la clave del producto y click en siguiente.

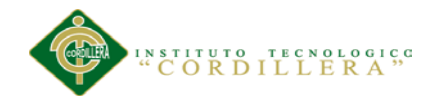

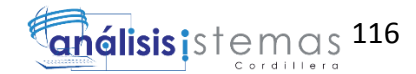

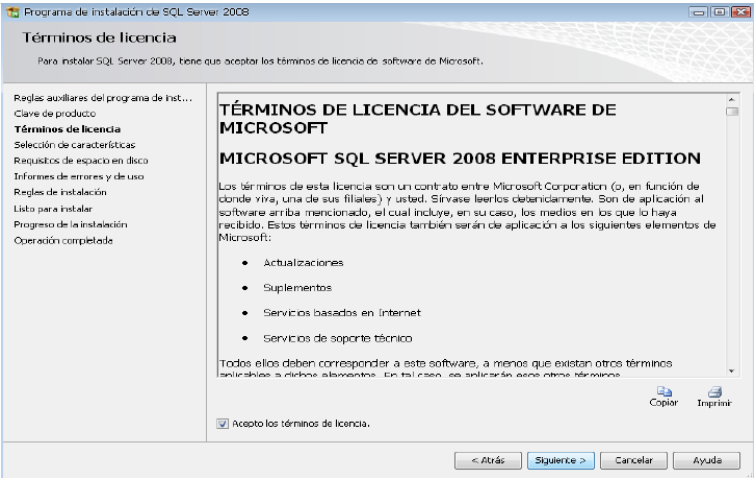

*Figura 5. Términos de licencia.-* Aceptamos los términos de licencia, clapsulas etc y damos clic en Siguiente.

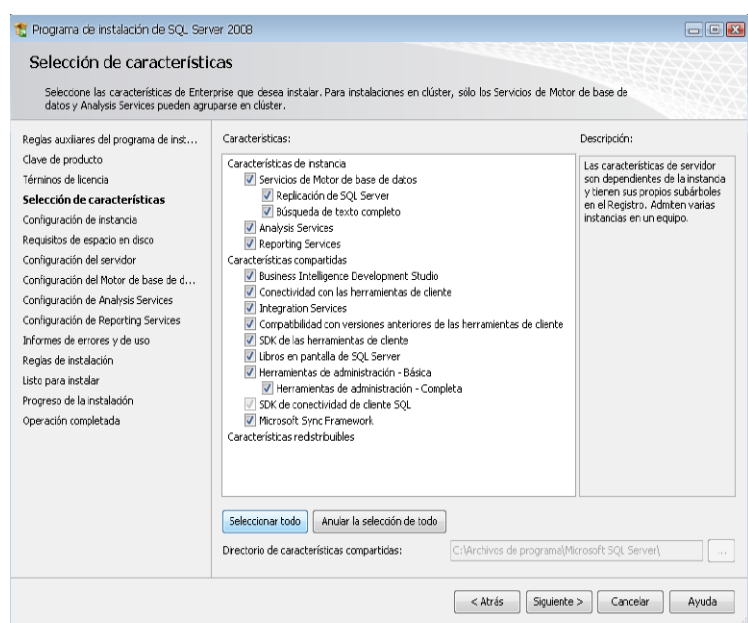

*Figura 6. Selección de características.-* Seleccionamos las características que deseamos instalar y le damos clic en Siguiente.

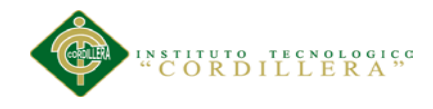

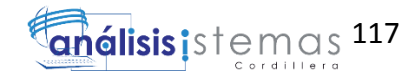

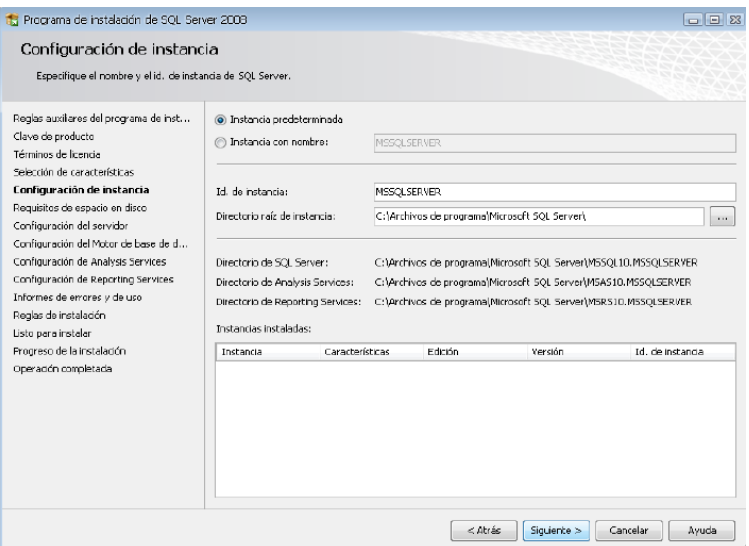

*Figura 7. Configuración de Instancia.-* Lo dejamos con las configuraciones que nos da por default y le damos clic en Siguiente.

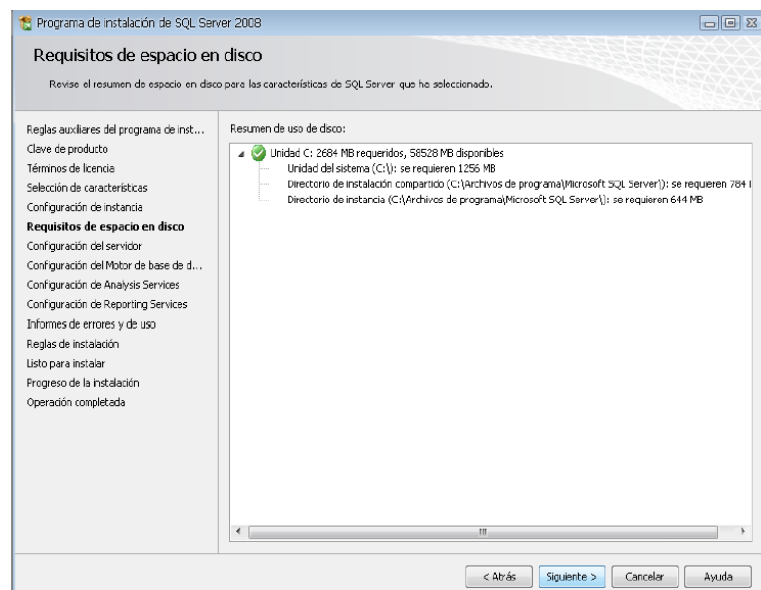

*Figura 8. Requisitos de espacio en Disco Duro.-* Click en Siguiente.

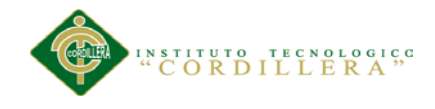

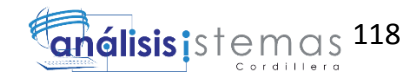

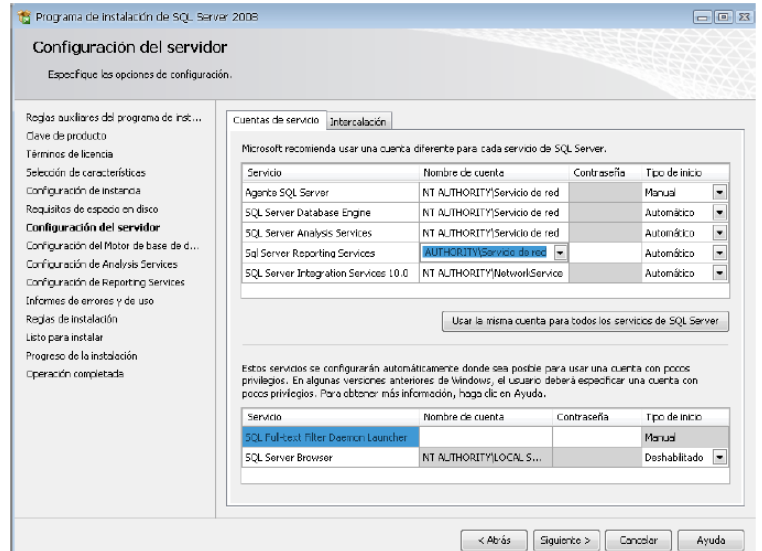

*Figura 9. Configuración del Servidor.-* Una vez configurado nuestro servidor daremos clic en Siguiente.

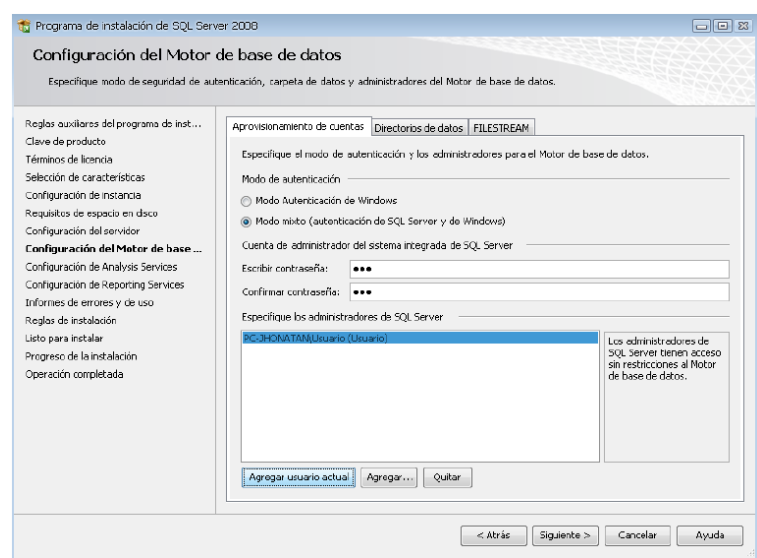

*Figura 10. Configuración del motor base de datos*.- En este caso no creamos contraseña para que se autentifique con SQL Server y Windows, por lo que dejamos en modo Autentificación de Windows. Damos clic en Agregar usuario Actual y Siguiente.

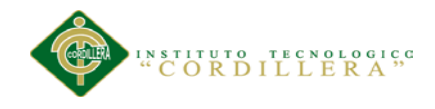

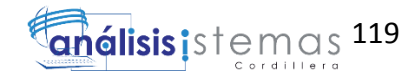

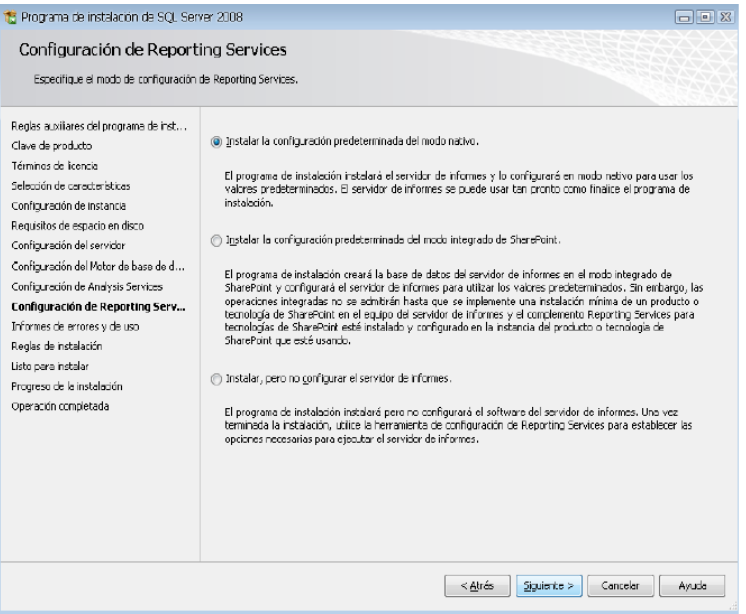

*Figura 11. Configuración de Reporting Services.-* Click en Siguiente.

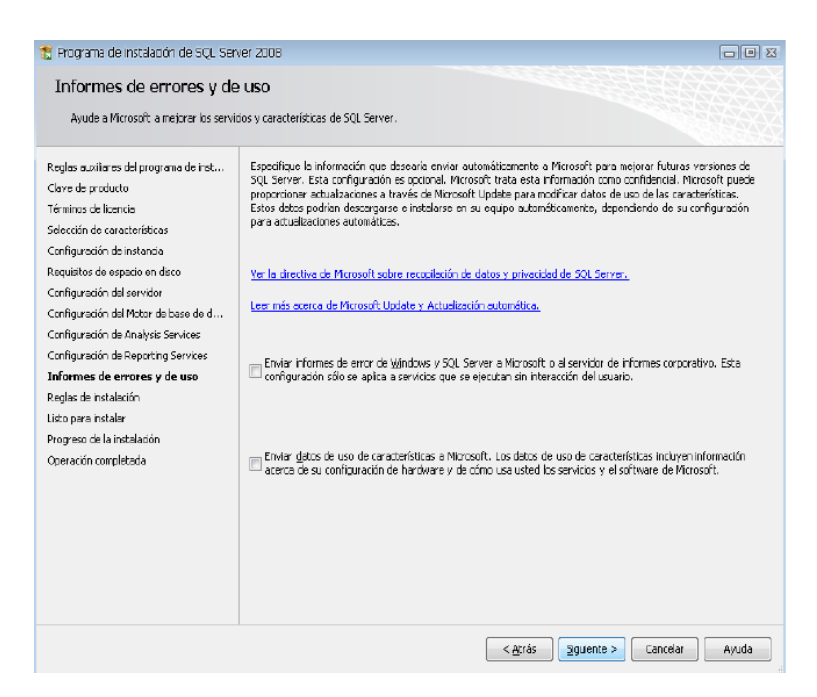

*Figura 12. Informes de errores y de uso.-* Lo dejamos tal como está y le damos clic en Siguiente.

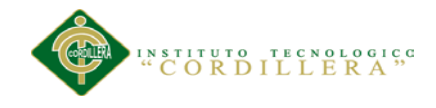

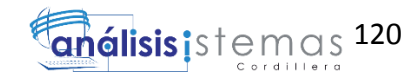

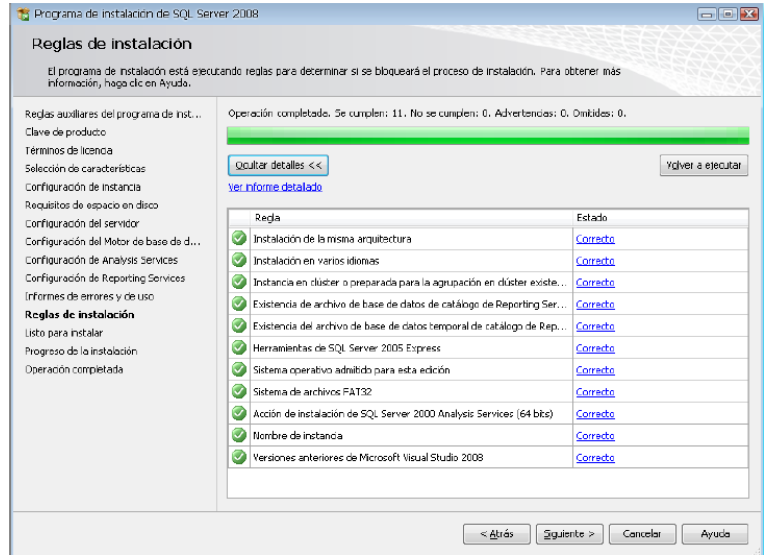

*Figura13. Reglas de Instalación.-* Si todo está correcto le damos clic en Siguiente.

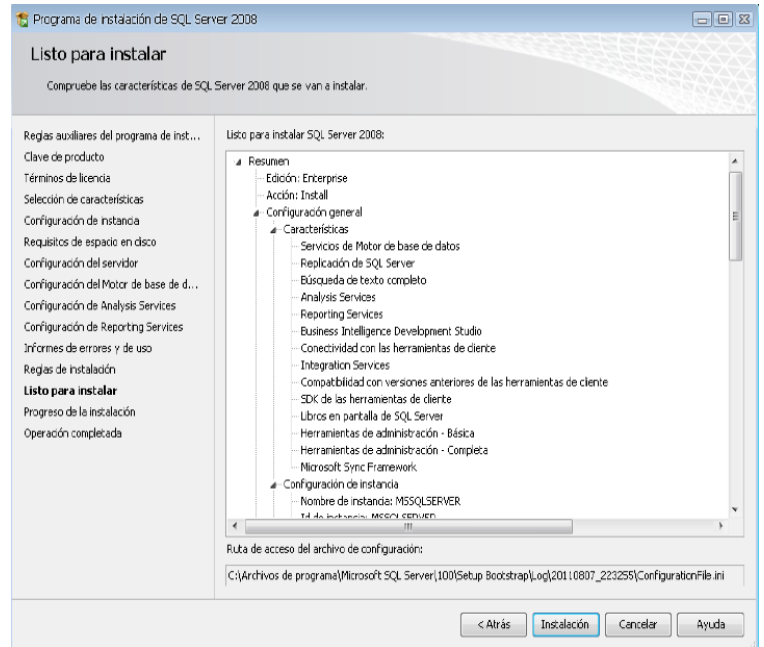

*Figura 14. Listo para instalar.- Resumen de todo lo que se va a instalar, las configuraciones y damos clic en Instalación.*

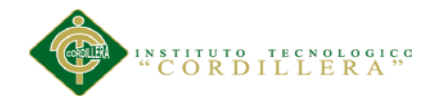

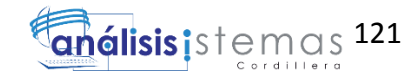

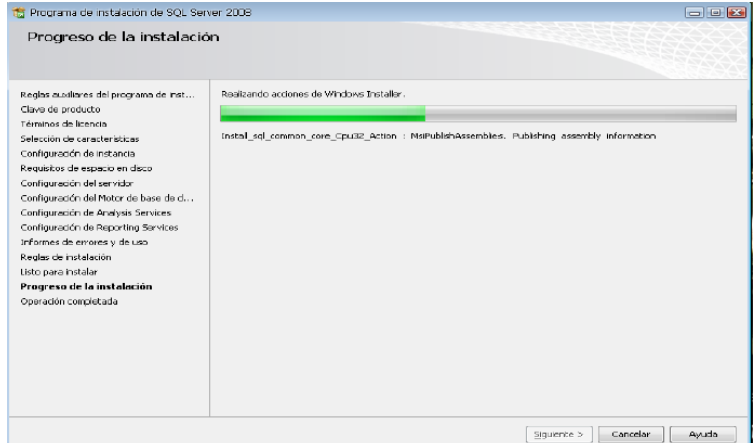

*Figura 15. Proceso de Instalación.-* Esperamos a que termine de instalarse y damos clic en Siguiente.

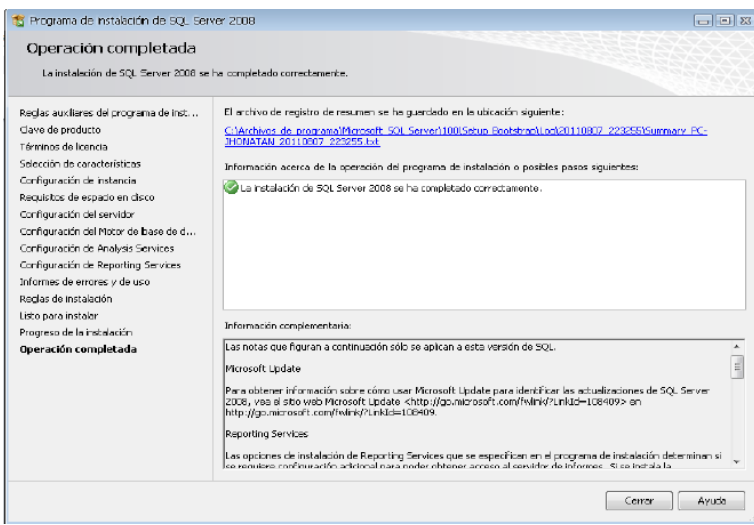

*Figura 16. Fin de la instalación.-* Una vez finalizada la instalación le daremos clic en Cerrar, y nuestro servidor de base de datos SQL Server 2008 está lista para utilizarse.

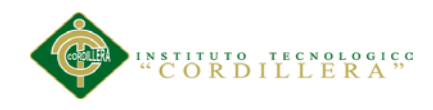

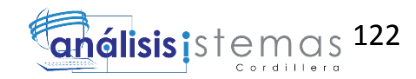

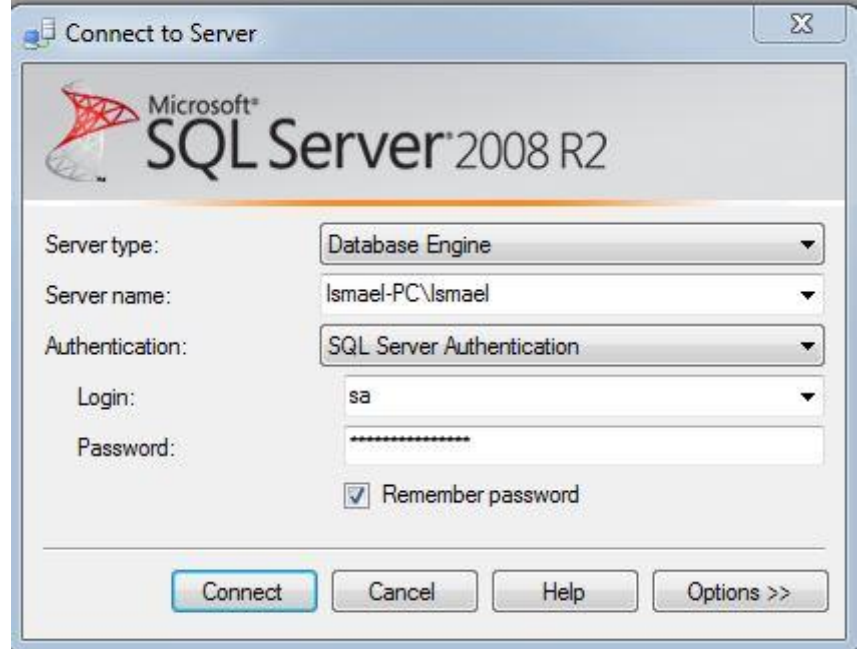

*Figura 17. Ingresar a la base datos.*

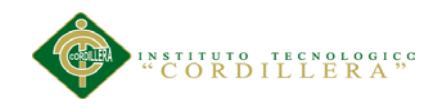

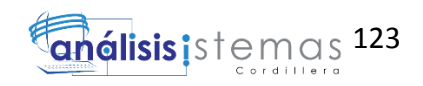

## <span id="page-138-0"></span>**Manual de Usuario**

*SISTEMATIZACIÓN DEL PROCESO DE FACTURACIÓN MEDIANTE UNA APLICACIÓN WEB DE FACTURACIÓN ELECTRÓNICA PARA LA EMPRESA SOLUCIONES INTEGRALES CÓDIGO EN LA CIUDAD DE QUITO.*

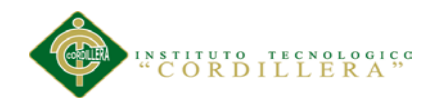

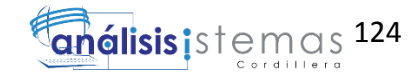

### **Índice**

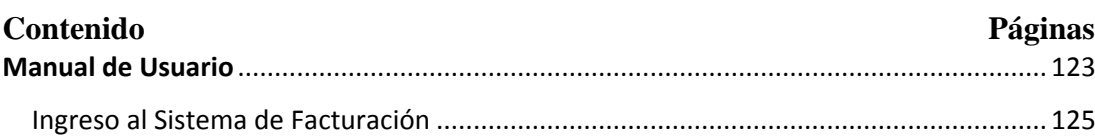

### **Figuras**

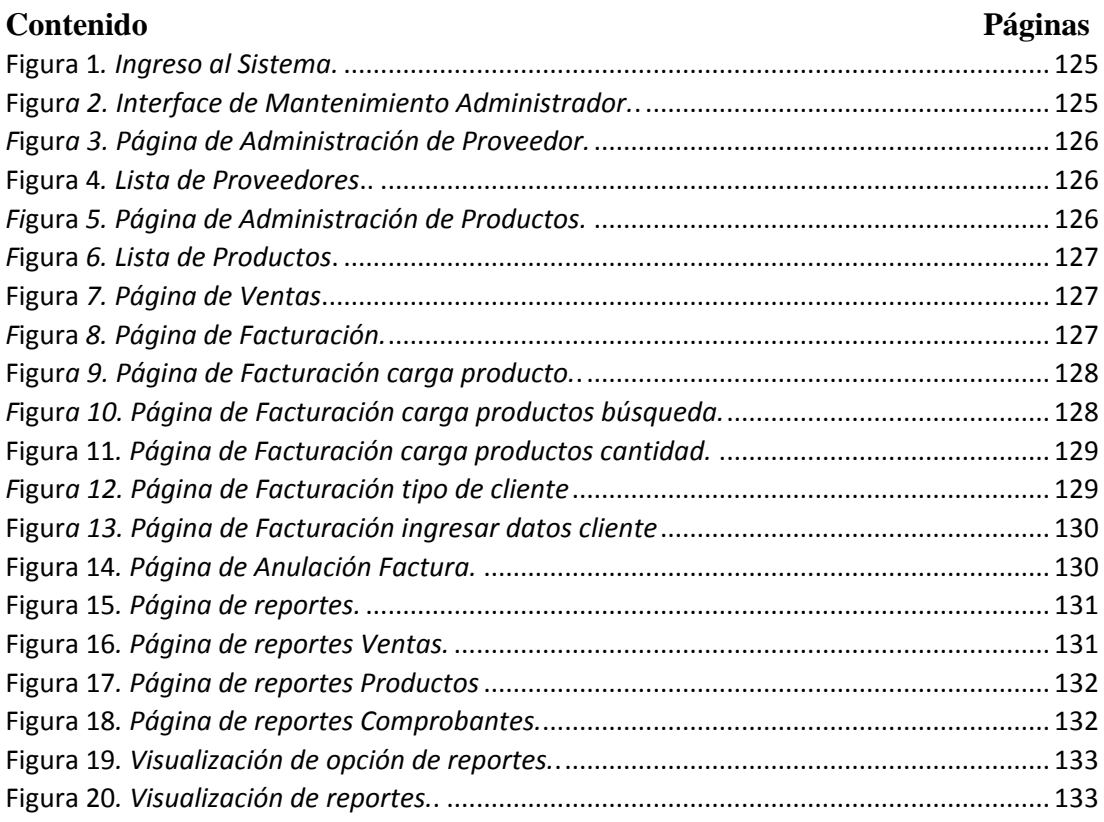

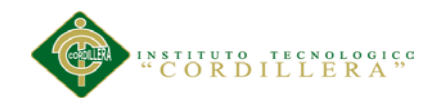

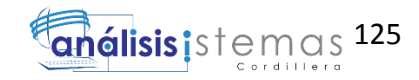

### <span id="page-140-0"></span>**Ingreso al Sistema de Facturación**

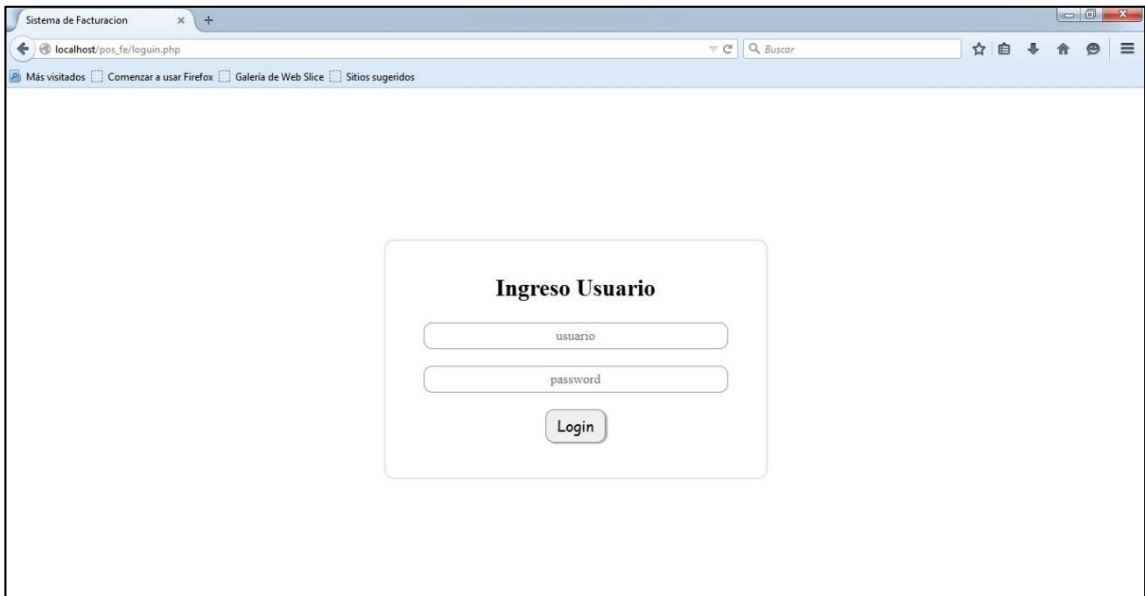

*Figura 1. Ingreso al Sistema.* En esta página da inicio el sistema, donde el usuario que va a ingresar debe escribir su nombre y su contraseña, en el caso de que se introduzcan los parámetros erróneamente se desplegara un mensaje de error, si los parámetros no son integrados en las cajas de texto correspondientes y se da clic en el botón Login, se desplegará un mensaje de que los datos deben ser introducidos. Al momento de presionar el botón de ingreso se dirigirá a la página siguiente.

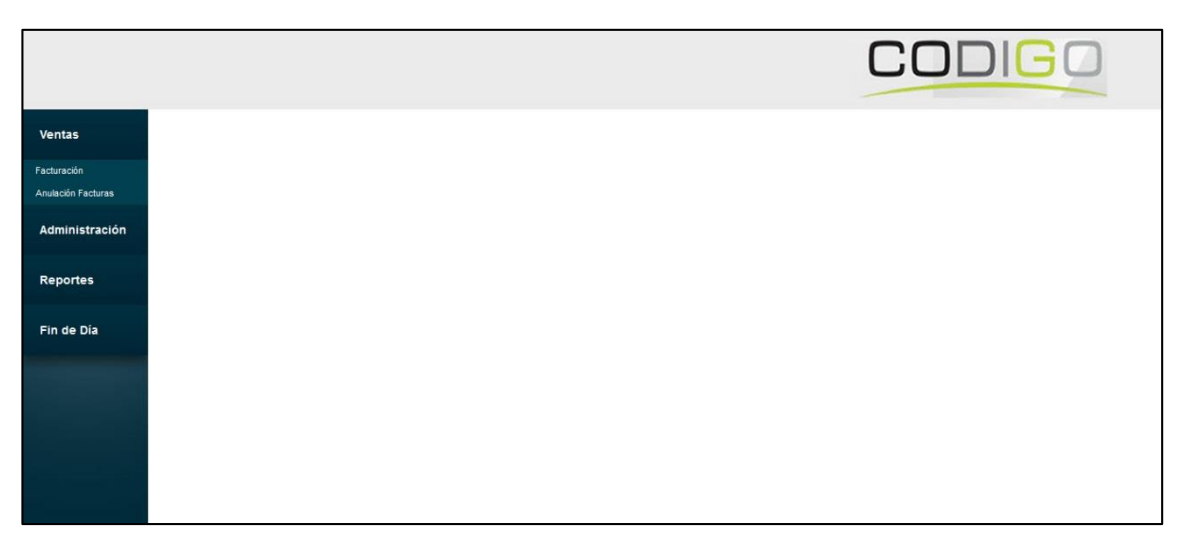

*Figura 2. Interface de Mantenimiento Administrador.* En esta página el administrador puede elegir a que página dirigirse para realizar el ingreso, modificación o eliminación de proveedores, productos, así como también puede ver la lista de los mismo, reportes de diferentes ingresos requeridos, adicional a esto encontrara el menú de ventas.

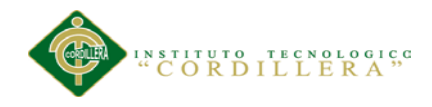

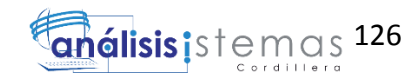

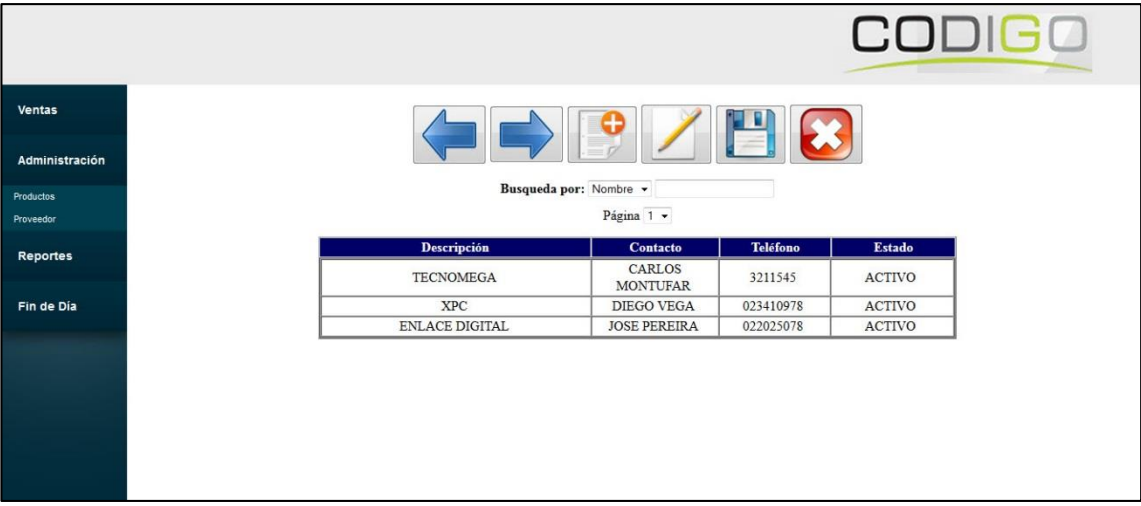

*Figura 3. Página de Administración de Proveedor.* En esta página el administrador ingresa, modifica, guarda y eliminar un proveedor, teniendo una cabecera con estas funciones.

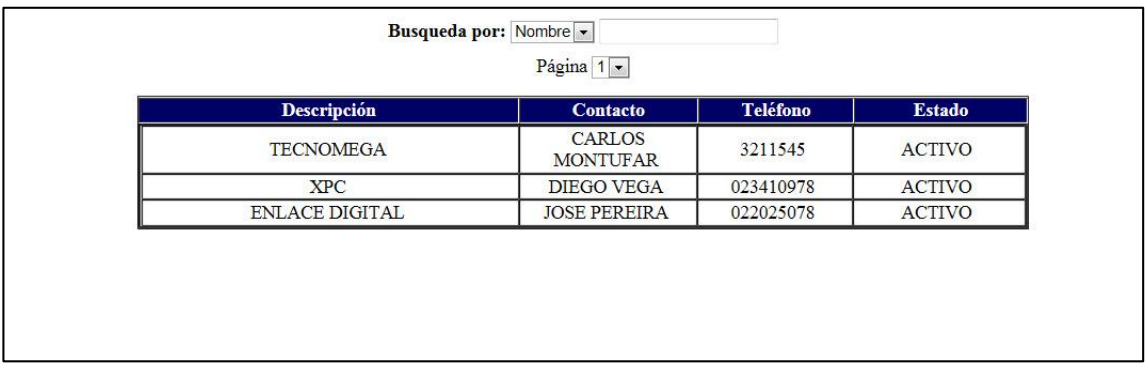

*Figura 4. Lista de Proveedores*. En esta página se visualiza la lista de los proveedores registrados en el sistema, donde el administrador puede elegir un proveedor para editar sus datos o eliminarlos.

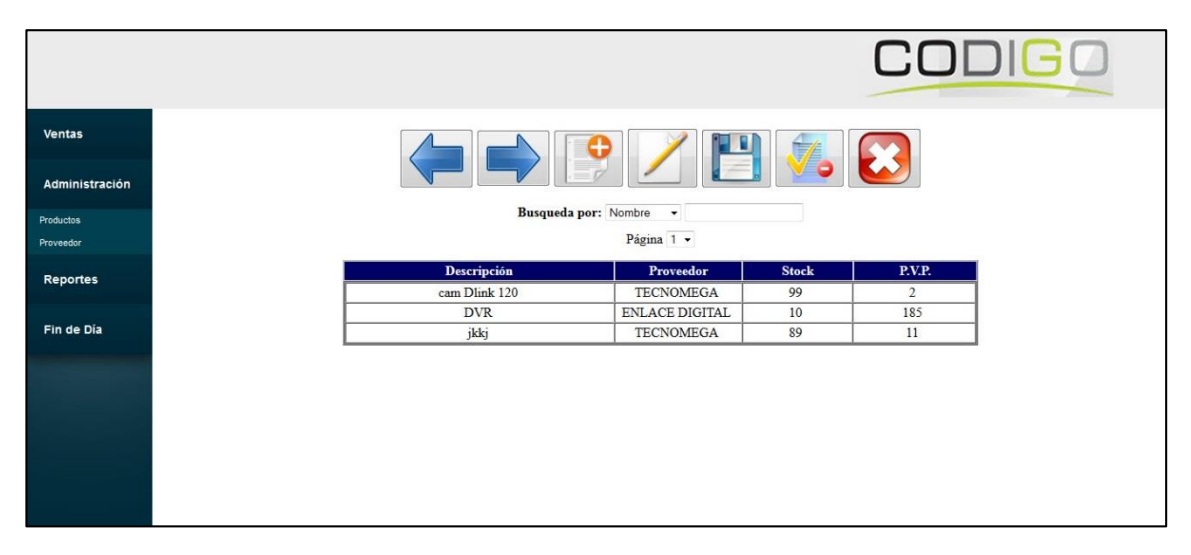

*Figura 5. Página de Administración de Productos.* En esta página el administrador ingresa, modifica, guarda y eliminar un producto, teniendo una cabecera con estas funciones.

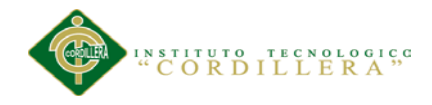

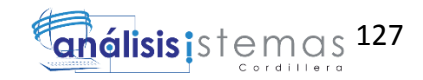

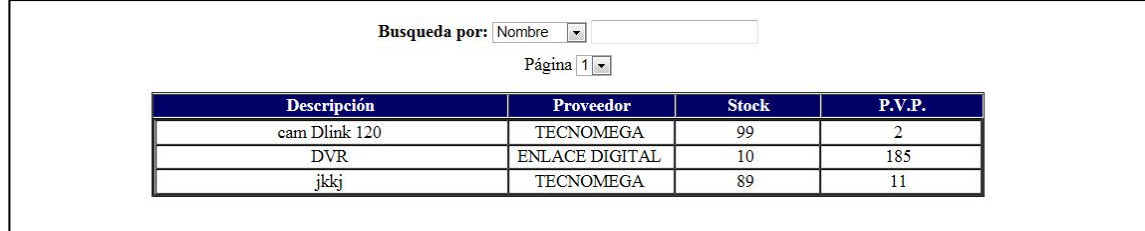

*Figura 6. Lista de Productos.* En esta página se visualiza la lista de los productos registrados en el sistema, donde el administrador puede elegir un proveedor para el producto creado.

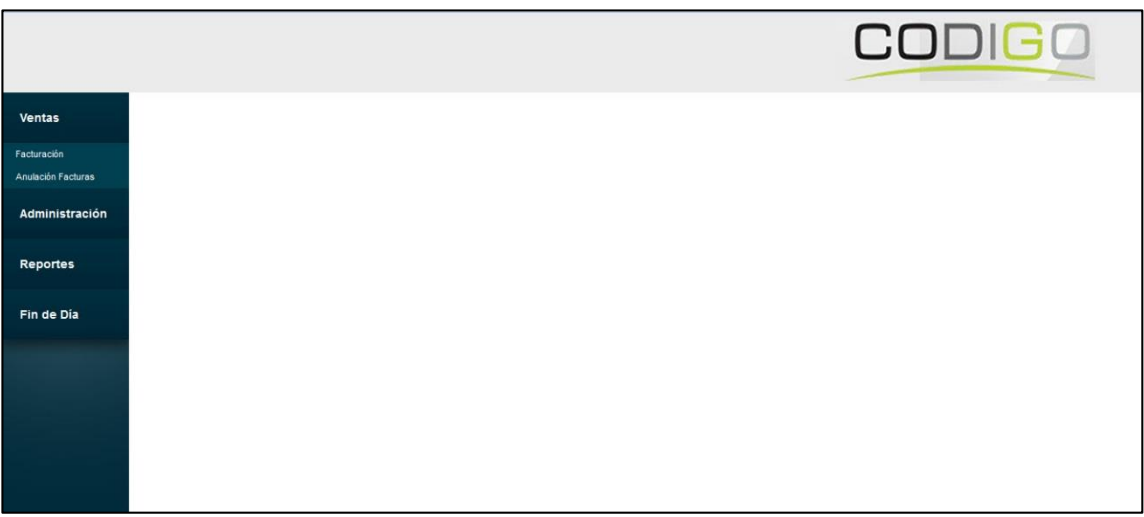

*Figura 7. Página de Ventas*. En esta página el administrador tiene un menú de facturación y anulación de factura.

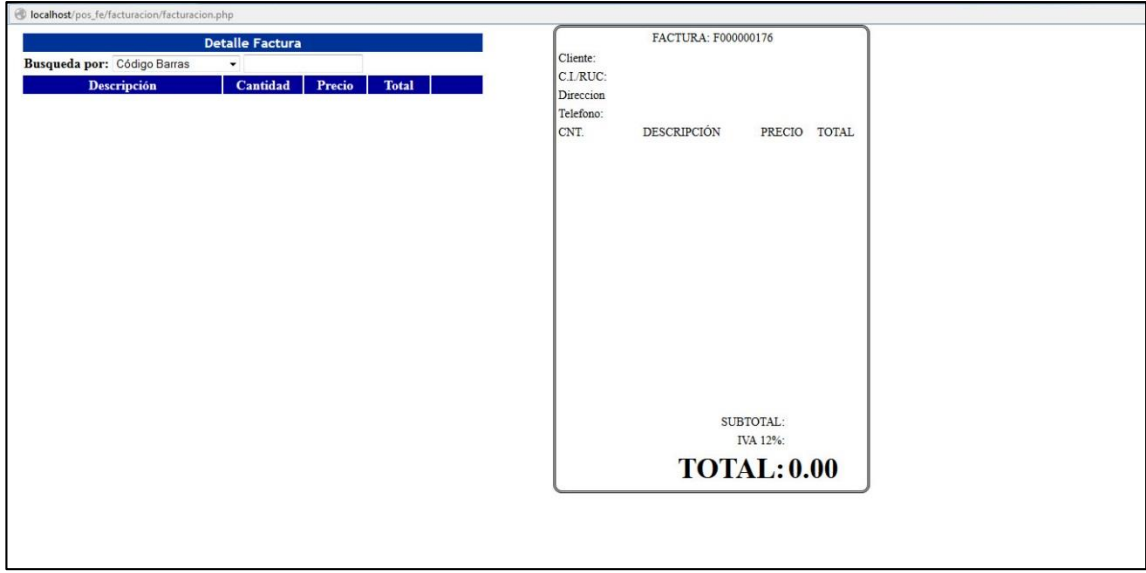

*Figura 8. Página de Facturación.* En esta página el administrador visualizara este formato, donde se detallara los productos ingresados.

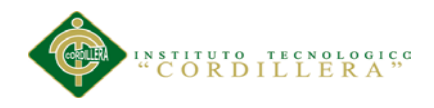

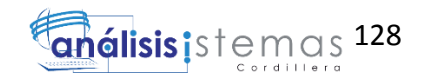

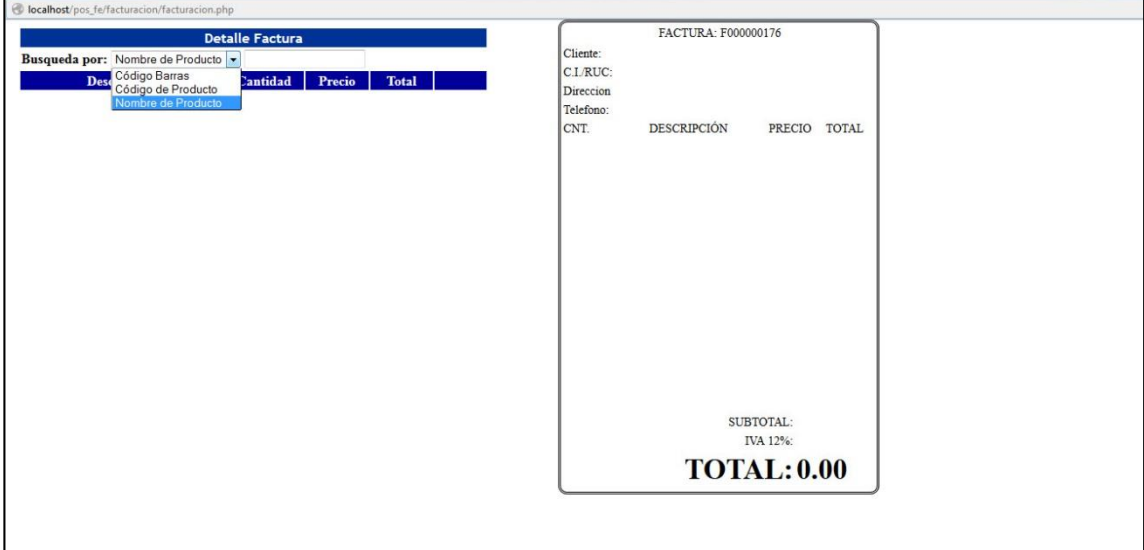

*Figura 9. Página de Facturación carga producto.* En esta página el administrador visualizara una búsqueda de producto, este será por código del producto o nombre del producto.

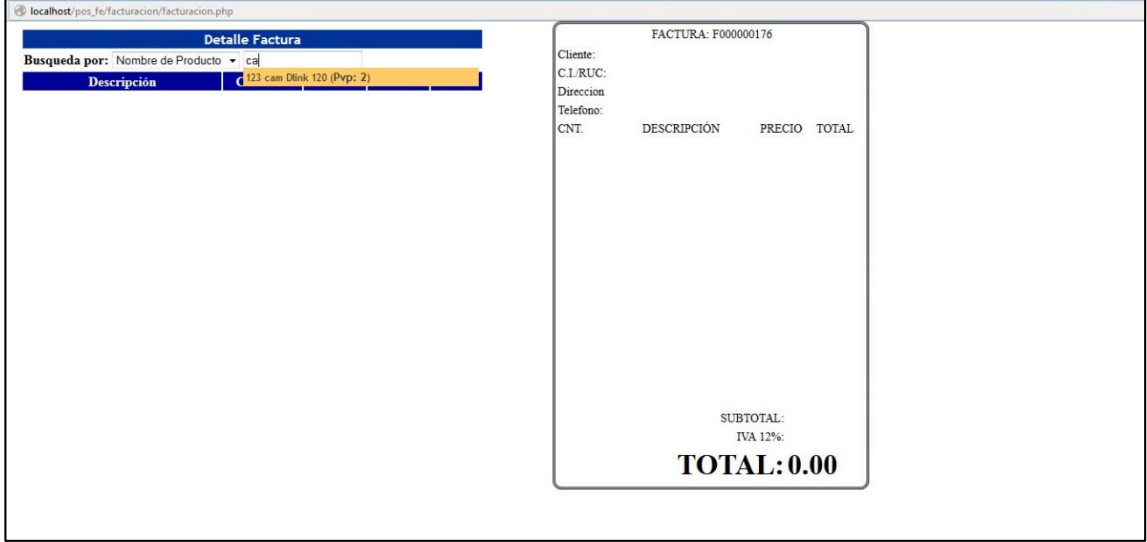

*Figura 10. Página de Facturación carga productos búsqueda.* En esta página el administrador visualizara los productos solo con digitar dos caracteres, encontrando similitudes de estos para su carga.
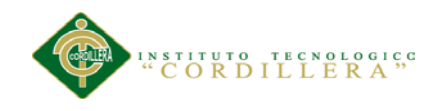

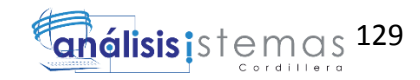

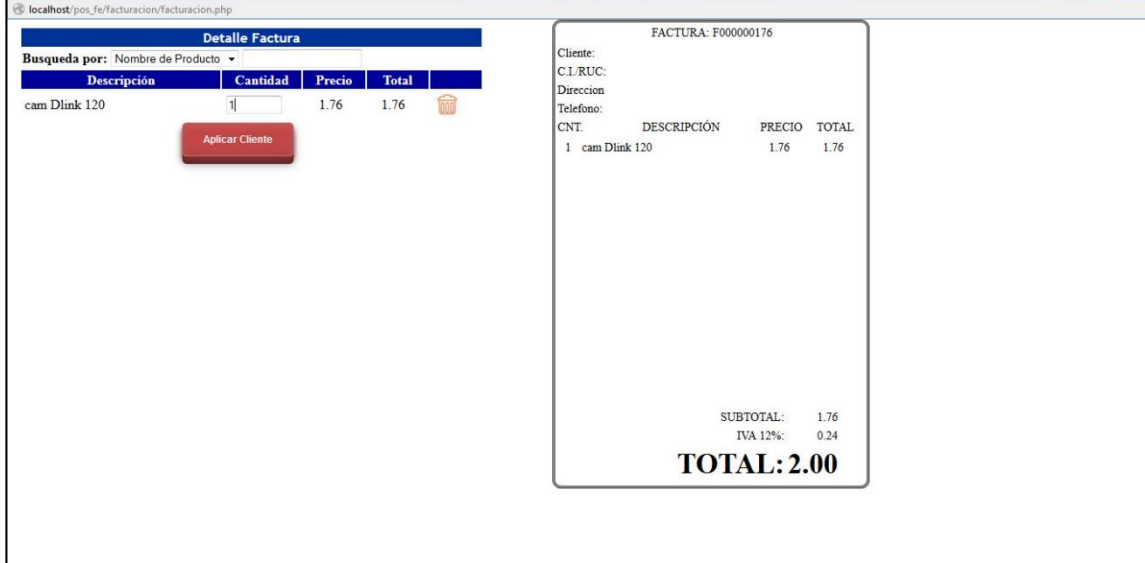

*Figura 11. Página de Facturación carga productos cantidad.* En esta página el administrador ingresara la cantidad de un producto ya escogido.

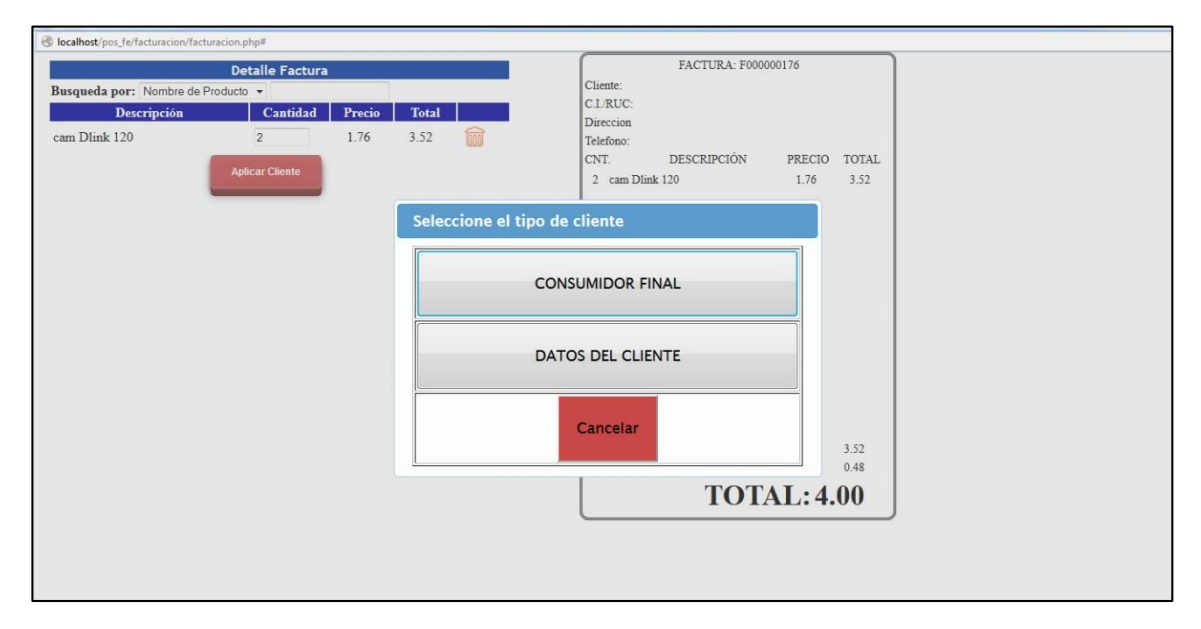

*Figura 12. Página de Facturación tipo de cliente.* En esta página el administrador después de haber presionado aplicar cliente visualizara esta pantalla donde tendrá la opción de escoger el tipo de cliente, este puede ser consumidor final o con datos.

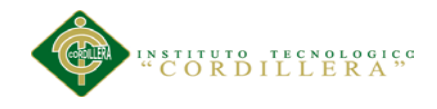

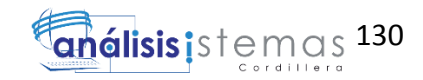

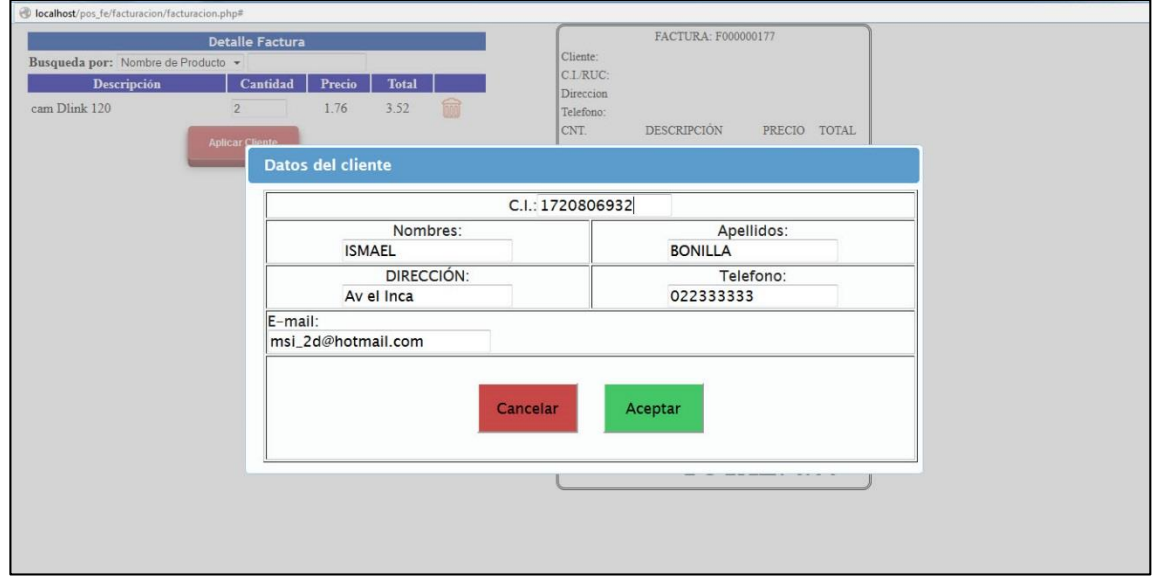

*Figura 13. Página de Facturación ingresar datos cliente.* En esta página el administrador deberá ingresar los datos del cliente.

|                        |            |            |                          |              | <b>CODIGO</b>    |
|------------------------|------------|------------|--------------------------|--------------|------------------|
|                        |            |            | $\overline{m}$           |              |                  |
| Anulación Facturas     |            |            | Busqueda por: Cliente: v |              |                  |
| Administración         |            |            | Página 1 -               |              |                  |
|                        | Factura    | Fecha      | <b>Cliente</b>           | <b>Total</b> | <b>Estado</b>    |
|                        |            |            |                          |              |                  |
|                        | F000000177 | 23/03/2015 | ismael bonilla           | 4.00         | <b>PENDIENTE</b> |
|                        | F000000176 | 23/03/2015 | <b>CONSUMIDOR FINAL</b>  | 4.00         | <b>ENTREGADA</b> |
|                        | F000000175 | 21/03/2015 | ismael bonilla           | 370.00       | <b>PENDIENTE</b> |
| Reportes<br>Fin de Día | F000000169 | 23/02/2015 | <b>CONSUMIDOR FINAL</b>  | 2.00         | <b>ENTREGADA</b> |

*Figura 14. Página de Anulación Factura.* En esta página el administrador escogerá la factura a anular presionando el botón de esta ventana.

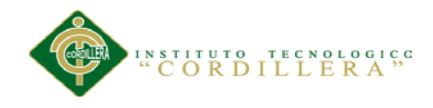

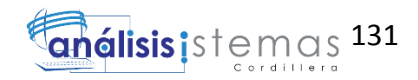

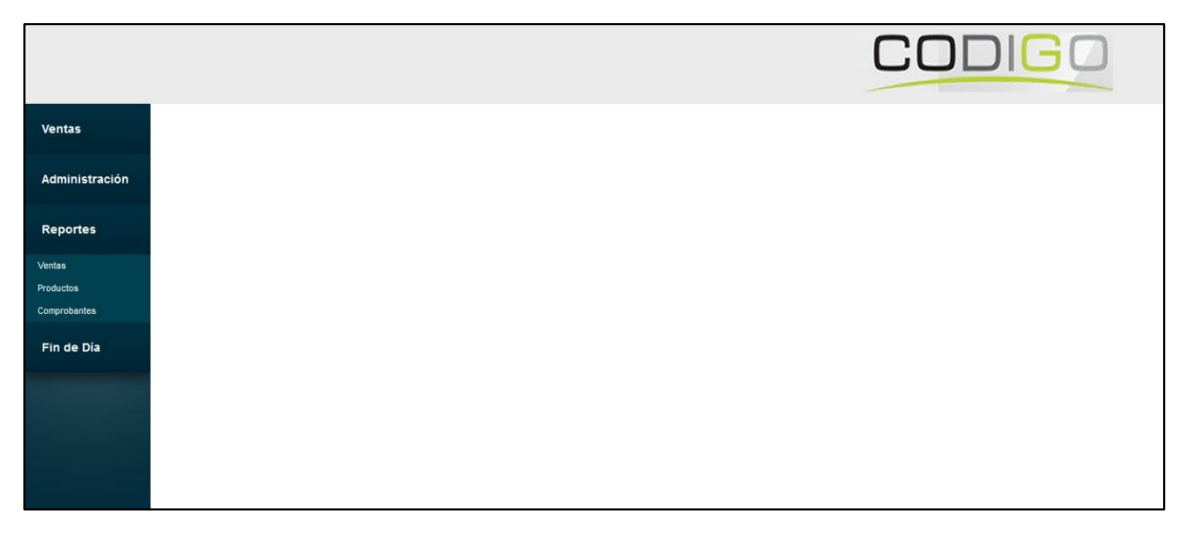

*Figura 15. Página de reportes.* En esta página el administrador visualiza el menú de los reportes con las opciones ventas, productos, comprobantes.

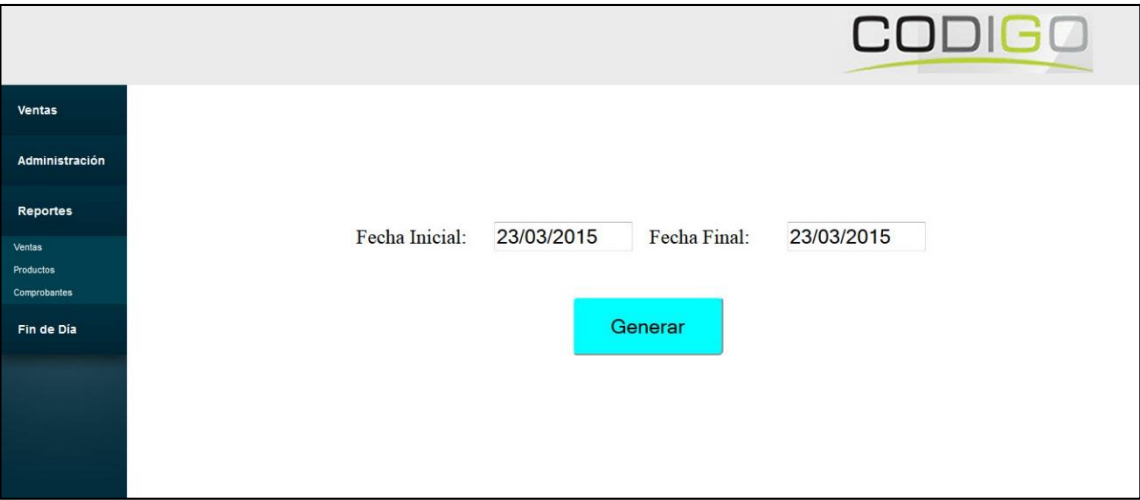

*Figura 16. Página de reportes Ventas.* En esta página el administrador tendrá la opción de escoger una fecha de inicio y una final para generar un reporte de las ventas realizadas.

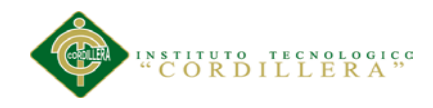

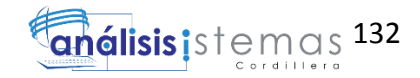

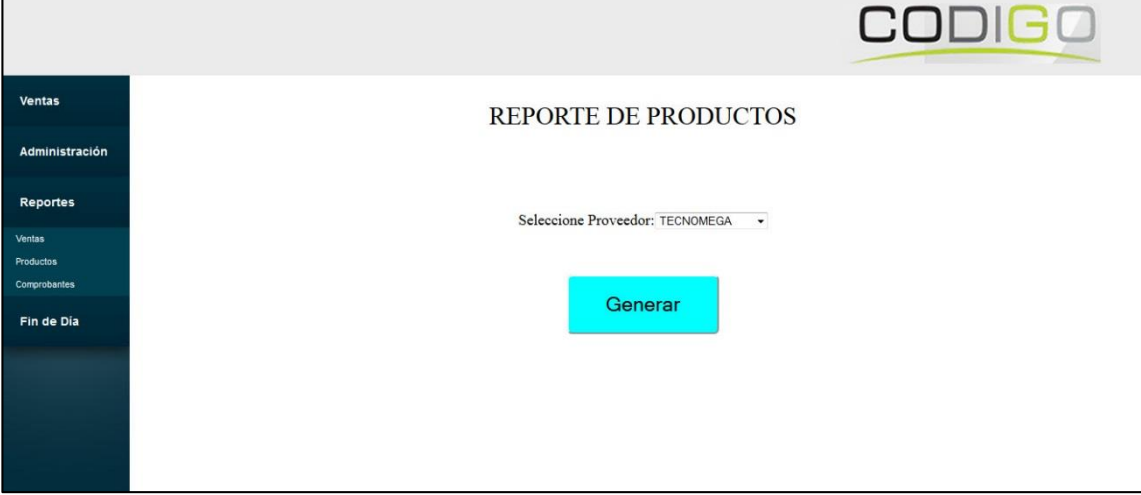

*Figura 17. Página de reportes Productos.* En esta página el administrador escogerá en el combo las lista de proveedores existentes y podrá generar un reporte.

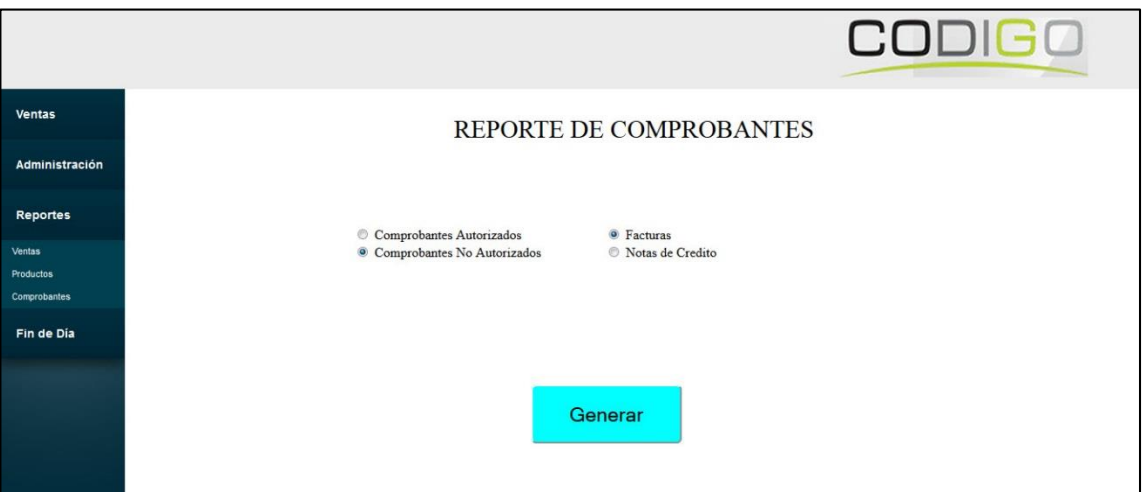

*Figura 18. Página de reportes Comprobantes.* En esta página el administrador escoge entre las dos opciones comprobantes autorizados y comprobante no autorizados para generar un reporte.

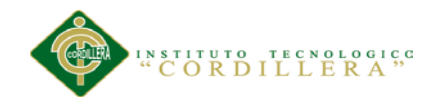

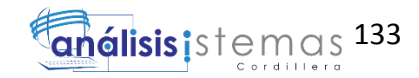

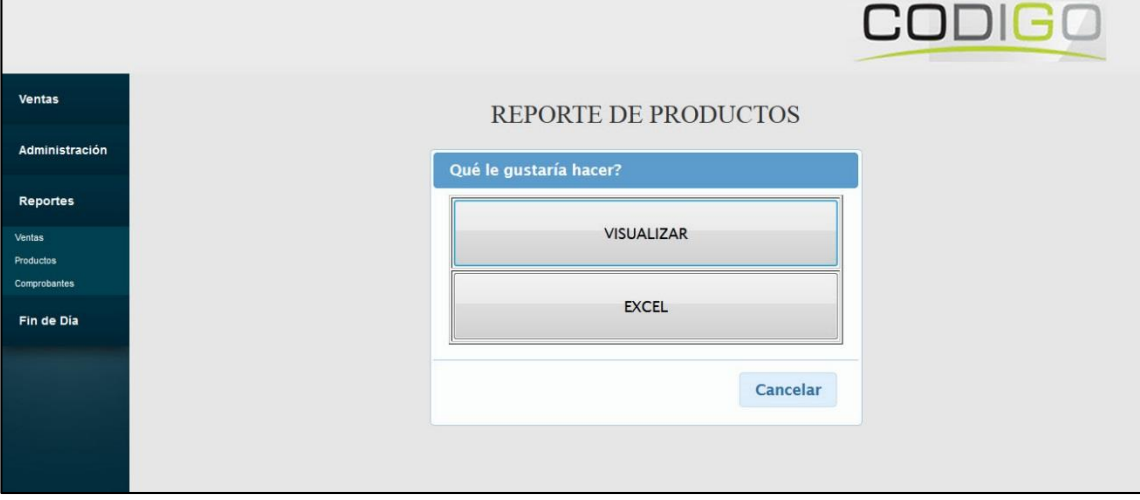

*Figura 19. Visualización de opción de reportes.* El administrador visualizara esta pantalla con las opciones de solo visualizar o explorar a un documento de Excel.

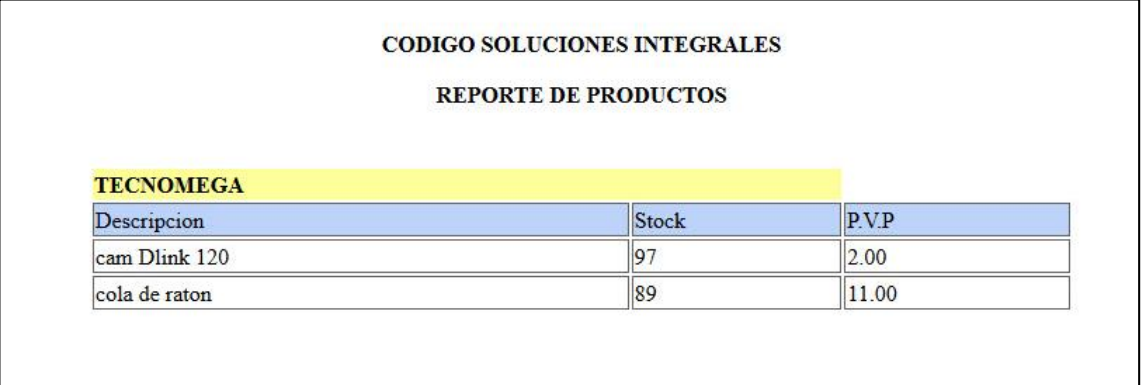

*Figura 20. Visualización de reportes.* El administrador visualizara dependiendo del reporte una pantalla similar con la descripción este ya este de productos o comprobante.

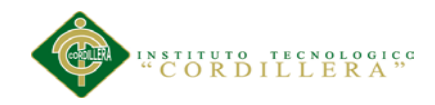

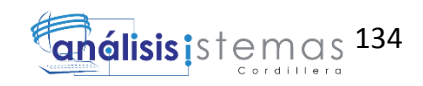

# <span id="page-149-0"></span>**Manual**

**Técnico**

*SISTEMATIZACIÓN DEL PROCESO DE FACTURACIÓN MEDIANTE UNA APLICACIÓN WEB DE FACTURACIÓN ELECTRÓNICA PARA LA EMPRESA SOLUCIONES INTEGRALES CÓDIGO EN LA CIUDAD DE QUITO.*

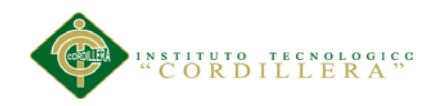

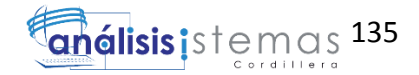

## **Índice**

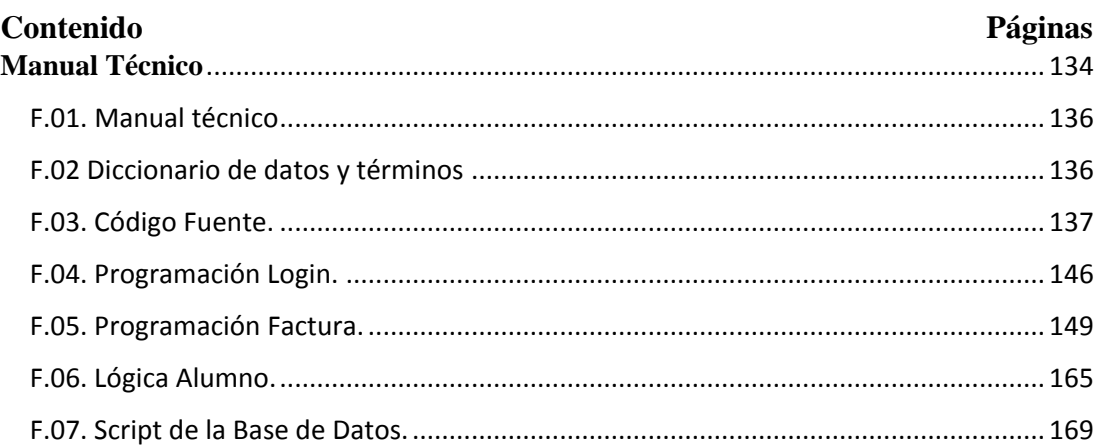

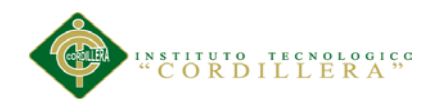

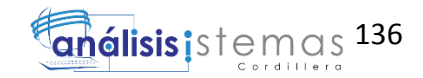

#### <span id="page-151-0"></span>**F.01. Manual técnico**

#### <span id="page-151-1"></span>**F.02 Diccionario de datos y términos**

**Clase de asociación.-** describe una relación entre dos clases o entre las instancias de dos clases.

**Línea de asociación.-** En el Diseñador de clases, es una línea que muestra que dos tipos están relacionados.

**Conjunto de asociaciones.-** En el marco de entidades de ADO.NET, un contenedor lógico para las instancias de asociaciones del mismo tipo.

**Clase.-** Tipo de referencia que encapsula datos (constantes y campos) y el comportamiento (métodos, propiedades, indizadores, eventos, operadores, constructores de instancia, constructores estáticos y destructores), y puede contener tipos anidados.

**Entidad.-** En el marco de entidades de php, es un concepto del dominio de una aplicación a partir del cual se define un tipo de dato.

**Contenedor de entidades.-** En el marco de entidades de ADO.NET, especifica los conjuntos de entidades y los conjuntos de asociaciones que se van a implementar en un espacio de nombres especificado.

**Entity SQL.-** Lenguaje similar a SQL independiente del almacenamiento que trabaja directamente con esquemas de entidades conceptuales y admite características del modelo de datos de entidades, como la herencia y las relaciones.

Evento.- aparición de un cambio en los datos estáticos o dinámicos relacionados con un objeto administrado.

**Interface.-** Tipo de referencia que define un contrato. Otros tipos implementan una interfaz para garantizar que admiten ciertas operaciones.

**Language Integrated Query (LINQ).-** Sintaxis de consulta que define un conjunto de operadores de consulta que permiten expresar operaciones de cruce seguro, filtro y proyección de manera directa y declarativa en cualquier lenguaje de programación basado en .NET.

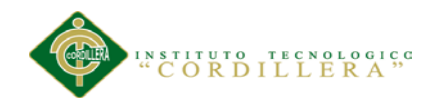

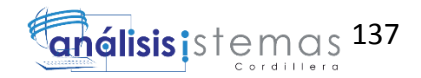

**LINQ to Data Set.-** Tecnología LINQ que facilita y acelera las consultas a los datos almacenados en la memoria caché de un objeto Data Set.

**LINQ to SQL.-** Tecnología LINQ que proporciona una infraestructura en tiempo de ejecución para administrar datos relacionales como objetos.

**SELECT.-** Instrucción del lenguaje de consulta de WMI que se utiliza para recuperar información.

**.NET Framework.-** Componente integral de Windows que admite la creación, implementación y ejecución de la siguiente compilación de aplicaciones y servicios web

**Biblioteca de clases.-** Biblioteca de clases, interfaces y tipos de valor incluidos en .NET Framework SDK. Esta biblioteca brinda acceso a la funcionalidad del sistema y es la base sobre la que se crean las aplicaciones.

**Autenticación.-** En la seguridad de .NET Framework, proceso de detectar y comprobar la identidad de un principal mediante el examen de las credenciales del usuario y su consulta a una autoridad determinada.

#### <span id="page-152-0"></span>**F.03. Código Fuente.**

<?php @session\_start();

/\*Archivo de conexion a la base de datos\*/

class conexion{

private \$lc\_host;

private \$lc\_base;

private \$lc\_user;

private \$lc\_clave;

private \$lc\_conec;

//Constructor de la clase

```
public function __construct()
```
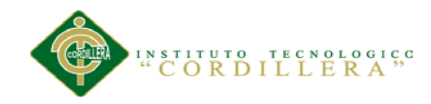

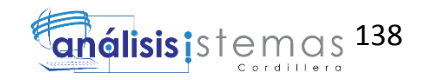

```
$this->lc_host = "Ismael-PC\Ismael";
  $this > lc base = "Pos fe";
  \theta sthis->lc_user = "sa";
$this ->lc_clave = "maker*01";
  $this ->lc_conec = NULL;
```
}

//Función que permite conectarse a la base de datos

```
public function fn_conectarse()
```
{

if (is  $null($this >lc \text{ cone})$ )

{

```
if (!($this->lc\_conec = msgl\_connect($this->lc\_host, $this->lc_user, $this->lc_clave)
```
or die ("ERROR!! al intentar conectarse con la base

de datos2")))

\$this->fn\_errorconec();

elseif (!(mssql\_select\_db(\$this->lc\_base, \$this->lc\_conec)))

\$this->fn\_errorconec();

}

return \$this->lc\_conec;

}

//Generar un error en caso de que no se pueda realizar la conexión

private function fn\_errorconec()

{

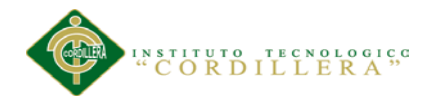

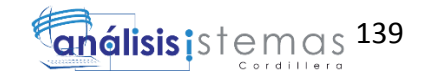

```
 return mssql_error();
```
}

//Función que permite desconectarse a la base de datos

public function fn\_cerrarconec()

{

```
 if(mssql_close($this->lc_conec))
```
return true;

else

return false;

#### }

}//FIN DE LA CLASE CONEXION

?>

 $\langle$ ?php

class sesion extends armaquery

{

//constructor de la clase

function \_\_construct()

{

//con herencia

parent::\_\_construct();

}

 //función para devolver solo usuarios que estan registrados y autorizados function fn\_validarusu(\$lc\_usuario,\$lc\_clave)

{

\$lc\_campos= "Cod\_Usuario,Usuario";

```
 $lc_tabla= "Users";
```
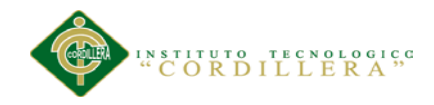

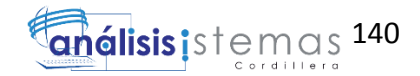

```
/*Slc_query = "select $lc_campos from $lc_tabla where
Usuario='$lc_usuario' and Clave='$lc_clave' and Estado=1";*/
```

```
\text{S}lc query = "select Cod Usuario,Usuario from users where
Usuario='$lc_usuario' and Estado=1 and PWDCOMPARE('$lc_clave',clave) = 1
```

```
or Usuario='$lc_usuario' and Estado=3 and 
PWDCOMPARE('$lc_clave',clave) = 1
```

```
";
  if($lc_datos=$this->fn_ejecutarquery($lc_query))
   {
          l_c_numreg = this->fn_numregistro();
          while(l_{\text{c}} row = this->fn_leerobjeto())
            {
                 if (lklc_numreg > 0)//fn_numregistro
                  { 
                  return $lc_row->Cod_Usuario;
                  }
                 else
                  { 
                         return false;
                  }
            } 
 }
   }
```
//función para devolver el perfil del usuario encontrado

function fn\_buscarperfil(\$lc\_idusu)

{

\$lc\_query = "select a.Usuario,b.Nombre,b.Cod\_Perfil from Users a, Perfil b where a.Cod\_Perfil=b.Cod\_Perfil and Cod\_Usuario=\$lc\_idusu";

```
//con herencia
if($lc_datos=$this->fn_ejecutarquery($lc_query))
{
```
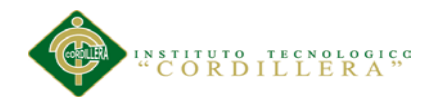

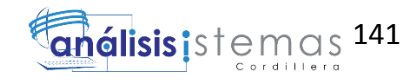

```
 $lc_numreg = $this->fn_numregistro();
               while($lc_{row} = $this \rightarrow fn_{le}erobjecto())
               {
                       if ($lc numreg > 0)
                        { 
                               return $lc_row->Nombre;
                       }
                       else
                        { 
                               return false;
                        }
               } 
        }
  }
  //Valida si existe y si no crea usuario
  function fn_verificausuario($lc_opcion,$lc_condiciones)
{
               switch($lc_opcion)
                        {
```
case 'verifica':

```
$lc_query = "EXEC Seg_Crear_Usuario
```
'\$lc\_condiciones[0]'";

return \$this->fn\_ejecutarquery(\$lc\_query);

break;

}

}

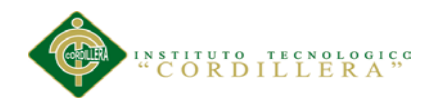

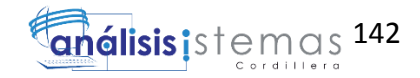

 //Devuelve el nombre del usuario que ingreso una vez registrado su usuario y password

function fn\_nombreusu(\$lc\_usuario,\$lc\_clave)

```
{
```
}

 $s$ lc idusu =  $s$ this->fn validarusu( $s$ lc usuario, $s$ lc clave);

 $l_c$  perfil =  $this$  -> fn\_buscarperfil( $l_c$ \_idusu);

\$lc\_query = "select Descripcion from Users a, Perfil b

where a.Usuario='\$lc\_usuario' and  $PWDCOMPARE$ '\$lc\_clave',a.Clave) = 1 and a.Estado=1 and a.Cod\_Perfil=b.Cod\_Perfil and b.Nombre='\$lc\_perfil' or

```
a.Usuario='$lc_usuario' and PWDCOMPARE('$lc_clave',a.Clave) = 1
and a.Estado=3 and a.Cod_Perfil=b.Cod_Perfil and b.Nombre='$lc_perfil'
";
```

```
if($lc_datos=$this->fn_ejecutarquery($lc_query))
```

```
{
         \text{Slc} numreg = \text{Sthis}\rightarrow\text{fn} numregistro();
         while($lc_row = $this \rightarrow fn_leerobjecto())
         {
                  if ($lc numreg > 0)
                   { 
                            return $lc_row->Descripcion;
                   }
                  else
                   { 
                            return false;
                   }
         } 
}
```
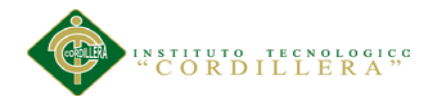

análisis istemas 143

//Insertar los datos en la tabla users

function fn\_insertarusu(\$lc\_campos,\$lc\_clave,\$lc\_datos)

{

 \$lc\_query= "declare @var varbinary(256) set @var=pwdencrypt('\$lc\_clave'); insert into Users(\$lc\_campos,Clave) values (\$lc\_datos,  $@var$ )";

```
$lc_insertar=$this->fn_ejecutarquery($lc_query);
        if($lc_insertar)
          { 
               return true;
          }
         else
          { 
               return false;
          }
       }
       //Actualizar los datos en la tabla users
       function fn_actualizarclaveusu($lc_clave,$lc_iduser)
       { 
        $lc query= "declare @var varbinary(256)
                                     set @var=pwdencrypt('$lc_clave') 
                                     update users set Clave = @var where
cod usuario=$lc iduser";
        $lc_actualizar=$this->fn_ejecutarquery($lc_query);
        if($lc_actualizar)
          {
```
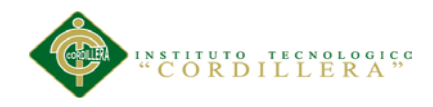

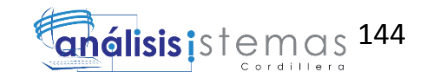

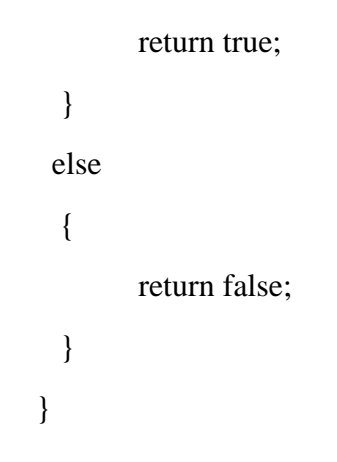

}//FIN CLASE ?> <?php

include("clase\_conexion.php");

//Clase para realizar las diferentes sentencias SQL

class sql {

private \$lc\_conec; private \$lc\_datos;

//constructor de la clase function \_\_construct()

{

//if(isset(\$lc\_usuario))\$lc\_usuario=\$lc\_usuario; else \$lc\_usuario=NULL;

 $$this$  -> lc\_conec = new conexion();

 $$this$  -> lc\_datos = NULL;

## }

//funcion que permite armar la sentencia sql public function fn\_ejecutarquery(\$lc\_query)

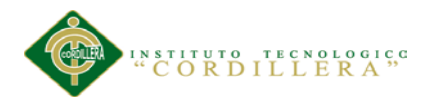

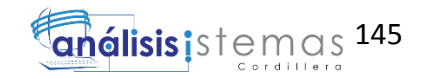

```
{ 
                    if(\text{Slc\_cone} = \text{Sthis} > \text{lc\_cone} > \text{fn\_conectarse}(){
                       if($this->lc_datos=mssql_query ($lc_query,$lc_conec))
                                 return $this->lc_datos;
                            else
                               return false;
                  } 
             }
     //funcion devuelve dataset por objeto
     public function fn_leerobjeto()
     { 
        return mssql_fetch_object($this->lc_datos);
     }
 //funcion devuelve dataset por arreglo
     public function fn_leerarreglo()
     { 
       return mssql fetch array($this->lc datos);
     }
     //devolvuelve el numero de registros
 public function fn_numregistro()
     {
       return mssql_num_rows($this->lc_datos);
     } 
            //devuelve el numero de campos de un aconsulta sql
 public function fn_numcampo()
     {
       return mssql_num_fields($this->lc_datos);
     }
```
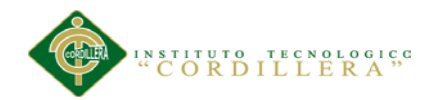

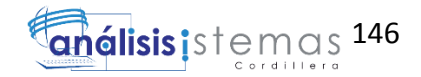

//liberar consulta y conexion es decir los recursos que esta utilizando public function fn\_liberarecurso() {

```
@mssql_free_result($this->lc_datos);
```

```
 $this->lc_conec->fn_cerrarconec();
```

```
}
```
}  $2$ 

## <span id="page-161-0"></span>**F.04. Programación Login.**

<HTML>

<HEAD>

<TITLE>Sistema de Facturacion</TITLE>

```
<META HTTP\tilde{A}±-EQUIV="Content-Type" CONTENT="text/html; charset=iso-
8859-1">
```
<script type="text/javascript" src="javascript/jquery.js"></script>

<script type="text/javascript" src="javascript/loguin.js"></script>

<link href="estilos/loguin.css" rel="stylesheet" type="text/css">

 $<$ /HEAD $>$ 

<BODY leftmargin="0" marginwidth="0">

 $\langle p \text{ align} = "center" > \& nbsp; \langle p \rangle$ 

<div class="lg-container">

```
<h1 style="font-size:28px">Ingreso Usuario</h1>
```
<form action="seguridad/sesion.php" id="lg-form" name="lg-form" method="post">

<div>

<label for="username">Username:</label>

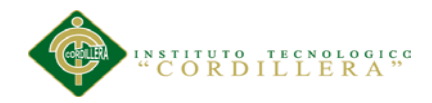

147

<input type="text" name="username" id="username" placeholder="usuario"/>

 $\langle$ div>

<div>

<label for="password">Password:</label> <input type="password" name="password" id="password" placeholder="password" />

 $\langle$ div $>$ 

<div>

<button type="submit" id="login">Login</button>

 $\langle$ div $>$ 

</form>

<div id="message"></div>

 $\langle$ div $>$ 

#### <SCRIPT LANGUAGE="JavaScript">

 $//<!--</math>$ 

//document.getElementById("txtusuario").focus();

//-->

</SCRIPT>

</BODY>

</HTML>

```
<?php
```
session\_start();

require\_once("../conexion/clase\_sql.php");

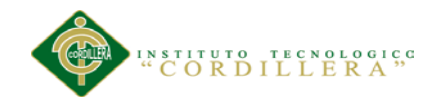

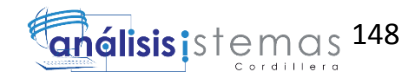

include\_once("../conexion/clase\_conexion.php"); include\_once("../accesoDatos/clase\_seguridades.php");

```
\text{Session} = \text{new} \text{ sequidades}.
```
\$usuario=trim(\$\_POST['username']);

```
$password = trim($_POST['password']);
```
\$pagina="../valida\_periodo.php";

//\$pagina="../sistema.php";

```
if(!empty($usuario) or !empty($password))
```
#### {

 if(\$lc\_idusuario=\$sesion->fn\_validarusu(\$usuario,\$password)) {

\$\_SESSION['access'] = true;

\$ SESSION['sess\_usuario']=\$usuario;

header("Location: ".\$pagina);

```
}
```
else{

 $\gamma$ 

<script type="text/javascript">

 alert("Los datos ingresados no son los correctos. Por favor vuelva a intentarlo");

window.location.href="../loguin.php";

```
 </script>
           \langle ?php \} ?>
<?php
        }
   else
        {
        ?>
           <script type="text/javascript">
```
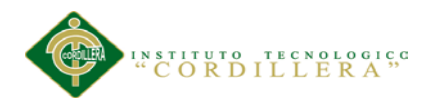

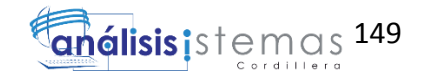

```
alert("Ingrese Usuario y/o passwword");
```
window.location.href="../loguin.php";

</script>

 $\langle$ ?php

?>

<span id="page-164-0"></span>**F.05. Programación Factura.**

 $\langle$ ?php

session\_start();

}

\$lc\_usuario=\$\_SESSION['sess\_usuario'];

require\_once("../conexion/clase\_sql.php"); include\_once("../conexion/clase\_conexion.php"); include\_once("../accesoDatos/clase\_facturacion.php");

\$lc\_factura=new factura();

if(isset(\$\_GET["actualizaAconsumidorFinalfactura"]))

{

\$lc\_datos[0]=\$\_GET["cliCod"];

\$lc\_datos[1]=\$\_GET["factCod"];

print \$lc\_factura- >fn\_consultar("actualizaAconsumidorFinalfactura",\$lc\_datos);

}

if(isset(\$\_GET["busquedaCliente"]))

{

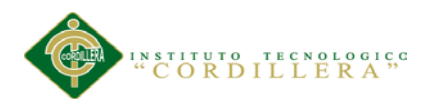

150

```
$lc_datos[0]=$_GET["cod_cliente"];
              print $lc_factura->fn_consultar("busquedaCliente",$lc_datos);
}
if(isset($_GET["actualizaestado"]))
{
              $lc_datos[0]=$_GET["actualizaestado"];
              print $lc_factura->fn_consultar("actualizaestado",$lc_datos);
}
if(isset($_GET["actualizainv"]))
{
              $lc_datos[0]=$_GET["actualizainv"];
              print $lc_factura->fn_consultar("actualizainv",$lc_datos);
}
```

```
if(isset($_GET["busquedaProducto"]))
```
# {

```
$lc_datos[0]=$_GET["busquedaProducto"];
$lc_datos[1]=$_GET["columna"];
print $lc_factura->fn_consultar("busquedaProducto", $lc_datos);
```
## }

```
if(isset($_GET["insertafactura"]))
```
### {

 $//$ Slc datos $[0]=$ \$ GET["cliente"];

\$lc\_datos[0]=\$lc\_usuario;

```
print $lc_factura->fn_consultar("insertafactura", $lc_datos);
```
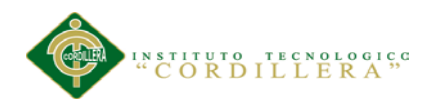

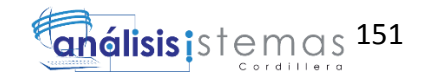

```
}
if(isset($_GET["producto"]))
{
       $lc_datos[0]=$_GET["producto"];
       $lc_datos[1]=$_GET["factura"];
       print $lc_factura->fn_consultar("ingresaDetalle", $lc_datos);
}
if(isset($_GET["busquedaProductoBarras"]))
{
       $lc_datos[0]=$_GET["codigobar"];
       $lc_datos[1]=$_GET["fac"];
       print $lc_factura->fn_consultar("busquedaProductoBarras", $lc_datos);
}
if(isset($_GET["totales"])) 
{
       $lc_datos[0]=$_GET["totales"];
       print $lc_factura->fn_consultar("totales",$lc_datos);
}
if(isset($_GET["grabaCliente"])) 
{
       $lc_datos[0]=$_GET["documento"];
       $lc_datos[1]=$_GET["tipodoc"];
       $lc_datos[2]=$_GET["direcc"];
       $lc_datos[3]=$_GET["tlf"];
```
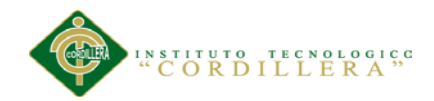

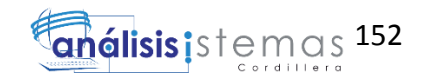

```
$lc_datos[4]=$_GET["nomb"];
       $lc_datos[5]=$_GET["mailCli"];
       $lc_datos[6]=$_GET["apell"];
       print $lc_factura->fn_consultar("grabaCliente",$lc_datos);
}
if(isset($_GET["eliminaItem"])) 
{
       $lc_datos[0]=$_GET["lc_codplu"];
       $lc_datos[1]=$_GET["factu"];
       print $lc_factura->fn_consultar("eliminaItem",$lc_datos);
}
if(isset($_GET["facturaA"])) 
{
       $lc_datos[0]=$_GET["facturaA"];
       print $lc_factura->fn_consultar("maestroFactura",$lc_datos);
}
if(isset($_GET["detalle_voucher"])) 
{
       $lc_datos[0]=$_GET["detalle_voucher"];
       print $lc_factura->fn_consultar("detalleVoucher",$lc_datos);
}
if(isset($_GET["totalesVoucher"])) 
{
       $lc_datos[0]=$_GET["totalesVoucher"];
```
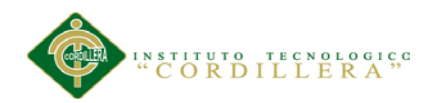

}

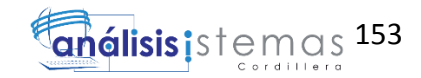

```
print $lc_factura->fn_consultar("totalesImpresion",$lc_datos);
```

```
if(isset($_GET["cargaDetalle"]))
{
       $lc_datos[0]=$_GET["cargaDetalle"];
       $lc_datos[1]=$_GET["codFact"];
       print $lc_factura->fn_consultar("cargaDetalle", $lc_datos);
}
if(isset($_GET["actualizaDetalle"]))
{
       $lc_datos[0]=$_GET["cantidad"];
       $lc_datos[1]=$_GET["producto"];
       $lc_datos[2]=$_GET["factura"];
       print $lc_factura->fn_consultar("actualizaDetalle", $lc_datos);
}
```

```
if(isset($_GET["actualizaDetalle"]))
```

```
{
```
}

\$lc\_datos[0]=\$\_GET["cantidad"];

\$lc\_datos[1]=\$\_GET["producto"];

\$lc\_datos[2]=\$\_GET["factura"];

print \$lc\_factura->fn\_consultar("actualizaDetalle", \$lc\_datos);

```
SISTEMATIZACIÓN DEL PROCESO DE FACTURACIÓN MEDIANTE UNA APLICACIÓN WEB DE FACTURACIÓN 
    ELECTRÓNICA PARA LA EMPRESA SOLUCIONES INTEGRALES CÓDIGO EN LA CIUDAD DE QUITO.
```
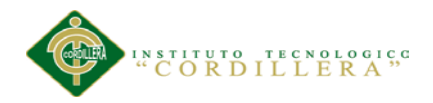

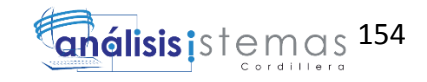

#### if(isset(\$\_GET["imprimir"]))

{

\$lc\_datos[0]=\$\_GET["imprimir"];

print \$lc\_factura->fn\_consultar("graba\_impresion", \$lc\_datos);

} // ?>

 $\langle$ ?php session\_start();

// en caso

de no existir sesión iniciada, se destruye toda información include\_once('../seguridad/nosesionF.inc');

?>

```
<!DOCTYPE html PUBLIC "-//W3C//DTD XHTML 1.0 Transitional//EN" 
"http://www.w3.org/TR/xhtml1/DTD/xhtml1-transitional.dtd">
<html xmlns="http://www.w3.org/1999/xhtml">
<head>
<meta http-equiv="Content-Type" content="text/html; charset=utf-8" />
<title>Facturacion</title>
<script type="text/javascript" src="../javascript/jquery.js"></script>
<!--<script type="text/javascript" src="../javascript/jquery-1.9.1.js"></script>-->
<script type="text/javascript" src="../javascript/jquery-ui.js"></script>
<script type="text/javascript" src="../javascript/facturacion.js"></script>
```
<script language="javascript" src="../javascript/hotkeys.js"></script>

<script type="text/javascript" src="../javascript/alertify.js"></script>

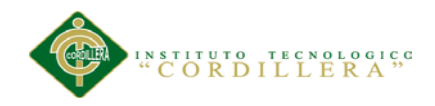

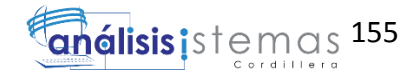

<script type="text/javascript" src="../javascript/js\_validaciones.js"></script>

```
<link rel="stylesheet" type="text/css" href="../estilos/est_modal.css"/>
<link rel="stylesheet" type="text/css" href="../estilos/botones.css"/>
<link rel="stylesheet" type="text/css" href="../estilos/factura.css"/>
<link rel="stylesheet" type="text/css" href="../estilos/alertify.core.css" />
<link rel="stylesheet" type="text/css" href="../estilos/alertify.default.css" />
</head>
```
<body>

<div id="consumidor" style="position: absolute; top: 0; left: 650px; background: #ffffff; width:370px; height: 550px; border-radius: 10px; font-size: 14px; bordercolor:#666; border:double">

```
<table id="tbl_consumidor" border="0">
```
<tr align="right">

 $<$ td width="180px" $>$ 

FACTURA:

```
\langle t \rangle
```
 $<$ td $>$ 

<label id="num\_fact"></label>

 $\langle t \, \mathrm{d} t \rangle$ 

 $\langle t$ r $>$ 

</table>

<table id="tbl\_consumidor" border="0">

 $<$ tr $>$ 

 $|$ 

Cliente:

 $\langle t \, \mathrm{d} t \rangle$ 

<td>

<label id="lbl\_cliente"></label>

 $\langle t \, \mathrm{d} t \rangle$ 

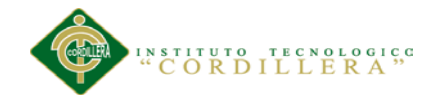

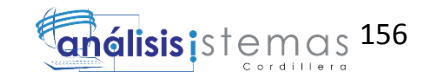

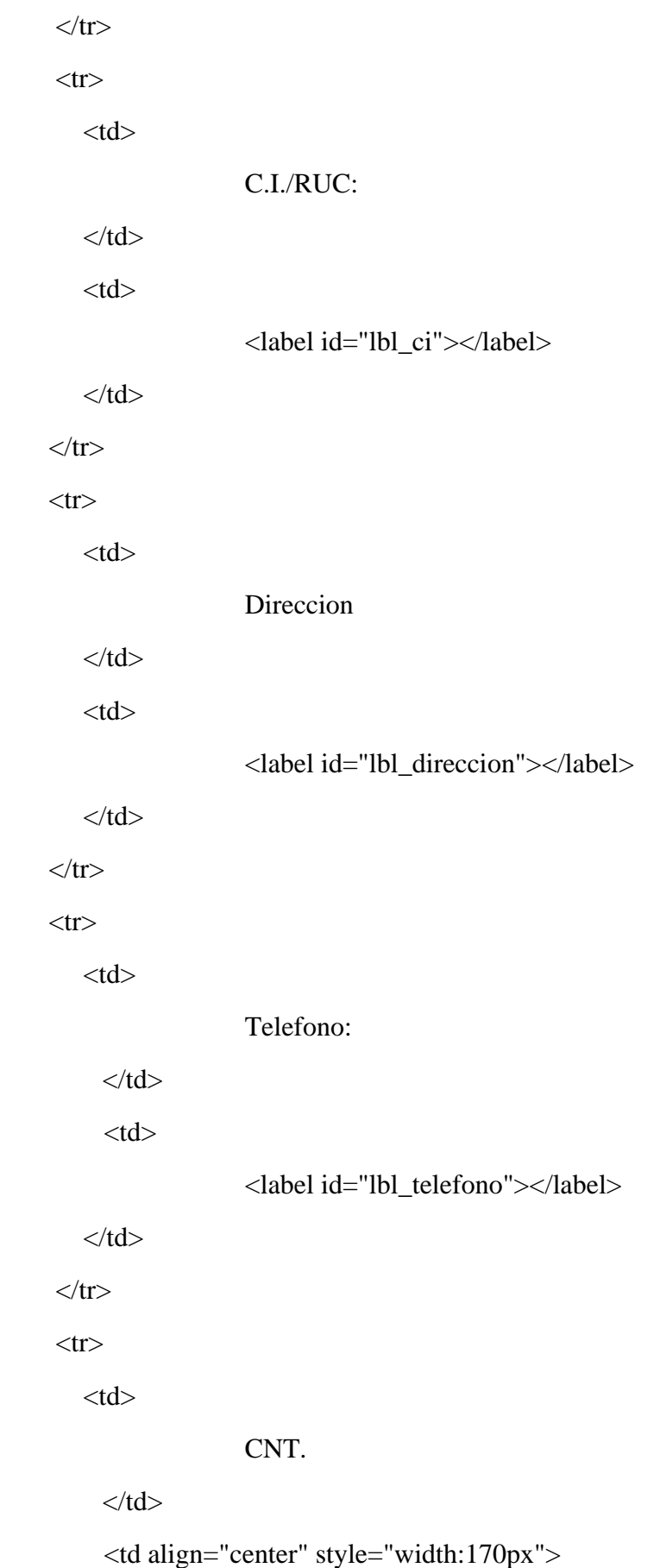

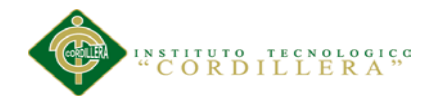

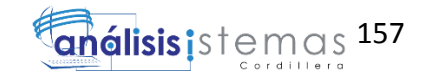

#### DESCRIPCIÓN

 $<$ /td $>$ 

<td align="center" style="width:60px">

PRECIO

 $\langle t \, \mathrm{d} \rangle$ 

<td align="center" style="width:60px">

TOTAL

 $\langle t \, \mathrm{d} t \rangle$ 

 $\langle tr \rangle$ 

</table>

<table id="detalle\_div">

</table>

```
<div id="total_divFijo" style="position:absolute; top:4.75in;">
```

```
 <table id="total" style="width:100%;">
```
 $<$ tr align="right">

<td align="right" width="269">SUBTOTAL: </td>

 $<$ td width="10"> $<$ /td>

 $\langle tr \rangle$ 

 $<$ tr align="right" $>$ 

 $lt$ td width="269">IVA 12%:  $lt$ /td>

 $<$ td width="10"> $<$ /td>

 $\langle t$ r $>$ 

 $<$ tr align="right">

<td width="269" style=" font-weight:bold; font-size:34px">TOTAL:

 $\langle t \rangle$ 

 <td width="10" style=" font-weight:bold; font-size:34px">0.00</td>  $\langle t$ r $>$ 

</table>

 $\leq$ p id="forma\_pago" style="margin:0px; padding:0px; padding-left:0.1in; padding-top:0.05in"></p>

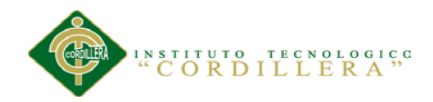

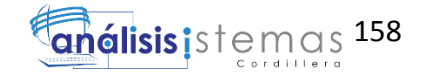

 $\langle$ div $>$ 

 $\langle$ div $\rangle$ 

<!-- Div de modal del tipo de cliente -->

<div id="modal\_cliente" title="Seleccione el tipo de cliente">

```
 <table border="1" width="100%">
```
 $<$ tr $>$  $|$ 

 <input type="button" style='height:80px;width:100%;' id="btn\_ver" value="CONSUMIDOR FINAL" onclick="fn\_llenaCfinal()"/>

 $\langle t \, \mathrm{d} t \rangle$ 

 $\langle t$ r $>$ 

 $<$ tr $>$ 

<td>

 <input type="button" style='height:80px;width:100%;' id="btn\_excel" value="DATOS DEL CLIENTE" onclick="fn\_llenacliente()"/>

 $\langle t \, \mathrm{d} t \rangle$ 

 $\langle tr \rangle$ 

 $<$ tr $>$ 

 <td align="center"><input type="button" style='height:80px;width:120px; color: #000; background: #C94848' onclick="fn\_cerrarModal()" id="btn\_cancelarInicio" value="Cancelar"/></td>

 $\langle$ /tr $>$ 

</table>

 $\langle$ div $>$ 

<!-- Div de modal de ingreso de clientes -->

<div id="modal\_ingresoDatos" title="Datos del cliente">

<table border="1" width="780px">

 $<$ tr $>$ 

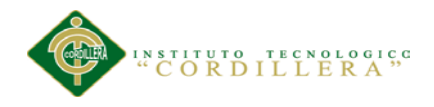

159

 <td colspan="2" align="center">C.I.:<input type="text" id="txt\_ci" maxlength="13" width="150px" size="15" onkeypress="return fn\_numeros(event)"  $\ge$  /td>

 $\langle tr \rangle$ 

 $<$ tr $>$ 

<td align="center">Nombres:<br/>

```
 <input type="text" id="txt_nombres" width="250px" 
onKeyPress="return fn_letras(event);" style="text-transform:uppercase";/>
```
 $\langle t \, \mathrm{d} t \rangle$ 

<td align="center">Apellidos:<br/>

 <input style="text-transform:uppercase"; type="text" id="txt\_Apellidos" onKeyPress="return fn\_letras(event);"/>

 $\langle t \, \mathrm{d} t \rangle$ 

 $\langle t$ r $>$ 

 $<$ tr $>$ 

```
 <td style="text-transform:uppercase"; 
align="center">Dirección:<br/> >
```

```
 <input type="text" width="100%"
```
id="txt\_direccion"/>

 $\langle t \, \mathrm{d} t \rangle$ 

```
 <td align="center">Telefono:<br/>
```

```
 <input type="text" id="txt_telefono" onkeypress="return 
fn_numeros(event)"/>
```
 $\langle t \, \mathrm{d} t \rangle$ 

 $\langle tr \rangle$ 

 $<$ tr $>$ 

```
\lttd colspan="2" align="left">E-mail:\ltbr/>
```
<input style="width:260px;" type="email" id="txt\_email" required/>

 $\langle t \rangle$ 

 $\langle tr \rangle$ 

 $<$ tr $>$ 

```
 <td colspan="2" align="center"><input type="button" 
style='height:60px;width:120px; color: #000; background: #C94848; margin-
top:30px; margin-bottom:30px' onclick="fn_cerrarModalCliente()"
```
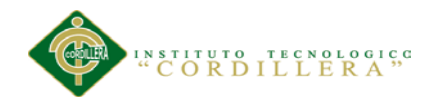

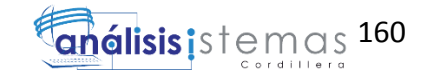

id="btn\_cancelarCliente" value="Cancelar"/><input type="button" style='height:60px;width:120px; color: #000; background: #44c767; margintop:30px; margin-bottom:30px; margin-left:30px' onclick="fn\_aceptarModalCliente()" id="btn\_aceptarCliente" value="Aceptar"/></td>

 $\langle t$ r $>$ 

</table>

 $\langle$ div $>$ 

<!-- Div de busqueda intelignte(Autocomplete) -->

<div id="busqueda\_producto" style="width:280px;" class="tabla\_detalle">

<table width="100%" style="text-align:justify;">

 $\langle$ tr id="plu-1"> $\langle$ td> $\langle$ td> $\langle$ input id="vap" type="hidden" value="1" /><input id="cop" type="hidden" value="" /></tr>

 <tr id="plu-2"><td></td><input id="vap" type="hidden" value="2" /><input id="cop" type="hidden" value="" /></tr>

 <tr id="plu-3"><td></td><input id="vap" type="hidden" value="3"  $\ge$  input id="cop" type="hidden" value=""  $\ge$  /tr>

 <tr id="plu-4"><td></td><input id="vap" type="hidden" value="4" /><input id="cop" type="hidden" value="" /></tr>

 $\langle$ tr id="plu-5" $>\langle$ td $>\langle$ td $>\langle$ input id="vap" type="hidden" value="5" /><input id="cop" type="hidden" value="" /></tr>

 <tr id="plu-6"><td></td><input id="vap" type="hidden" value="6" /><input id="cop" type="hidden" value="" /></tr>

 <tr id="plu-7"><td></td><input id="vap" type="hidden" value="7"  $\rightarrow$  /> $\rightarrow$ input id="cop" type="hidden" value="" /> $\rightarrow$ /tr>

 <tr id="plu-8"><td></td><input id="vap" type="hidden" value="8" /><input id="cop" type="hidden" value="" /></tr>

 <tr id="plu-9"><td></td><input id="vap" type="hidden" value="9" /><input id="cop" type="hidden" value="" /></tr>

 <tr id="plu-10"><td></td><input id="vap" type="hidden" value="10"  $\rightarrow$  /> $\rightarrow$ input id="cop" type="hidden" value="" /> $\rightarrow$ /tr>

 $\langle$ tr id="plu-11" $>\langle$ td $\rangle$  $\langle$ td $\rangle$  $\langle$ input id="vap" type="hidden" value="11"  $\ge$ input id="cop" type="hidden" value=""  $\ge$  /tr>

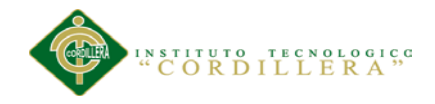

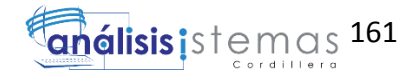

```
\langletr id="plu-12">td>\langletd>\langleinput id="vap" type="hidden" value="12"
/><input id="cop" type="hidden" value="" /></tr>
```
 $\langle$ tr id="plu-13" $>\langle$ td $>\langle$ td $>\langle$ input id="vap" type="hidden" value="13" /><input id="cop" type="hidden" value="" /></tr>

```
 <tr id="plu-14"><td></td><input id="vap" type="hidden" value="14" 
/><input id="cop" type="hidden" value="" /></tr>
```
 <tr id="plu-15"><td></td><input id="vap" type="hidden" value="15"  $\rightarrow$  /> $\rightarrow$ input id="cop" type="hidden" value="" /> $\rightarrow$ /tr>

</table>

 $\langle$ div $>$ 

<!-- Inicio del detalle de la factura -->

```
<div id="detalle_factura">
```

```
<table width="550" style="margin-left:10px">
```
<thead>

 <tr style="background-color:#039; font-family:Trebuchet MS ;fontsize: 16px;"><th style="color:#FFF" colspan="6">Detalle Factura</th></tr>

<tr><td colspan="6" style="text-align:justify;">

**squeda por:**  $**Bu**$  **select id="busquedaproducto">** 

<option value="Codigo\_Barras">C&oacute;digo

Barras</option>

<option value="Numero\_Producto">C&oacute;digo

de Producto</option>

<option value="Descripcion">Nombre de

Producto</option>

 $\langle$ select $>$  $\langle$ input type="text" id="opcion\_bus"/ $>$ 

```
\langle t \, d \rangle \langle tr \rangle
```
 $<$ tr $>$ 

 <th style="background-color:#009; color:#FFF" width="165">Descripción</td>

 <th style="background-color:#009; color:#FFF" width="60">Cantidad</td>

 <th style="background-color:#009; color:#FFF" width="50">Precio</td>

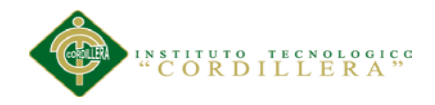

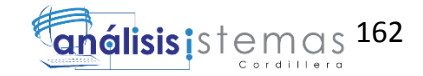

 <th style="background-color:#009; color:#FFF" width="50">Total</td> <th style="background-color:#009; color:#FFF"

```
width="41">\&nbsp;\&/td>
```
 $\langle tr \rangle$ 

```
 <tr><td colspan="5">
```
<table id="detalle\_plu">

</table>

```
\langle t \, \text{d}\rangle \langle \text{d}\tau \rangle
```
</thead>

</table>

```
<!--<table width="442" id="tpie">
```
 $<$ tr align="right">

<td align="right" width="269">Subtotal: </td>

 $<$ td width="10"> $<$ /td>

 $\langle tr \rangle$ 

 $<$ tr align="right" $>$ 

 $lt$ td width="269">IVA:  $lt$ /td>

 $<$ td width="10"> $<$ /td>

 $\langle t$ r $>$ 

 $<$ tr align="right" $>$ 

<td width="269">TOTAL: </td>

<td width="10" style=" font-weight:bold;"></td>

 $\langle tr \rangle$ 

</table>-->

 $\langle$ div $>$ 

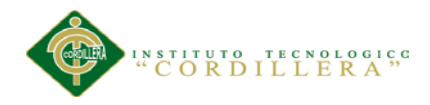

163

<!--<div id="imprimir" style="width:100px; padding-left:180px; padding $top:20px"$ 

<table>

 $<$ tr $>$ 

 $<$ td $>$ 

 <img id="btnImprimir" src="../imagenes/imprimir.png" width="60px" height="50px" title="Imprimir" onclick="fn\_imprimir()" />

 $\langle t \, \mathrm{d} t \rangle$ 

 $\langle t$ r $>$ 

</table>

 $\langle$ div >-->

<div id="cobrar">

<table>

 $<$ tr $>$ 

 $|$ 

 <a class="boton colorRojo formaBoton" title="Aplicar Cliente" onclick="fn\_cobrar();" href="#">Aplicar Cliente</a>

 $\langle t \rangle$ 

 $\langle tr \rangle$ 

</table>

 $\langle$ div $>$ 

<!--<div id="cobrar" style="width:100px; padding-left:180px; padding-top:20px"> <table>

 $<$ tr $>$ 

 $|$ 

 <button onclick="fn\_cobrar();"><img id="btnImprimir" src="../imagenes/cobrar.png"/></button>

 $\langle t \, d \rangle$ 

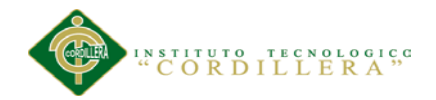

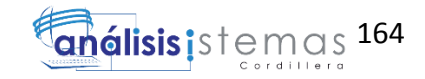

```
\langle tr \rangle </table>
```
</div>-->

<!--Div de la forma de pago -->

<div id="modal\_formapago" title="Ingrese el valor..">

```
 <table id="forma" border="1" width="100%">
```
 $<$ tr $>$ 

<td style="width:120px">

Valor Total:

 $\langle t \, \mathrm{d} t \rangle$ 

 $|$ 

 $\langle t \, \mathrm{d} t \rangle$ 

 $\langle t$ r $>$ 

 $<$ tr $>$ 

<td>

Valor Pagado:

 $\langle t \rangle$ 

 $|$ 

<input id="txt\_pagado" type="text" />

 $\langle t \, \mathrm{d} t \rangle$ 

 $\langle tr \rangle$ 

 $<$ tr $>$ 

 <td colspan="2" align="center"><input type="button" style='height:80px;width:120px; color: #000; background: #C94848' onclick="fn\_cerrarModalpagado()" id="btn\_cancelarInicio" value="Cancelar"/></td>

 $\langle$ /tr $>$ 

</table>

 $\langle$ div $>$
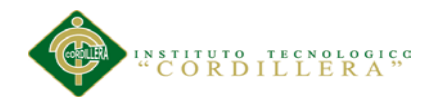

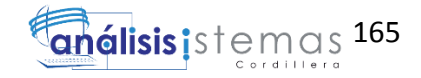

```
<div id="imprimir">
```
<table>

 $<$ tr $>$ 

 $|$ 

```
 <a class="boton2 colorRojo2 formaBoton2" title="Imprimir" 
onclick="fn_imprimir();" href="#">Imprimir</a>
```
 $\langle t \, \mathrm{d} t \rangle$ 

 $\langle t$ r>

</table>

 $\langle$ div $>$ 

```
<input id="cod_factura" type="hidden" />
<input id="cod_cliente" type="hidden" />
<input id="bandera_cliente" type="hidden" />
\langleinput id="cambio" type="hidden" \rangle<input id="totalFactura" type="hidden" />
```

```
</body>
```
</html>

# **F.06. Lógica Alumno.**

<?php

session\_start();

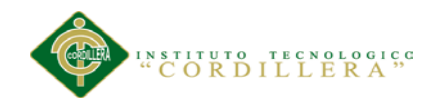

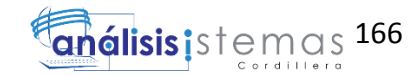

?>

```
<!DOCTYPE html PUBLIC "-//W3C//DTD XHTML 1.0 Transitional//EN" 
"http://www.w3.org/TR/xhtml1/DTD/xhtml1-transitional.dtd">
<html xmlns="http://www.w3.org/1999/xhtml">
<head>
```
<meta http-equiv="Content-Type" content="text/html; charset=utf-8" />

<script type="text/javascript" src="javascript/jquery.js"></script>

<script type="text/javascript" src="javascript/funciones.js"></script>

```
<!--<link rel="stylesheet" type="text/css" href="estilos/menu_acordion.css" 
/>-->
```

```
<link rel="stylesheet" type="text/css" href="estilos/estilo_funciones.css"/>
```
</head>

```
<script language="javascript" type="text/javascript">
```
/\*jQuery time\*/

\$(document).ready(function(){

\$("#accordian h3").click(function(){

//slide up all the link lists

\$("#accordian ul ul").slideUp();

//slide down the link list below the h3 clicked - only if its closed

if(!\$(this).next().is(":visible"))

{

\$(this).next().slideDown();

}

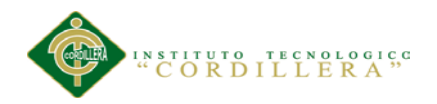

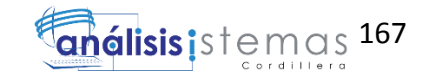

})

})

</script>

```
<body bgcolor="#002A3A">
```
<div id="accordian">

 $\langle$ ul>

<!-- we will keep this LI open by default -->

<li class="active">

<h3><span></span>Ventas</h3>

 $\langle$ ul $\rangle$ 

 $<$ li $>$  $<$ a href $=$ "#"

onclick="window.open('facturacion/facturacion.php','','status=no,directories=NO,resi zable=YES,scrollbars=yes')">Facturación</a></li>

<li><a href="administracion/anulacion.php"

target="centro">Anulación Facturas</a></li>

 $\langle \text{ul} \rangle$ 

 $\langle$ /li $\rangle$ 

<li>

<h3><span class="icon-

calendar"></span>Administraci&oacute;n</h3>

 $<$ ul $>$ 

<li><a href="administracion/productos.php"

target="centro">Productos</a></li>

<li><a href="administracion/proveedor.php"

target="centro">Proveedor</a></li>

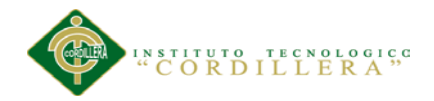

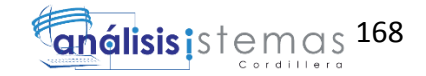

 $\langle \text{ul} \rangle$ 

 $\langle$ /li $\rangle$ 

 $\langle$ li $\rangle$ 

```
<h3><span class="icon-calendar"></span>Reportes</h3>
```
 $<$ ul $>$ 

<li><a href="reportes/reporte\_ventas.php"

target="centro">Ventas</a></li>

<li><a href="reportes/reporte\_productos.php"

target="centro">Productos</a></li>

<li><a href="reportes/reporte\_comprobantes.php"

target="centro">Comprobantes</a></li>

 $\langle \text{m} \rangle$ 

 $\langle$ li>

 $<$ li $>$ 

<h3><span class="icon-calendar"></span>Fin de

 $D\&$ iacute: $a$ </h3>

 $<$ ul $>$ 

<li><a target="centro">Cerrar Ventas</a></li>

 $\langle u|$ 

 $\langle$ li>

 $\langle \text{ul} \rangle$ 

 $\langle$ div $>$ 

</body>

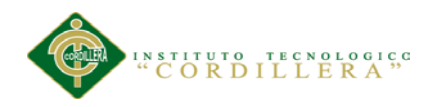

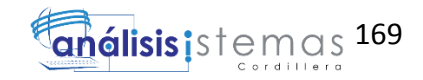

</html>

# **F.07. Script de la Base de Datos.**

```
CREATE TABLE T_Tipo_Documento (
      tpdoc_id NUMBER ( 5 ) NOT NULL,
      tcdoc_descripcion NUMBER ( 5 ) NOT NULL,
      tcdoc_codigo NUMBER ( 5 ) NOT NULL,
      tcdoc_descricionSRI NUMBER ( 5 ) NOT NULL,
      std_id NUMBER (5) NOT NULL,
     T_Tipo_Documento_ID NUMBER ( 10 ) NOT NULL,
     T_cliente_ID NUMBER ( 10 ) NOT NULL,
      CONSTRAINT TC_T_Tipo_Documento53 UNIQUE (T_cliente_ID),
      CONSTRAINT PK_T_Tipo_Documento25 PRIMARY KEY 
(T_Tipo_Documento_ID)
      )
/
CREATE INDEX TC_T_Tipo_Documento52 ON T_Tipo_Documento 
(T_cliente_ID )
/
CREATE TABLE T_Tipo_Mov (
      tmov_id NUMBER (5) NOT NULL,
      tmov_sec_inicial NUMBER (5) NOT NULL,
      tmov descripcion NUMBER (5) NOT NULL,
      std_id NUMBER (5) NOT NULL,
     T_Tipo_Mov_ID NUMBER ( 10 ) NOT NULL,
```
CONSTRAINT PK\_T\_Tipo\_Mov11 PRIMARY KEY (T\_Tipo\_Mov\_ID)

/

)

CREATE TABLE T\_Tipo\_Emision (

tem\_id NUMBER ( 5 ) NOT NULL,

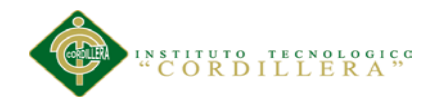

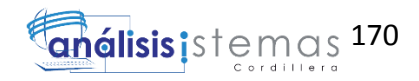

tem\_descripcion NUMBER ( 5 ) NOT NULL,

tem\_codigo NUMBER ( 5 ) NOT NULL,

T\_Tipo\_Emision\_ID NUMBER ( 10 ) NOT NULL,

T\_Empresa\_T\_Tipo\_Emision\_ID NUMBER ( 10 ) NOT NULL,

CONSTRAINT PK\_T\_Tipo\_Emision8 PRIMARY KEY (T\_Tipo\_Emision\_ID),

CONSTRAINT TC\_T\_Tipo\_Emision46 UNIQUE (T\_Empresa\_T\_Tipo\_Emision\_ID)

/

)

CREATE TABLE T\_Usuarios (

Cod\_Uusario NUMBER ( 5 ) NOT NULL,

Cod\_Perfil NUMBER ( 5 ) NOT NULL,

Usuario NUMBER ( 5 ) NOT NULL,

Clave NUMBER ( 5 ) NOT NULL,

Descripcion NUMBER ( 5 ) NOT NULL,

Estado NUMBER ( 5 ) NOT NULL,

T\_Usuarios\_ID NUMBER ( 10 ) NOT NULL,

CONSTRAINT PK\_T\_Usuarios14 PRIMARY KEY (T\_Usuarios\_ID)

/

)

CREATE TABLE T\_Cuidad (

cui id NUMBER (5) NOT NULL,

prv\_id NUMBER (5) NOT NULL,

cui nombre NUMBER (5) NOT NULL,

cui\_codigo NUMBER ( 5 ) NOT NULL,

T\_Cuidad\_ID NUMBER ( 10 ) NOT NULL,

T\_Sucursal\_ID NUMBER ( 10 ) NOT NULL,

T\_Provincia\_ID NUMBER ( 10 ) NOT NULL,

CONSTRAINT PK\_T\_Cuidad4 PRIMARY KEY (T\_Cuidad\_ID)

)

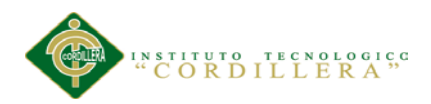

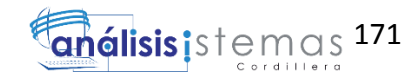

/ CREATE INDEX TC\_T\_Cuidad1 ON T\_Cuidad (T\_Sucursal\_ID ) / CREATE INDEX TC\_T\_Cuidad24 ON T\_Cuidad (T\_Provincia\_ID ) / CREATE TABLE T\_Detalle\_Factura ( Cod\_Detalle\_Factura NUMBER ( 5 ) NOT NULL, Cod\_Poducto NUMBER ( 5 ) NOT NULL, Cod\_Factura NUMBER ( 5 ) NOT NULL, Cantidad NUMBER ( 5 ) NOT NULL, Precio\_unitario NUMBER ( 5 ) NOT NULL, Iva NUMBER ( 5 ) NOT NULL, Total NUMBER ( 5 ) NOT NULL, T\_Factura\_ID NUMBER ( 10 ) NOT NULL, T\_Factura\_T\_Factura\_ID NUMBER ( 10 ) NOT NULL, CONSTRAINT PK\_T\_Detalle\_Factura31 PRIMARY KEY (T\_Factura\_T\_Factura\_ID) ) / CREATE INDEX TC\_T\_Detalle\_Factura35 ON T\_Detalle\_Factura (T\_Factura\_ID ) / CREATE TABLE T\_Canal\_Movimineto\_Comprobante ( cmp\_id NUMBER (5) NOT NULL, cmp\_fecha NUMBER ( 5 ) NOT NULL, cmp\_nombre\_comprobante NUMBER ( 5 ) NOT NULL, cmd\_nombre\_firma NUMBER ( 5 ) NOT NULL, cmp\_clave NUMBER ( 5 ) NOT NULL, std\_id NUMBER ( 5 ) NOT NULL, cmp\_varchar1 NUMBER ( 5 ) NOT NULL, cmp\_varchar2 NUMBER ( 5 ) NOT NULL, cmp\_varchar3 NUMBER ( 5 ) NOT NULL,

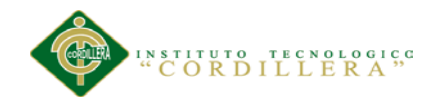

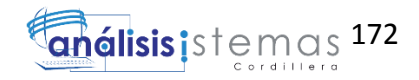

cmp\_varchar4 NUMBER ( 5 ) NOT NULL,

cmp\_float NUMBER ( 5 ) NOT NULL,

cmp\_data1 NUMBER ( 5 ) NOT NULL,

TCanalMoviminetoComprobanteID NUMBER ( 10 ) NOT NULL,

CONSTRAINT PK\_T\_Canal\_Movimineto\_Compr5 PRIMARY KEY (TCanalMoviminetoComprobanteID)

/

)

CREATE TABLE T\_Tipo\_Comprobante (

tcp\_id NUMBER ( 5 ) NOT NULL,

tcp\_nombre NUMBER ( 5 ) NOT NULL,

tcp\_codigo NUMBER ( 5 ) NOT NULL,

T\_Tipo\_Comprobante\_ID NUMBER ( 10 ) NOT NULL,

T\_Nota\_Credito\_ID NUMBER ( 10 ) NOT NULL,

T\_Factura\_ID NUMBER ( 10 ) NOT NULL,

CONSTRAINT TC\_T\_Tipo\_Comprobante31 UNIQUE (T\_Nota\_Credito\_ID),

CONSTRAINT TC\_T\_Tipo\_Comprobante40 UNIQUE (T\_Factura\_ID),

CONSTRAINT PK\_T\_Tipo\_Comprobante26 PRIMARY KEY (T\_Tipo\_Comprobante\_ID)

 $\lambda$ 

/

CREATE INDEX TC\_T\_Tipo\_Comprobante30 ON T\_Tipo\_Comprobante (T\_Nota\_Credito\_ID )

/

CREATE INDEX TC\_T\_Tipo\_Comprobante39 ON T\_Tipo\_Comprobante (T\_Factura\_ID )

/

CREATE TABLE T\_Forma\_Pago\_Factura (

Cod\_Forma\_Pago\_Factura NUMBER ( 5 ) NOT NULL,

Cod\_Factura NUMBER ( 5 ) NOT NULL,

Valor\_Billete NUMBER ( 5 ) NOT NULL,

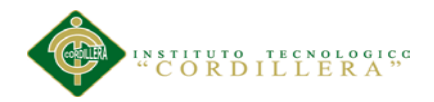

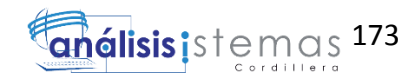

Total\_Pagar NUMBER ( 5 ) NOT NULL,

T\_Factura\_ID NUMBER ( 10 ) NOT NULL,

T\_Factura\_T\_Factura\_ID NUMBER ( 10 ) NOT NULL,

CONSTRAINT PK\_T\_Forma\_Pago\_Factura30 PRIMARY KEY (T\_Factura\_T\_Factura\_ID)

)

CREATE INDEX TC\_T\_Forma\_Pago\_Factura33 ON T\_Forma\_Pago\_Factura (T\_Factura\_ID )

/

/

CREATE TABLE T\_Precio\_Producto (

Cod\_Precio NUMBER ( 5 ) NOT NULL,

Cod\_Producto NUMBER ( 5 ) NOT NULL,

Precio\_Neto NUMBER ( 5 ) NOT NULL,

Iva NUMBER ( 5 ) NOT NULL,

Pvp NUMBER ( 5 ) NOT NULL,

T\_Precio\_Producto\_ID NUMBER ( 10 ) NOT NULL,

CONSTRAINT PK\_T\_Precio\_Producto12 PRIMARY KEY (T\_Precio\_Producto\_ID)

)

/

CREATE TABLE T\_Provincia (

prv\_id NUMBER ( 5 ) NOT NULL,

rgn\_id NUMBER ( 5 ) NOT NULL,

prv\_descripcion NUMBER ( 5 ) NOT NULL,

T\_Provincia\_ID NUMBER ( 10 ) NOT NULL,

CONSTRAINT PK\_T\_Provincia16 PRIMARY KEY (T\_Provincia\_ID)

/

)

CREATE TABLE T\_Tipo\_Ambiente (

```
tam_id NUMBER ( 5 ) NOT NULL,
```
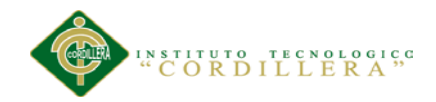

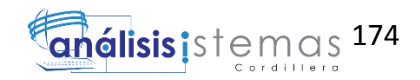

tam\_descripcion NUMBER ( 5 ) NOT NULL,

tam\_codigo NUMBER ( 5 ) NOT NULL,

T\_Tipo\_Ambiente\_ID NUMBER ( 10 ) NOT NULL,

T\_Tipo\_Emision\_ID NUMBER ( 10 ) NOT NULL,

CONSTRAINT TC\_T\_Tipo\_Ambiente45 UNIQUE (T\_Tipo\_Emision\_ID),

CONSTRAINT PK\_T\_Tipo\_Ambiente27 PRIMARY KEY (T\_Tipo\_Ambiente\_ID)

)

CREATE INDEX TC\_T\_Tipo\_Ambiente44 ON T\_Tipo\_Ambiente (T\_Tipo\_Emision\_ID )

/

/

CREATE TABLE T\_Configuracion\_Impresion (

Cod\_Config\_Impreesion NUMBER ( 5 ) NOT NULL,

Ruta NUMBER ( 5 ) NOT NULL,

Estado NUMBER ( 5 ) NOT NULL,

T\_Configuracion\_Impresion\_ID NUMBER ( 10 ) NOT NULL,

CONSTRAINT PK\_T\_Configuracion\_Impresio9 PRIMARY KEY (T\_Configuracion\_Impresion\_ID)

)

/

CREATE TABLE T\_Detalle\_nota\_Credito (

Cod\_Detalle\_Nota\_Credito NUMBER ( 5 ) NOT NULL,

Cod\_Nota\_Credito NUMBER ( 5 ) NOT NULL,

Cod\_Producto NUMBER ( 5 ) NOT NULL,

Cantidad NUMBER ( 5 ) NOT NULL,

Precio\_Unitario NUMBER ( 5 ) NOT NULL,

Iva NUMBER ( 5 ) NOT NULL,

Total NUMBER ( 5 ) NOT NULL,

T\_Detalle\_nota\_Credito\_ID NUMBER ( 10 ) NOT NULL,

CONSTRAINT PK\_T\_Detalle\_nota\_Credito21 PRIMARY KEY (T\_Detalle\_nota\_Credito\_ID)

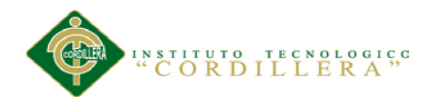

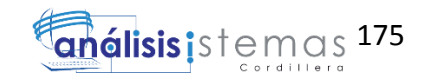

```
)
/
CREATE TABLE T_Region (
     rgn_id NUMBER ( 5 ) NOT NULL,
     Pais id NUMBER (5) NOT NULL,
     rgn_dscripcion NUMBER ( 5 ) NOT NULL,
     rgn_abr NUMBER ( 5 ) NOT NULL,
     T_Region_ID NUMBER ( 10 ) NOT NULL,
     T_Provincia_ID NUMBER ( 10 ) NOT NULL,
     T_Pais_ID NUMBER ( 10 ) NOT NULL,
     CONSTRAINT TC_T_Region22 UNIQUE (T_Provincia_ID),
     CONSTRAINT PK_T_Region15 PRIMARY KEY (T_Region_ID)
     )
/
CREATE INDEX TC_T_Region57 ON T_Region (T_Pais_ID )
/
CREATE INDEX TC_T_Region21 ON T_Region (T_Provincia_ID )
/
CREATE TABLE T_Empresa (
     emp_id NUMBER (5) NOT NULL,
     std_id NUMBER ( 5 ) NOT NULL,
     emp_ruc NUMBER ( 5 ) NOT NULL,
     emp_nombre NUMBER ( 5 ) NOT NULL,
     emp_fechainicio NUMBER ( 5 ) NOT NULL,
     emp_fechafin NUMBER (5) NOT NULL,
     pais id NUMBER (5) NOT NULL,
     emp_cuidad NUMBER (5) NOT NULL,
     emp_direccion NUMBER (5) NOT NULL,
     emp_razon_social NUMBER ( 5 ) NOT NULL,
     emp_fono NUMBER (5) NOT NULL,
```
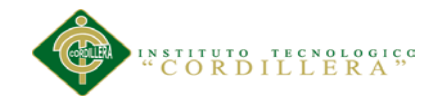

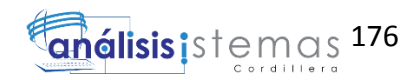

emp\_tipo\_contribuyente NUMBER ( 5 ) NOT NULL, emp\_resolucion NUMBER ( 5 ) NOT NULL, emp\_fecha\_resolucion NUMBER ( 5 ) NOT NULL, tam\_id NUMBER (5) NOT NULL, tem\_id NUMBER ( 5 ) NOT NULL, emp\_certificado NUMBER ( 5 ) NOT NULL, emp\_pass\_certificado NUMBER ( 5 ) NOT NULL, emp\_obligado\_contabilidad NUMBER ( 5 ) NOT NULL, T\_Tipo\_Emision\_ID NUMBER ( 10 ) NOT NULL, T\_Pais\_ID NUMBER ( 10 ) NOT NULL, CONSTRAINT PK\_T\_Empresa13 PRIMARY KEY (T\_Tipo\_Emision\_ID) ) CREATE INDEX TC\_T\_Empresa59 ON T\_Empresa (T\_Pais\_ID )

CREATE TABLE T\_Estados\_Factura (

Estado NUMBER ( 5 ) NOT NULL,

Descripcion NUMBER ( 5 ) NOT NULL,

T\_Estados\_Factura\_ID NUMBER ( 10 ) NOT NULL,

CONSTRAINT PK\_T\_Estados\_Factura29 PRIMARY KEY (T\_Estados\_Factura\_ID)

```
\overline{)}
```

```
/
```
/

/

CREATE TABLE T\_cliente (

Cod\_Cliente NUMBER ( 5 ) NOT NULL,

tpdc\_id NUMBER ( 5 ) NOT NULL,

Nombre NUMBER ( 5 ) NOT NULL,

Apellido NUMBER ( 5 ) NOT NULL,

Direccion NUMBER ( 5 ) NOT NULL,

Documento NUMBER ( 5 ) NOT NULL,

Telefono NUMBER ( 5 ) NOT NULL,

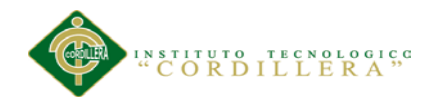

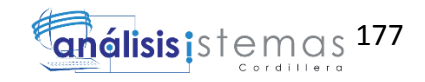

```
Mail NUMBER ( 5 ) NOT NULL,
T_cliente_ID NUMBER ( 10 ) NOT NULL,
CONSTRAINT PK_T_cliente23 PRIMARY KEY (T_cliente_ID)
)
```
CREATE TABLE T\_Nota\_Credito (

/

Cod\_Nota\_Credito NUMBER ( 5 ) NOT NULL,

std\_id NUMBER ( 5 ) NOT NULL,

Cod\_Usuario NUMBER ( 5 ) NOT NULL,

scr\_id NUMBER ( 5 ) NOT NULL,

Cod\_Cliente NUMBER ( 5 ) NOT NULL,

mtv\_id NUMBER ( 5 ) NOT NULL,

Fecha\_Creacion NUMBER ( 5 ) NOT NULL,

Subtotal NUMBER ( 5 ) NOT NULL,

Base\_Iva NUMBER (5) NOT NULL,

Base\_Cero NUMBER ( 5 ) NOT NULL,

Iva NUMBER ( 5 ) NOT NULL,

Total NUMBER ( 5 ) NOT NULL,

tcp\_id NUMBER (5) NOT NULL,

Clave\_Acceso NUMBER ( 5 ) NOT NULL,

Cod\_Periodo NUMBER ( 5 ) NOT NULL,

T\_Nota\_Credito\_ID NUMBER ( 10 ) NOT NULL,

T\_Sucursal\_ID NUMBER ( 10 ) NOT NULL,

T\_Periodo\_ID NUMBER ( 10 ) NOT NULL,

T\_Detalle\_nota\_Credito\_ID NUMBER ( 10 ) NOT NULL,

CONSTRAINT PK\_T\_Nota\_Credito18 PRIMARY KEY (T\_Nota\_Credito\_ID)

/

/

)

CREATE INDEX TC\_T\_Nota\_Credito19 ON T\_Nota\_Credito (T\_Sucursal\_ID )

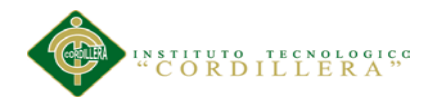

/

/

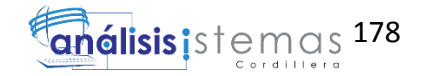

CREATE INDEX TC\_T\_Nota\_Credito48 ON T\_Nota\_Credito (T\_Detalle\_nota\_Credito\_ID )

CREATE INDEX TC\_T\_Nota\_Credito26 ON T\_Nota\_Credito (T\_Periodo\_ID )

CREATE TABLE TRspsttrzcnCmprbnt (

rsp\_claveAcceso NUMBER ( 5 ) NOT NULL,

rsp\_estado\_autorizacion NUMBER ( 5 ) NOT NULL,

rsp\_autorizacion NUMBER ( 5 ) NOT NULL,

rsp\_ambiente NUMBER ( 5 ) NOT NULL,

rsp\_fecha\_autorizacion NUMBER ( 5 ) NOT NULL,

rsp\_varchar1 NUMBER ( 5 ) NOT NULL,

rsp\_varcahr2 NUMBER ( 5 ) NOT NULL,

rsp\_varchar3 NUMBER ( 5 ) NOT NULL,

rsp\_varchar4 NUMBER ( 5 ) NOT NULL,

rsp\_date1 NUMBER ( 5 ) NOT NULL,

rsp\_float1 NUMBER ( 5 ) NOT NULL,

TRspsttrzcnCmprbntD NUMBER ( 10 ) NOT NULL,

```
CONSTRAINT PK_T_Respuesta_Autorizacion6 PRIMARY KEY 
(TRspsttrzcnCmprbntD)
```
)

/

CREATE TABLE T\_Pais (

Pais id NUMBER (5) NOT NULL,

Pais\_descripcion NUMBER (5) NOT NULL,

Pais\_codigo NUMBER ( 5 ) NOT NULL,

Pais\_moneda NUMBER (5) NOT NULL,

Pais\_des\_moneda NUMBER ( 5 ) NOT NULL,

Tipo\_cambio NUMBER ( 5 ) NOT NULL,

Pais\_base\_factura NUMBER ( 5 ) NOT NULL,

T\_Pais\_ID NUMBER ( 10 ) NOT NULL,

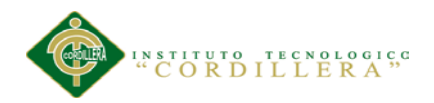

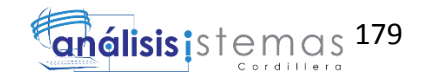

## CONSTRAINT PK\_T\_Pais32 PRIMARY KEY (T\_Pais\_ID)

```
/
```
)

CREATE TABLE T\_clave\_contigencia (

clv\_clave\_contigencia NUMBER ( 5 ) NOT NULL,

rst\_id NUMBER ( 5 ) NOT NULL,

fecha NUMBER ( 5 ) NOT NULL,

std\_id NUMBER ( 5 ) NOT NULL,

clv\_fecha\_cargar NUMBER ( 5 ) NOT NULL,

clv\_fecha\_uso NUMBER ( 5 ) NOT NULL,

clv\_cod\_movimiento NUMBER ( 5 ) NOT NULL,

T\_clave\_contigencia\_ID NUMBER ( 10 ) NOT NULL,

T\_Sucursal\_ID NUMBER ( 10 ) NOT NULL,

CONSTRAINT PK\_T\_clave\_contigencia24 PRIMARY KEY (T\_clave\_contigencia\_ID)

)

/

CREATE INDEX TC\_T\_clave\_contigencia17 ON T\_clave\_contigencia (T\_Sucursal\_ID )

```
/
```
CREATE TABLE T\_Perfil (

Cod\_Perfil NUMBER ( 5 ) NOT NULL,

Descripcion NUMBER ( 5 ) NOT NULL,

T\_Perfil\_ID NUMBER ( 10 ) NOT NULL,

T\_Usuarios\_ID NUMBER ( 10 ) NOT NULL,

CONSTRAINT PK\_T\_Perfil28 PRIMARY KEY (T\_Perfil\_ID)

/

)

CREATE INDEX TC\_T\_Perfil15 ON T\_Perfil (T\_Usuarios\_ID )

/

CREATE TABLE T\_Proveedor (

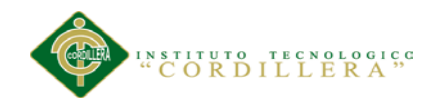

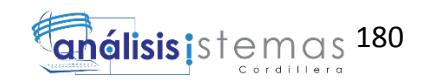

Cod\_Proveedor NUMBER ( 5 ) NOT NULL, Descripcion NUMBER ( 5 ) NOT NULL, Contacto NUMBER ( 5 ) NOT NULL, Telefono NUMBER ( 5 ) NOT NULL, Estado NUMBER ( 5 ) NOT NULL, T\_Proveedor\_ID NUMBER ( 10 ) NOT NULL, CONSTRAINT PK\_T\_Proveedor1 PRIMARY KEY (T\_Proveedor\_ID) )

/

CREATE TABLE TRespuestaRecepcionComprobante (

rcp\_id NUMBER ( 5 ) NOT NULL,

rcp\_clave\_acceso NUMBER ( 5 ) NOT NULL,

rcp\_estado NUMBER ( 5 ) NOT NULL,

rcp\_varchar1 NUMBER ( 5 ) NOT NULL,

rcp\_varchar2 NUMBER ( 5 ) NOT NULL,

rcp\_varchar3 NUMBER ( 5 ) NOT NULL,

rcp\_varchar4 NUMBER (5) NOT NULL,

rcp\_date1 NUMBER ( 5 ) NOT NULL,

rcp\_float1 NUMBER ( 5 ) NOT NULL,

TRspstRcpcnCmprbntD NUMBER ( 10 ) NOT NULL,

CONSTRAINT PK\_T\_Respuesta\_Recepcion\_Co7 PRIMARY KEY (TRspstRcpcnCmprbntD)

)

/

CREATE TABLE T\_Producto (

Cod\_Producto NUMBER ( 5 ) NOT NULL,

Desccripion NUMBER ( 5 ) NOT NULL,

Codigo\_Barras NUMBER ( 5 ) NOT NULL,

Cantidad NUMBER ( 5 ) NOT NULL,

Cod\_Proveedor NUMBER ( 5 ) NOT NULL,

Estado NUMBER ( 5 ) NOT NULL,

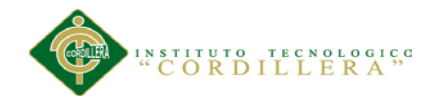

/

/

/

/

/

CREATE TABLE T\_Factura (

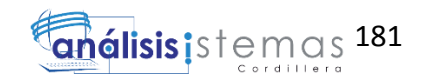

```
Codigo NUMBER ( 5 ) NOT NULL,
     T_Producto_ID NUMBER ( 10 ) NOT NULL,
     T_Proveedor_ID NUMBER ( 10 ) NOT NULL,
     CONSTRAINT PK_T_Producto2 PRIMARY KEY (T_Producto_ID)
      \lambdaCREATE INDEX TC_T_Producto3 ON T_Producto (T_Proveedor_ID )
CREATE TABLE T_Periodo (
      Cod_Periodo NUMBER ( 5 ) NOT NULL,
      Fecha_Inicio NUMBER ( 5 ) NOT NULL,
      Fecha_Cierre NUMBER ( 5 ) NOT NULL,
      Estado NUMBER ( 5 ) NOT NULL,
     T_Periodo_ID NUMBER ( 10 ) NOT NULL,
     T_Factura_ID NUMBER ( 10 ),
     CONSTRAINT PK_T_Periodo17 PRIMARY KEY (T_Periodo_ID)
      )
CREATE INDEX TC_T_Periodo37 ON T_Periodo (T_Factura_ID )
CREATE TABLE T_Secuencia (
      Sec_id NUMBER ( 5 ) NOT NULL,
      scr_id NUMBER ( 5 ) NOT NULL,
     Movimientos NUMBER ( 5 ) NOT NULL,
      Sec_Numero NUMBER (5) NOT NULL,
     T_Secuencia_ID NUMBER ( 10 ) NOT NULL,
     CONSTRAINT PK_T_Secuencia10 PRIMARY KEY (T_Secuencia_ID)
      )
```
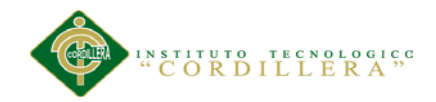

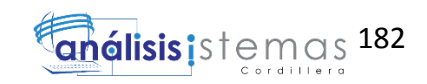

Cod\_Factura NUMBER ( 5 ) NOT NULL, Cod\_Usuario NUMBER ( 5 ) NOT NULL, Estado NUMBER ( 5 ) NOT NULL, Cod\_Ciente NUMBER ( 5 ) NOT NULL, Fecha Creacion NUMBER (5) NOT NULL, Base\_Iva NUMBER ( 5 ) NOT NULL, Base\_Cero NUMBER ( 5 ) NOT NULL, Iva NUMBER ( 5 ) NOT NULL, Subtotal NUMBER ( 5 ) NOT NULL, Total NUMBER ( 5 ) NOT NULL, Numero\_Factura NUMBER ( 5 ) NOT NULL, Cod\_Periodo NUMBER ( 5 ) NOT NULL, scr\_id NUMBER ( 5 ) NOT NULL, tcp\_id NUMBER ( 5 ) NOT NULL, Clave\_Acceso NUMBER ( 5 ) NOT NULL, Cod\_Nota\_Credito NUMBER ( 5 ) NOT NULL, T\_Factura\_ID NUMBER (10) NOT NULL, T\_Usuarios\_ID NUMBER ( 10 ) NOT NULL, T\_Periodo\_ID NUMBER ( 10 ) NOT NULL, T\_cliente\_ID NUMBER ( 10 ) NOT NULL, CONSTRAINT PK\_T\_Factura20 PRIMARY KEY (T\_Factura\_ID) ) CREATE INDEX TC\_T\_Factura13 ON T\_Factura (T\_Usuarios\_ID ) CREATE INDEX TC\_T\_Factura28 ON T\_Factura (T\_Periodo\_ID ) CREATE INDEX TC\_T\_Factura50 ON T\_Factura (T\_cliente\_ID)

CREATE TABLE T\_Sucursal (

/

/

/

/

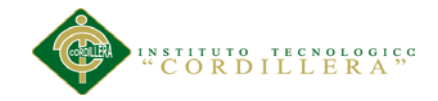

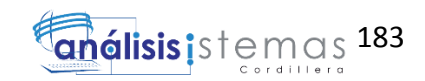

scr\_id NUMBER ( 5 ) NOT NULL, std\_id NUMBER ( 5 ) NOT NULL, ciu\_id NUMBER ( 5 ) NOT NULL, src\_cod\_sucursal NUMBER (5) NOT NULL, scr\_direccion NUMBER (5) NOT NULL, scr\_descripcion NUMBER ( 5 ) NOT NULL, scr\_fono NUMBER (5) NOT NULL, scr\_serie NUMBER ( 5 ) NOT NULL, scr\_putoemision NUMBER ( 5 ) NOT NULL, emp\_id NUMBER ( 5 ) NOT NULL, T\_Sucursal\_ID NUMBER ( 10 ) NOT NULL, T\_Tipo\_Emision\_ID NUMBER ( 10 ) NOT NULL, T\_Factura\_ID NUMBER ( 10 ) NOT NULL, CONSTRAINT PK\_T\_Sucursal0 PRIMARY KEY (T\_Sucursal\_ID)  $\lambda$ 

CREATE INDEX TC\_T\_Sucursal42 ON T\_Sucursal (T\_Factura\_ID )

/

/

/

/

/

ALTER TABLE T\_Region ADD ( CONSTRAINT FK\_T\_Region27 FOREIGN KEY (T\_Pais\_ID) REFERENCES T\_Pais (T\_Pais\_ID))

ALTER TABLE T\_Region ADD ( CONSTRAINT FK\_T\_Region11 FOREIGN KEY (T\_Provincia\_ID) REFERENCES T\_Provincia (T\_Provincia\_ID))

ALTER TABLE T\_Perfil ADD ( CONSTRAINT FK\_T\_Perfil8 FOREIGN KEY (T\_Usuarios\_ID) REFERENCES T\_Usuarios (T\_Usuarios\_ID))

ALTER TABLE T\_Sucursal ADD ( CONSTRAINT FK\_T\_Sucursal20 FOREIGN KEY (T\_Factura\_ID) REFERENCES T\_Factura (T\_Factura\_ID))

/

ALTER TABLE T\_Sucursal ADD ( CONSTRAINT FK\_T\_Sucursal5 FOREIGN KEY (T\_Tipo\_Emision\_ID) REFERENCES T\_Empresa (T\_Tipo\_Emision\_ID))

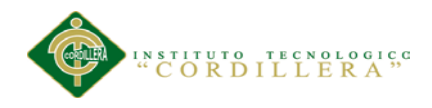

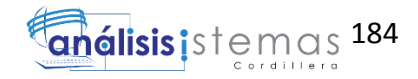

/

ALTER TABLE T\_Forma\_Pago\_Factura ADD ( CONSTRAINT FK\_T\_Forma\_Pago\_Factura16 FOREIGN KEY (T\_Factura\_ID) REFERENCES T\_Factura (T\_Factura\_ID))

ALTER TABLE T\_Forma\_Pago\_Factura ADD ( CONSTRAINT FK\_T\_Forma\_Pago\_Factura25 FOREIGN KEY (T\_Factura\_T\_Factura\_ID) REFERENCES T\_Factura (T\_Factura\_ID))

/

/

ALTER TABLE T\_Tipo\_Comprobante ADD ( CONSTRAINT FK\_T\_Tipo\_Comprobante15 FOREIGN KEY (T\_Nota\_Credito\_ID) REFERENCES T\_Nota\_Credito (T\_Nota\_Credito\_ID))

/

ALTER TABLE T\_Tipo\_Comprobante ADD ( CONSTRAINT FK\_T\_Tipo\_Comprobante19 FOREIGN KEY (T\_Factura\_ID) REFERENCES T\_Factura (T\_Factura\_ID))

/

ALTER TABLE T\_Producto ADD ( CONSTRAINT FK\_T\_Producto1 FOREIGN KEY (T\_Proveedor\_ID) REFERENCES T\_Proveedor (T\_Proveedor\_ID))

/

ALTER TABLE T\_Tipo\_Documento ADD ( CONSTRAINT FK\_T\_Tipo\_Documento24 FOREIGN KEY (T\_cliente\_ID) REFERENCES T\_cliente (T\_cliente\_ID))

/

ALTER TABLE T\_Empresa ADD ( CONSTRAINT FK\_T\_Empresa28 FOREIGN KEY (T\_Pais\_ID) REFERENCES T\_Pais (T\_Pais\_ID))

/

ALTER TABLE T\_Empresa ADD ( CONSTRAINT FK\_T\_Empresa6 FOREIGN KEY (T\_Tipo\_Emision\_ID) REFERENCES T\_Tipo\_Emision (T\_Tipo\_Emision\_ID))

/

ALTER TABLE T\_Tipo\_Emision ADD ( CONSTRAINT FK\_T\_Tipo\_Emision4 FOREIGN KEY (T\_Empresa\_T\_Tipo\_Emision\_ID) REFERENCES T\_Empresa (T\_Tipo\_Emision\_ID))

/

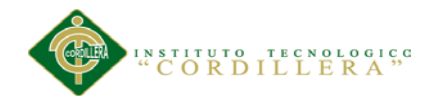

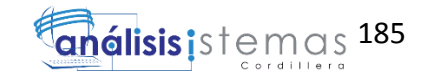

ALTER TABLE T\_Cuidad ADD ( CONSTRAINT FK\_T\_Cuidad12 FOREIGN KEY (T\_Provincia\_ID) REFERENCES T\_Provincia (T\_Provincia\_ID))

ALTER TABLE T\_Cuidad ADD ( CONSTRAINT FK\_T\_Cuidad0 FOREIGN KEY (T\_Sucursal\_ID) REFERENCES T\_Sucursal (T\_Sucursal\_ID))

ALTER TABLE T\_Detalle\_Factura ADD ( CONSTRAINT FK\_T\_Detalle\_Factura17 FOREIGN KEY (T\_Factura\_ID) REFERENCES T\_Factura (T\_Factura\_ID))

/

/

/

ALTER TABLE T\_Detalle\_Factura ADD ( CONSTRAINT FK\_T\_Detalle\_Factura26 FOREIGN KEY (T\_Factura\_T\_Factura\_ID) REFERENCES T\_Factura (T\_Factura\_ID))

## /

ALTER TABLE T\_Tipo\_Ambiente ADD ( CONSTRAINT FK\_T\_Tipo\_Ambiente21 FOREIGN KEY (T\_Tipo\_Emision\_ID) REFERENCES T\_Empresa (T\_Tipo\_Emision\_ID))

/

ALTER TABLE T\_Factura ADD ( CONSTRAINT FK\_T\_Factura7 FOREIGN KEY (T\_Usuarios\_ID) REFERENCES T\_Usuarios (T\_Usuarios\_ID))

### /

ALTER TABLE T\_Factura ADD ( CONSTRAINT FK\_T\_Factura23 FOREIGN KEY (T\_cliente\_ID) REFERENCES T\_cliente (T\_cliente\_ID))

## /

ALTER TABLE T\_Factura ADD ( CONSTRAINT FK\_T\_Factura14 FOREIGN KEY (T\_Periodo\_ID) REFERENCES T\_Periodo (T\_Periodo\_ID))

### /

ALTER TABLE T\_Periodo ADD ( CONSTRAINT FK\_T\_Periodo18 FOREIGN KEY (T\_Factura\_ID) REFERENCES T\_Factura (T\_Factura\_ID))

### /

ALTER TABLE T\_Nota\_Credito ADD ( CONSTRAINT FK\_T\_Nota\_Credito13 FOREIGN KEY (T\_Periodo\_ID) REFERENCES T\_Periodo (T\_Periodo\_ID))

/

ALTER TABLE T\_Nota\_Credito ADD ( CONSTRAINT FK\_T\_Nota\_Credito22 FOREIGN KEY (T\_Detalle\_nota\_Credito\_ID) REFERENCES T\_Detalle\_nota\_Credito (T\_Detalle\_nota\_Credito\_ID))

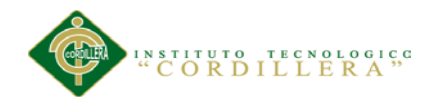

/

/

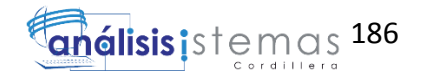

ALTER TABLE T\_Nota\_Credito ADD ( CONSTRAINT FK\_T\_Nota\_Credito10 FOREIGN KEY (T\_Sucursal\_ID) REFERENCES T\_Sucursal (T\_Sucursal\_ID))

ALTER TABLE T\_clave\_contigencia ADD ( CONSTRAINT FK\_T\_clave\_contigencia9 FOREIGN KEY (T\_Sucursal\_ID) REFERENCES T\_Sucursal (T\_Sucursal\_ID))

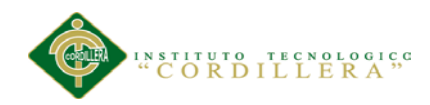

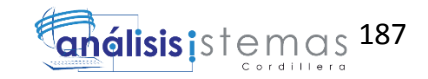

## **Herramientas**

- $\triangleright$  Visual Studio 2010.
- $\triangleright$  SQL 2008.
- $\triangleright$  Word 2013.
- $\triangleright$  Excel 2013
- $\triangleright$  Project 2013
- Rational Rose (untitled).
- $\triangleright$  Paint.
- Snaigt (Editor de imágenes).
- $\triangleright$  Windows 2007.
- PDF Creator.
- > Laptop Toshiba core i5.
- Impresora Samsung mL 1606 tinta continua.
- USB
- Disco duro portable 1Tb.

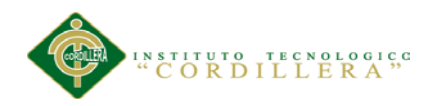

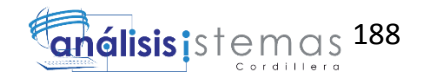

# **Bibliografía**

- KENDALL Julie, (2005). Análisis y diseño de sistemas, sexta edición. México.
- COBO, Ángel. Tecnologías para el desarrollo de aplicaciones web, Díaz Santos. Primera edición. 2005.
- Gonzalo Landaluce. 2006., Integridad de la Informacion, las claves del alto rendimiento en busca de la seguridad.
- GLOSARIO DE TERMINOS DE LA LEY DE COMERCIO ELECTRÓNICO, FIRMAS ELECTRONICAS Y MENSAJES DE DATOS. Quito-Ecuador Registrooficial no. 585 del 7 de Mayo de 2009, Nac-DGERCG09-00288.
- Gaceta Judicial, año LXXIV, serie XII, No. 5, p. 933 (Quito, 12 de marzo de 1974)
- Santiago Andrade Ubidia, Los Titulos valor de Derecho Ecuatoriano, Quito, p. 33.